# **show ip as-path-access-list**

To display the contents of all current autonomous system (AS) path access lists, use the **show ip as-path-access-list** command in user EXEC or privileged EXEC mode.

**show ip as-path-access-list** [*number*]

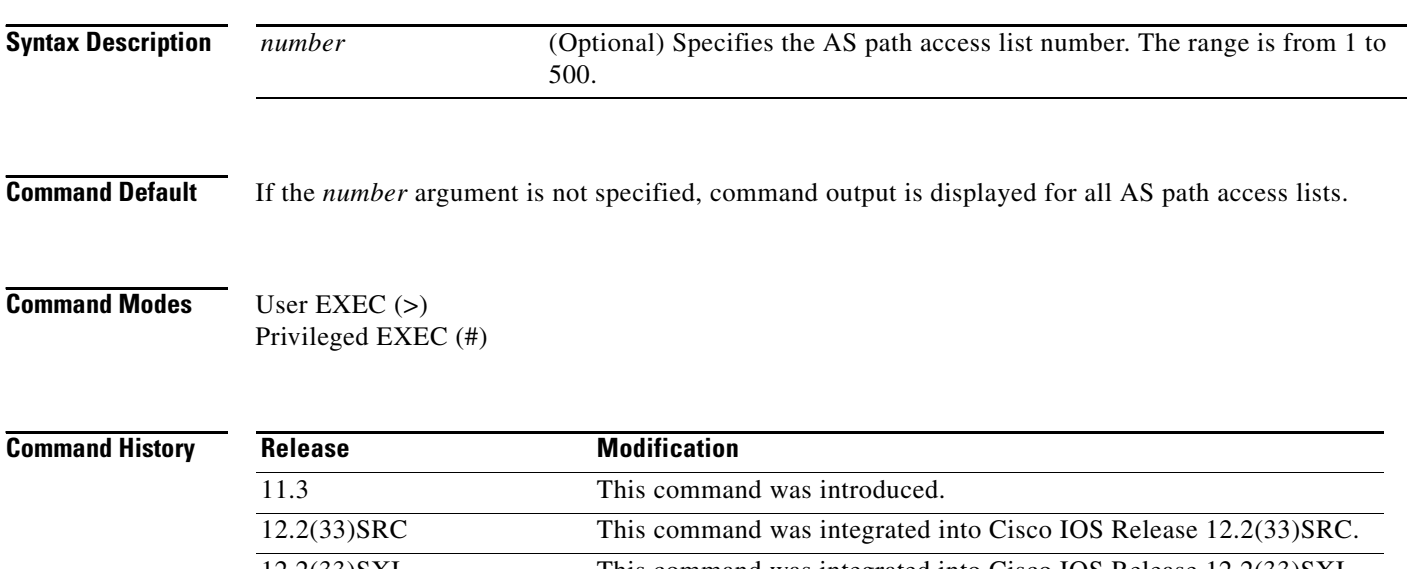

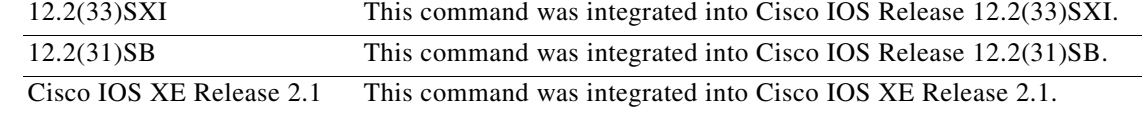

**Examples** The following is sample output from the **show ip as-path-access-list** command:

Router# **show ip as-path-access-list**

```
AS path access list 34
     deny RTR$
AS path access list 100
     permit 100$
```
[Table 27](#page-0-0) describes the fields shown in the display.

### <span id="page-0-0"></span>*Table 27 show ip as-path-access-list Field Descriptions*

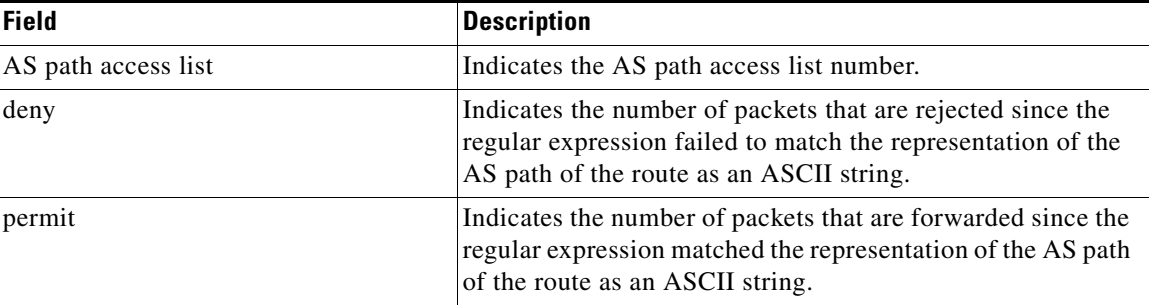

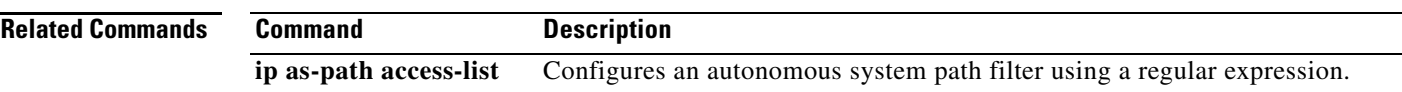

 $\mathcal{L}_{\mathcal{A}}$ 

# **show ip bgp**

To display entries in the Border Gateway Protocol (BGP) routing table, use the **show ip bgp** command in user EXEC or privileged EXEC mode.

**show ip bgp** [*ip-address* [*mask* [**longer-prefixes** [**injected**] | **shorter-prefixes** [*length*] | **bestpath** | **multipaths** | **subnets**] | **bestpath** | **multipaths**] | **all** | **oer-paths** | **prefix-list** *name* | **pending-prefixes** | **route-map** *name*]

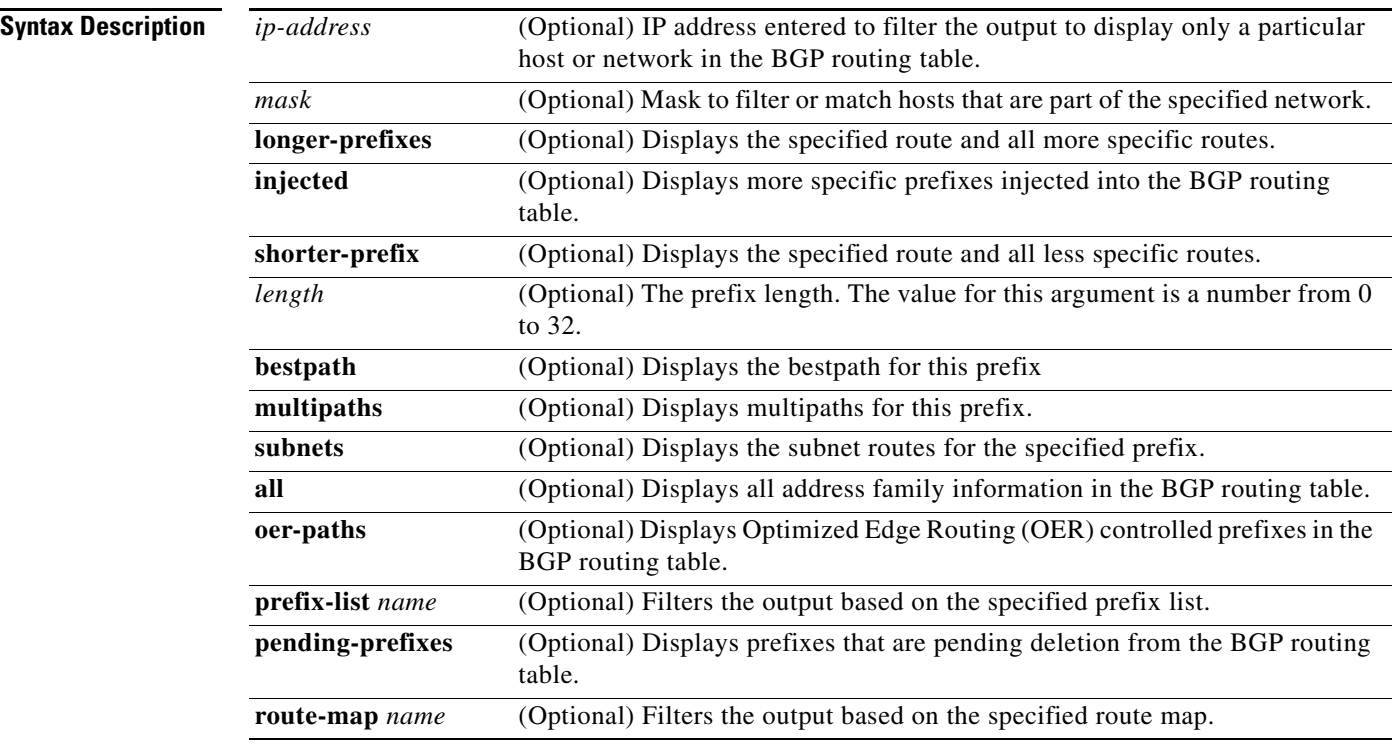

## **Command Modes** User EXEC (>)

Privileged EXEC (#)

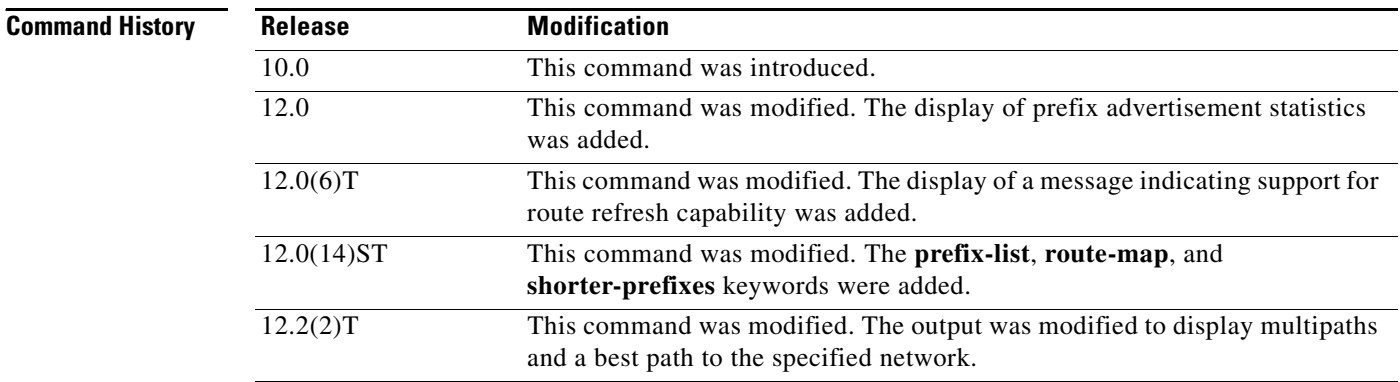

a pro

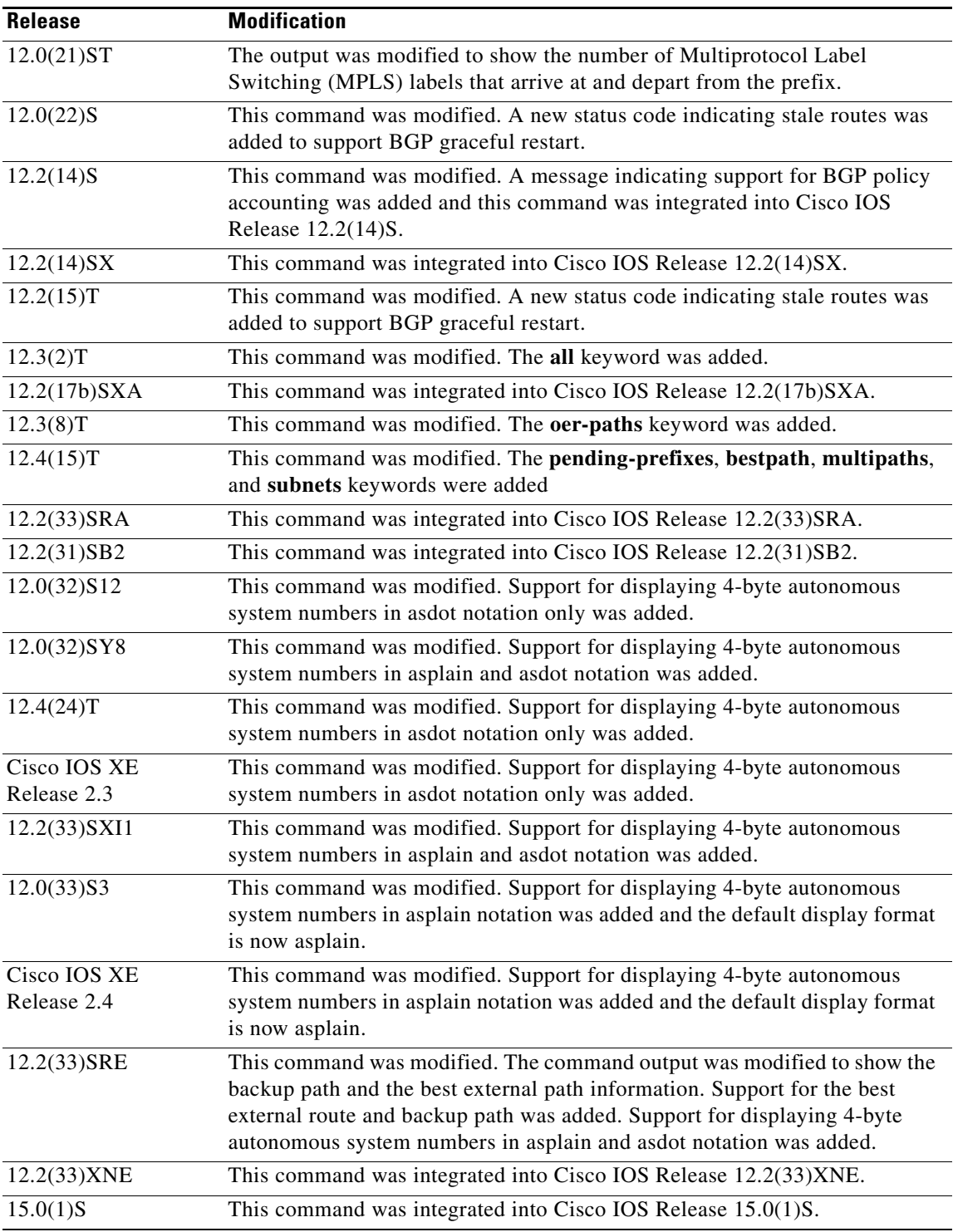

**Usage Guidelines** The **show ip bgp** command is used to display the contents of the BGP routing table. The output can be filtered to display entries for a specific prefix, prefix length, and prefixes injected through a prefix list, route map, or conditional advertisement.

In Cisco IOS Release 12.0(32)SY8, 12.0(33)S3, 12.2(33)SRE, 12.2(33)XNE, 12.2(33)SXI1, Cisco IOS XE Release 2.4, and later releases, the Cisco implementation of 4-byte autonomous system numbers uses asplain—65538 for example—as the default regular expression match and output display format for autonomous system numbers, but you can configure 4-byte autonomous system numbers in both the asplain format and the asdot format as described in RFC 5396. To change the default regular expression match and output display of 4-byte autonomous system numbers to asdot format, use the **bgp asnotation dot** command followed by the **clear ip bgp \*** command to perform a hard reset of all current BGP sessions.

In Cisco IOS Release 12.0(32)S12, 12.4(24)T, and Cisco IOS XE Release 2.3, the Cisco implementation of 4-byte autonomous system numbers uses asdot—1.2 for example—as the only configuration format, regular expression match, and output display, with no asplain support.

#### **oer-paths Keyword**

In Cisco IOS Release 12.3(8)T, and later releases, BGP prefixes that are monitored and controlled by OER are displayed by entering the **show ip bgp** command with the **oer-paths** keyword.

- **Examples • [show ip bgp: Example, page 454](#page-4-0)**
	- **• [show ip bgp \(4-Byte Autonomous System Numbers\): Example, page 456](#page-6-0)**
	- **• [show ip bgp ip-address: Example, page 456](#page-6-1)**
	- **• [show ip bgp all: Example, page 457](#page-7-0)**
	- **• [show ip bgp longer-prefixes: Example, page 459](#page-9-0)**
	- **• [show ip bgp shorter-prefixes: Example, page 459](#page-9-1)**
	- **• [show ip bgp prefix-list: Example, page 459](#page-9-2)**
	- **• [show ip bgp route-map: Example, page 460](#page-10-0)**

#### <span id="page-4-0"></span>**show ip bgp: Example**

The following sample output shows the BGP routing table:

Router# **show ip bgp**

```
BGP table version is 22, local router ID is 10.1.1.1
Status codes: s suppressed, d damped, h history, * valid, > best, i - internal,
               r RIB-failure, S Stale, m multipath, b backup-path, x best-external
Origin codes: i - IGP, e - EGP, ? - incomplete
```
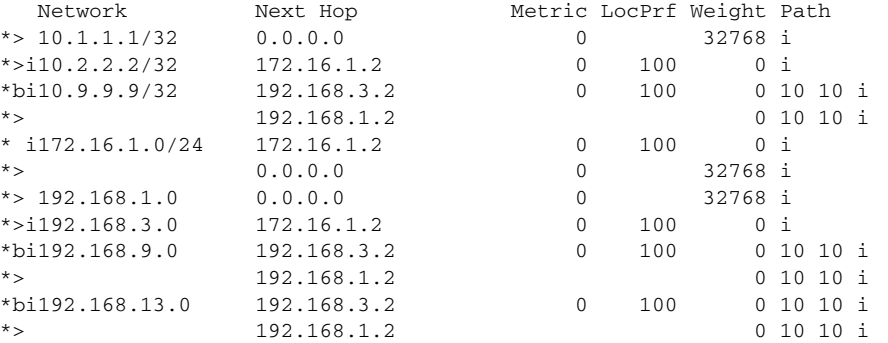

[Table 28](#page-5-0) describes the significant fields shown in the display.

<span id="page-5-0"></span>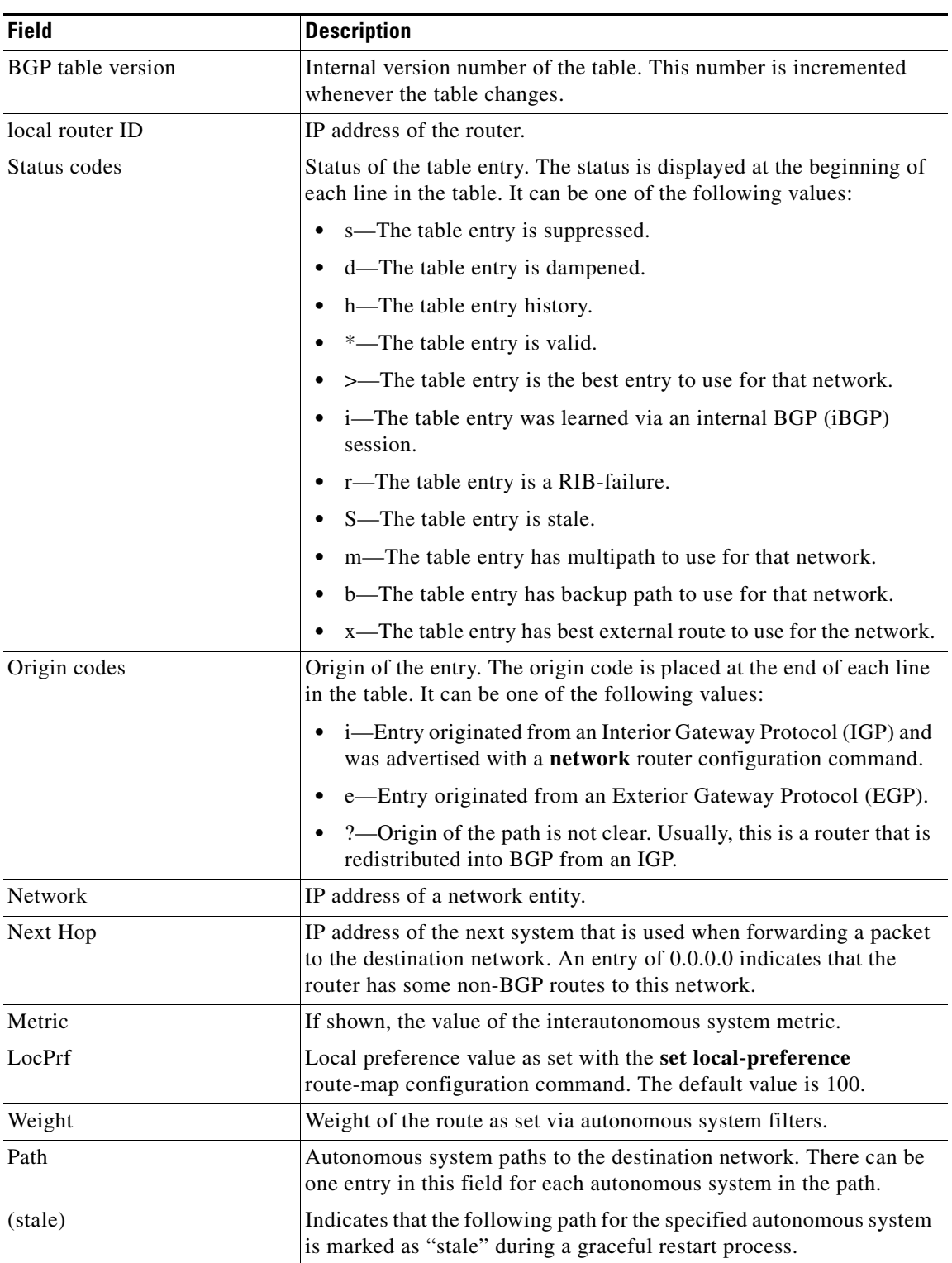

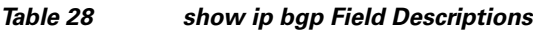

 $\mathcal{L}_{\mathcal{A}}$ 

#### <span id="page-6-0"></span>**show ip bgp (4-Byte Autonomous System Numbers): Example**

The following sample output shows the BGP routing table with 4-byte autonomous system numbers, 65536 and 65550, shown under the Path field. This example requires Cisco IOS Release 12.0(32)SY8, 12.0(33)S3, 12.2(33)SRE, 12.2(33)XNE, 12.2(33)SXI1, Cisco IOS XE Release 2.4, or a later release.

```
RouterB# show ip bgp
```

```
BGP table version is 4, local router ID is 172.17.1.99
Status codes: s suppressed, d damped, h history, * valid, > best, i - internal,
            r RIB-failure, S Stale
Origin codes: i - IGP, e - EGP, ? - incomplete
   Network Next Hop Metric LocPrf Weight Path
*> 10.1.1.0/24 192.168.1.2 0 0 65536 i
```
\*> 10.2.2.0/24 192.168.3.2 0 0 65550 i<br>\*> 172.17.1.0/24 0.0.0.0 \*> 172.17.1.0/24 0.0.0.0 0 32768 i

## <span id="page-6-1"></span>**show ip bgp ip-address: Example**

The following sample output displays information about the 192.168.1.0 entry in the BGP routing table:

```
Router# show ip bgp 192.168.1.0
```

```
BGP routing table entry for 192.168.1.0/24, version 22
Paths: (2 available, best #2, table default)
   Additional-path
   Advertised to update-groups:
      3
   10 10
     192.168.3.2 from 172.16.1.2 (10.2.2.2)
       Origin IGP, metric 0, localpref 100, valid, internal, backup/repair
   10 10
     192.168.1.2 from 192.168.1.2 (10.3.3.3)
       Origin IGP, localpref 100, valid, external, best , recursive-via-connected
```
The following sample output displays information about the 10.3.3.3 255.255.255.255 entry in the BGP routing table:

Router# **show ip bgp 10.3.3.3 255.255.255.255**

```
BGP routing table entry for 10.3.3.3/32, version 35
Paths: (3 available, best #2, table default)
Multipath: eBGP
Flag: 0x860
   Advertised to update-groups:
     1
   200
     10.71.8.165 from 10.71.8.165 (192.168.0.102)
       Origin incomplete, localpref 100, valid, external, backup/repair
      Only allowed to recurse through connected route
  200 10.71.11.165 from 10.71.11.165 (192.168.0.102)
       Origin incomplete, localpref 100, weight 100, valid, external, best
      Only allowed to recurse through connected route
   200
     10.71.10.165 from 10.71.10.165 (192.168.0.104)
       Origin incomplete, localpref 100, valid, external,
      Only allowed to recurse through connected route
```
[Table 29](#page-7-1) describes the significant fields shown in the display.

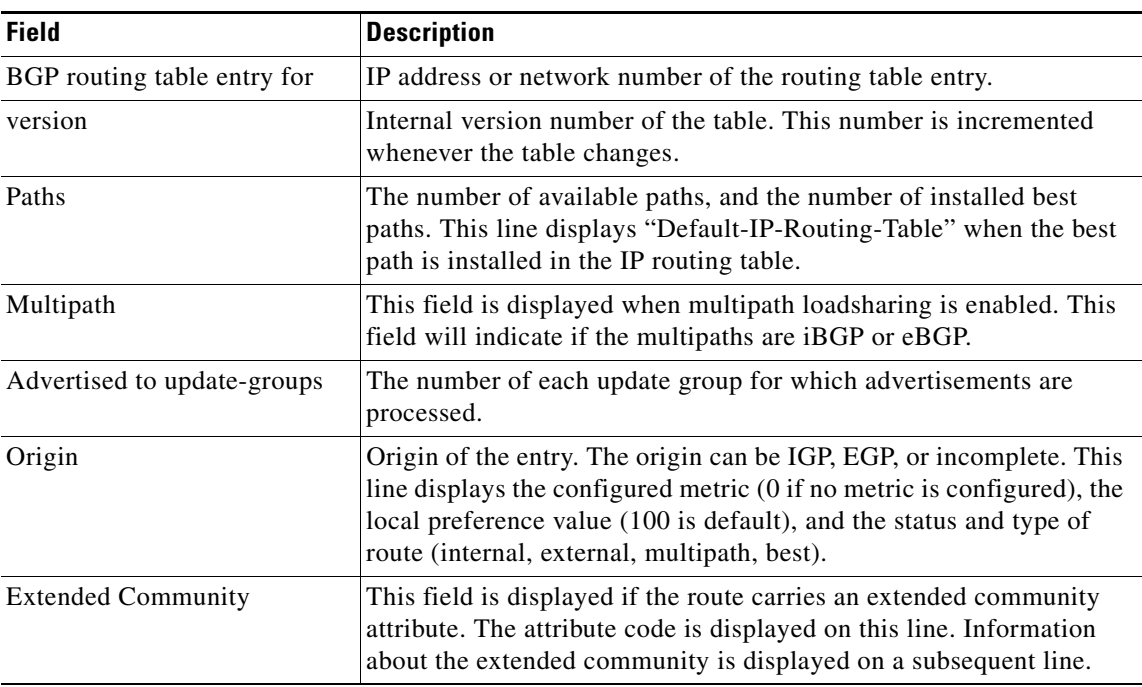

<span id="page-7-1"></span>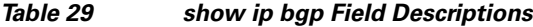

### <span id="page-7-0"></span>**show ip bgp all: Example**

The following is sample output from the **show ip bgp** command entered with the **all** keyword. Information about all configured address families is displayed.

Router# **show ip bgp all**

```
For address family: IPv4 Unicast *****
BGP table version is 27, local router ID is 10.1.1.1
Status codes: s suppressed, d damped, h history, * valid, > best, i - internal,
              r RIB-failure
Origin codes: i - IGP, e - EGP, ? - incomplete
```
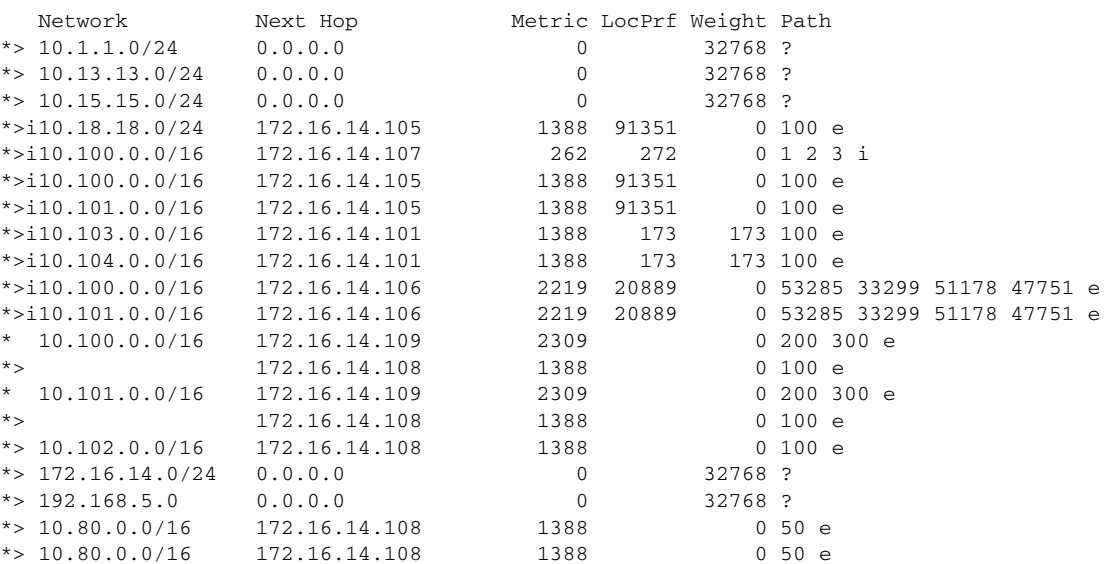

For address family: VPNv4 Unicast \*\*\*\*\* BGP table version is 21, local router ID is 10.1.1.1 Status codes: s suppressed, d damped, h history, \* valid, > best, i - internal, r RIB-failure Origin codes: i - IGP, e - EGP, ? - incomplete Network Next Hop Metric LocPrf Weight Path Route Distinguisher: 1:1 (default for vrf vpn1) \*> 10.1.1.0/24 192.168.4.3 1622 0 100 53285 33299 51178 {27016,57039,16690} e \*> 10.1.2.0/24 192.168.4.3 1622 0 100 53285 33299 51178 {27016,57039,16690} e \*> 10.1.3.0/24 192.168.4.3 1622 0 100 53285 33299 51178 {27016,57039,16690} e \*> 10.1.4.0/24 192.168.4.3 1622 0 100 53285 33299 51178 {27016,57039,16690} e \*> 10.1.5.0/24 192.168.4.3 1622 0 100 53285 33299 51178 {27016,57039,16690} e \*>i172.17.1.0/24 10.3.3.3 10 30 0 53285 33299 51178 47751 ? \*>i172.17.2.0/24 10.3.3.3 10 30 0 53285 33299 51178 47751 ? \*>i172.17.3.0/24 10.3.3.3 10 30 0 53285 33299 51178 47751 ? \*>i172.17.4.0/24 10.3.3.3 10 30 0 53285 33299 51178 47751 ? \*>i172.17.5.0/24 10.3.3.3 10 30 0 53285 33299 51178 47751 ? For address family: IPv4 Multicast \*\*\*\*\* BGP table version is 11, local router ID is 10.1.1.1 Status codes: s suppressed, d damped, h history, \* valid, > best, i - internal, r RIB-failure Origin codes: i - IGP, e - EGP, ? - incomplete Network Next Hop Metric LocPrf Weight Path \*> 10.40.40.0/26 172.16.14.110 2219 0 21 22 {51178,47751,27016} e \* 10.1.1.1 1622 0 15 20 1 {2} e \*> 10.40.40.64/26 172.16.14.110 2219 0 21 22 {51178,47751,27016} e \* 10.1.1.1 1622 0 15 20 1 {2} e \*> 10.40.40.128/26 172.16.14.110 2219 0 21 22 {51178,47751,27016} e \* 10.1.1.1 2563 0 15 20 1 {2} e \*>  $10.40.40.192/26$   $10.1.1.1$   $2563$  0 15 20 1 {2} e \*> 10.40.41.0/26 10.1.1.1 1209 0 15 20 1  $\{2\}$  e \*>i10.102.0.0/16 10.1.1.1 300 500 0 5 4 {101,102} e \*>i10.103.0.0/16 10.1.1.1 300 500 0 5 4 {101,102} e For address family: NSAP Unicast \*\*\*\*\* BGP table version is 1, local router ID is 10.1.1.1 Status codes: s suppressed, d damped, h history, \* valid, > best, i - internal, r RIB-failure Origin codes: i - IGP, e - EGP, ? - incomplete Network Next Hop Metric LocPrf Weight Path \* i45.0000.0002.0001.000c.00 49.0001.0000.0000.0a00 100 0 ? \* i46.0001.0000.0000.0000.0a00 49.0001.0000.0000.0a00 100 0 ? \* i47.0001.0000.0000.000b.00 49.0001.0000.0000.0a00 100 0 ? \* i47.0001.0000.0000.000e.00 49.0001.0000.0000.0a00

#### <span id="page-9-0"></span>**show ip bgp longer-prefixes: Example**

The following is sample output from the **show ip bgp** command entered with the **longer-prefixes** keyword:

Router# **show ip bgp 10.92.0.0 255.255.0.0 longer-prefixes**

BGP table version is 1738, local router ID is 192.168.72.24 Status codes: s suppressed, \* valid, > best, i - internal Origin codes: i - IGP, e - EGP, ? - incomplete

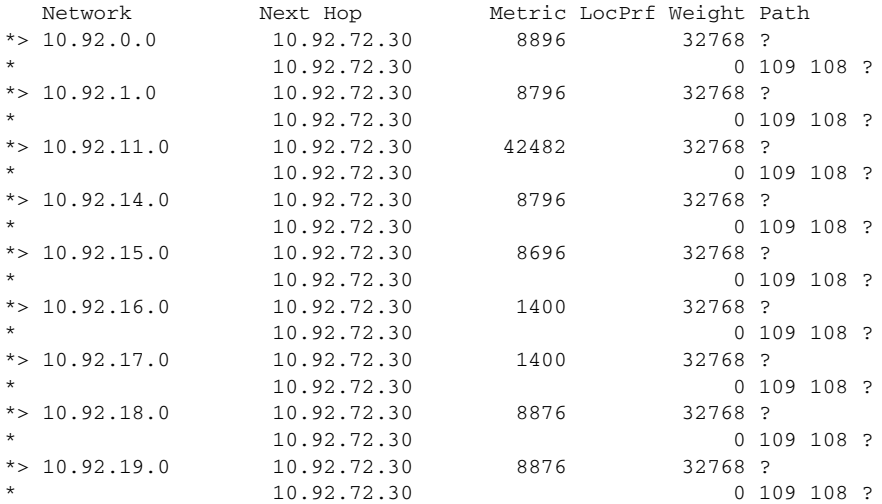

#### <span id="page-9-1"></span>**show ip bgp shorter-prefixes: Example**

The following is sample output from the **show ip bgp** command entered with the **shorter-prefixes** keyword. An 8-bit prefix length is specified.

Router# **show ip bgp 172.16.0.0/16 shorter-prefixes 8**

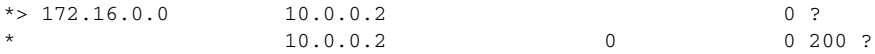

#### <span id="page-9-2"></span>**show ip bgp prefix-list: Example**

The following is sample output from the **show ip bgp** command entered with the **prefix-list** keyword: Router# **show ip bgp prefix-list ROUTE**

```
BGP table version is 39, local router ID is 10.0.0.1
Status codes:s suppressed, d damped, h history, * valid, > best, i -
internal
Origin codes:i - IGP, e - EGP, ? - incomplete
```
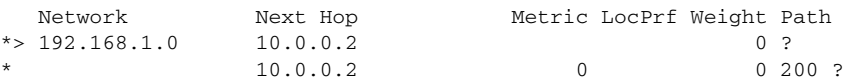

Г

#### <span id="page-10-0"></span>**show ip bgp route-map: Example**

The following is sample output from the **show ip bgp** command entered with the **route-map** keyword:

Router# **show ip bgp route-map LEARNED\_PATH**

```
BGP table version is 40, local router ID is 10.0.0.1
Status codes:s suppressed, d damped, h history, * valid, > best, i -
internal
Origin codes:i - IGP, e - EGP, ? - incomplete
   Network Next Hop Metric LocPrf Weight Path
*> 192.168.1.0 10.0.0.2 0 ?
               10.0.0.2 0 0 200 ?
```
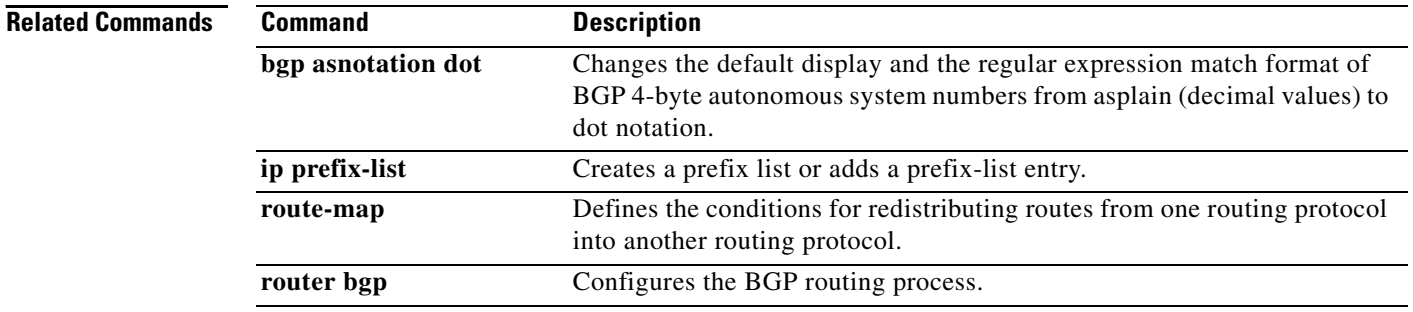

# **show ip bgp all dampening**

To display BGP dampening information, use the **show ip bgp all dampening** command in user EXEC or privileged EXEC mode.

**show ip bgp all dampening** {**dampened-paths** | **flap-statistics** [**filter-list** *filter-list* | **quote-regexp** *regexp* | **regexp** *regexp*] | **parameters**}

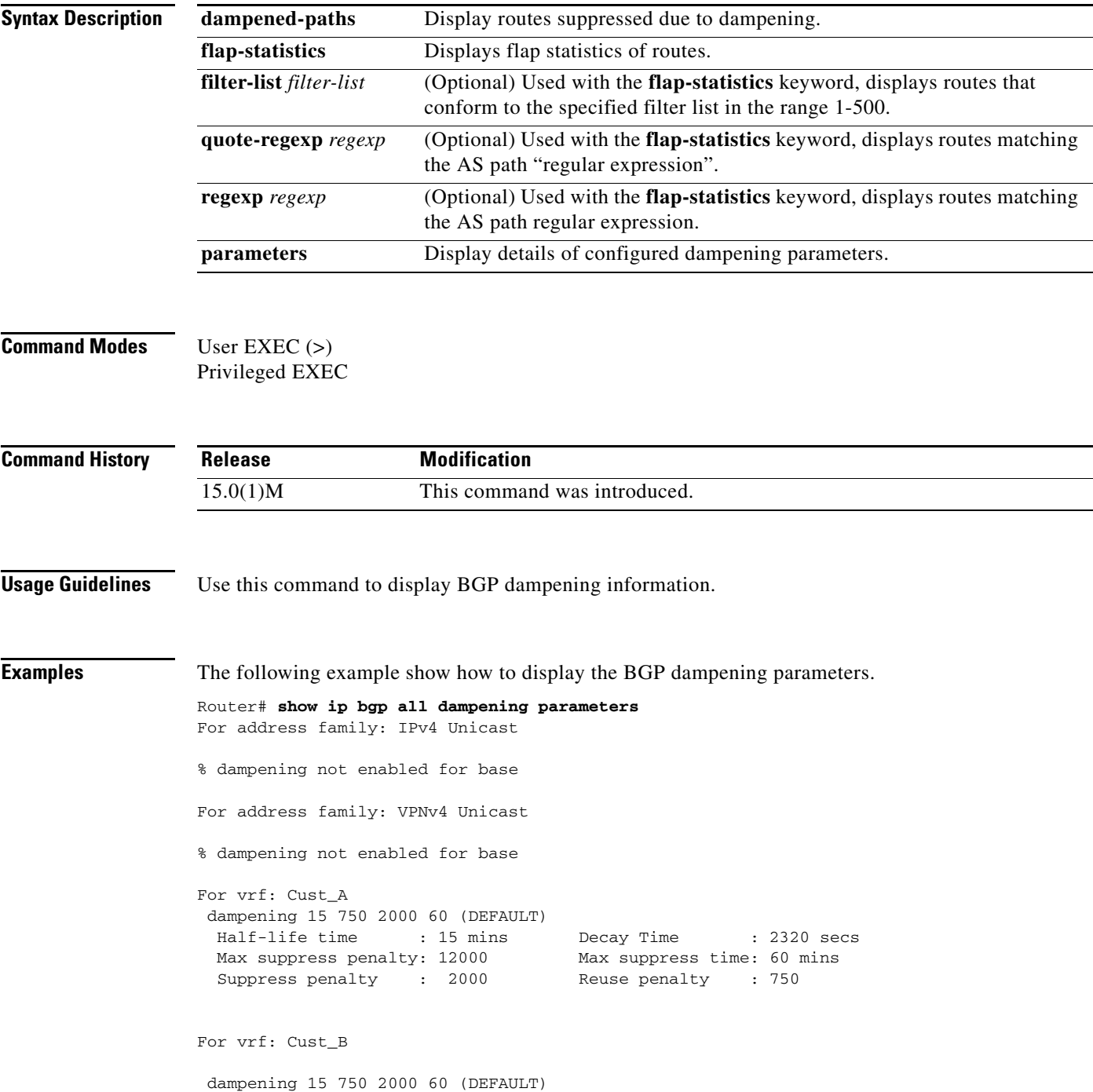

 $\Gamma$ 

```
Half-life time : 15 mins Decay Time : 2320 secs
  Max suppress penalty: 12000 Max suppress time: 60 mins
  Suppress penalty : 2000 Reuse penalty : 750
For address family: IPv4 Multicast
% dampening not enabled for base
Router#
```
[Table 30](#page-12-0) describes the significant fields shown in the display.

<span id="page-12-0"></span>*Table 30 show ip bgp all dampening Field Descriptions*

| <b>Field</b>         | <b>Description</b><br>Time after which a penalty is decreased, in minutes. Once the interface has<br>been assigned a penalty, the penalty is decreased by half after the half-life<br>period. The process of reducing the penalty happens every 5 seconds. The<br>range of the half-life is 1 to 45 minutes. The default is 1 minute. |  |
|----------------------|----------------------------------------------------------------------------------------------------|--|
| Half-life time       |                                                                                                    |  |
| Decay Time           | Penalty value below which an unstable interface is unsuppressed, in<br>seconds. The process of unsuppressing routers occurs at 10-second<br>increments. The range of the reuse value is 1 to 20000 seconds. The default<br>value is 750 seconds.                                                                                      |  |
| Max suppress penalty | Limit at which an interface is suppressed when its penalty exceeds that limit,<br>in seconds. The default value is 2000 seconds.                                                                                                    |  |
| Max suppress time.   | Maximum time that an interface can be suppressed, in minutes. This value<br>effectively acts as a ceiling that the penalty value cannot exceed. The default<br>value is four times the half-life period.                                                                                                    |  |

The following is sample output for the **show ip bgp all dampening dampened-paths** command. The output includes dampened paths for individual VRFs.

```
Router# show ip bgp all dampening dampened-paths
For address family: IPv4 Unicast
% dampening not enabled for base
For address family: VPNv4 Unicast
% dampening not enabled for base
For vrf: Cust_A
BGP table version is 42, local router ID is 144.124.23.2
Status codes: s suppressed, d damped, h history, * valid, > best, i - internal,
              r RIB-failure, S Stale, m multipath, b backup-path, x best-external
Origin codes: i - IGP, e - EGP, ? - incomplete
  Network From Reuse Path
Route Distinguisher: 1:100 (Cust_A)
*d 10.10.10.10/32 172.16.1.2 00:04:49 65001 ?
*d 20.20.20.20/32 172.16.1.2 00:04:59 65001 ?
For address family: IPv4 Multicast
% dampening not enabled for base
```
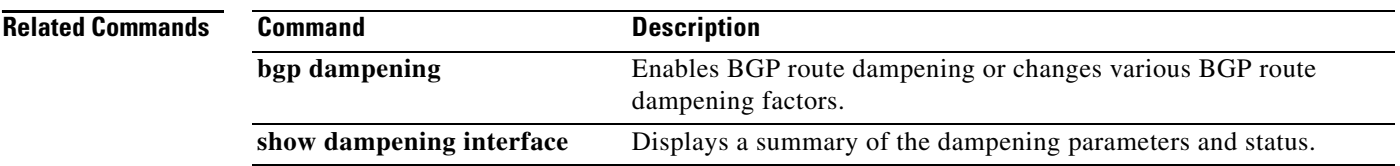

 $\mathcal{L}_{\mathcal{A}}$ 

# **show ip bgp cidr-only**

To display routes with classless interdomain routing (CIDR), use the **show ip bgp cidr-only** command in EXEC mode.

**show ip bgp cidr-only**

**Syntax Description** This command has no arguments or keywords.

**Command Modes** EXEC

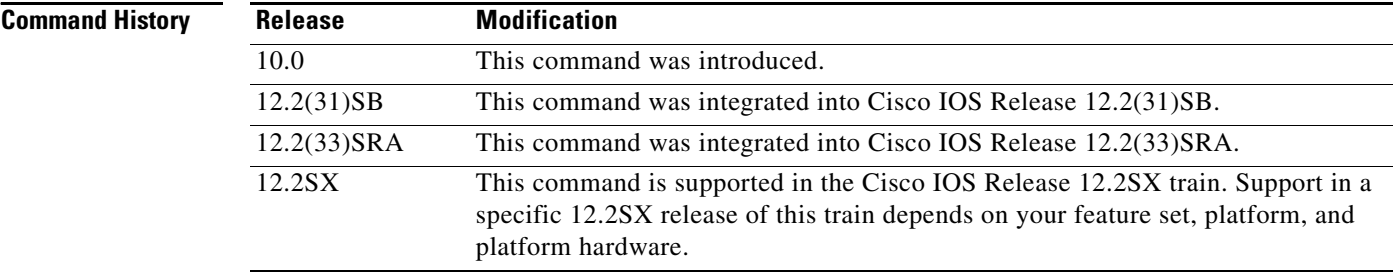

**Examples** The following is sample output from the **show ip bgp cidr-only** command in privileged EXEC mode: Router# **show ip bgp cidr-only**

> BGP table version is 220, local router ID is 172.16.73.131 Status codes: s suppressed, \* valid, > best, i - internal Origin codes: i - IGP, e - EGP, ? - incomplete

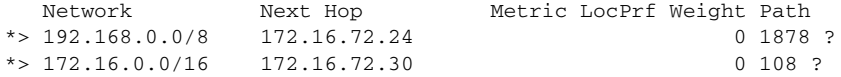

[Table 31](#page-14-0) describes the significant fields shown in the display.

<span id="page-14-0"></span>*Table 31 show ip bgp cidr-only Field Descriptions*

| <b>Field</b>             | <b>Description</b>                                                                                                    |  |
|--------------------------|----------------------------------------------------------------------------------------------------|--|
| BGP table version is 220 | Internal version number of the table. This number is incremented<br>whenever the table changes.                                          |  |
| local router ID          | IP address of the router.                                                                                                    |  |
| Status codes             | Status of the table entry. The status is displayed at the beginning of<br>each line in the table. It can be one of the following values: |  |
|                          | s—The table entry is suppressed.                                                                                                    |  |
|                          | *—The table entry is valid.                                                                                                    |  |
|                          | >—The table entry is the best entry to use for that network.                                                                             |  |
|                          | i—The table entry was learned via an internal BGP (iBGP) session.                                                                        |  |

| <b>Field</b>   | <b>Description</b>                                                                                                    |  |
|----------------|----------------------------------------------------------------------------------------------------|--|
| Origin codes   | Origin of the entry. The origin code is placed at the end of each line<br>in the table. It can be one of the following values:                                                                     |  |
|                | i-Entry originated from an Interior Gateway Protocol (IGP) and was<br>advertised with a <b>network</b> router configuration command.                                                               |  |
|                | e—Entry originated from an Exterior Gateway Protocol (EGP).                                                                                                    |  |
|                | ?—Origin of the path is not clear. Usually, this is a router that is<br>redistributed into BGP from an IGP.                                                                                        |  |
| <b>Network</b> | Internet address of the network the entry describes.                                                                                                    |  |
| Next Hop       | IP address of the next system that is used when forwarding a packet<br>to the destination network. An entry of 0.0.0.0 indicates that the<br>access server has some non-BGP route to this network. |  |
| Metric         | If shown, the value of the interautonomous system metric.                                                                                                    |  |
| LocPrf         | Local preference value as set with the set local-preference<br>route-map configuration command. The default value is 100.                                                                          |  |
| Weight         | Weight of the route as set via autonomous system filters.                                                                                                    |  |
| Path           | Autonomous system paths to the destination network. There can be<br>one entry in this field for each autonomous system in the path. At the<br>end of the path is the origin code for the path:     |  |
|                | i—The entry was originated with the IGP and advertised with a<br>network router configuration command.                                                                                             |  |
|                | e—The route originated with EGP.                                                                                                    |  |
|                | ?—The origin of the path is not clear. Usually this is a path that is<br>redistributed into BGP from an IGP.                                                                                       |  |

*Table 31 show ip bgp cidr-only Field Descriptions (continued)*

 $\mathcal{L}_{\mathcal{A}}$ 

# **show ip bgp community**

To display routes that belong to specified BGP communities, use the **show ip bgp community** command in EXEC mode.

**show ip bgp community** *community-number* [**exact**]

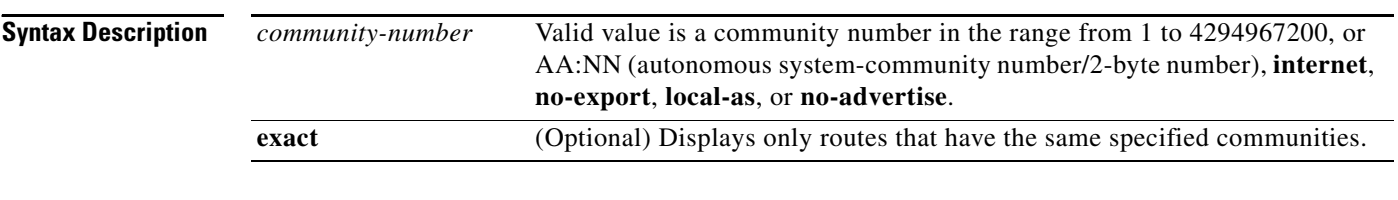

### **Command Modes** EXEC

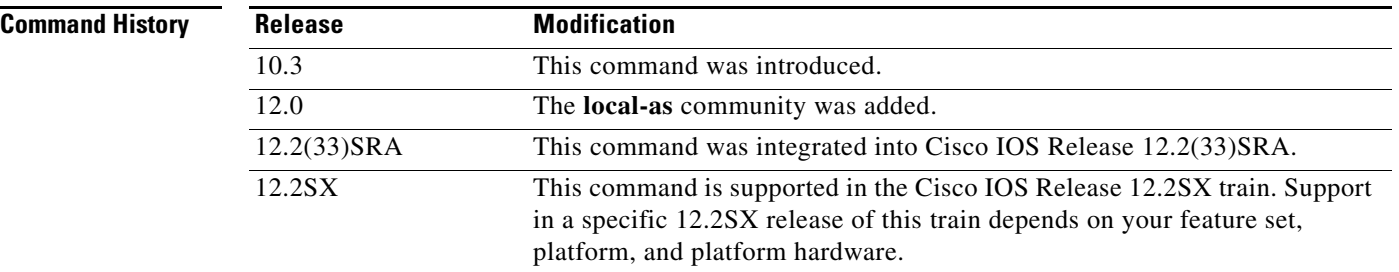

**Examples** The following is sample output from the **show ip bgp community** command in privileged EXEC mode: Router# **show ip bgp community 111:12345 local-as**

> BGP table version is 10, local router ID is 224.0.0.10 Status codes: s suppressed, d damped, h history, \* valid, > best, i - internal Origin codes: i - IGP, e - EGP, ? - incomplete

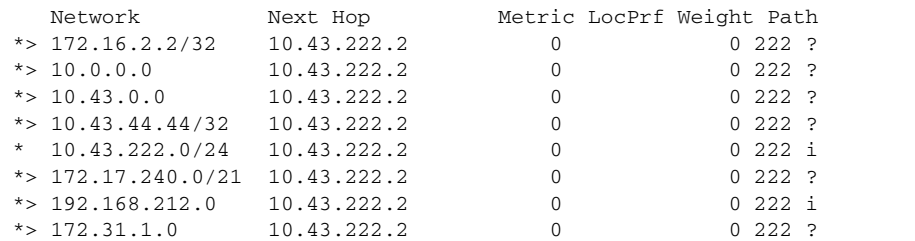

[Table 32](#page-17-0) describes the significant fields shown in the display.

<span id="page-17-0"></span>

| <b>Field</b>             | <b>Description</b>                                                                                                    |  |
|--------------------------|----------------------------------------------------------------------------------------------------|--|
| <b>BGP</b> table version | Internal version number of the table. This number is incremented<br>whenever the table changes.                                                                                              |  |
| local router ID          | IP address of the router.                                                                                                    |  |
| Status codes             | Status of the table entry. The status is displayed at the beginning of<br>each line in the table. It can be one of the following values:                                                     |  |
|                          | s-The table entry is suppressed.                                                                                                    |  |
|                          | *-The table entry is valid.                                                                                                    |  |
|                          | >—The table entry is the best entry to use for that network.                                                                                                    |  |
|                          | i-The table entry was learned via an internal BGP (iBGP) session.                                                                                                    |  |
| Origin codes             | Origin of the entry. The origin code is placed at the end of each line<br>in the table. It can be one of the following values:                                                               |  |
|                          | i-Entry originated from an Interior Gateway Protocol (IGP) and was<br>advertised with a network router configuration command.                                                                |  |
|                          | e-Entry originated from an Exterior Gateway Protocol (EGP).                                                                                                    |  |
|                          | ?—Origin of the path is not clear. Usually, this is a router that is<br>redistributed into BGP from an IGP.                                                                                  |  |
| Network                  | IP address of a network entity.                                                                                                    |  |
| Next Hop                 | IP address of the next system that is used when forwarding a packet<br>to the destination network. An entry of 0.0.0.0 indicates that the<br>router has some non-BGP routes to this network. |  |
| Metric                   | If shown, this is the value of the interautonomous system metric. This<br>field is frequently not used.                                                                                      |  |
| LocPrf                   | Local preference value as set with the set local-preference<br>route-map configuration command. The default value is 100.                                                                    |  |
| Weight                   | Weight of the route as set via autonomous system filters.                                                                                                    |  |
| Path                     | Autonomous system paths to the destination network. There can be<br>one entry in this field for each autonomous system in the path.                                                          |  |

*Table 32 show ip bgp community Field Descriptions*

 $\mathcal{L}_{\mathcal{A}}$ 

# **show ip bgp community-list**

To display routes that are permitted by the Border Gateway Protocol (BGP) community list, use the **show ip bgp community-list** command in user or privileged EXEC mode.

**show ip bgp community-list** {*community-list-number* | *community-list-name* [**exact-match**]}

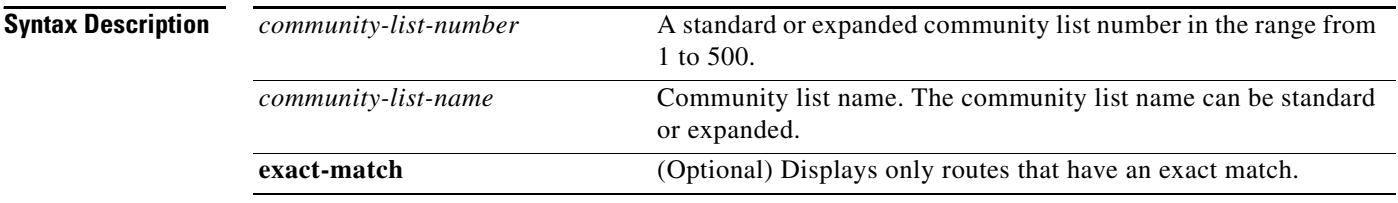

**Command Modes** User EXEC Privileged EXEC

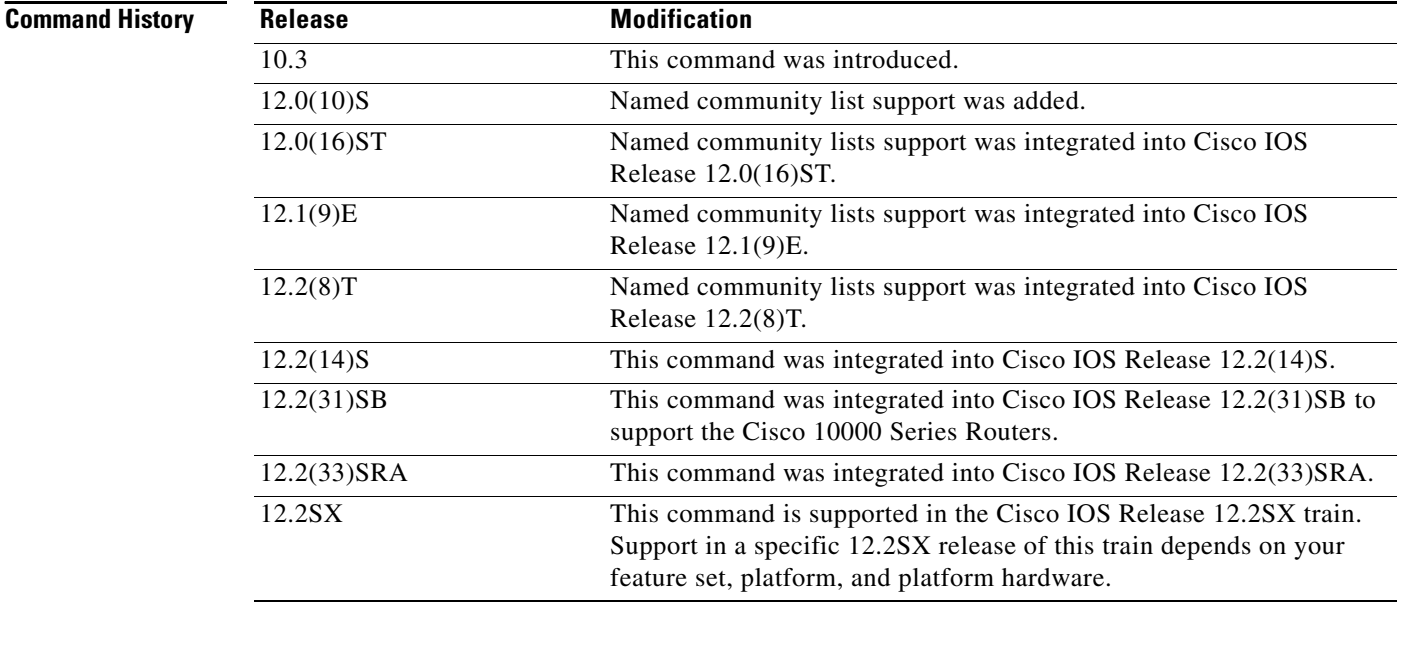

**Usage Guidelines** This command requires you to specify an argument when used. The **exact-match** keyword is optional.

**Examples** The following is sample output of the **show ip bgp community-list** command in privileged EXEC mode: Router# **show ip bgp community-list 20** BGP table version is 716977, local router ID is 192.168.32.1 Status codes: s suppressed, \* valid, > best, i - internal Origin codes: i - IGP, e - EGP, ? - incomplete

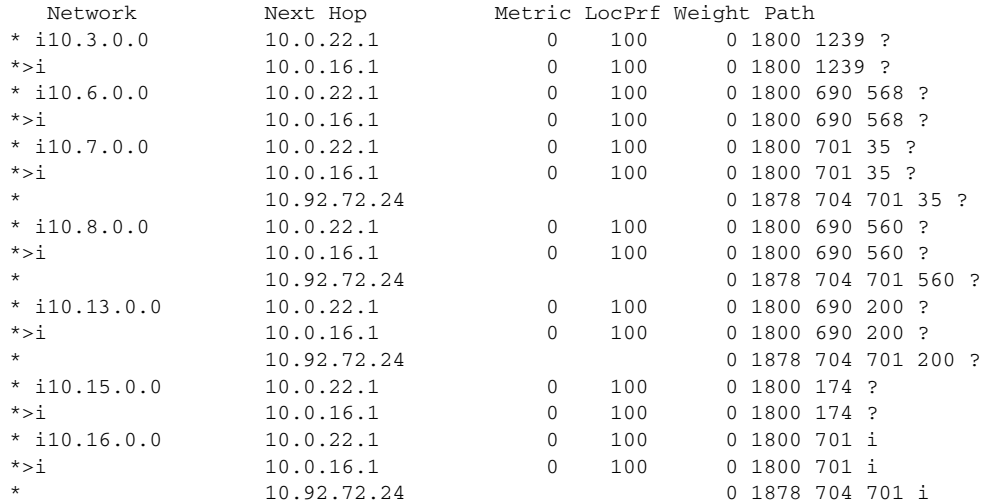

[Table 33](#page-19-0) describes the significant fields shown in the display.

<span id="page-19-0"></span>

| <b>Field</b>             | <b>Description</b>                                                                                                    |  |
|--------------------------|----------------------------------------------------------------------------------------------------|--|
| <b>BGP</b> table version | Internal version number of the table. This number is incremented<br>whenever the table changes.                                                                                              |  |
| local router ID          | IP address of the router.                                                                                                    |  |
| Status codes             | Status of the table entry. The status is displayed at the beginning of<br>each line in the table. It can be one of the following values:                                                     |  |
|                          | s—The table entry is suppressed.                                                                                                    |  |
|                          | *—The table entry is valid.                                                                                                    |  |
|                          | >—The table entry is the best entry to use for that network.                                                                                                    |  |
|                          | i—The table entry was learned via an internal BGP (iBGP) session.                                                                                                    |  |
| Origin codes             | Origin of the entry. The origin code is placed at the end of each line<br>in the table. It can be one of the following values:                                                               |  |
|                          | i—Entry originated from an Interior Gateway Protocol (IGP) and was<br>advertised with a network router configuration command.                                                                |  |
|                          | e—Entry originated from an Exterior Gateway Protocol (EGP).                                                                                                    |  |
|                          | ?- Origin of the path is not clear. Usually, this is a router that is<br>redistributed into BGP from an IGP.                                                                                 |  |
| Network                  | IP address of a network entity.                                                                                                    |  |
| Next Hop                 | IP address of the next system that is used when forwarding a packet<br>to the destination network. An entry of 0.0.0.0 indicates that the<br>router has some non-BGP routes to this network. |  |
| Metric                   | If shown, this is the value of the interautonomous system metric. This<br>field is frequently not used.                                                                                      |  |
| LocPrf                   | Local preference value as set with the set local-preference<br>route-map configuration command. The default value is 100.                                                                    |  |

*Table 33 show ip bgp community-list Field Descriptions*

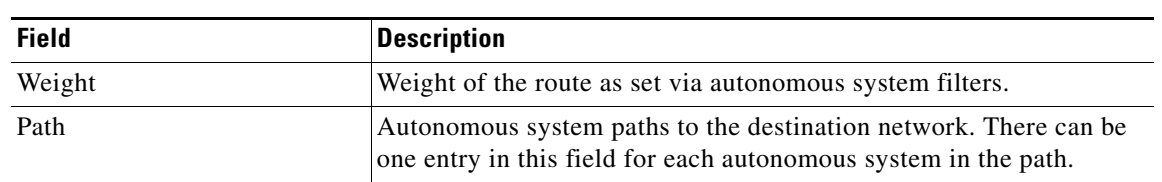

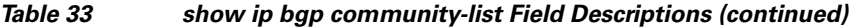

# **show ip bgp dampened-paths**

To display BGP dampened routes, use the **show ip bgp dampened-paths** command in EXEC mode.

**show ip bgp dampened-paths**

**Syntax Description** This command has no arguments or keywords. **Command Modes** EXEC **Command History Usage Guidelines** On the Cisco 10000 series router, use the **show ip bgp dampening dampened-paths** command to display BGP dampened routes. **Examples** The following is sample output from the **show ip bgp dampened-paths** command in privileged EXEC mode: Router# **show ip bgp dampened-paths** BGP table version is 10, local router ID is 172.29.232.182 Status codes: s suppressed, d damped, h history, \* valid, > best, i internal Origin codes: i - IGP, e - EGP, ? - incomplete Network From Reuse Path \*d 10.0.0.0 172.16.232.177 00:18:4 100 ? \*d 10.2.0.0 172.16.232.177 00:28:5 100 ? [Table 34](#page-21-0) describes the significant fields shown in the display. **Release Modification** 11.0 This command was introduced. 12.2(33)SRA This command was integrated into Cisco IOS Release 12.2(33)SRA. 12.2SX This command is supported in the Cisco IOS Release 12.2SX train. Support in a specific 12.2SX release of this train depends on your feature set, platform, and platform hardware. *Table 34 show ip bgp dampened-paths Field Descriptions* **Field Description** BGP table version Internal version number of the table. This number is incremented whenever the table changes. local router **IP** address of the router where route dampening is enabled. \*d Route to the network indicated is dampened.

<span id="page-21-0"></span>From IP address of the peer that advertised this path.

Т

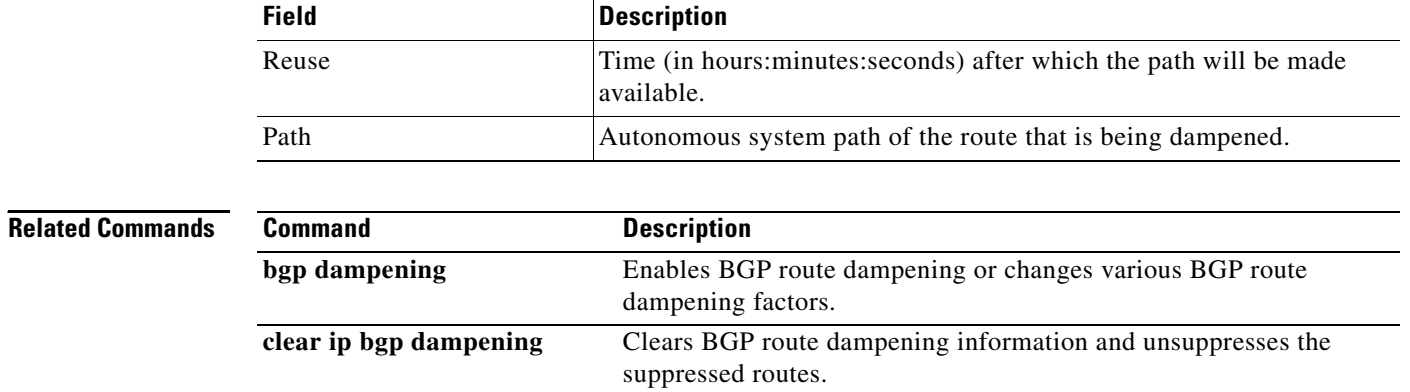

## *Table 34 show ip bgp dampened-paths Field Descriptions (continued)*

# **show ip bgp dampening dampened-paths**

To display Border Gateway Protocol (BGP) dampened routes on the Cisco 10000 series router, use the **show ip bgp dampening dampened-paths** command in EXEC mode.

**show ip bgp dampening dampened-paths** [*community-list-number* | *community-list-name* [**exact-match**]]

| <b>Syntax Description</b> | community-list-number                                                                                                    | (Optional) Community list number. The range is from 1 to 500.                                   |  |  |  |
|---------------------------|----------------------------------------------------------------------------------------------------|-------------------------------------------------------------------------------------------------|--|--|--|
|                           | community-list-name                                                                                                    | (Optional) Community list name.                                                                 |  |  |  |
|                           | exact-match                                                                                                    | (Optional) Displays only routes that have an exact match.                                       |  |  |  |
| <b>Command Modes</b>      | EXEC                                                                                                    |                                                                                                 |  |  |  |
|                           |                                                                                                    |                                                                                                 |  |  |  |
| <b>Command History</b>    | <b>Release</b>                                                                                                    | <b>Modification</b>                                                                             |  |  |  |
|                           | 12.2S                                                                                                    | This command was introduced.                                                                    |  |  |  |
| <b>Usage Guidelines</b>   | For router platforms other than the Cisco 10000 series router, use the show ip bgp dampened-paths<br>command to display BGP dampened routes.                                                      |                                                                                                 |  |  |  |
| <b>Examples</b>           | The following example show how to display BGP dampened routes information:                                                                                                    |                                                                                                 |  |  |  |
|                           | Router# show ip bgp dampening dampened-paths                                                                                                    |                                                                                                 |  |  |  |
|                           | BGP table version is 10, local router ID is 172.29.232.182<br>Status codes: s suppressed, d damped, h history, * valid, > best, i -<br>internal<br>Origin codes: i - IGP, e - EGP, ? - incomplete |                                                                                                 |  |  |  |
|                           |                                                                                                    |                                                                                                 |  |  |  |
|                           | Network<br>$*d$ 10.0.0.0                                                                                                    | From<br>Path<br>Reuse<br>172.16.232.177<br>$00:18:4$ 100 ?                                      |  |  |  |
|                           | $*d$ 10.2.0.0                                                                                                    | 172.16.232.177<br>$00:28:5$ 100 ?                                                               |  |  |  |
|                           | Table 35 describes the significant fields shown in the display.                                                                                                    |                                                                                                 |  |  |  |
|                           | Table 35                                                                                                    | show ip bgp dampening dampened-paths Field Descriptions                                         |  |  |  |
|                           | <b>Field</b>                                                                                                    | <b>Description</b>                                                                              |  |  |  |
|                           | <b>BGP</b> table version                                                                                                    | Internal version number of the table. This number is<br>incremented whenever the table changes. |  |  |  |
|                           | local router ID                                                                                                    | IP address of the router where route dampening is enabled.                                      |  |  |  |
|                           | *d                                                                                                    | Route to the network indicated is dampened.                                                     |  |  |  |
|                           | From                                                                                                    | IP address of the peer that advertised this path.                                               |  |  |  |

<span id="page-23-0"></span> $\Gamma$ 

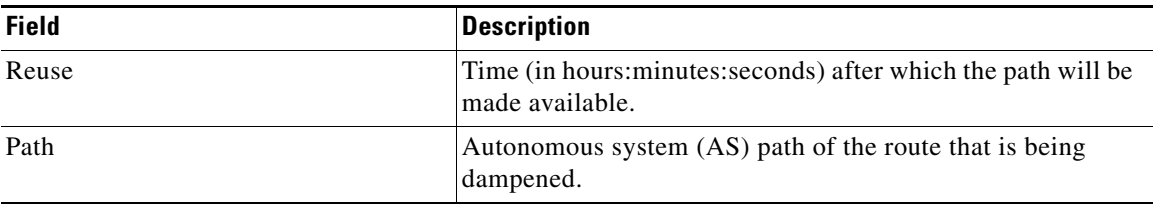

## *Table 35 show ip bgp dampening dampened-paths Field Descriptions (continued)*

## **Related Commands**

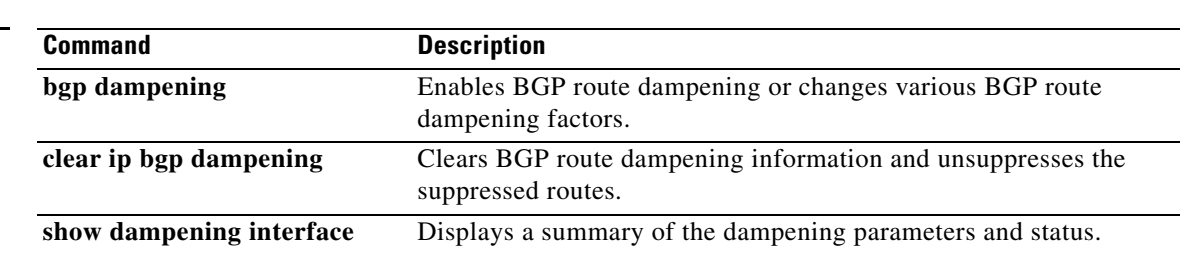

# **show ip bgp dampening flap-statistics**

To display Border Gateway Protocol (BGP) flap statistics for all paths on the Cisco 10000 series router, use the **show ip bgp dampening flap-statistics** command in privileged EXEC mode.

**show ip bgp dampening flap-statistics** [*ip-address* [**mask**] | **cidr-only** | **filter-list**  *access-list-number* | i**njected-paths** | **labels** | **prefix-list** *prefix-list* | **quote-regexp** *regexp* | **regexp** *regexp* | **route-map** *route-map-name* | **template** {**peer-policy** *template-name* | **peer-session** *template-name*}]

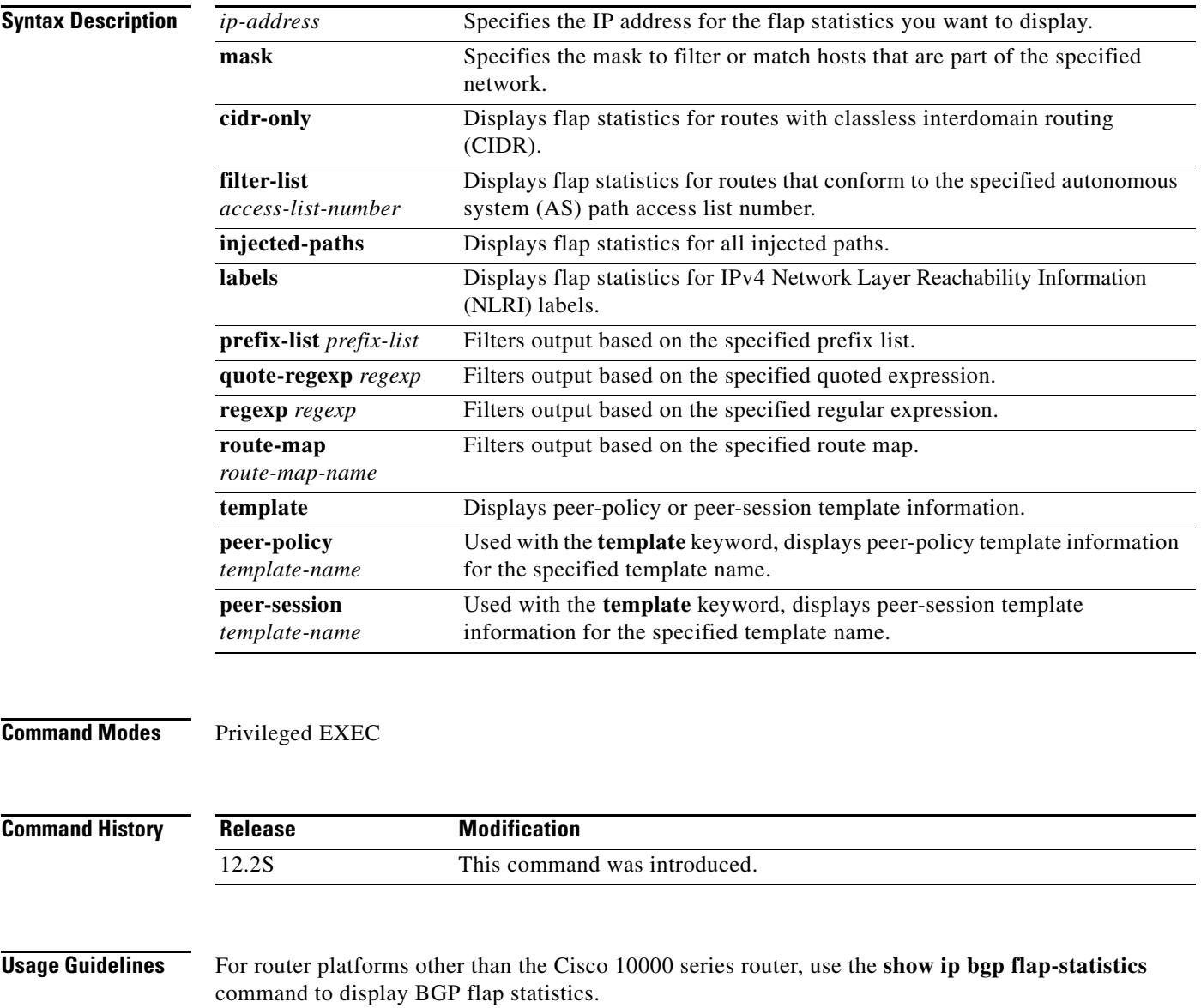

**Examples** The following example show how to display the BGP flap statistics for routes with nonnatural network masks (CIDR):

### Router# **show ip bgp dampening flap-statistics cidr-only**

BGP table version is 56, local router ID is 100.10.7.11 Status codes: s suppressed, d damped, h history, \* valid, > best, i - internal, r RIB-failure, S Stale Origin codes: i - IGP, e - EGP, ? - incomplete Network Next Hop Metric LocPrf Weight Path

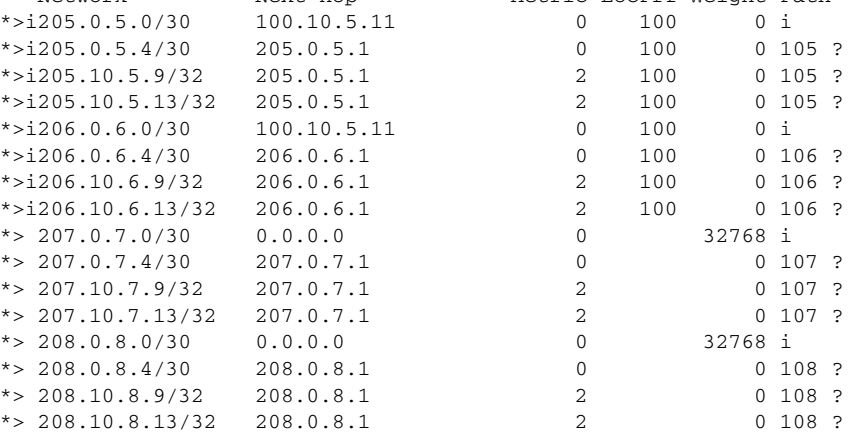

[Table 35](#page-23-0) describes the significant fields shown in the display.

### *Table 36 show ip bgp dampening flap-statistics cidr-only Field Descriptions*

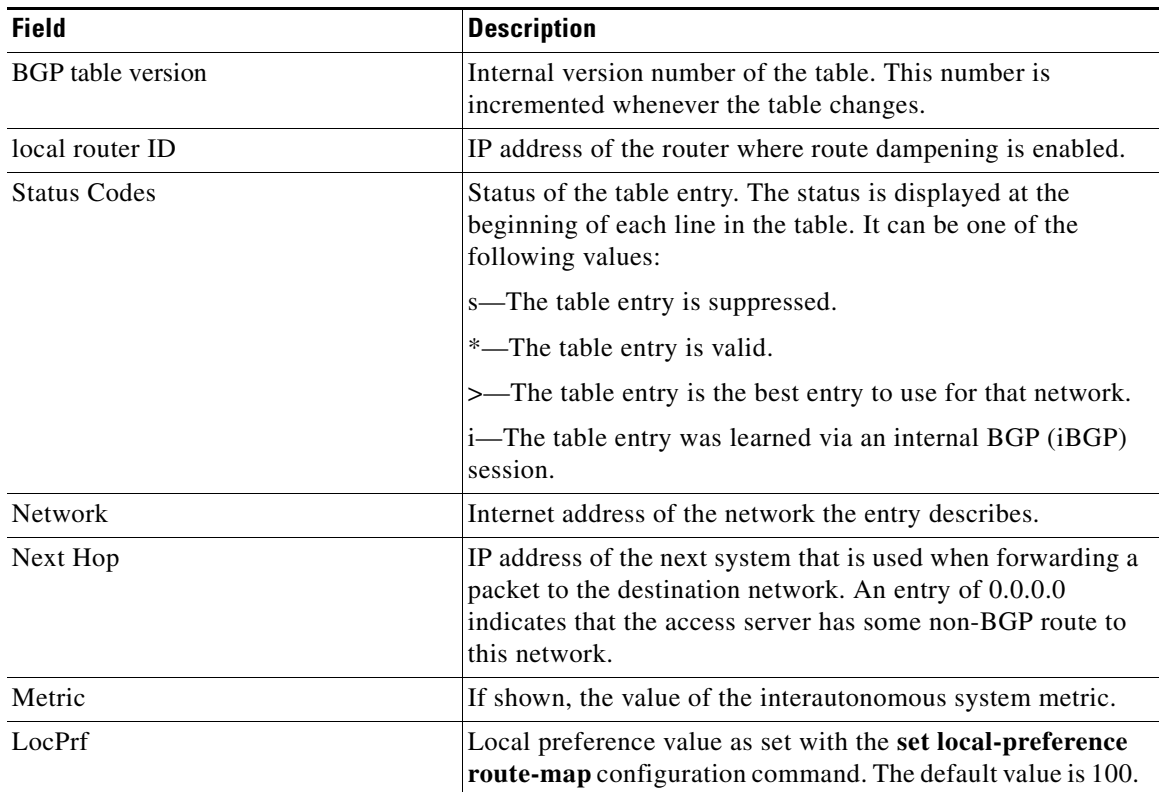

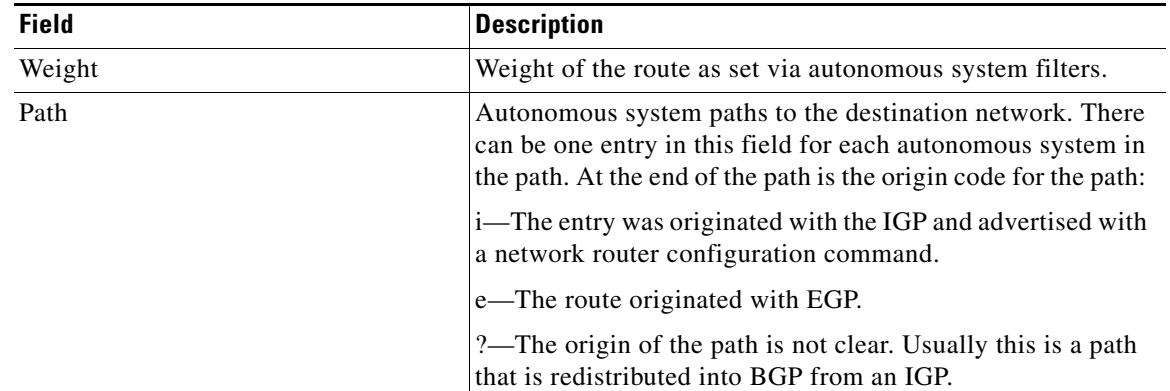

## *Table 36 show ip bgp dampening flap-statistics cidr-only Field Descriptions (continued)*

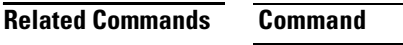

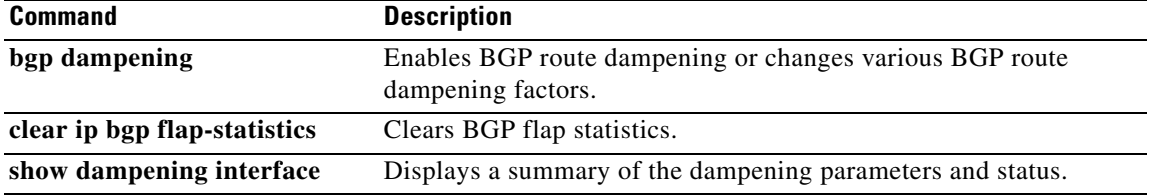

 $\mathcal{L}_{\mathcal{A}}$ 

# **show ip bgp dampening parameters**

To display detailed Border Gateway Protocol (BGP) dampening information on the Cisco 10000 series router, use the **show ip bgp dampening parameters** command in privileged EXEC mode.

**show ip bgp dampening parameters** 

**Syntax Description** This command has no arguments or keywords.

**Command Modes** Privileged EXEC

**Command History Release Modification** 12.2S This command was introduced.

<span id="page-28-0"></span>

**Examples** The following example shows how to display detailed BGP dampening information:

Router# **show ip bgp dampening parameters** 

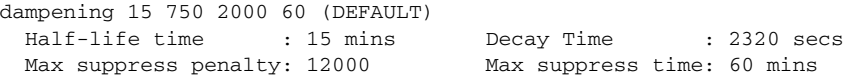

[Table 37](#page-28-0) describes the significant fields shown in the display.

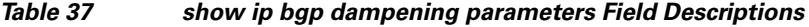

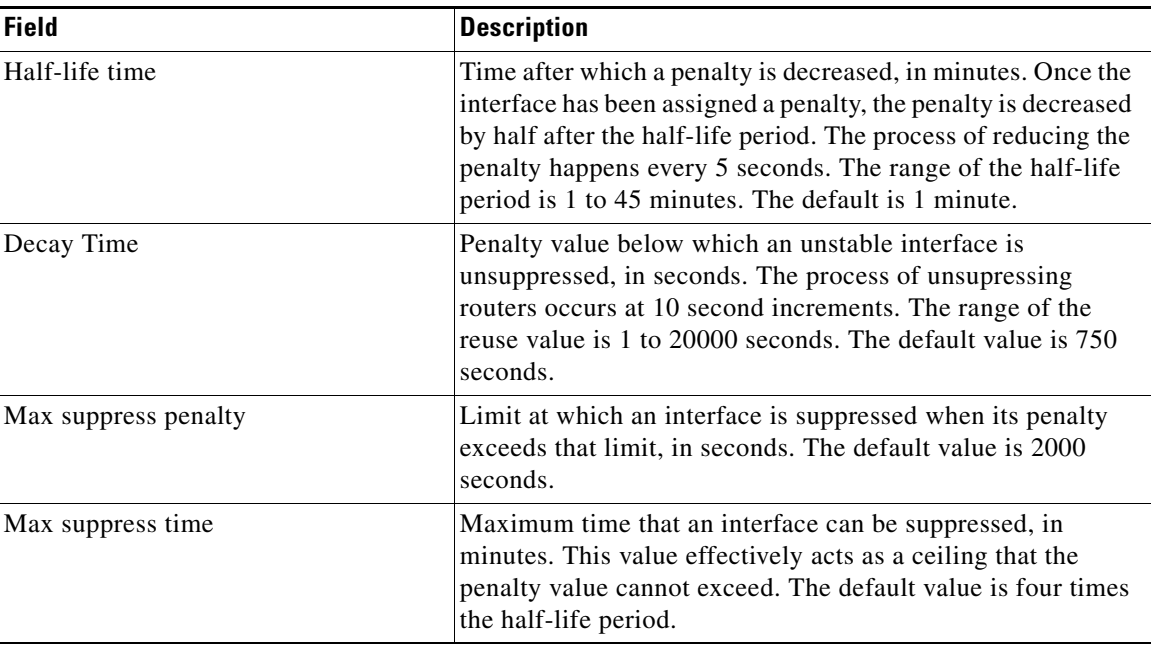

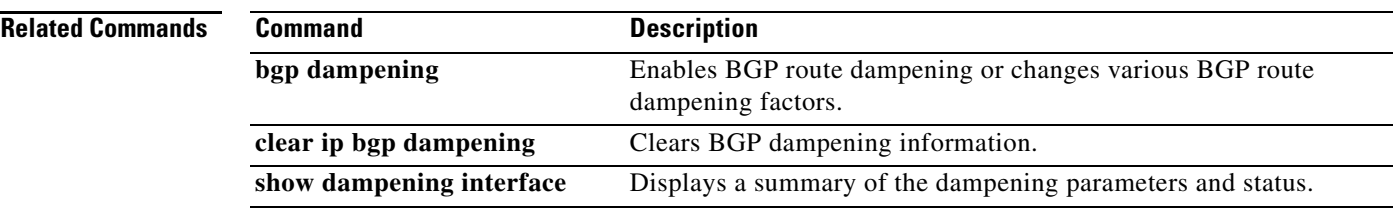

 $\blacksquare$ 

# **show ip bgp extcommunity-list**

To display routes that match the extended community list in the Border Gateway Protocol (BGP) routing table, use the **show ip bgp extcommunity-list** command in user EXEC or privileged EXEC mode.

**show ip bgp extcommunity-list** [*list-name*]

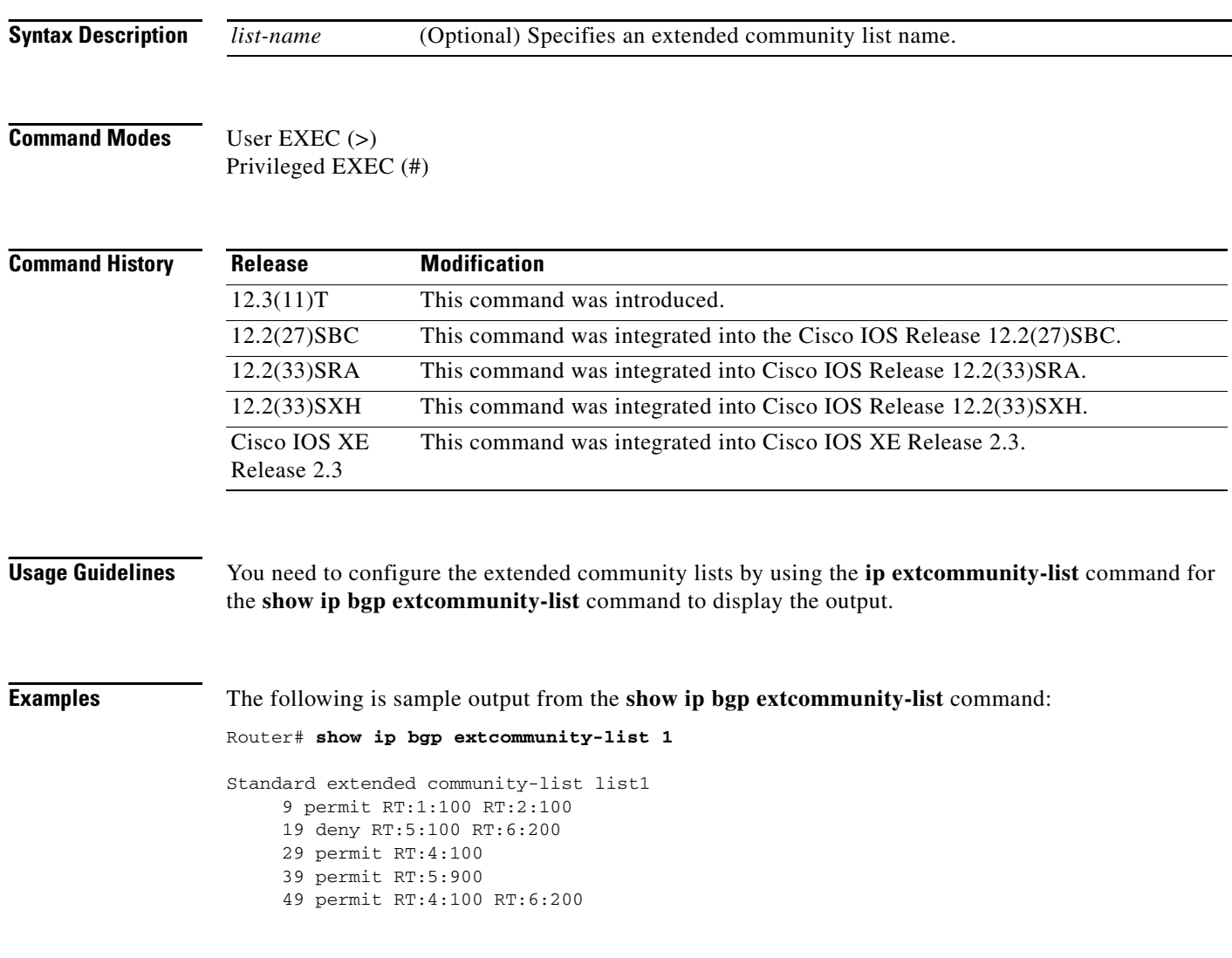

# **show ip bgp filter-list**

To display routes that conform to a specified filter list, use the **show ip bgp filter-list** command in EXEC mode.

**show ip bgp filter-list** *access-list-number*

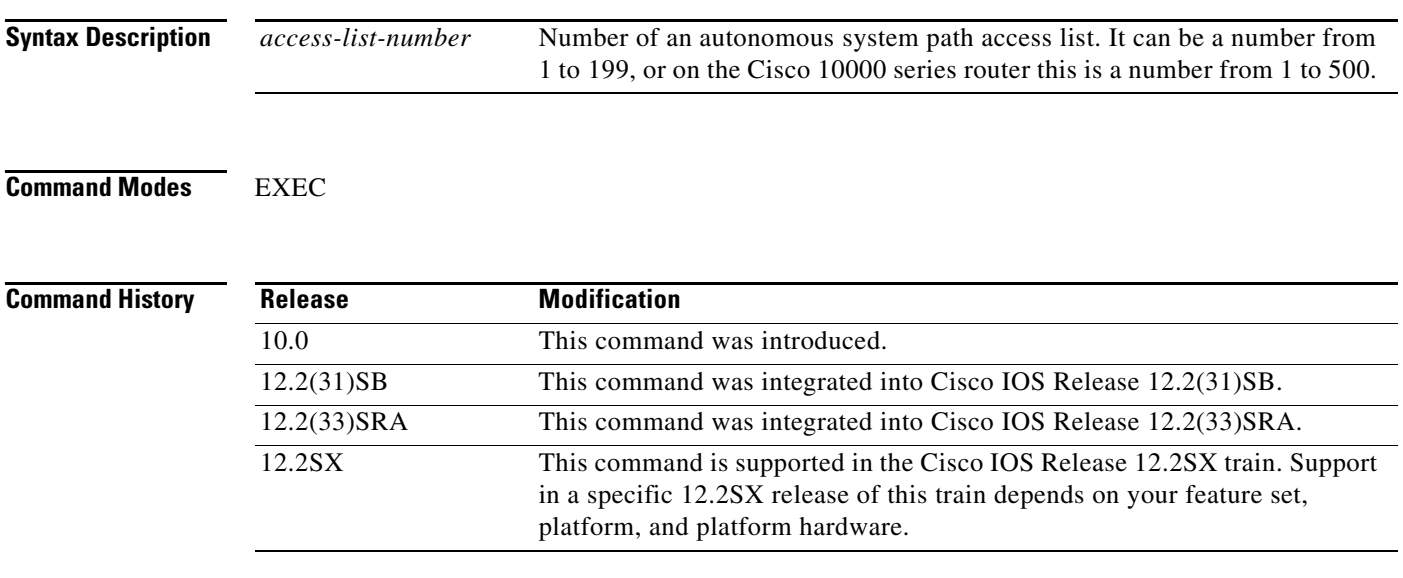

**Examples** The following is sample output from the **show ip bgp filter-list** command in privileged EXEC mode:

Router# **show ip bgp filter-list 2**

BGP table version is 1738, local router ID is 172.16.72.24 Status codes: s suppressed, \* valid, > best, i - internal Origin codes: i - IGP, e - EGP, ? - incomplete

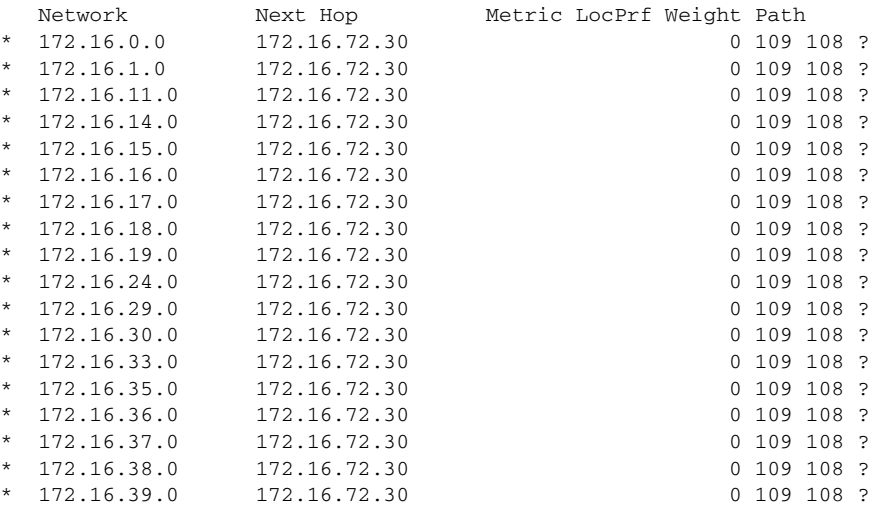

 $\Gamma$ 

[Table 38](#page-32-0) describes the significant fields shown in the display.

<span id="page-32-0"></span>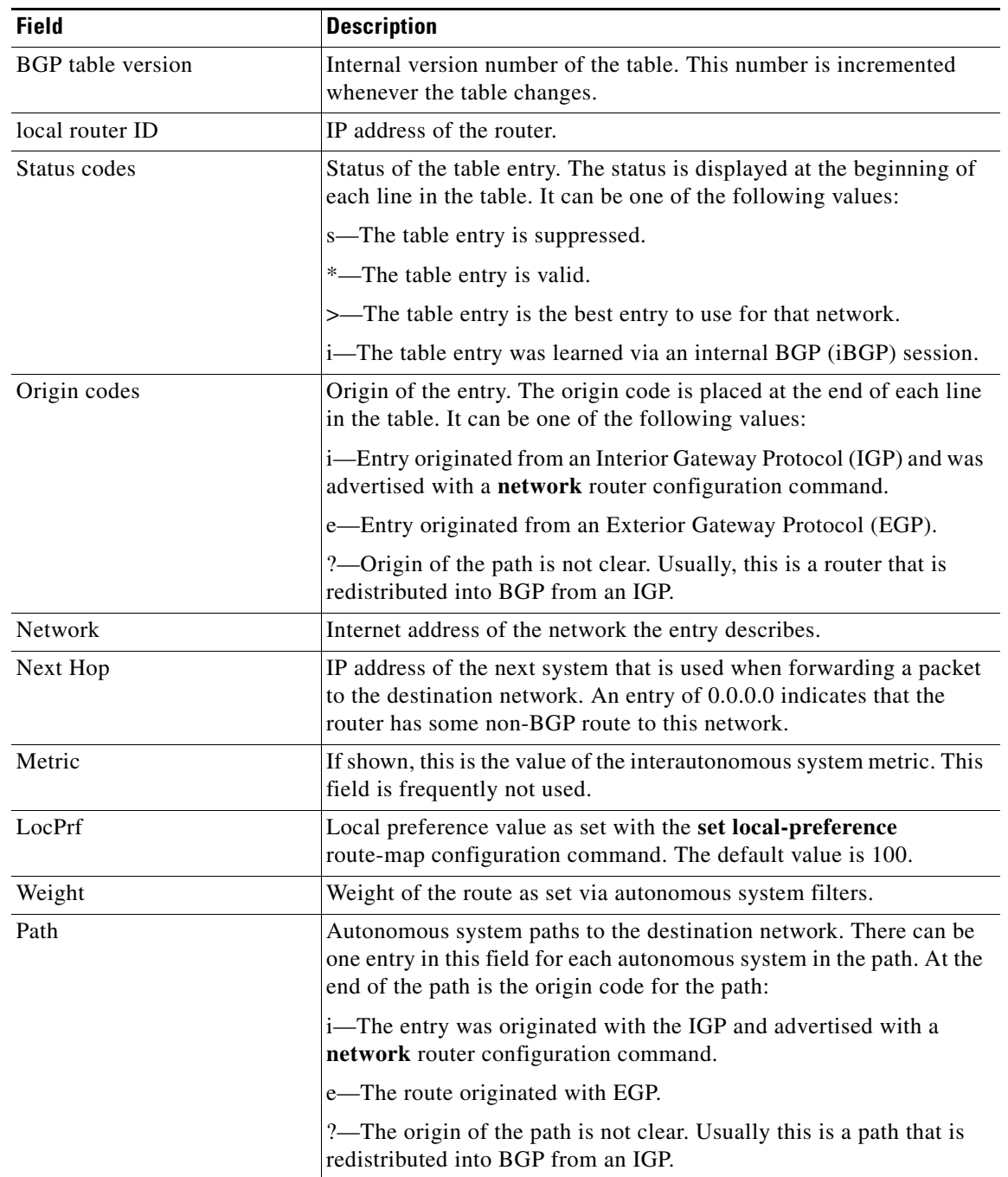

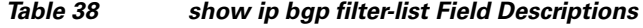

# **show ip bgp flap-statistics**

To display BGP flap statistics, use the **show ip bgp flap-statistics** command in EXEC mode.

**show ip bgp flap-statistics** [**regexp** *regexp* | **filter-list** *access-list* | *ip-address mask*  [**longer-prefix**]]

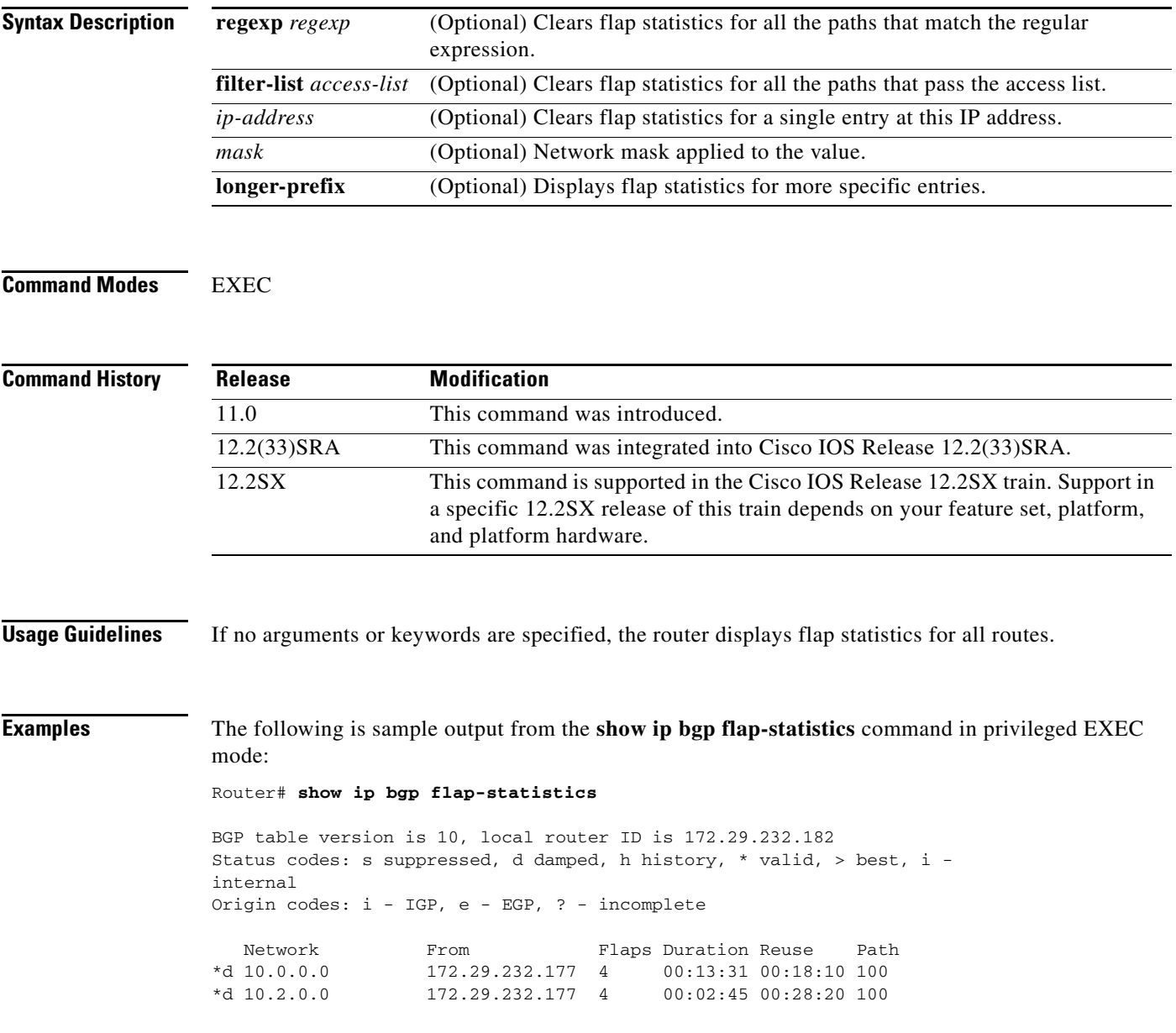

[Table 39](#page-34-0) describes the significant fields shown in the display.

<span id="page-34-0"></span>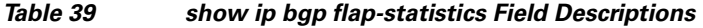

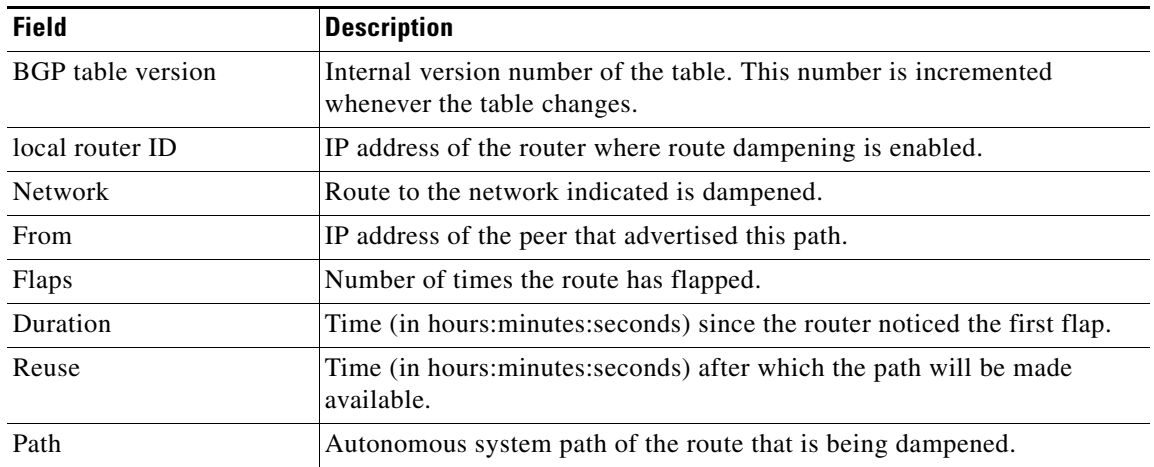

## **Related Commands**

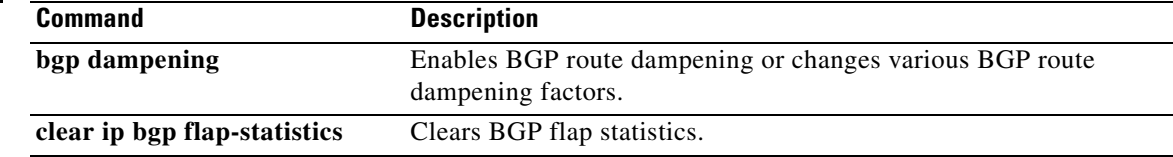

 $\blacksquare$ 

П

# **show ip bgp inconsistent-as**

To display routes with inconsistent originating autonomous systems, use the **show ip bgp inconsistent-as** command in EXEC mode.

### **show ip bgp inconsistent-as**

**Syntax Description** This command has no arguments or keywords.

### **Command Modes** EXEC

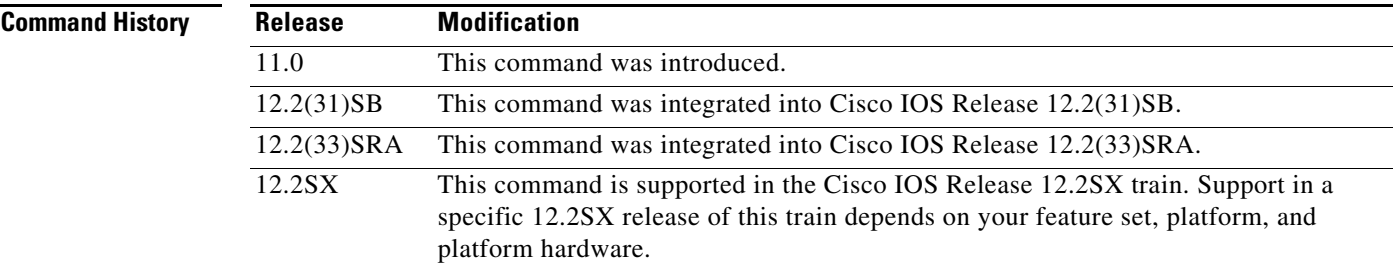

**Examples** The following is sample output from the **show ip bgp inconsistent-as** command in privileged EXEC mode:

Router# **show ip bgp inconsistent-as**

BGP table version is 87, local router ID is 172.19.82.53 Status codes: s suppressed, \* valid, > best, i - internal Origin codes: i - IGP, e - EGP, ? - incomplete

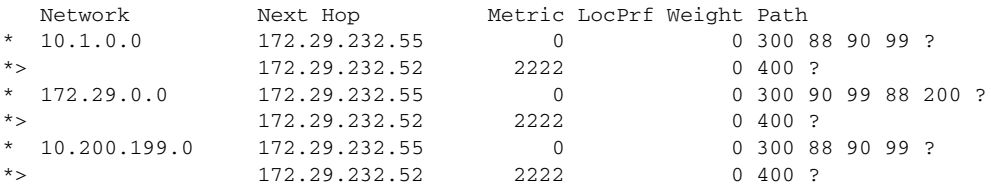

 $\Gamma$
## **show ip bgp injected-paths**

To display all the injected paths in the Border Gateway Protocol (BGP) routing table, use the **show ip bgp injected-paths** command in user or privileged EXEC mode.

### **show ip bgp injected-paths**

**Syntax Description** This command has no arguments or keywords.

**Command Modes** User EXEC Privileged EXEC

## **Command History Release Modification** 12.0(14)ST This command was introduced. 12.2(4)T This command was integrated into Cisco IOS Release 12.2(4)T. 12.2(14)S This command was integrated into Cisco IOS Release 12.2(14)S. 12.2(31)SB This command was integrated into Cisco IOS Release 12.2(31)SB.

**Examples** The following is sample output from the **show ip bgp injected-paths** command in EXEC mode: Router# **show ip bgp injected-paths**

```
BGP table version is 11, local router ID is 10.0.0.1
Status codes:s suppressed, d damped, h history, * valid, > best, i -
internal
Origin codes:i - IGP, e - EGP, ? - incomplete
   Network Mext Hop Metric LocPrf Weight Path<br>172.16.0.0 10.0.0.2 0 ?
```
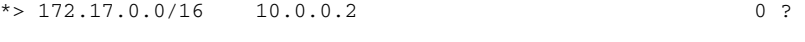

[Table 40](#page-36-0) describes the significant fields shown in the display.

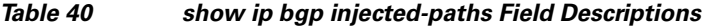

<span id="page-36-0"></span>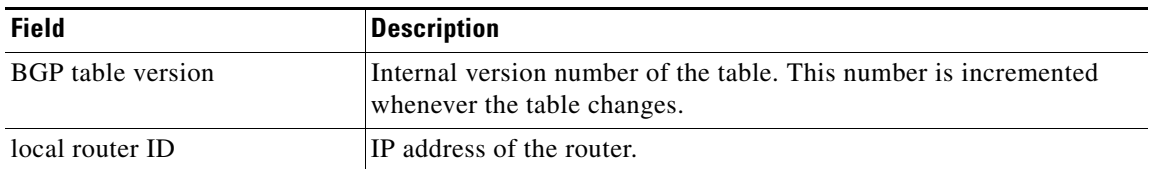

 $*$  172.16.0.0

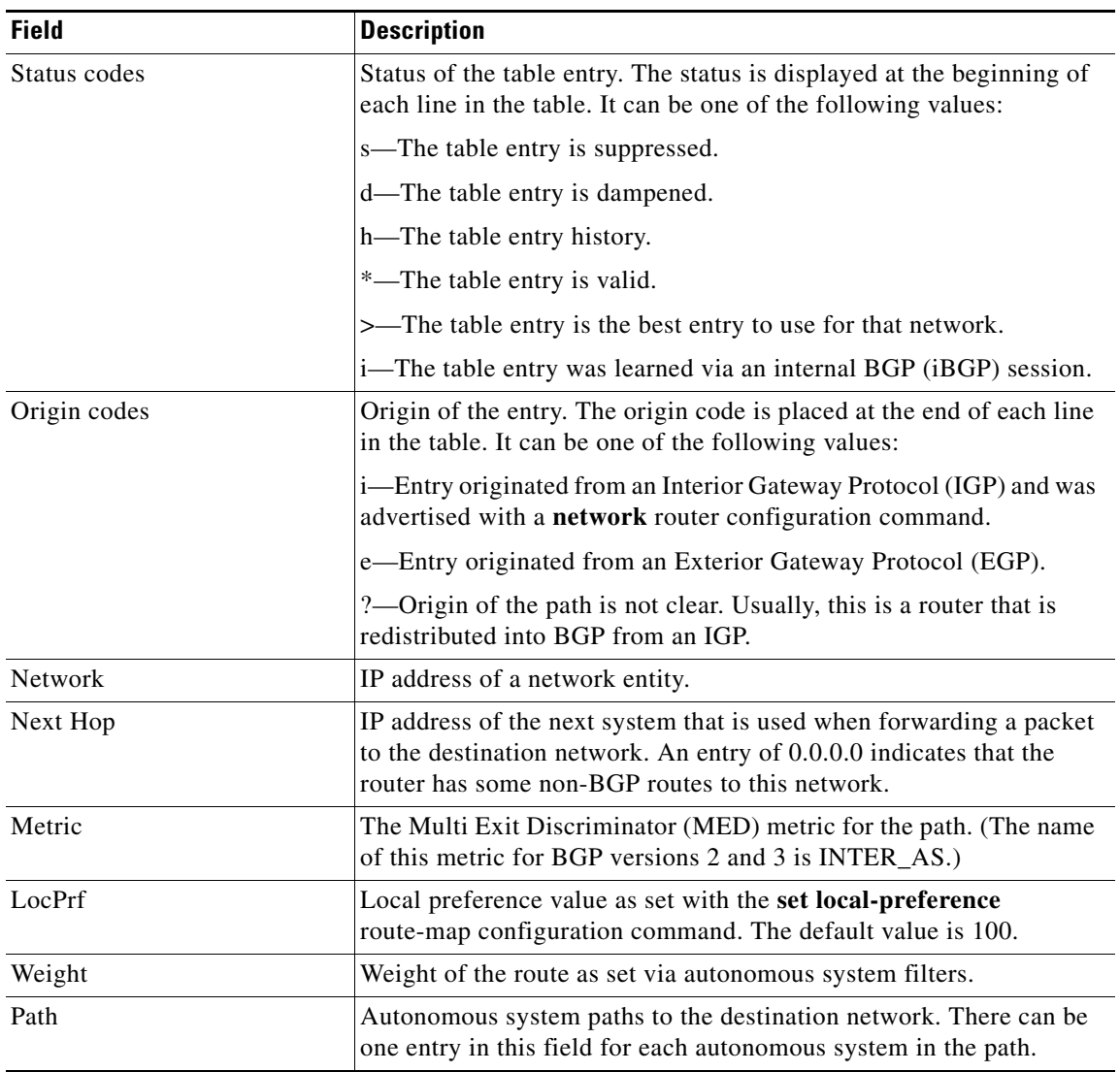

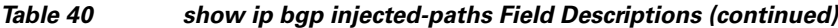

 $\blacksquare$ 

# **show ip bgp ipv4**

To display entries in the IP version 4 (IPv4) Border Gateway Protocol (BGP) routing table, use the **show ip bgp ipv4** command in privileged EXEC mode.

**show ip bgp ipv4** {**mdt** {**all** | **rd** | **vrf**} | **multicast** | **tunnel** | **unicast**}

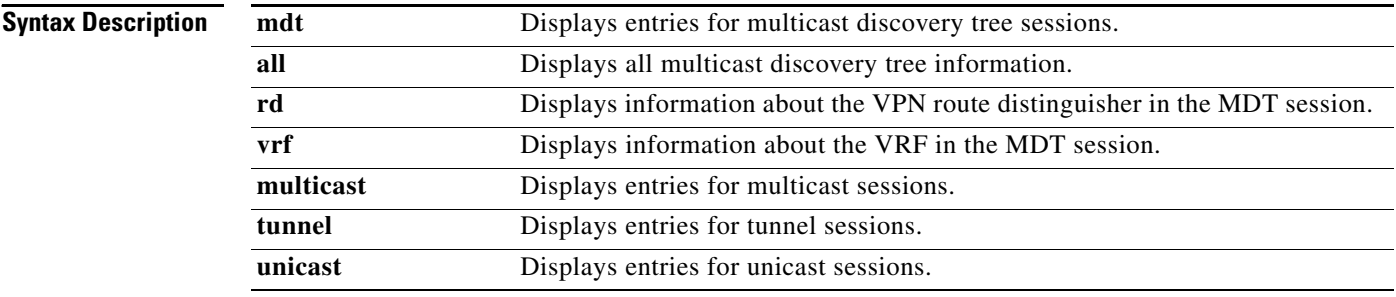

**Command Modes** Privileged EXEC (#)

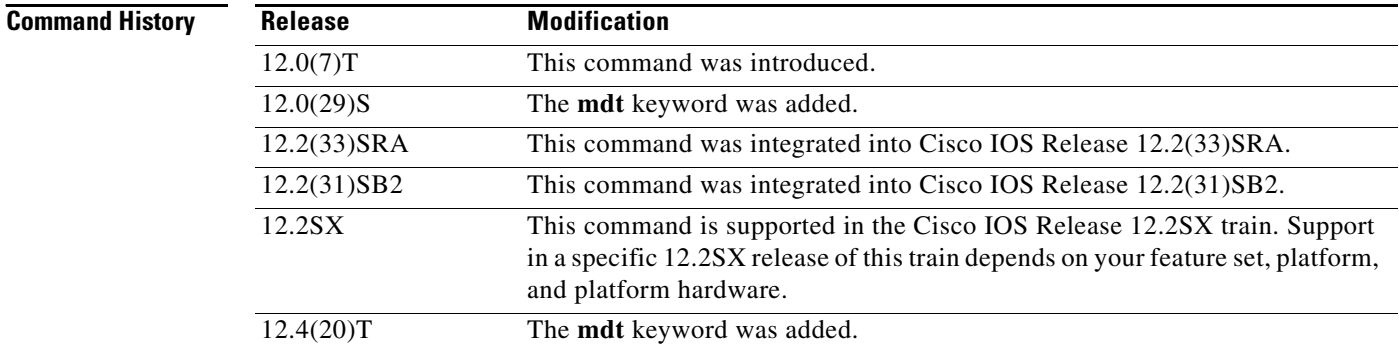

**Examples** The following is sample output from the **show ip bgp ipv4 unicast** command:

### Router# **show ip bgp ipv4 unicast**

BGP table version is 4, local router ID is 10.0.40.1 Status codes: s suppressed, d damped, h history, \* valid, > best, i - internal Origin codes: i - IGP, e - EGP, ? - incomplete

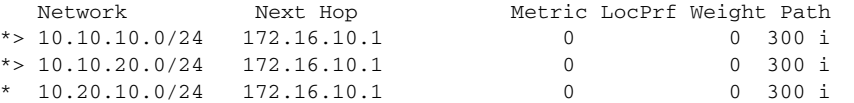

The following is sample output from the **show ip bgp ipv4 multicast** command:

### Router# **show ip bgp ipv4 multicast**

BGP table version is 4, local router ID is 10.0.40.1 Status codes: s suppressed, d damped, h history, \* valid, > best, i - internal Origin codes: i - IGP, e - EGP, ? - incomplete

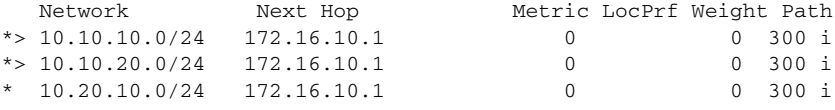

[Table 41](#page-39-0) describes the significant fields shown in the display.

*Table 41 show ip bgp ipv4 unicast Field Descriptions*

<span id="page-39-0"></span>

| <b>Field</b>             | <b>Description</b>                                                                                                    |
|--------------------------|----------------------------------------------------------------------------------------------------|
| <b>BGP</b> table version | Internal version number of the table. This number is incremented<br>whenever the table changes.                                                                                              |
| local router ID          | IP address of the router.                                                                                                    |
| Status codes             | Status of the table entry. The status is displayed at the beginning of<br>each line in the table. It can be one of the following values:                                                     |
|                          | s—The table entry is suppressed.<br>$\bullet$                                                                                                    |
|                          | d—The table entry is damped.<br>$\bullet$                                                                                                    |
|                          | h-The table entry history.                                                                                                    |
|                          | *—The table entry is valid.                                                                                                    |
|                          | >-The table entry is the best entry to use for that network.<br>٠                                                                                                    |
|                          | i-The table entry was learned via an internal BGP (iBGP)<br>$\bullet$<br>session.                                                                                                    |
| Origin codes             | Origin of the entry. The origin code is displayed at the end of each<br>line in the table. It can be one of the following values:                                                            |
|                          | i-Entry originated from an Interior Gateway Protocol (IGP) and<br>$\bullet$<br>was advertised with a network router configuration command.                                                   |
|                          | e—Entry originated from an Exterior Gateway Protocol (EGP).                                                                                                    |
|                          | ?—Origin of the path is not clear. Usually, this is a router that is<br>redistributed into BGP from an IGP.                                                                                  |
| Network                  | IP address of a network entity.                                                                                                    |
| Next Hop                 | IP address of the next system that is used when forwarding a packet<br>to the destination network. An entry of 0.0.0.0 indicates that the<br>router has some non-BGP routes to this network. |
| Metric                   | If shown, the value of the interautonomous system metric.                                                                                                    |
| LocPrf                   | Local preference value as set with the set local-preference<br>route-map configuration command. The default value is 100.                                                                    |
| Weight                   | Weight of the route as set via autonomous system filters.                                                                                                    |
| Path                     | Autonomous system paths to the destination network. There can be<br>one entry in this field for each autonomous system in the path.                                                          |

## **Related Commands**

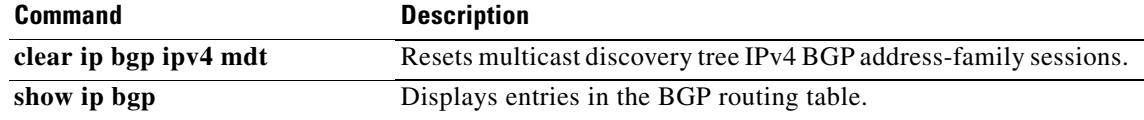

# **show ip bgp ipv4 multicast**

To display IP Version 4 multicast database-related information, use the **show ip bgp ipv4 multicast**  command in EXEC mode.

**show ip bgp ipv4 multicast** [*command*]

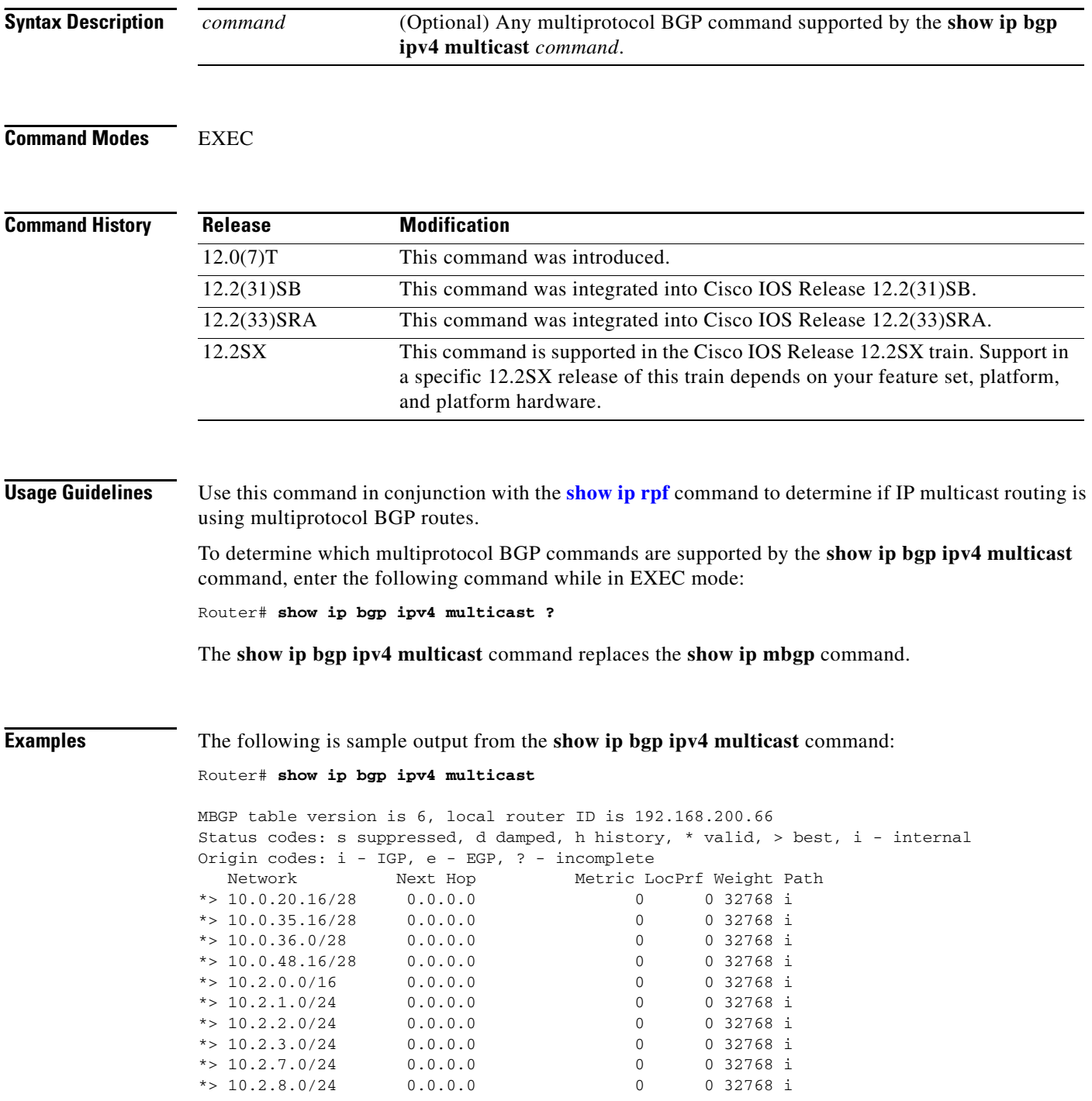

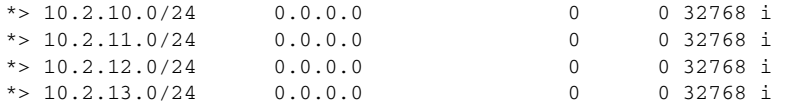

[Table 42](#page-41-0) describes the significant fields shown in the display.

*Table 42 show ip bgp ipv4 multicast Field Descriptions*

<span id="page-41-0"></span>

| <b>Field</b>          | <b>Description</b>                                                                                                    |
|-----------------------|----------------------------------------------------------------------------------------------------|
| MBGP table<br>version | Internal version number of the table. This number is incremented whenever the<br>table changes.                                                                                              |
| local router ID       | IP address of the router.                                                                                                    |
| Status codes          | Status of the table entry. The status is displayed at the beginning of each line in<br>the table. It can be one of the following values:                                                     |
|                       | s—The table entry is suppressed.                                                                                                    |
|                       | d—The table entry is dampened.                                                                                                    |
|                       | h-The table entry is historical.                                                                                                    |
|                       | *-The table entry is valid.                                                                                                    |
|                       | >—The table entry is the best entry to use for that network.                                                                                                    |
|                       | i-The table entry was learned via an internal BGP (iBGP) session.                                                                                                    |
| Origin codes          | Origin of the entry. The origin code is placed at the end of each line in the table.<br>It can be one of the following values:                                                               |
|                       | i-Entry originated from an Interior Gateway Protocol (IGP) and was advertised<br>with a network router configuration or address family configuration command.                                |
|                       | e—Entry originated from an Exterior Gateway Protocol (EGP).                                                                                                    |
|                       | ?—Origin of the path is not clear. Usually, this is a router that is redistributed<br>into BGP from an IGP.                                                                                  |
| Network               | IP address of a network entity.                                                                                                    |
| Next Hop              | IP address of the next system that is used when forwarding a packet to the<br>destination network. An entry of 0.0.0.0 indicates that the router has some<br>non-BGP routes to this network. |
| Metric                | If shown, the value of the interautonomous system metric.                                                                                                    |
| LocPrf                | Local preference value as set with the set local-preference route-map<br>configuration command. The default value is 100.                                                                    |
| Weight                | Weight of the route as set via autonomous system filters.                                                                                                    |
| Path                  | Autonomous system paths to the destination network. There can be one entry in<br>this field for each autonomous system in the path.                                                          |

## **Related Commands**

**Command Description** show ip rpf **Displays how IP multicast routing does RPF.** 

# **show ip bgp ipv4 multicast summary**

To display a summary of IP Version 4 multicast database-related information, use the **show ip bgp ipv4 multicast summary** command in EXEC mode.

### **show ip bgp ipv4 multicast summary**

**Syntax Description** This command has no arguments or keywords.

**Command Modes** EXEC

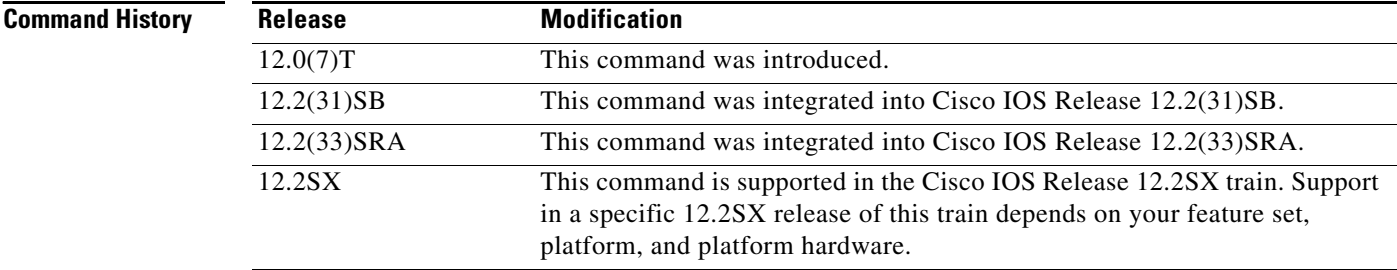

### **Usage Guidelines** The **show ip bgp ipv4 multicast summary** command replaces the **show ip mbgp summary** command.

**Examples** The following is sample output from the **show ip bgp ipv4 multicast summary** command:

Router# **show ip bgp ipv4 multicast summary**

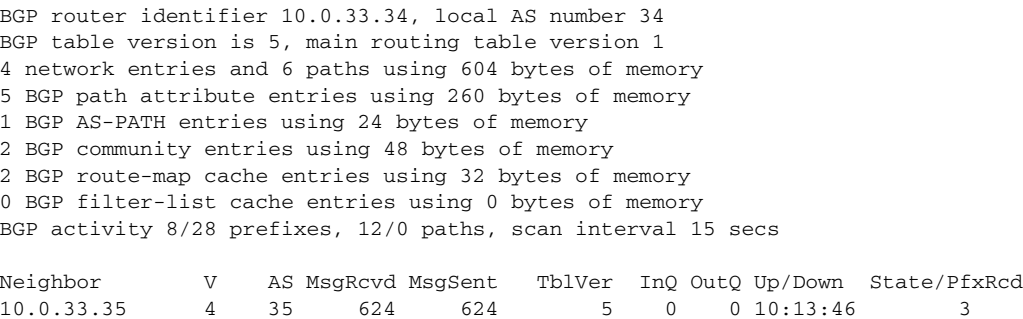

[Table 43](#page-42-0) describes the significant fields shown in the display.

*Table 43 show ip bgp ipv4 multicast summary Field Descriptions*

<span id="page-42-0"></span>

| <b>Field</b> | <b>Description</b>                                                |
|--------------|-------------------------------------------------------------------|
| Neighbor     | IP address of configured neighbor in the multicast routing table. |
|              | Version of multiprotocol BGP used.                                |
| AS           | Autonomous system to which the neighbor belongs.                  |

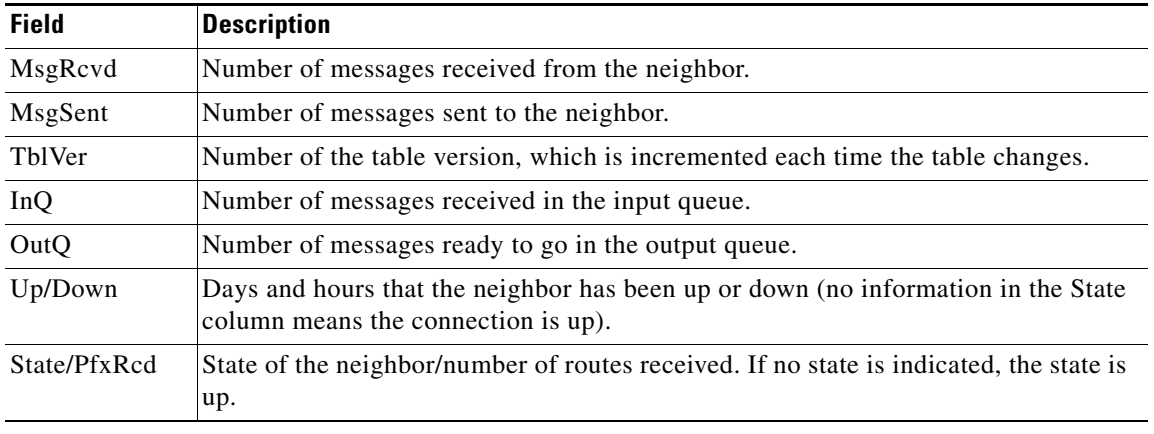

## *Table 43 show ip bgp ipv4 multicast summary Field Descriptions (continued)*

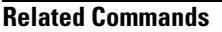

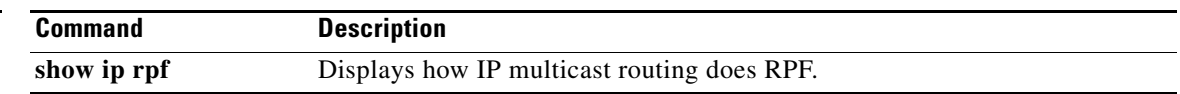

 $\mathcal{L}_{\mathcal{A}}$ 

# **show ip bgp l2vpn**

To display Layer 2 Virtual Private Network (L2VPN) address family information from the Border Gateway Protocol (BGP) table, use the **show ip bgp l2vpn** command in user EXEC or privileged EXEC mode.

### **With BGP show Command Argument**

**show ip bgp l2vp vpls** {**all** | **rd** *route-distinguisher*} [*bgp-keyword*]

### **With IP Prefix and Mask Length Syntax**

**show ip bgp l2vp vpls** {**all** | **rd** *route-distinguisher*} [*ip-prefix***/***length* [**bestpath**] [**longer-prefixes**  [**injected**]] [**multipaths**] [**shorter-prefixes** [*mask-length*]] [**subnets**]]

### **With Network Address Syntax**

**show ip bgp l2vp vpls** {**all** | **rd** *route-distinguisher*} [*network-address* [*mask* | **bestpath** | **multipaths**] [**bestpath**] [**longer-prefixes** [**injected**]] [**multipaths**] [**shorter-prefixes**  [*mask-length*]] [**subnets**]]

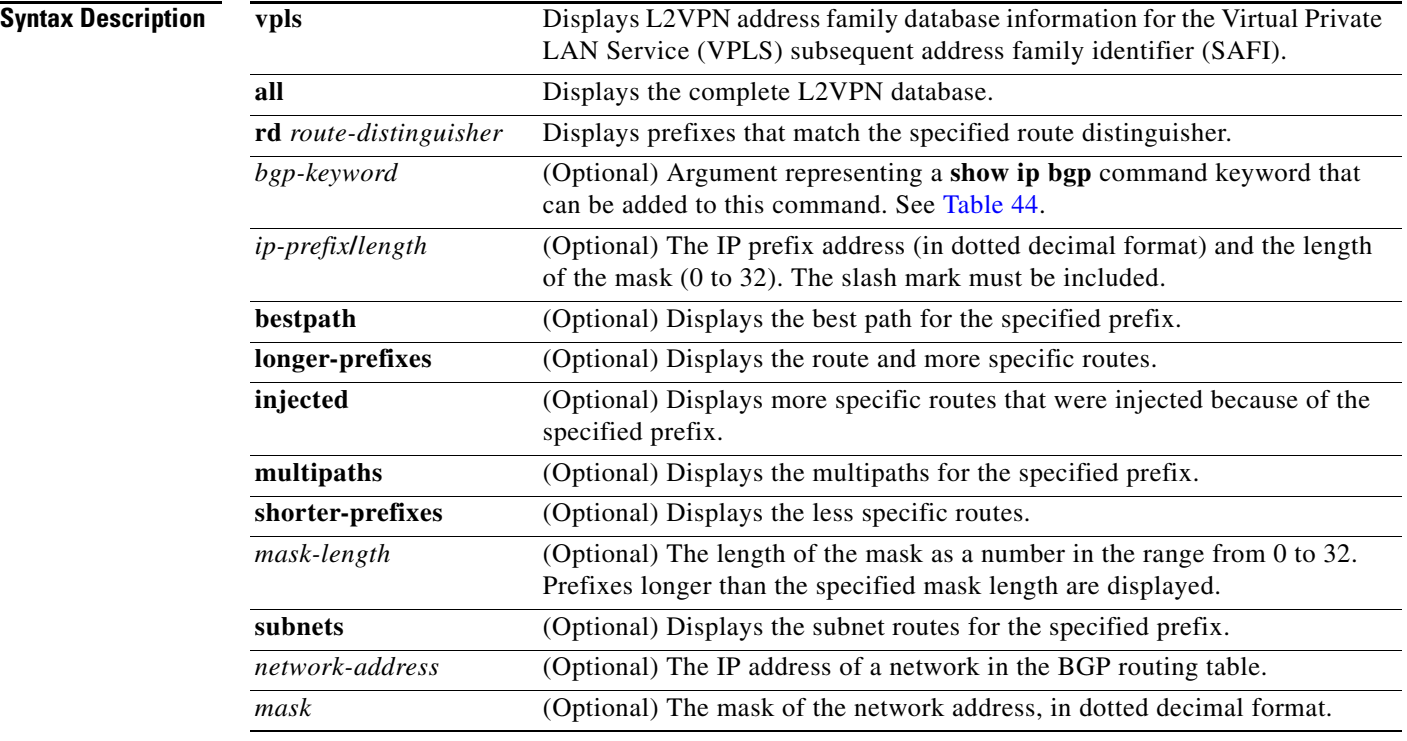

**Command Default** If no arguments or keywords are specified, this command displays the complete L2VPN database.

## **Command Modes** User EXEC

Privileged EXEC

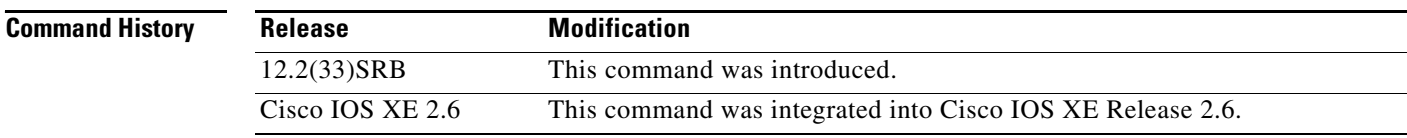

<span id="page-45-0"></span>**Usage Guidelines** [Table 44](#page-45-0) displays optional **show ip bgp** command keywords that can be configured with the **show ip bgp l2vpn** command. Replace the *bgp-keyword* argument with the appropriate keyword from the table. For more details about each command in its **show ip bgp** *bgp-keyword* form, see the *[Cisco IOS IP Routing](http://www.cisco.com/univercd/cc/td/doc/product/software/ios122sr/cr/sripr_r/index.htm)  [Protocols Command Reference](http://www.cisco.com/univercd/cc/td/doc/product/software/ios122sr/cr/sripr_r/index.htm)*, Release 12.2SR.

*Table 44 Optional show ip bgp Command Keywords and Descriptions*

| <b>Keyword</b>          | <b>Description</b>                                                                                                    |
|-------------------------|----------------------------------------------------------------------------------------------------|
| community               | Displays routes that match a specified community                                                                                                    |
| community-list          | Displays routes that match a specified community list.                                                                                                    |
| dampening               | Displays paths suppressed because of dampening (BGP route from peer<br>is up and down).                                                                                                    |
| extcommunity-list       | Displays routes that match a specified extcommunity list.                                                                                                    |
| filter-list             | Displays routes that conform to the filter list.                                                                                                    |
| inconsistent-as         | Displays only routes that have inconsistent autonomous systems of<br>origin.                                                                                                    |
| neighbors               | Displays details about TCP and BGP neighbor connections.                                                                                                    |
| oer-paths               | Displays all OER-managed path information.                                                                                                    |
| <b>paths</b> $[regexp]$ | Displays autonomous system path information. If the optional regexp<br>argument is entered, the autonomous system paths that are displayed<br>match the autonomous system path regular expression. |
| peer-group              | Displays information about peer groups.                                                                                                    |
| pending-prefixes        | Displays prefixes that are pending deletion.                                                                                                    |
| prefix-list             | Displays routes that match a specified prefix list.                                                                                                    |
| quote-regexp            | Displays routes that match the quoted autonomous system path regular<br>expression.                                                                                                    |
| regexp                  | Displays routes that match the autonomous system path regular<br>expression.                                                                                                    |
| replication             | Displays the replication status update groups.                                                                                                    |
| route-map               | Displays routes that match the specified route map.                                                                                                    |
| rt-filter-list          | Displays the specified inbound route target filter list.                                                                                                    |
| summary                 | Displays a summary of BGP neighbor status.                                                                                                    |
| update-group            | Displays information on update groups.                                                                                                    |

**Examples** The following example shows output for the **show ip bgp l2vpn** command when the **vpls** and **all** keywords are used to display the complete L2VPN database:

Router# **show ip bgp l2vpn vpls all**

```
BGP table version is 5, local router ID is 192.168.3.1
Status codes: s suppressed, d damped, h history, * valid, > best, i - internal,
           r RIB-failure, S Stale
Origin codes: i - IGP, e - EGP, ? - incomplete
   Network Next Hop Metric LocPrf Weight Path
Route Distinguisher: 45000:100
*> 45000:100:172.17.1.1/96
                 0.0.0.0 32768 ?
*>i45000:100:172.18.2.2/96
                 172.16.1.2 0 100 0 ?
Route Distinguisher: 45000:200
*> 45000:200:172.17.1.1/96
                 0.0.0.0 32768 ?
*>i45000:200:172.18.2.2/96
                 172.16.1.2 0 100 0 ?
```
[Table 45](#page-46-0) describes the significant fields shown in the display.

<span id="page-46-0"></span>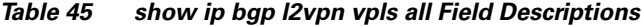

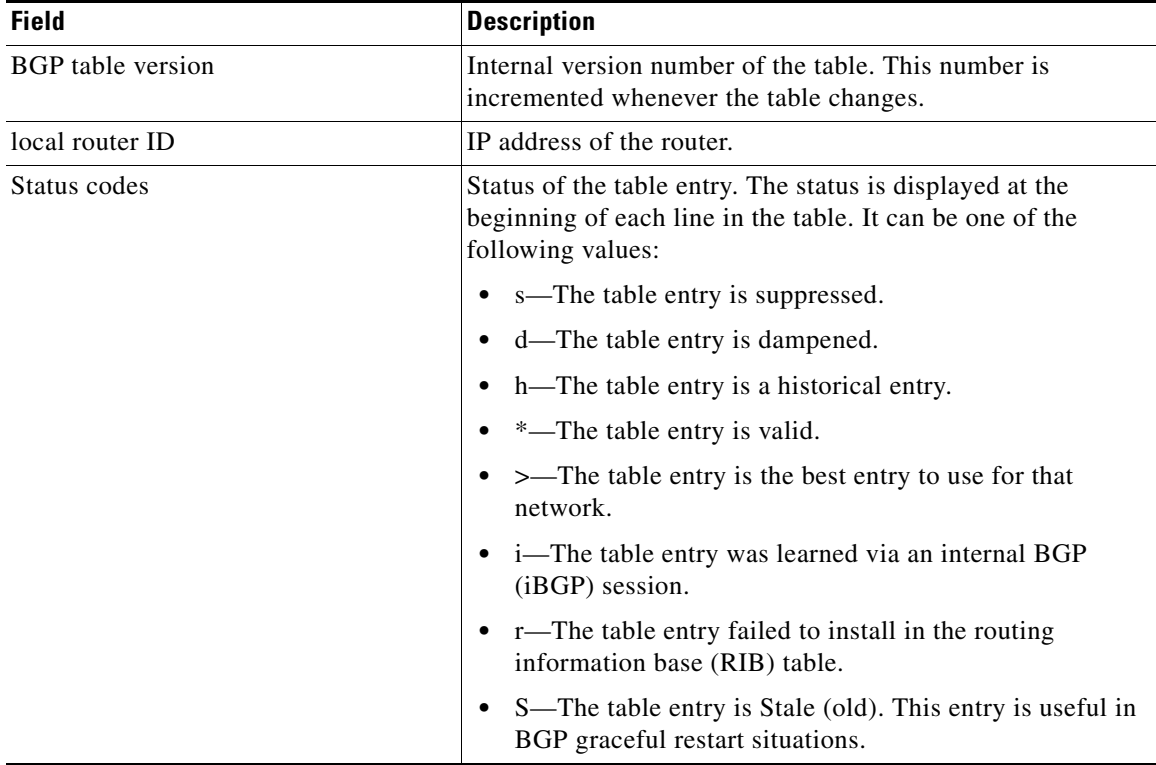

Ш

| <b>Field</b>        | <b>Description</b>                                                                                                    |
|---------------------|----------------------------------------------------------------------------------------------------|
| Origin codes        | Origin of the entry. The origin code is displayed at the end of<br>each line in the table. It can be one of the following values:                                                               |
|                     | • i—Entry originated from an Interior Gateway Protocol<br>(IGP) and was advertised with a network router<br>configuration command.                                                              |
|                     | e-Entry originated from an Exterior Gateway Protocol<br>(EGP).                                                                                                    |
|                     | ?—Origin of the path is not clear. Usually, this is a router<br>that is redistributed into BGP from an IGP.                                                                                     |
| <b>Network</b>      | IP address of a network entity.                                                                                                    |
| Next Hop            | IP address of the next system that is used when forwarding a<br>packet to the destination network. An entry of 0.0.0.0<br>indicates that the router has some non-BGP routes to this<br>network. |
| Metric              | If shown, the value of the interautonomous system metric.                                                                                                    |
| LocPrf              | Local preference value as set with the set local-preference<br>route-map configuration command. The default value is 100.                                                                       |
| Weight              | Weight of the route as set via autonomous system filters.                                                                                                    |
| Path                | Autonomous system paths to the destination network. There<br>can be one entry in this field for each autonomous system in<br>the path.                                                          |
| Route Distinguisher | Route distinguisher that identifies a set of routing and<br>forwarding tables used in virtual private networks.                                                                                 |

*Table 45 show ip bgp l2vpn vpls all Field Descriptions (continued)*

The following example shows output for the **show ip bgp l2vpn** command when the **vpls** and **rd** keywords are used to display the L2VPN information that matches the route distinguisher 45000:100. Note that the information displayed is a subset of the information displayed using the **all** keyword.

```
Router# show ip bgp l2vpn vpls rd 45000:100
```

```
BGP table version is 5, local router ID is 192.168.3.1
Status codes: s suppressed, d damped, h history, * valid, > best, i - internal,
            r RIB-failure, S Stale
Origin codes: i - IGP, e - EGP, ? - incomplete
   Network Next Hop Metric LocPrf Weight Path
Route Distinguisher: 45000:100
*> 45000:100:172.17.1.1/96
                  0.0.0.0 32768 ?
*>i45000:100:172.18.2.2/96
                  172.16.1.2 0 100 0 ?
```
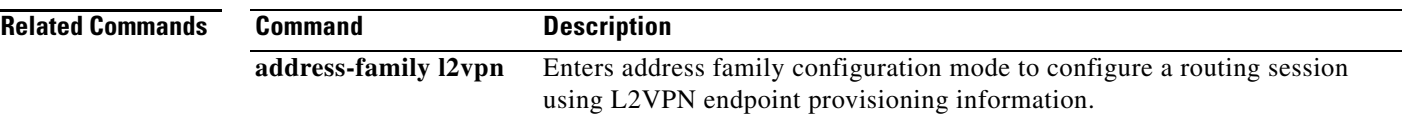

Г

# **show ip bgp neighbors**

To display information about Border Gateway Protocol (BGP) and TCP connections to neighbors, use the **show ip bgp neighbors** command in user or privileged EXEC mode.

**show ip bgp** [**ipv4** {**multicast** | **unicast**} | **vpnv4 all | vpnv6 unicast all**] **neighbors** [**slow** | *ip-address | ipv6-address* [**advertised-routes** | **dampened-routes** | **flap-statistics** | **paths**  [*reg-exp*] | **policy** [**detail**] | **received prefix-filter** | **received-routes** | **routes**]]

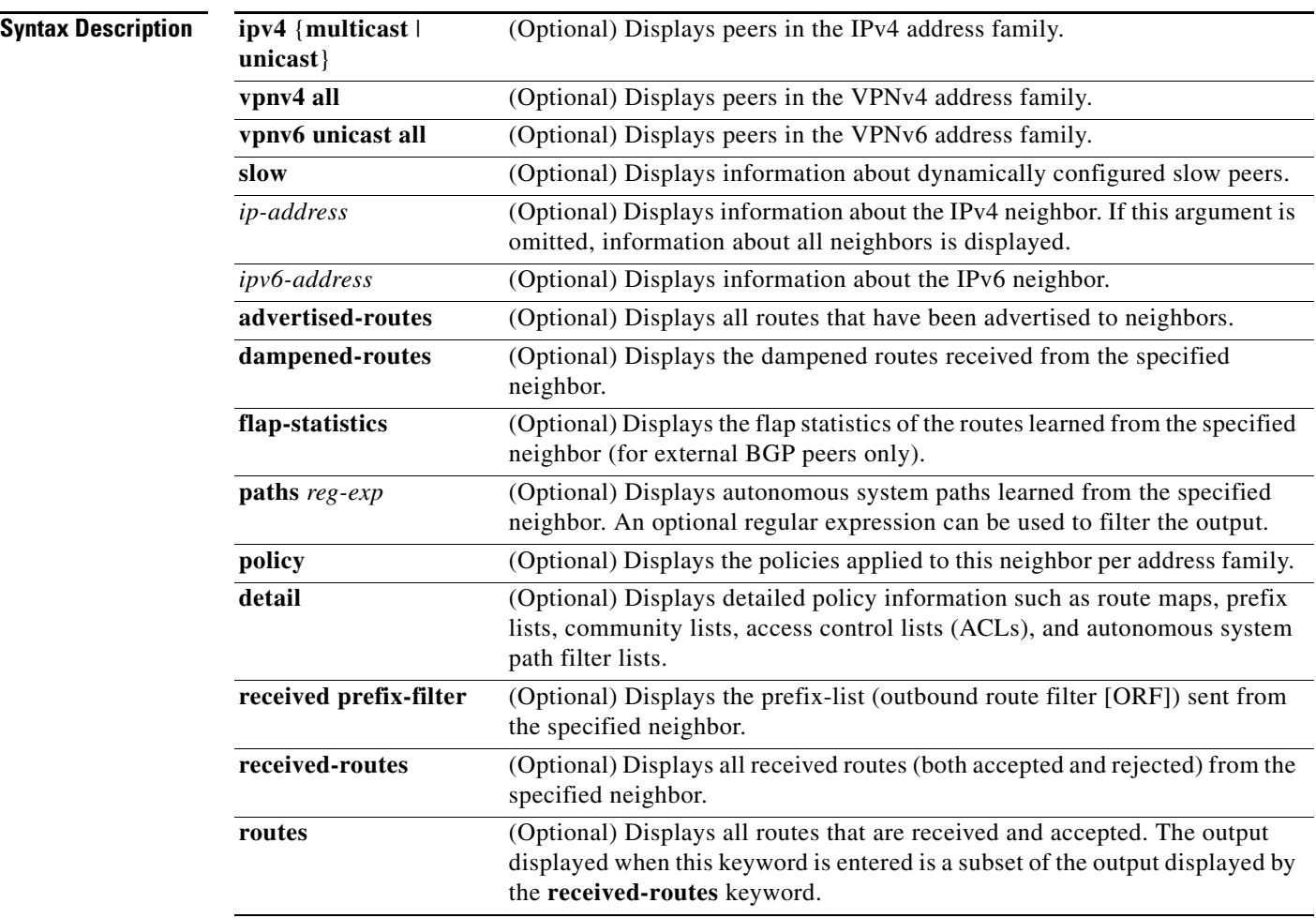

**Command Default** The output of this command displays information for all neighbors.

**Command Modes** User EXEC (>) Privileged EXEC (#)

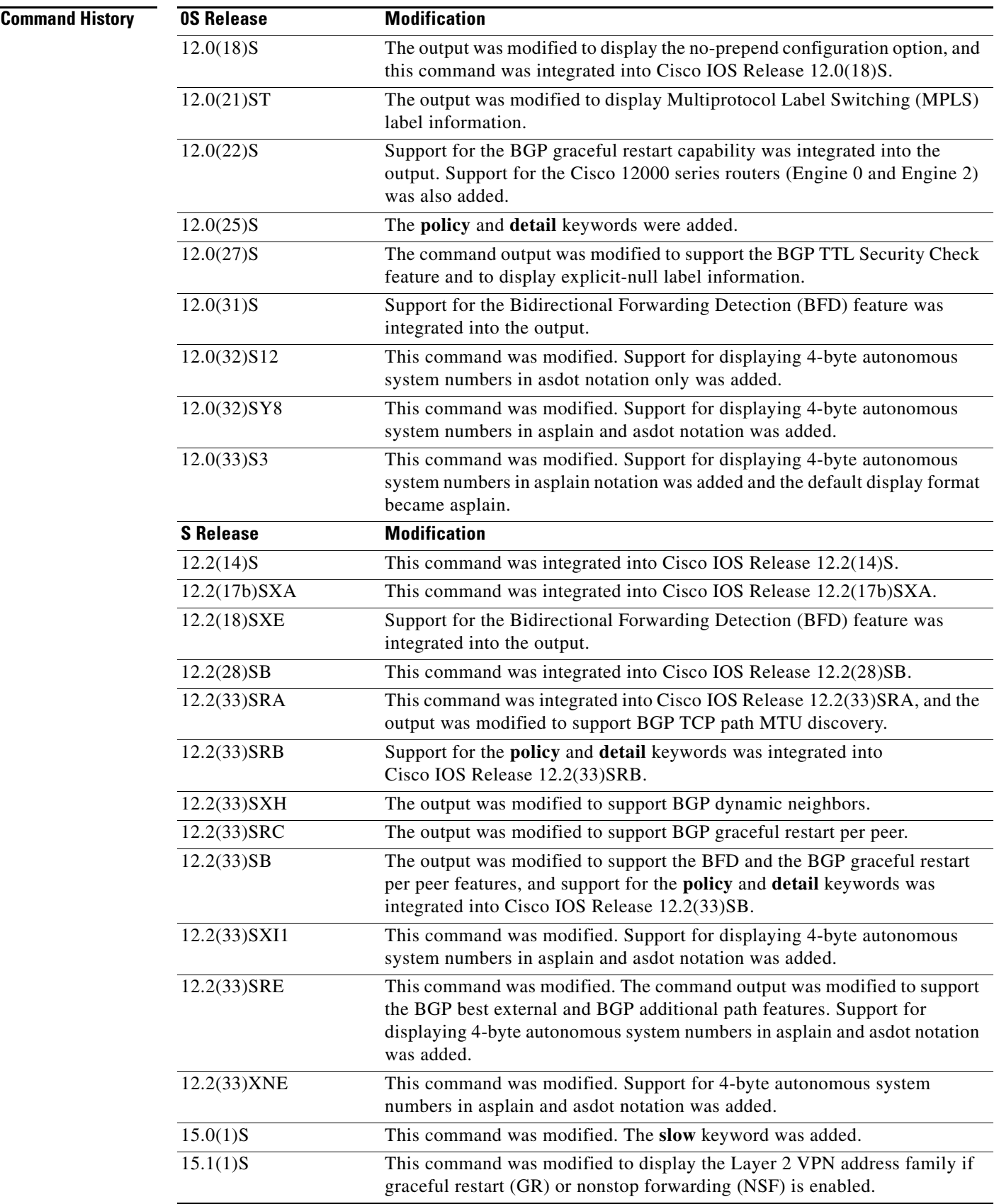

**Tall** 

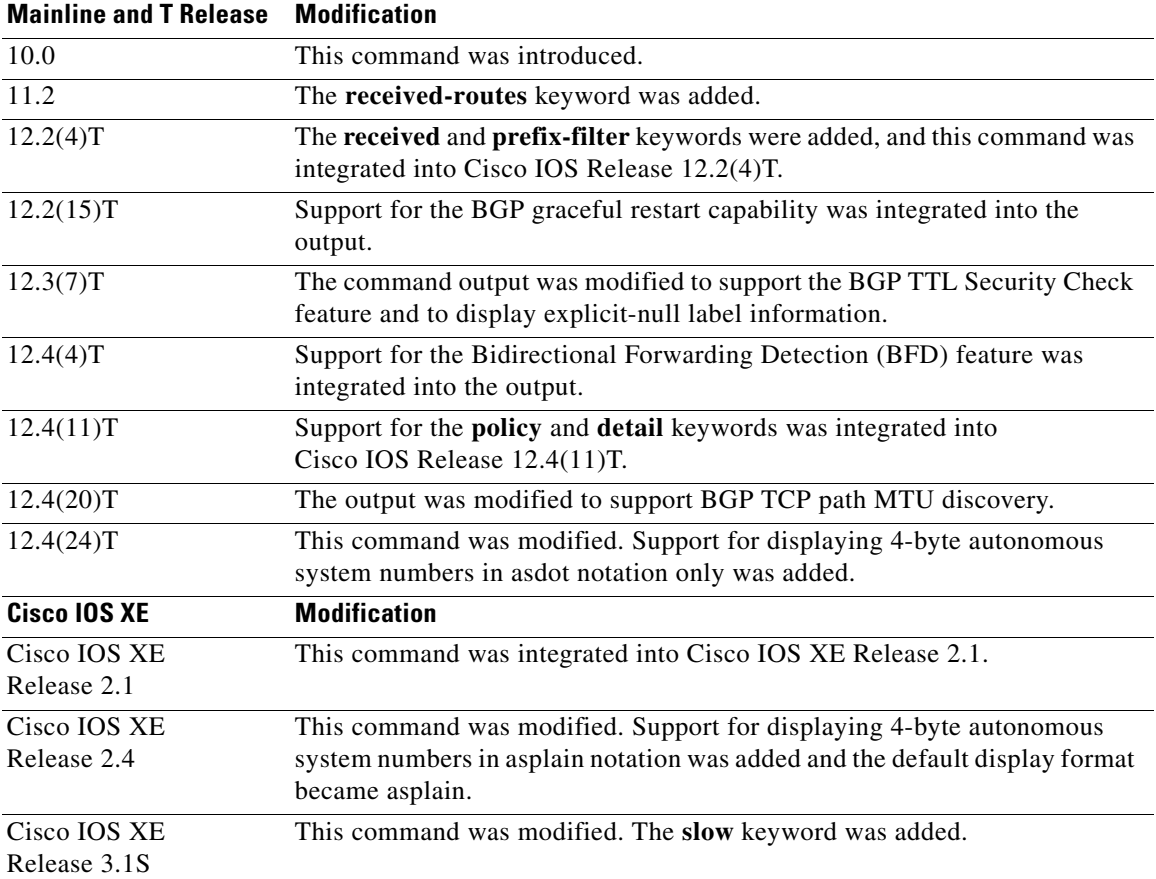

**Usage Guidelines** Use the **show ip bgp neighbors** command to display BGP and TCP connection information for neighbor sessions. For BGP, this includes detailed neighbor attribute, capability, path, and prefix information. For TCP, this includes statistics related to BGP neighbor session establishment and maintenance.

> Prefix activity is displayed based on the number of prefixes that are advertised and withdrawn. Policy denials display the number of routes that were advertised but then ignored based on the function or attribute that is displayed in the output.

In Cisco IOS Release 12.0(32)SY8, 12.0(33)S3, 12.2(33)SRE, 12.2(33)XNE, 12.2(33)SXI1, Cisco IOS XE Release 2.4, and later releases, the Cisco implementation of 4-byte autonomous system numbers uses asplain—65538 for example—as the default regular expression match and output display format for autonomous system numbers, but you can configure 4-byte autonomous system numbers in both the asplain format and the asdot format as described in RFC 5396. To change the default regular expression match and output display of 4-byte autonomous system numbers to asdot format, use the **bgp asnotation dot** command followed by the **clear ip bgp \*** command to perform a hard reset of all current BGP sessions.

In Cisco IOS Release 12.0(32)S12, 12.4(24)T, and Cisco IOS XE Release 2.3, the Cisco implementation of 4-byte autonomous system numbers uses asdot—1.2 for example—as the only configuration format, regular expression match, and output display, with no asplain support.

### **Cisco IOS Releases 12.0(25)S, 12.4(11)T, 12.2(33)SRB, 12.2(33)SB, and Later Releases**

When BGP neighbors use multiple levels of peer templates, it can be difficult to determine which policies are applied to the neighbor.

In Cisco IOS Releases 12.0(25)S, 12.4(11)T, 12.2(33)SRB, 12.2(33)SB, and later releases, the **policy** and **detail** keywords were added to display the inherited policies and the policies configured directly on the specified neighbor. Inherited policies are policies that the neighbor inherits from a peer-group or a peer-policy template.

**Examples** Example output is different for the various keywords available for the **show ip bgp neighbors** command. Examples using the various keywords appear in the following sections:

- [show ip bgp neighbors: Example, page 501](#page-51-0)
- **•** [show ip bgp neighbors \(4-Byte Autonomous System Numbers\): Example, page 507](#page-57-0)
- **•** [show ip bgp neighbors advertised-routes: Example, page 507](#page-57-1)
- **•** [show ip bgp neighbors paths: Example, page 509](#page-59-0)
- **•** [show ip bgp neighbors received prefix-filter: Example, page 509](#page-59-1)
- [show ip bgp neighbors policy: Example, page 509](#page-59-2)
- **•** [Cisco IOS Release 12.0\(31\)S, 12.4\(4\)T, 12.2\(18\)SXE, and 12.2\(33\)SB: Example, page 510](#page-60-0)
- **•** [Cisco IOS Release 12.2\(33\)SRA and 12.4\(20\)T: Example, page 510](#page-60-1)
- **•** [Cisco IOS Release 12.2\(33\)SXH: Example, page 510](#page-60-2)
- **•** [Cisco IOS Releases 12.2\(33\)SRC and 12.2\(33\)SB: Example, page 511](#page-61-0)
- **•** [Cisco IOS Release 15.1\(1\)S: Example, page 511](#page-61-1)

### <span id="page-51-0"></span>**show ip bgp neighbors: Example**

The following example shows output for the BGP neighbor at 10.108.50.2. This neighbor is an internal BGP (iBGP) peer. This neighbor supports the route refresh and graceful restart capabilities.

Router# **show ip bgp neighbors 10.108.50.2** 

```
BGP neighbor is 10.108.50.2, remote AS 1, internal link
   BGP version 4, remote router ID 192.168.252.252 
   BGP state = Established, up for 00:24:25
   Last read 00:00:24, last write 00:00:24, hold time is 180, keepalive interval is
   60 seconds 
   Neighbor capabilities:
     Route refresh: advertised and received(old & new)
    MPLS Label capability: advertised and received 
    Graceful Restart Capability: advertised 
     Address family IPv4 Unicast: advertised and received
   Message statistics:
     InQ depth is 0
     OutQ depth is 0
ent and Revolution and Revolution and Revolution and Revolution and Revolution and Revolution and Revolution and Revolution and Revolution and Revolution and Revolution and Revolution and Revolution and Revolution and Revo
    Opens: 3 3
    Notifications: 0 0 0
     Updates: 0 0
    Keepalives: 113 112
    Route Refresh: 0 0 0
     Total: 116 115
   Default minimum time between advertisement runs is 5 seconds
 For address family: IPv4 Unicast
 BGP additional-paths computation is enabled
  BGP advertise-best-external is enabled
  BGP table version 1, neighbor version 1/0
  Output queue size : 0
```
Ш

 Index 1, Offset 0, Mask 0x2 1 update-group member ent and Revolution and Revolution and Revolution and Revolution and Revolution and Revolution and Revolution and Revolution  $\mathbb{R}$ Prefix activity:  $---$  ---- Prefixes Current: 0 0 Prefixes Total: 0 0 Implicit Withdraw: 0 0 0 0 Explicit Withdraw: 0 0 0 0 Used as bestpath:  $n/a$  0 Used as multipath:  $n/a$  0 Outbound Inbound Local Policy Denied Prefixes: -------- Total: 0 0 Number of NLRIs in the update sent: max 0, min 0 Connections established 3; dropped 2 Last reset 00:24:26, due to Peer closed the session External BGP neighbor may be up to 2 hops away. Connection state is ESTAB, I/O status: 1, unread input bytes: 0 Connection is ECN Disabled Local host: 10.108.50.1, Local port: 179 Foreign host: 10.108.50.2, Foreign port: 42698 Enqueued packets for retransmit: 0, input: 0 mis-ordered: 0 (0 bytes) Event Timers (current time is 0x68B944): Timer Starts Wakeups Next Retrans  $27$  0 0x0<br>
TimeWait 0 0 0x0 TimeWait 0 0 0x0 AckHold 27 18 0x0 SendWnd 0 0 0 0x0 KeepAlive 0 0 0x0 GiveUp  $\begin{array}{ccc} 0 & 0 & 0 & 0 \end{array}$ <br>PmtuAger  $\begin{array}{ccc} 0 & 0 & 0 \end{array}$ PmtuAger 0 0 0 0x0 DeadWait  $0$  0 0 $0$  0x0 iss: 3915509457 snduna: 3915510016 sndnxt: 3915510016 sndwnd: 15826 irs: 233567076 rcvnxt: 233567616 rcvwnd: 15845 delrcvwnd: 539 SRTT: 292 ms, RTTO: 359 ms, RTV: 67 ms, KRTT: 0 ms minRTT: 12 ms, maxRTT: 300 ms, ACK hold: 200 ms Flags: passive open, nagle, gen tcbs IP Precedence value : 6 Datagrams (max data segment is 1460 bytes): Rcvd: 38 (out of order: 0), with data: 27, total data bytes: 539 Sent: 45 (retransmit: 0, fastretransmit: 0, partialack: 0, Second Congestion: 08

[Table 46](#page-52-0) describes the significant fields shown in the display. Fields that are preceded by the asterisk character (\*) are displayed only when the counter has a nonzero value.

### <span id="page-52-0"></span>*Table 46 show ip bgp neighbors Field Descriptions*

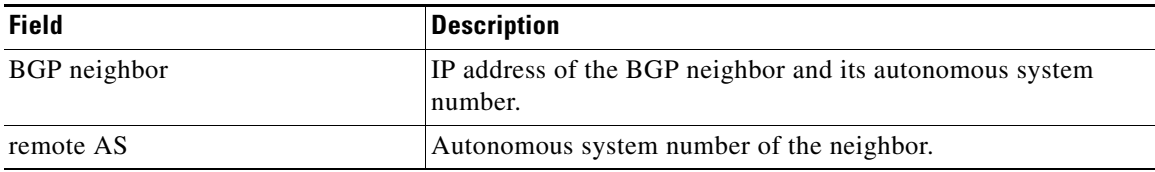

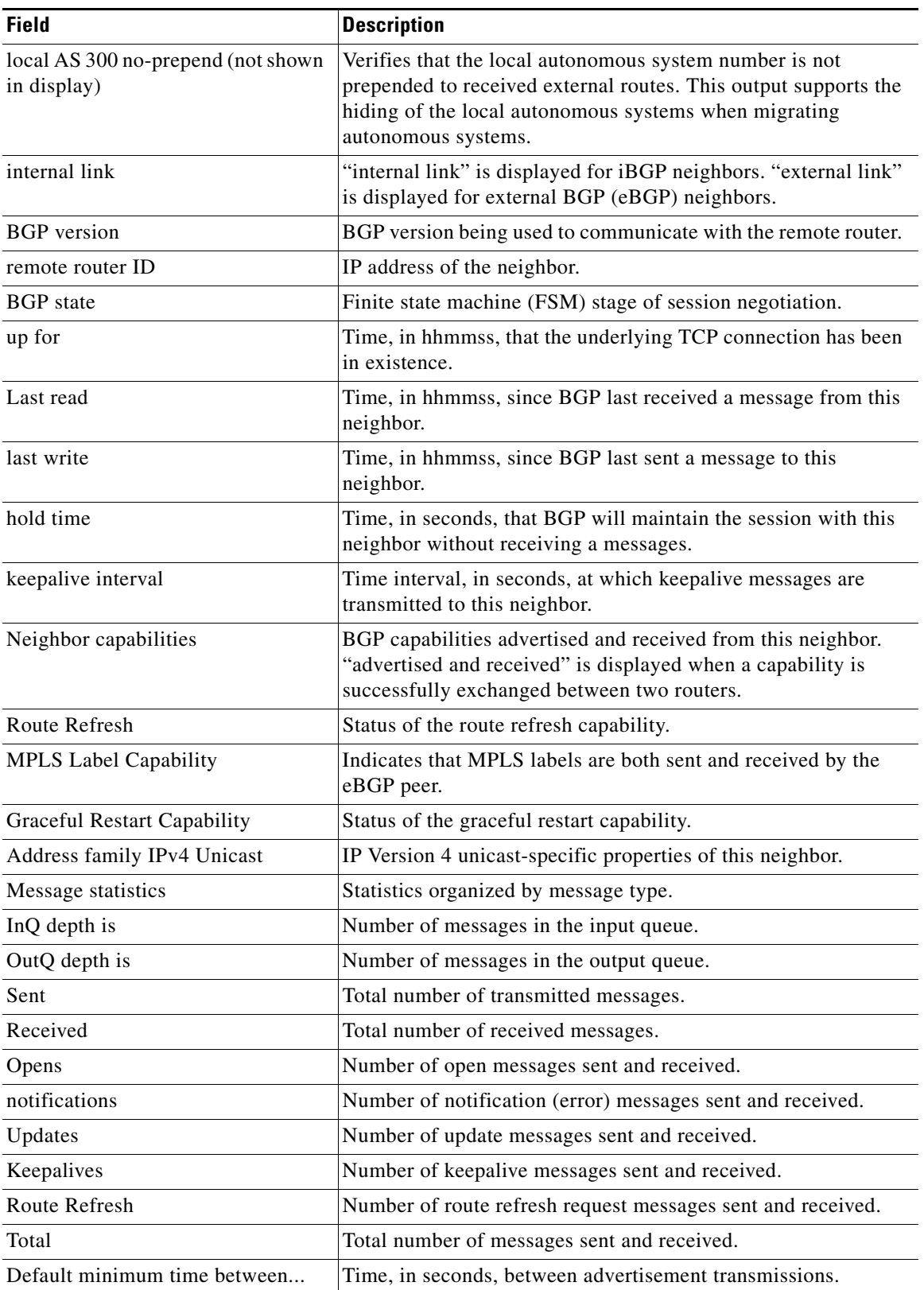

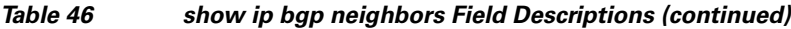

 $\blacksquare$ 

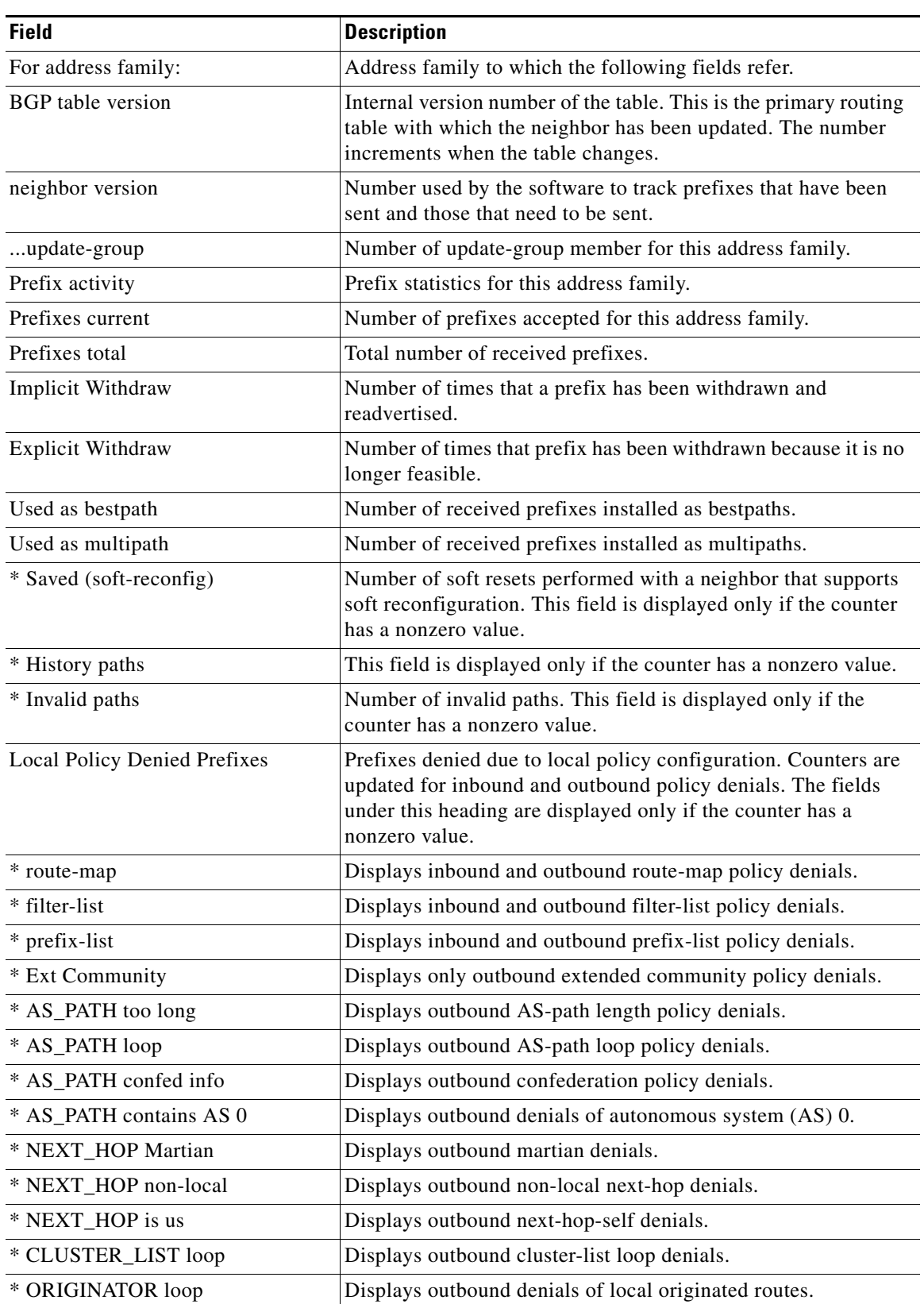

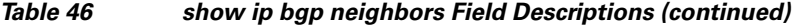

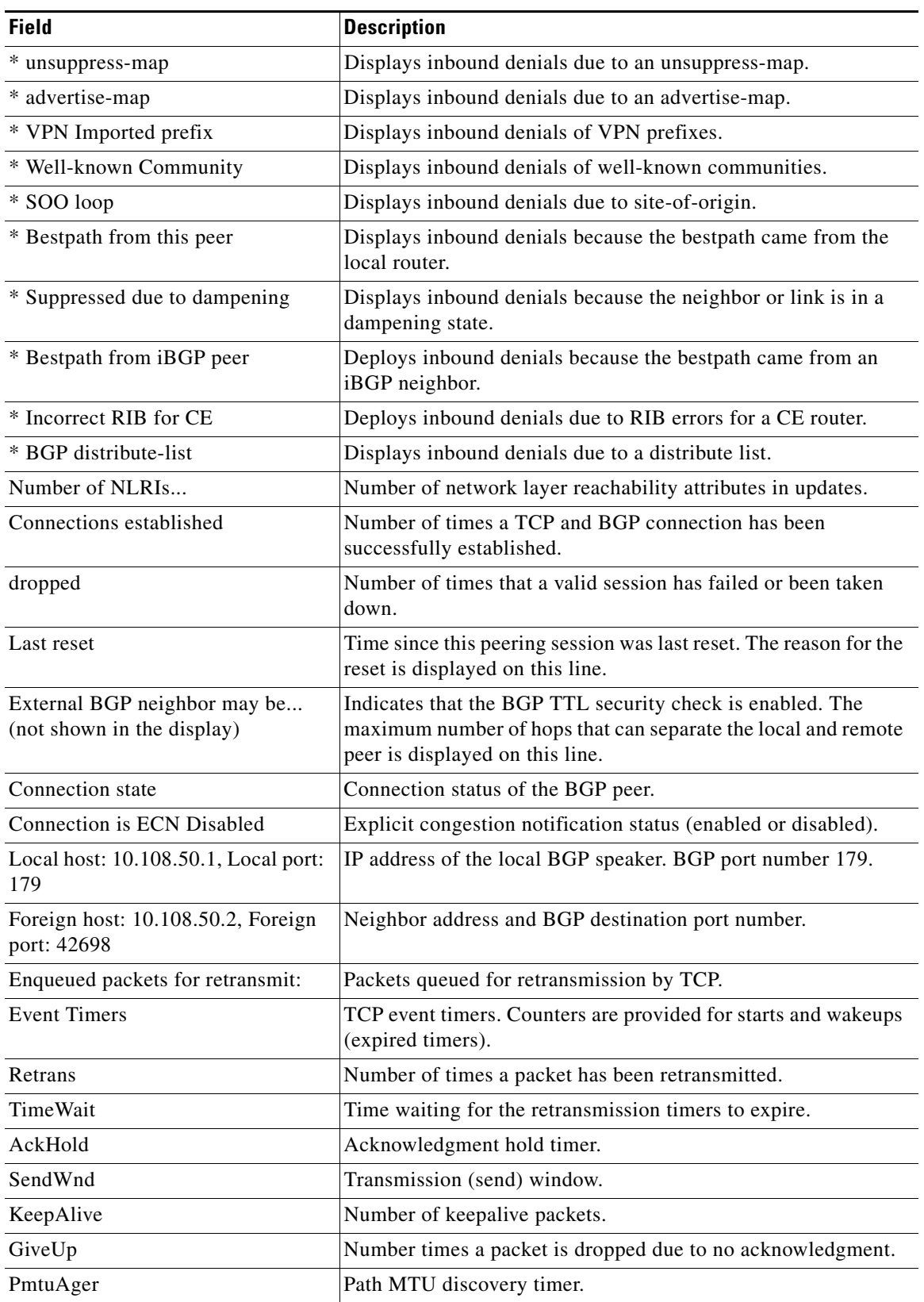

## *Table 46 show ip bgp neighbors Field Descriptions (continued)*

 $\mathcal{L}_{\mathcal{A}}$ 

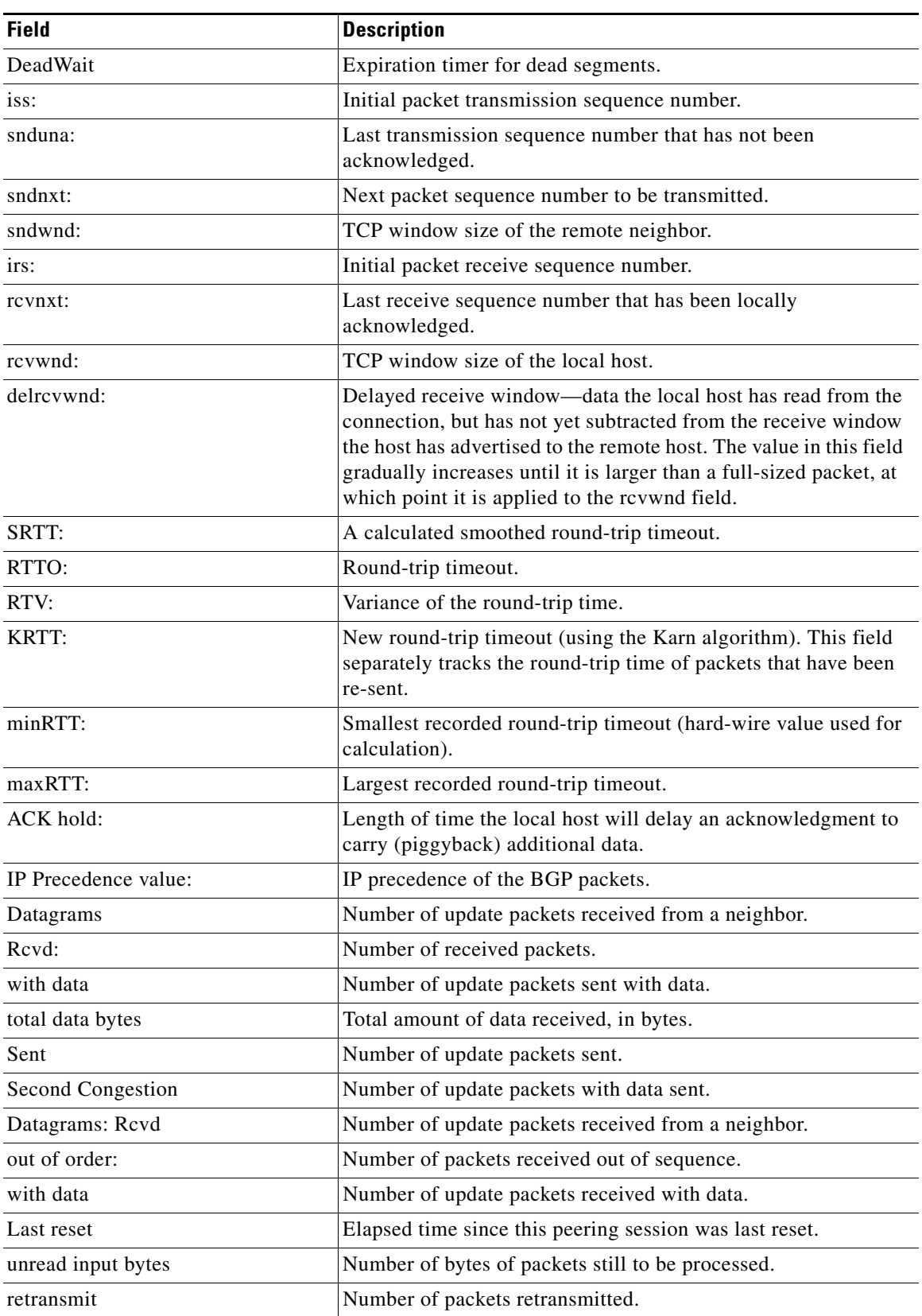

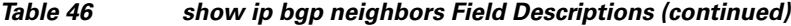

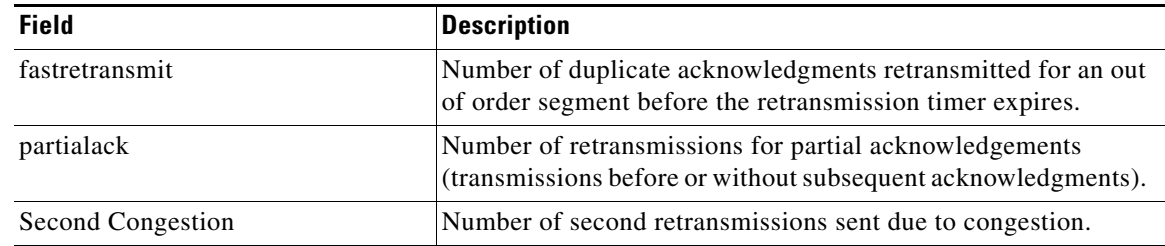

### *Table 46 show ip bgp neighbors Field Descriptions (continued)*

### <span id="page-57-0"></span>**show ip bgp neighbors (4-Byte Autonomous System Numbers): Example**

The following partial example shows output for several external BGP neighbors in autonomous systems with 4-byte autonomous system numbers, 65536 and 65550. This example requires Cisco IOS Release 12.0(32)SY8, 12.0(33)S3, 12.2(33)SRE, 12.2(33)XNE, 12.2(33)SXI1, Cisco IOS XE Release 2.4, or a later release.

```
Router# show ip bgp neighbors
```

```
BGP neighbor is 192.168.1.2, remote AS 65536, external link
  BGP version 4, remote router ID 0.0.0.0
   BGP state = Idle
  Last read 02:03:38, last write 02:03:38, hold time is 120, keepalive interval is 70
seconds
   Configured hold time is 120, keepalive interval is 70 seconds
   Minimum holdtime from neighbor is 0 seconds
.
.
.
BGP neighbor is 192.168.3.2, remote AS 65550, external link
 Description: finance
  BGP version 4, remote router ID 0.0.0.0
  BGP state = Idle
  Last read 02:03:48, last write 02:03:48, hold time is 120, keepalive interval is 70
seconds
   Configured hold time is 120, keepalive interval is 70 seconds
  Minimum holdtime from neighbor is 0 seconds
```
### <span id="page-57-1"></span>**show ip bgp neighbors advertised-routes: Example**

The following example displays routes advertised for only the 172.16.232.178 neighbor:

Router# **show ip bgp neighbors 172.16.232.178 advertised-routes** 

BGP table version is 27, local router ID is 172.16.232.181 Status codes: s suppressed, d damped, h history, \* valid, > best, i - internal Origin codes: i - IGP, e - EGP, ? - incomplete

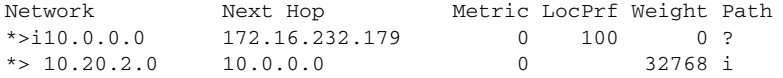

[Table 47](#page-58-0) describes the significant fields shown in the display.

 $\mathbf{r}$ 

<span id="page-58-0"></span>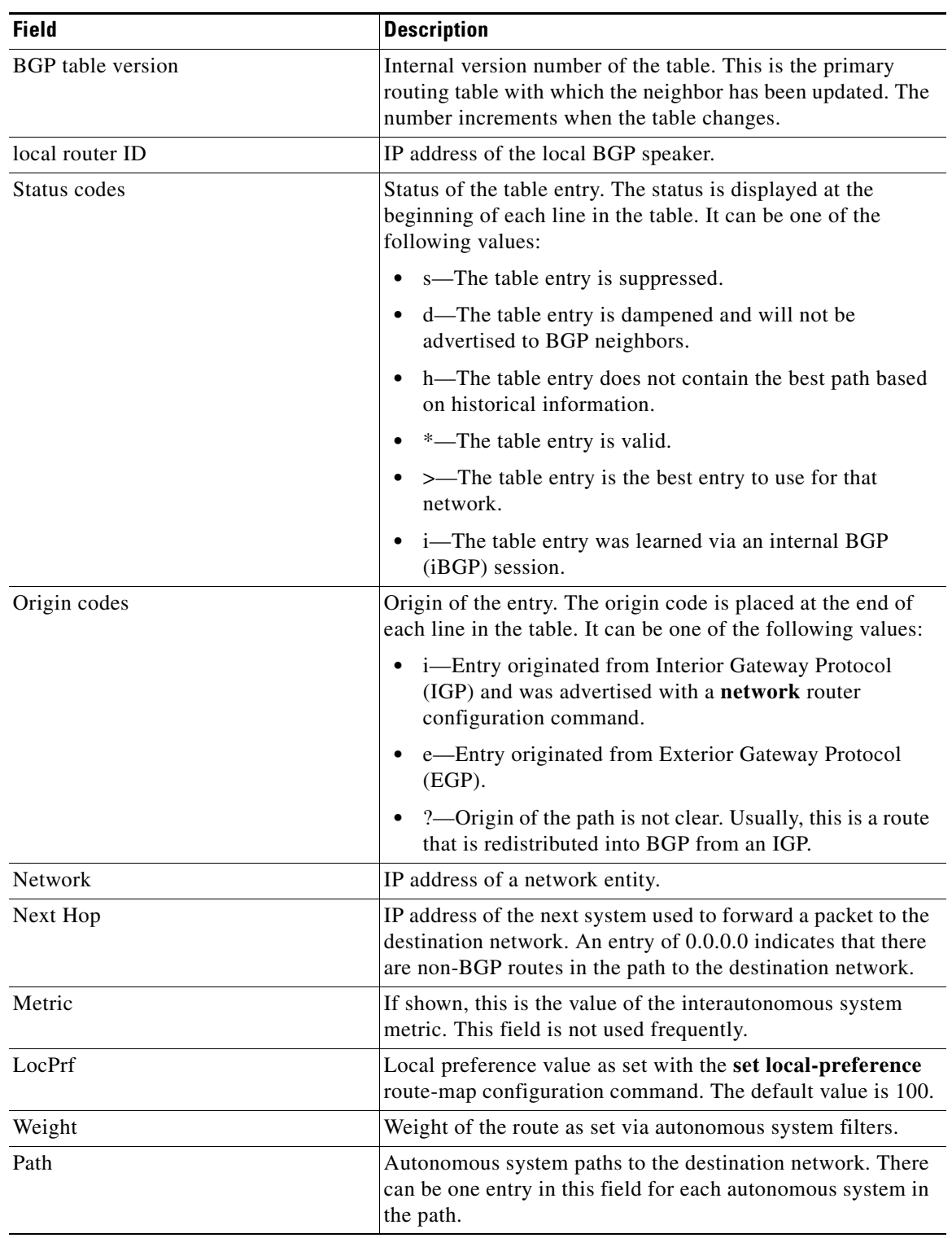

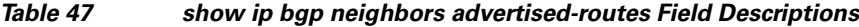

### <span id="page-59-0"></span>**show ip bgp neighbors paths: Example**

The following is example output from the **show ip bgp neighbors** command entered with the **paths** keyword:

Router# **show ip bgp neighbors 172.29.232.178 paths ^10** 

Address Refcount Metric Path 0x60E577B0 2 40 10 ?

[Table 48](#page-59-3) describes the significant fields shown in the display.

<span id="page-59-3"></span>*Table 48 show ip bgp neighbors paths Field Descriptions*

| <b>Field</b> | <b>Description</b>                                                                                                    |
|--------------|----------------------------------------------------------------------------------------------------|
| Address      | Internal address where the path is stored.                                                                             |
| Refcount     | Number of routes using that path.                                                                                      |
| Metric       | Multi Exit Discriminator (MED) metric for the path. (The name of this<br>metric for BGP versions 2 and 3 is INTER_AS.) |
| Path         | Autonomous system path for that route, followed by the origin code for that<br>route.                                  |

### <span id="page-59-1"></span>**show ip bgp neighbors received prefix-filter: Example**

The following example shows that a prefix-list that filters all routes in the 10.0.0.0 network has been received from the 192.168.20.72 neighbor:

Router# **show ip bgp neighbors 192.168.20.72 received prefix-filter**

```
Address family:IPv4 Unicast
ip prefix-list 192.168.20.72:1 entries
    seq 5 deny 10.0.0.0/8 le 32
```
[Table 49](#page-59-4) describes the significant fields shown in the display.

<span id="page-59-4"></span>*Table 49 show ip bgp neighbors received prefix-filter Field Descriptions*

| <b>Field</b>   | <b>Description</b>                                          |
|----------------|-------------------------------------------------------------|
| Address family | Address family mode in which the prefix filter is received. |
| ip prefix-list | Prefix list sent from the specified neighbor.               |

### <span id="page-59-2"></span>**show ip bgp neighbors policy: Example**

The following sample output shows the policies applied to the neighbor at 192.168.1.2. The output displays both inherited policies and policies configured on the neighbor device. Inherited polices are policies that the neighbor inherits from a peer-group or a peer-policy template.

Router# **show ip bgp neighbors 192.168.1.2 policy**

```
Neighbor: 192.168.1.2, Address-Family: IPv4 Unicast
Locally configured policies:
  route-map ROUTE in
Inherited polices:
 prefix-list NO-MARKETING in
 route-map ROUTE in
 weight 300
 maximum-prefix 10000
```
 $\mathbf{r}$ 

### <span id="page-60-0"></span>**Cisco IOS Release 12.0(31)S, 12.4(4)T, 12.2(18)SXE, and 12.2(33)SB: Example**

The following is sample output from the **show ip bgp neighbors** command that verifies that Bidirectional Forwarding Detection (BFD) is being used to detect fast fallover for the BGP neighbor that is a BFD peer:

```
Router# show ip bgp neighbors
```

```
BGP neighbor is 172.16.10.2, remote AS 45000, external link
.
.
.
 Using BFD to detect fast fallover
```
### <span id="page-60-1"></span>**Cisco IOS Release 12.2(33)SRA and 12.4(20)T: Example**

The following is sample output from the **show ip bgp neighbors** command that verifies that BGP TCP path maximum transmission unit (MTU) discovery is enabled for the BGP neighbor at 172.16.1.2:

```
Router# show ip bgp neighbors 172.16.1.2
```

```
BGP neighbor is 172.16.1.2, remote AS 45000, internal link
   BGP version 4, remote router ID 172.16.1.99
.
.
.
 For address family: IPv4 Unicast
  BGP table version 5, neighbor version 5/0
.
.
.
  Address tracking is enabled, the RIB does have a route to 172.16.1.2
  Address tracking requires at least a /24 route to the peer
   Connections established 3; dropped 2
  Last reset 00:00:35, due to Router ID changed
  Transport(tcp) path-mtu-discovery is enabled
.
.
.
SRTT: 146 ms, RTTO: 1283 ms, RTV: 1137 ms, KRTT: 0 ms
minRTT: 8 ms, maxRTT: 300 ms, ACK hold: 200 ms
Flags: higher precedence, retransmission timeout, nagle, path mtu capable
```
### <span id="page-60-2"></span>**Cisco IOS Release 12.2(33)SXH: Example**

The following is sample output from the **show ip bgp neighbors** command that verifies that the neighbor 192.168.3.2 is a member of the peer group, group192, and belongs to the subnet range group 192.168.0.0/16, which shows that this BGP neighbor was dynamically created:

```
Router# show ip bgp neighbors 192.168.3.2
```

```
BGP neighbor is *192.168.3.2, remote AS 50000, external link
 Member of peer-group group192 for session parameters
 Belongs to the subnet range group: 192.168.0.0/16
  BGP version 4, remote router ID 192.168.3.2
  BGP state = Established, up for 00:06:35
  Last read 00:00:33, last write 00:00:25, hold time is 180, keepalive intervals
  Neighbor capabilities:
     Route refresh: advertised and received(new)
    Address family IPv4 Unicast: advertised and received
  Message statistics:
     InQ depth is 0
     OutQ depth is 0
```
ent Rcvd

Opens: 1 1 1 Notifications: 0 0 0 Updates: 0 0 0 Keepalives: 7 7 7 Route Refresh: 0 0 0 Total: 8 8 Default minimum time between advertisement runs is 30 seconds For address family: IPv4 Unicast BGP table version 1, neighbor version 1/0 Output queue size : 0 Index 1, Offset 0, Mask 0x2 1 update-group member group192 peer-group member . . .

### <span id="page-61-0"></span>**Cisco IOS Releases 12.2(33)SRC and 12.2(33)SB: Example**

The following is partial output from the **show ip bgp neighbors** command that verifies the status of the BGP graceful restart capability for the external BGP peer at 192.168.3.2. Graceful restart is shown as disabled for this BGP peer.

```
Router# show ip bgp neighbors 192.168.3.2
```

```
BGP neighbor is 192.168.3.2, remote AS 50000, external link
  Inherits from template S2 for session parameters
  BGP version 4, remote router ID 192.168.3.2
  BGP state = Established, up for 00:01:41
   Last read 00:00:45, last write 00:00:45, hold time is 180, keepalive intervals
  Neighbor sessions:
    1 active, is multisession capable
  Neighbor capabilities:
     Route refresh: advertised and received(new)
     Address family IPv4 Unicast: advertised and received
.
.
.
Address tracking is enabled, the RIB does have a route to 192.168.3.2
  Connections established 1; dropped 0
  Last reset never
  Transport(tcp) path-mtu-discovery is enabled
   Graceful-Restart is disabled
Connection state is ESTAB, I/O status: 1, unread input bytes: 0
```
### <span id="page-61-1"></span>**Cisco IOS Release 15.1(1)S: Example**

The following is partial output from the **show ip bgp neighbors** command. For this release, the display includes the Layer 2 VFN address family information if graceful restart or NSF is enabled.

For more information about the other fields shown in the display, see [Table 46 on page 502.](#page-52-0)

```
Router# show ip bgp neighbors
```

```
Load for five secs: 2%/0%; one minute: 0%; five minutes: 0%
Time source is hardware calendar, *21:49:17.034 GMT Wed Sep 22 2010
BGP neighbor is 10.1.1.3, remote AS 2, internal link
   BGP version 4, remote router ID 10.1.1.3
   BGP state = Established, up for 00:14:32
  Last read 00:00:30, last write 00:00:43, hold time is 180, keepalive interval is 60 
seconds
```
 $\mathbf I$ 

 Neighbor sessions: 1 active, is not multisession capable (disabled) Neighbor capabilities: Route refresh: advertised and received(new) Four-octets ASN Capability: advertised and received Address family IPv4 Unicast: advertised and received Address family L2VPN Vpls: advertised and received Graceful Restart Capability: advertised and received Remote Restart timer is 120 seconds Address families advertised by peer: IPv4 Unicast (was not preserved), L2VPN Vpls (was not preserved) Multisession Capability: Message statistics: InQ depth is 0 OutQ depth is 0 Sent Rcvd Opens: 1 1 1 Notifications: 0 0 0 Updates:  $4$  16 Keepalives: 16 16 Route Refresh: 0 0 Total: 21 33 Default minimum time between advertisement runs is 0 seconds For address family: IPv4 Unicast Session: 10.1.1.3 BGP table version 34, neighbor version 34/0 Output queue size : 0 Index 1, Advertise bit 0 1 update-group member Slow-peer detection is disabled Slow-peer split-update-group dynamic is disabled Sent Rcvd Prefix activity:  $---$  ----Prefixes Current: 2 11 (Consumes 572 bytes) Prefixes Total:  $4$  19 Implicit Withdraw: 2 6 Explicit Withdraw: 0 2 Used as bestpath:  $n/a$  7 Used as multipath:  $n/a$  0 Outbound Inbound Local Policy Denied Prefixes: -------- -------NEXT\_HOP is us:  $n/a$  1 Bestpath from this peer: 20 n/a Bestpath from iBGP peer: 8 n/a Invalid Path: 10 n/a Total: 38 1 Number of NLRIs in the update sent: max 2, min 0 Last detected as dynamic slow peer: never Dynamic slow peer recovered: never For address family: L2VPN Vpls Session: 10.1.1.3 BGP table version 8, neighbor version 8/0 Output queue size : 0 Index 1, Advertise bit 0 1 update-group member Slow-peer detection is disabled Slow-peer split-update-group dynamic is disabled Sent Rcvd Prefix activity: ----Prefixes Current: 1 1 (Consumes 68 bytes)

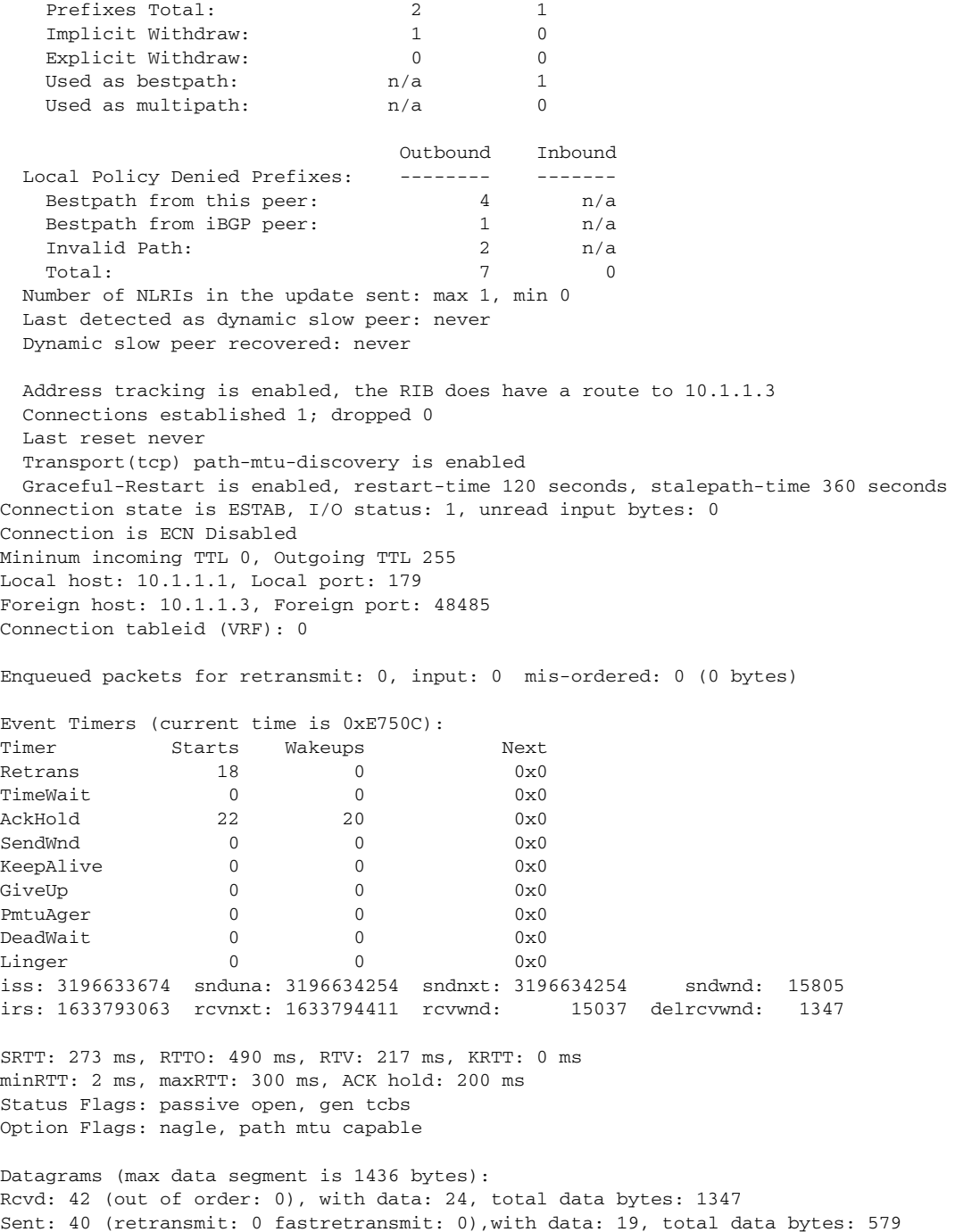

 $\mathcal{L}_{\mathcal{A}}$ 

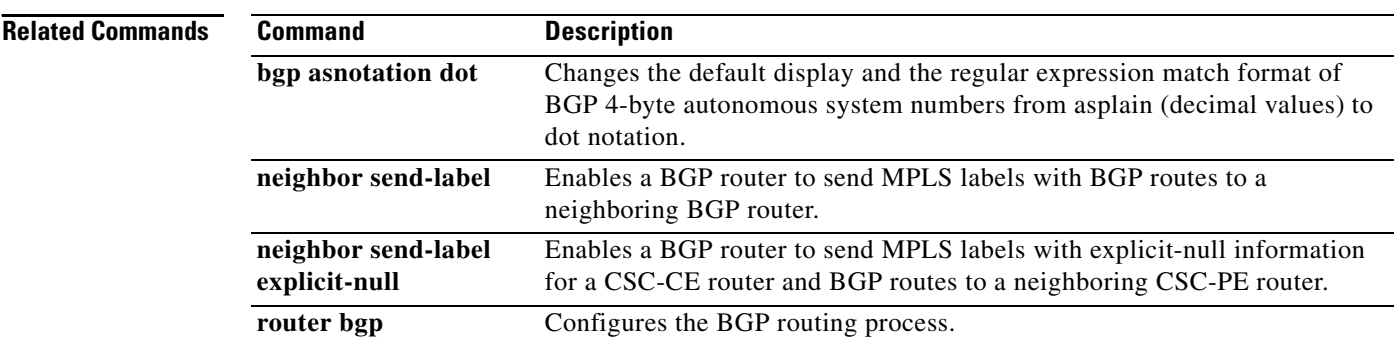

## **show ip bgp paths**

To display all the BGP paths in the database, use the **show ip bgp paths** command in EXEC mode.

**show ip bgp paths**

**Cisco 10000 Series Router**

**show ip bgp paths** *regexp*

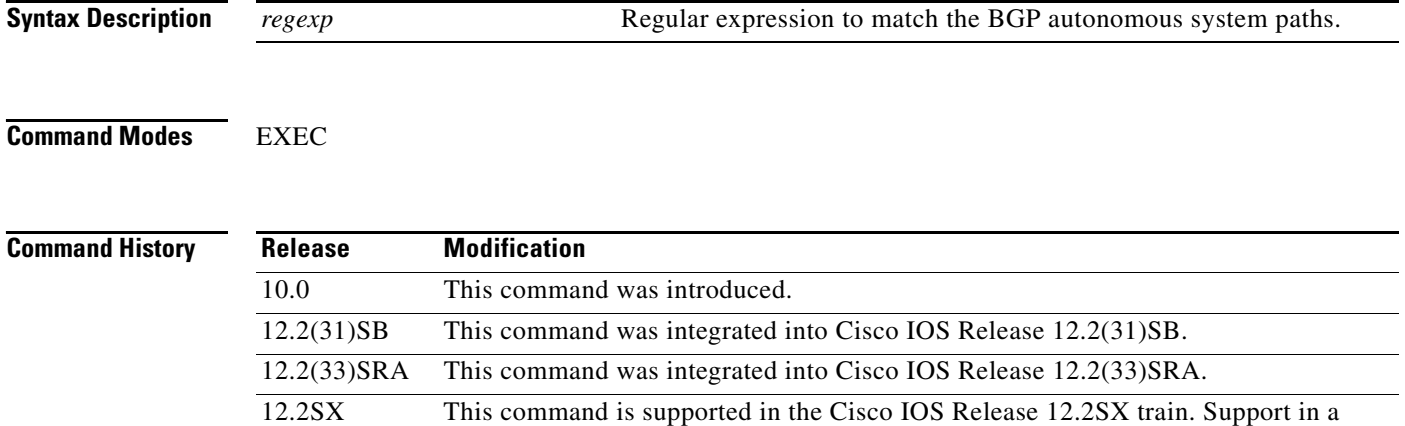

**Examples** The following is sample output from the **show ip bgp paths** command in privileged EXEC mode:

12.0(33)S3 This command was modified. Support for displaying 4-byte autonomous system

12.2(33)SRE This command was modified. Support for displaying 4-byte autonomous system

12.2(33)XNE This command was modified. Support for 4-byte autonomous system numbers in

numbers in asplain and asdot notation was added.

asplain and asdot notation was added.

specific 12.2SX release of this train depends on your feature set, platform, and

numbers in asplain notation was added and the default display format is now asplain.

This command was modified. Support for displaying 4-byte autonomous system numbers in asplain notation was added and the default display format is now asplain.

Router# **show ip bgp paths**

Cisco IOS XE Release 2.4

Address Hash Refcount Metric Path 0x60E5742C 0 1 0 i 0x60E3D7AC 2 1 0 ? 0x60E5C6C0 11 3 0 10 ? 0x60E577B0 35 2 40 10 ?

platform hardware.

[Table 50](#page-66-0) describes the significant fields shown in the display.

 $\mathbf{r}$ 

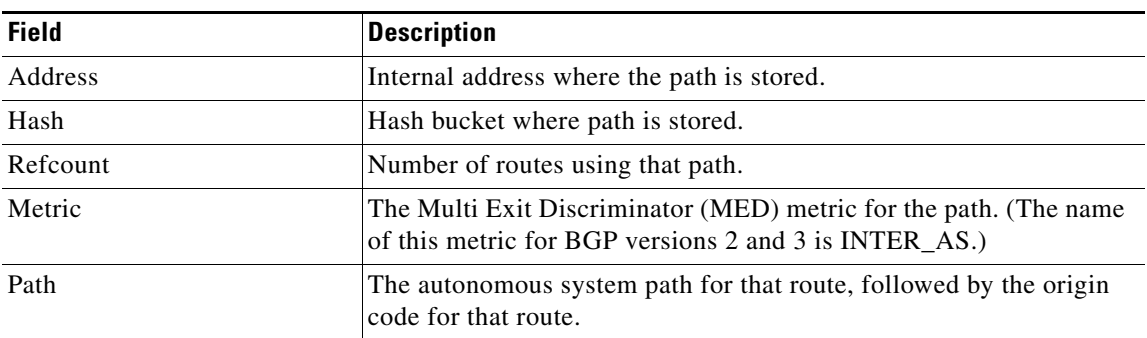

<span id="page-66-0"></span>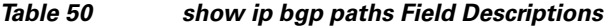

# **show ip bgp peer-group**

To display information about BGP peer groups, use the **show ip bgp peer-group** command in user EXEC or privileged EXEC mode.

**show ip bgp peer-group** [*peer-group-name*] [**summary**]

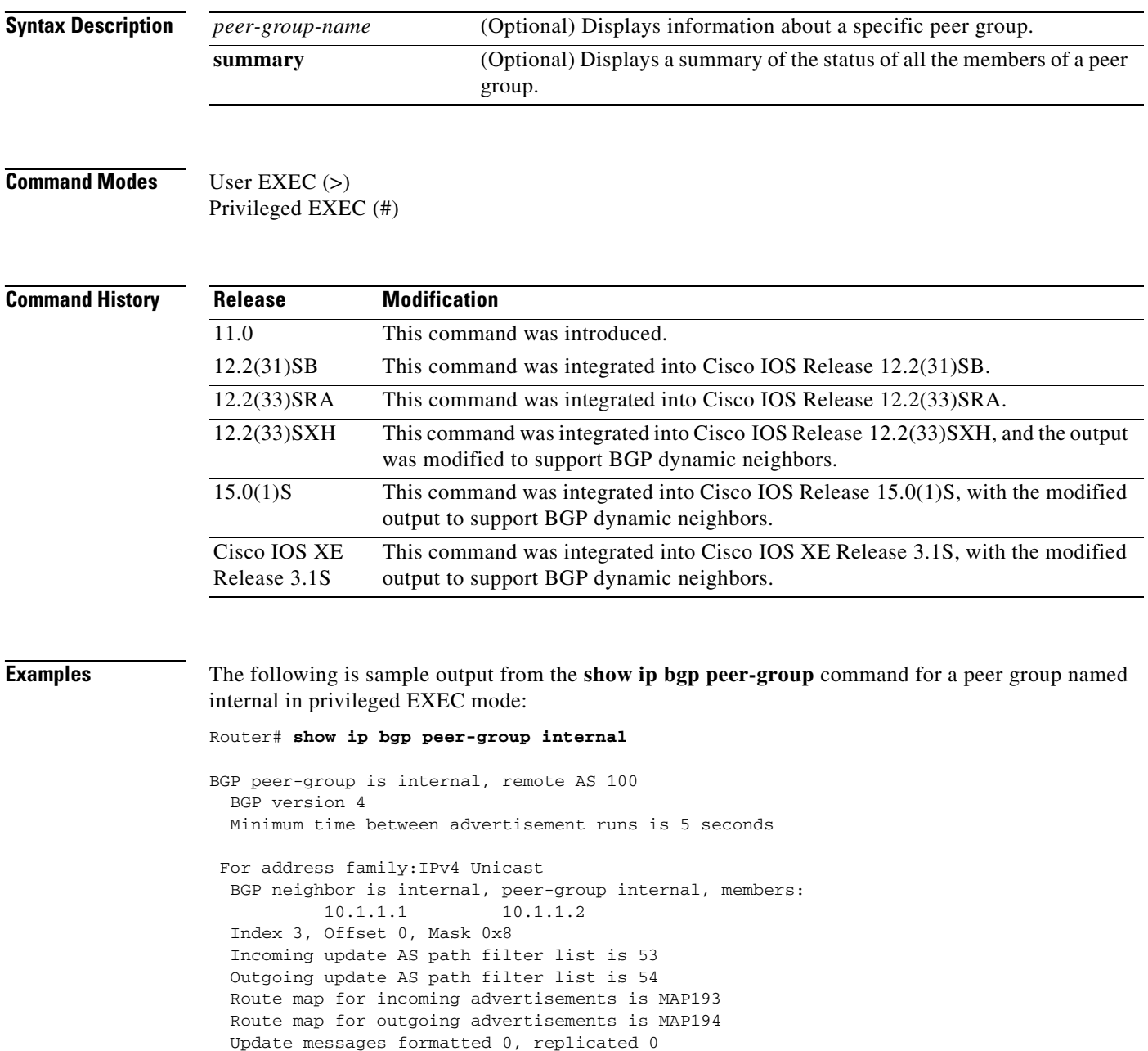

 $\Gamma$ 

The following output from the **show ip bgp peer-group** command shows information about a configured listen range group, group192. In Cisco IOS Release 12.2(33)SXH, 15.0(1)S, and XE Release 3.1S and later releases, the BGP dynamic neighbor feature introduced the ability to support the dynamic creation of BGP neighbor peers using a subnet range associated with a peer group (listen range group).

```
Router# show ip bgp peer-group group192
```

```
BGP peer-group is group192, remote AS 40000
  BGP peergroup group192 listen range group members: 
  192.168.0.0/16 
  BGP version 4
  Default minimum time between advertisement runs is 30 seconds
 For address family: IPv4 Unicast
  BGP neighbor is group192, peer-group external, members:
   *192.168.3.2 
  Index 0, Offset 0, Mask 0x0
  Update messages formatted 0, replicated 0
  Number of NLRIs in the update sent: max 0, min 0
```
# **show ip bgp quote-regexp**

To display routes matching the autonomous system path regular expression, use the **show ip bgp quote-regexp** command in privileged EXEC mode.

**show ip bgp quote-regexp** *regexp*

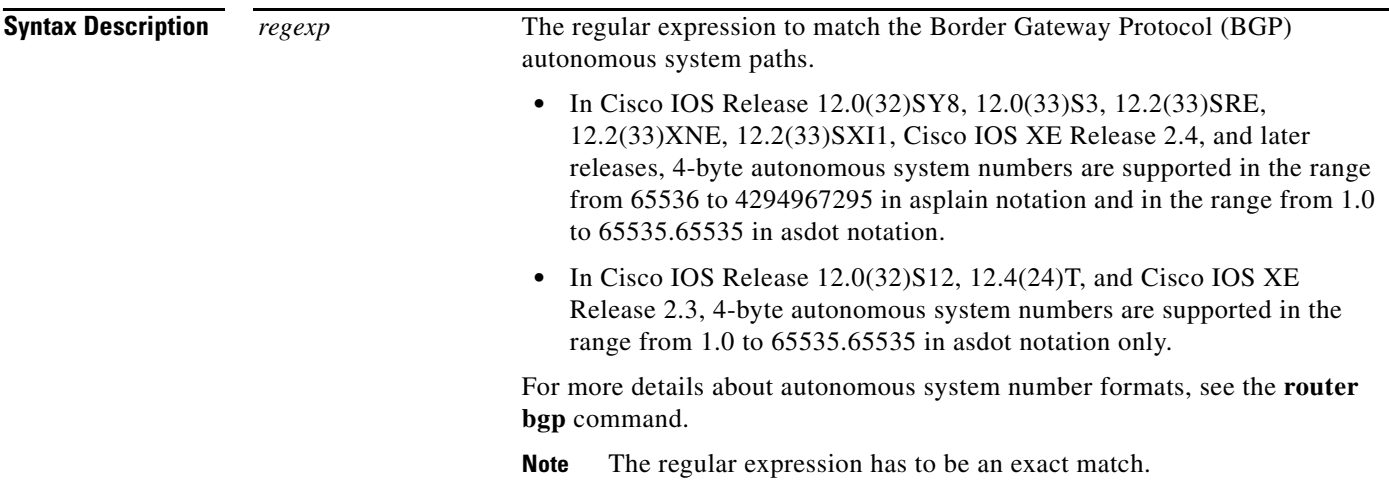

## **Command Modes** Privileged EXEC (#)

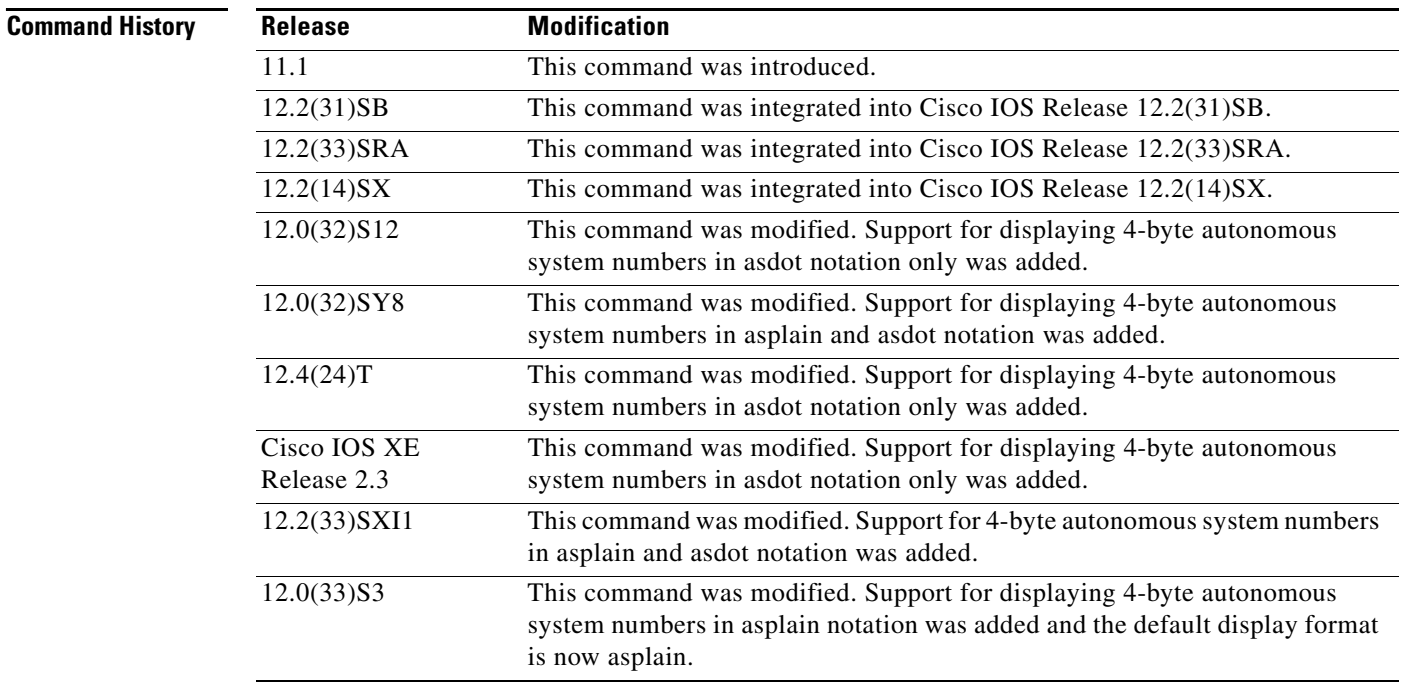

 $\Gamma$ 

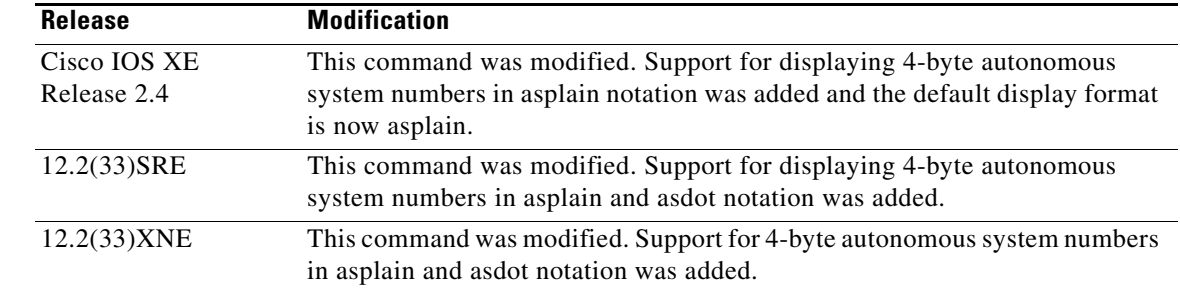

**Usage Guidelines** In Cisco IOS Release 12.0(32)SY8, 12.0(33)S3, 12.2(33)SRE, 12.2(33)XNE, 12.2(33)SXI1, Cisco IOS XE Release 2.4, and later releases, the Cisco implementation of 4-byte autonomous system numbers uses asplain—65538 for example—as the default regular expression match and output display format for autonomous system numbers, but you can configure 4-byte autonomous system numbers in both the asplain format and the asdot format as described in RFC 5396. To change the default regular expression match and output display of 4-byte autonomous system numbers to asdot format, use the **bgp asnotation dot** command followed by the **clear ip bgp \*** command to perform a hard reset of all current BGP sessions.

> In Cisco IOS Release 12.0(32)S12, 12.4(24)T, and Cisco IOS XE Release 2.3, the Cisco implementation of 4-byte autonomous system numbers uses asdot—1.2 for example—as the only configuration format, regular expression match, and output display, with no asplain support.

**Examples** The following is sample output from the **show ip bgp quote-regexp** command in EXEC mode:

Router# **show ip bgp quote-regexp "^10\_" | begin 10.40**

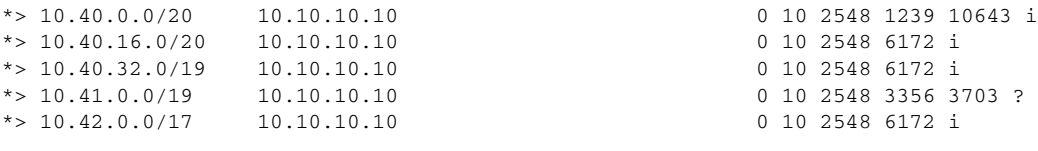

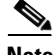

**Note** Although the columns in the above display are not labeled, see [Table 51](#page-71-0) for detailed information.

[Table 51](#page-71-0) describes the significant fields shown in the display from left to right.

<span id="page-71-0"></span>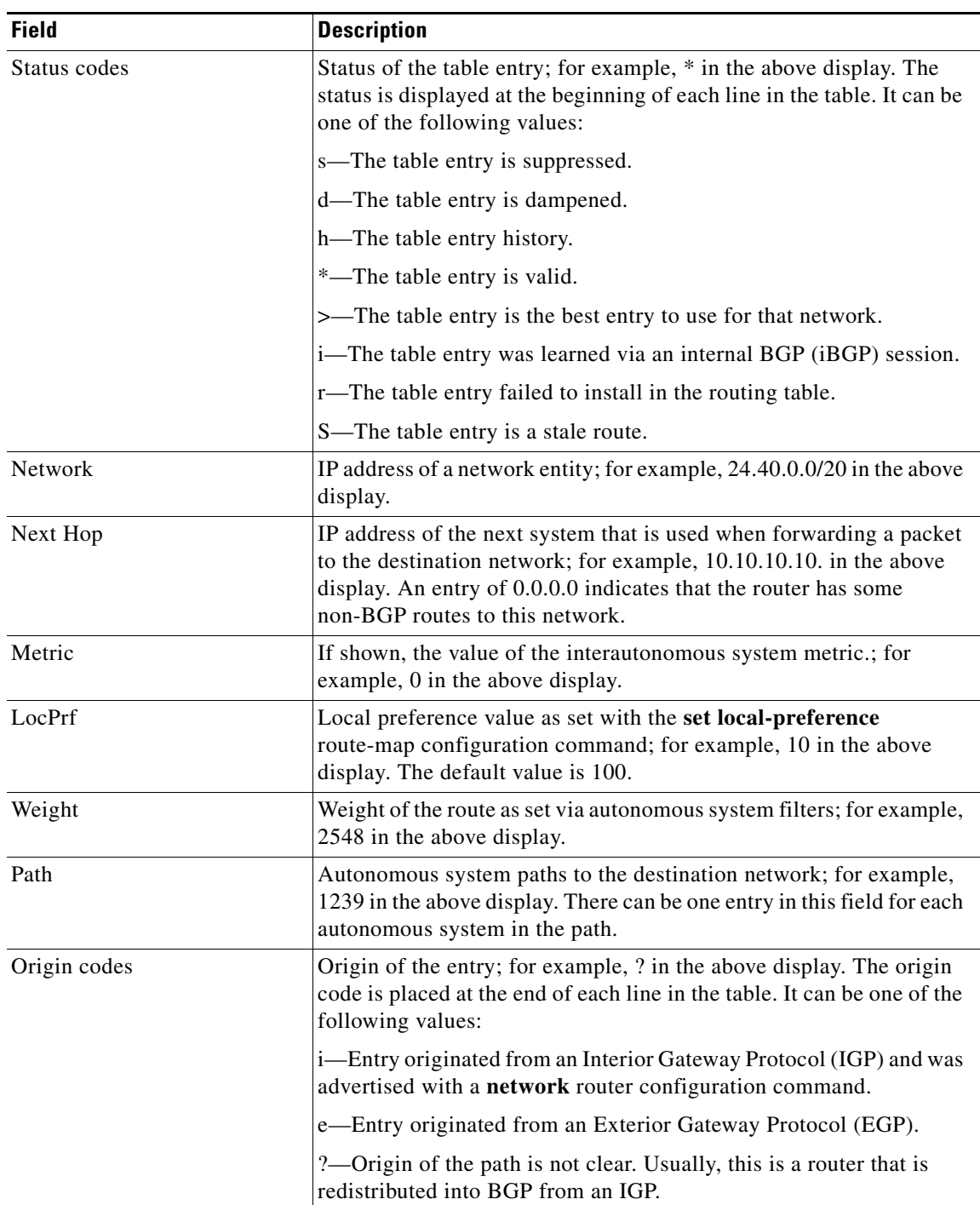

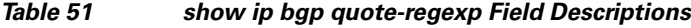

 $\mathcal{L}_{\mathcal{A}}$
The following output from the **show ip bgp quote-regexp** command shows routes that match the quoted regular expression for the 4-byte autonomous system number 65550. The 4-byte autonomous system number is displayed in the default asplain format. This example requires Cisco IOS Release 12.0(32)SY8, 12.0(33)S3, 12.(33)SRE, 12.2(33)XNE, 12.2(33)SXI1, Cisco IOS XE Release 2.4, or a later release.

```
Router# show ip bgp quote-regexp "^65550$"
BGP table version is 4, local router ID is 172.17.1.99
Status codes: s suppressed, d damped, h history, * valid, > best, i - internal,
            r RIB-failure, S Stale
Origin codes: i - IGP, e - EGP, ? - incomplete
   Network Next Hop Metric LocPrf Weight Path
*> 10.2.2.0/24 192.168.3.2 0 0 65550 i
```
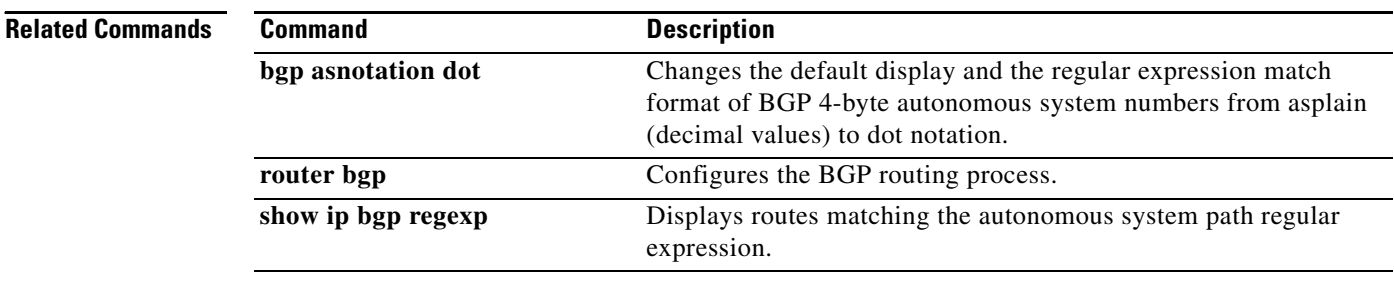

# **show ip bgp regexp**

To display routes matching the autonomous system path regular expression, use the **show ip bgp regexp**  command in EXEC mode.

**show ip bgp regexp** *regexp*

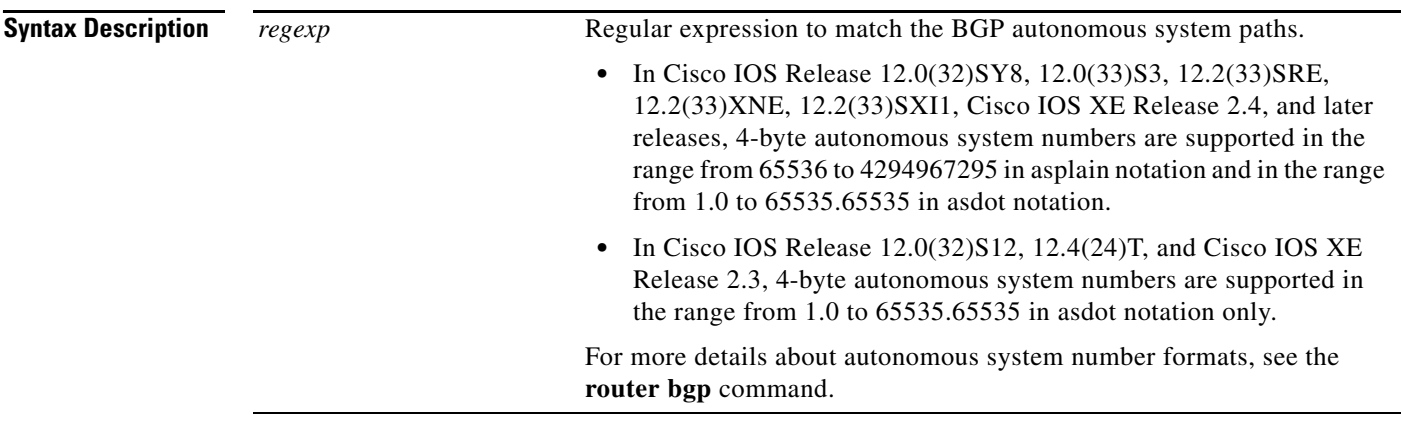

### **Command Modes** User EXEC (>)

Privileged EXEC (#)

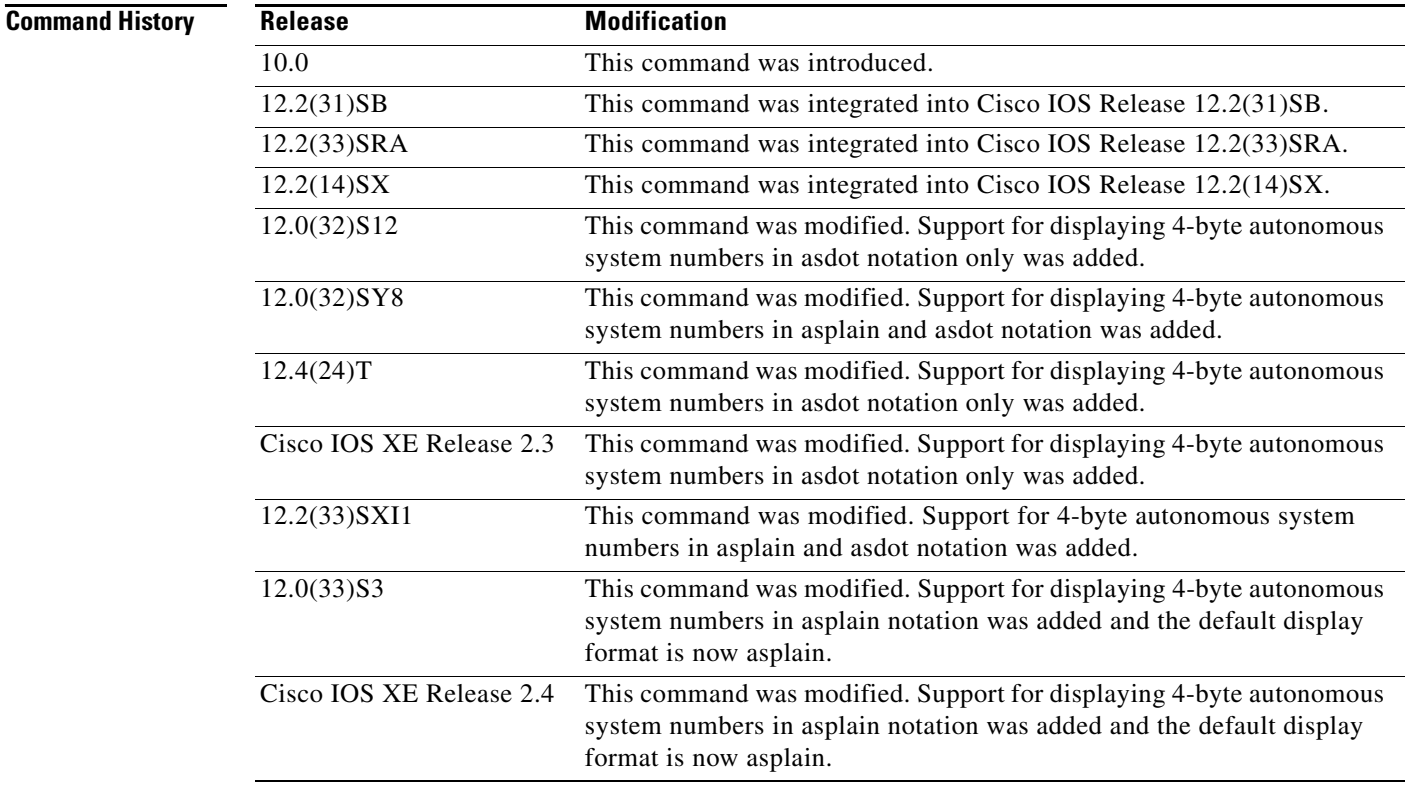

 $\Gamma$ 

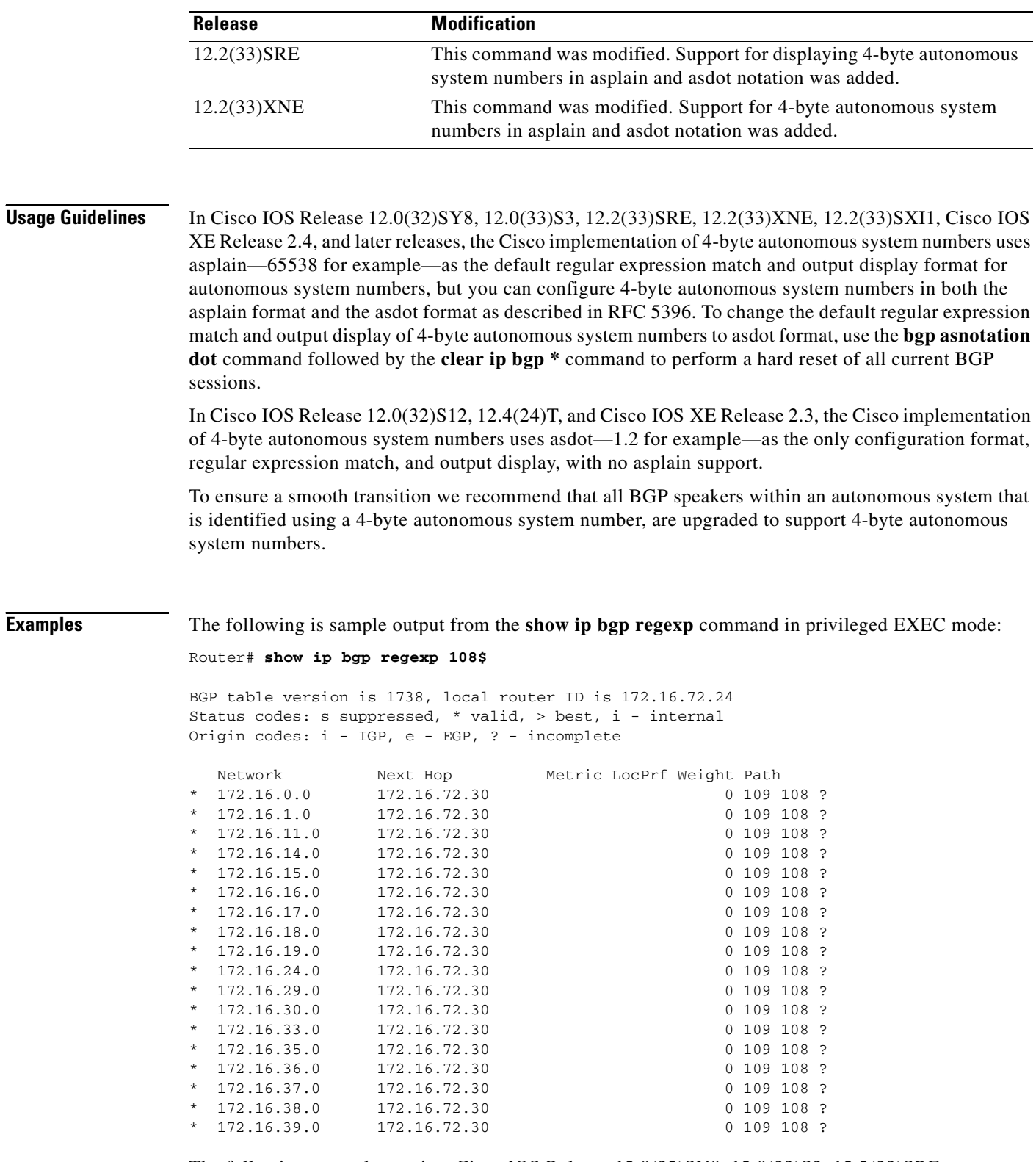

The following example requires Cisco IOS Release 12.0(32)SY8, 12.0(33)S3, 12.2(33)SRE, 12.2(33)XNE, 12.2(33)SXI1, Cisco IOS XE Release 2.4, or a later release. After the **bgp asnotation dot** command is configured, the regular expression match format for 4-byte autonomous system paths is changed to asdot notation format. Although a 4-byte autonomous system number can be configured in a regular expression using either asplain or asdot format, only 4-byte autonomous system numbers configured using the current default format are matched. In the first example, the **show ip bgp regexp**  command is configured with a 4-byte autonomous system number in asplain format. The match fails because the default format is currently asdot format and there is no output. In the second example using asdot format, the match passes and the information about the 4-byte autonomous system path is shown using the asdot notation.

 $\mathscr{P}$ 

**Note** The asdot notation uses a period which is a special character in Cisco regular expressions. to remove the special meaning, use a backslash before the period.

```
Router# show ip bgp regexp ^65536$
Router# show ip bgp regexp ^1\.0$
BGP table version is 2, local router ID is 172.17.1.99
Status codes: s suppressed, d damped, h history, * valid, > best, i - internal,
            r RIB-failure, S Stale
Origin codes: i - IGP, e - EGP, ? - incomplete
   Network Next Hop Metric LocPrf Weight Path
*> 10.1.1.0/24 192.168.1.2 0 0 1.0 i
```
The following is sample output from the **show ip bgp regexp** command after the **bgp asnotation dot** command has been entered to display 4-byte autonomous system numbers in dot notation in Cisco IOS Release 12.0(32)SY8, 12.0(33)S3, 12.2(33)SRE, 12.2(33)XNE, 12.2(33)SXI1, Cisco IOS XE Release 2.4, or later release. The dot notation is the only format for 4-byte autonomous system numbers in Cisco IOS Release 12.0(32)S12, 12.4(24)T, or Cisco IOS XE Release 2.3.

**Note** The asdot notation uses a period which is a special character in Cisco regular expressions. to remove the special meaning, use a backslash before the period.

```
Router# show ip bgp regexp ^1\.14$
```
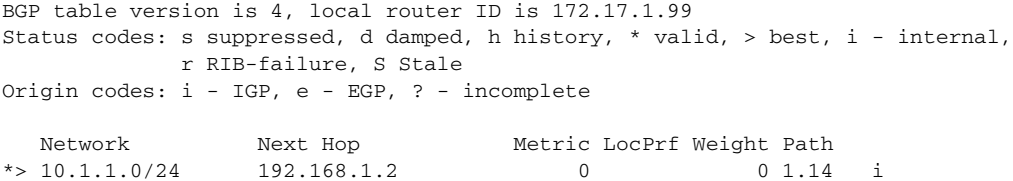

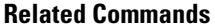

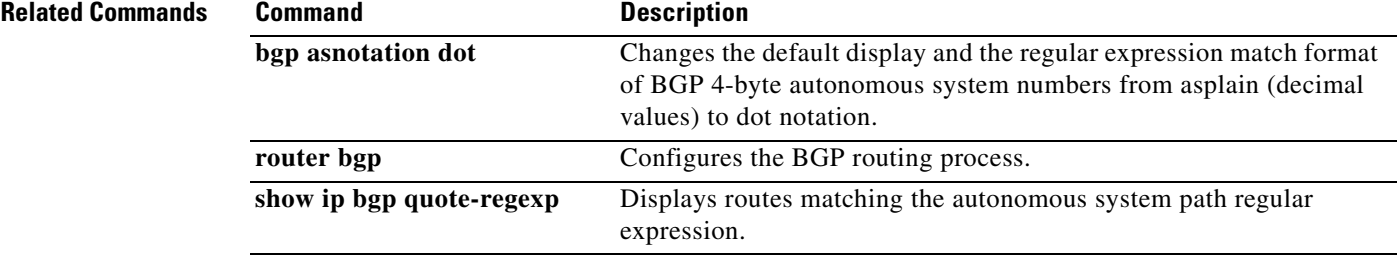

 $\mathbf{r}$ 

# **show ip bgp replication**

To display update replication statistics for Border Gateway Protocol (BGP) update groups, use the **show ip bgp replication** command in EXEC mode.

**show ip bgp replication** [*index-group* | *ip-address*]

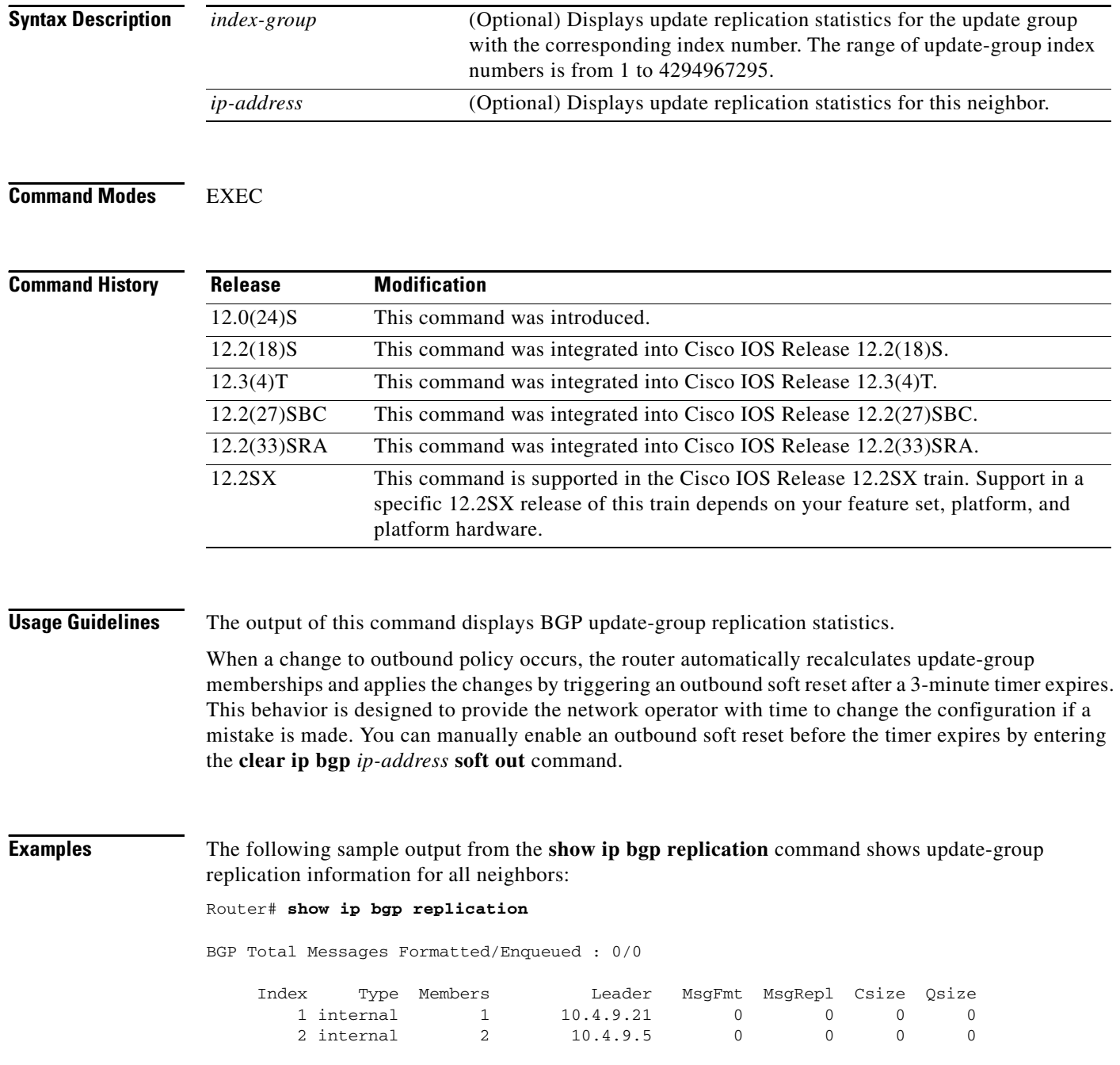

The following sample output from the **show ip bgp replication** command shows update-group statistics for the 10.4.9.5 neighbor:

Router# **show ip bgp replication 10.4.9.5**

| Index |            | Type Members |          | Leader MsqFmt MsqRepl Csize Osize |  |  |
|-------|------------|--------------|----------|-----------------------------------|--|--|
|       | 2 internal |              | 10.4.9.5 |                                   |  |  |

[Table 52](#page-77-0) describes the significant fields shown in the display.

<span id="page-77-0"></span>*Table 52 show ip bgp replication Field Descriptions*

| <b>Field</b>   | <b>Description</b>                                  |
|----------------|-----------------------------------------------------|
| Index          | Index number of the update group.                   |
| <b>Type</b>    | Type of peer (internal or external).                |
| <b>Members</b> | Number of members in the dynamic update peer group. |
| Leader         | First member of the dynamic update peer group.      |

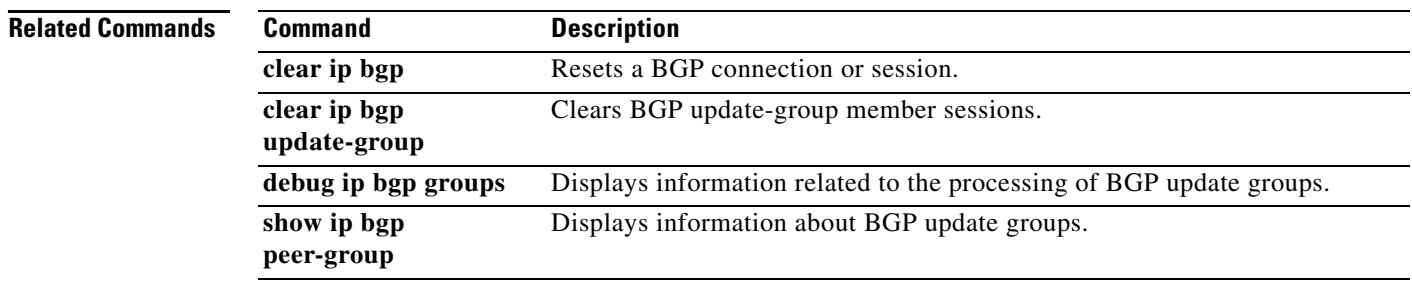

 $\Gamma$ 

## **show ip bgp rib-failure**

To display Border Gateway Protocol (BGP) routes that failed to install in the Routing Information Base (RIB) table, use the **show ip bgp rib-failure** command in privileged EXEC mode.

#### **show ip bgp rib-failure**

**Syntax Description** This command has no keywords or arguments.

**Command Modes** Privileged EXEC

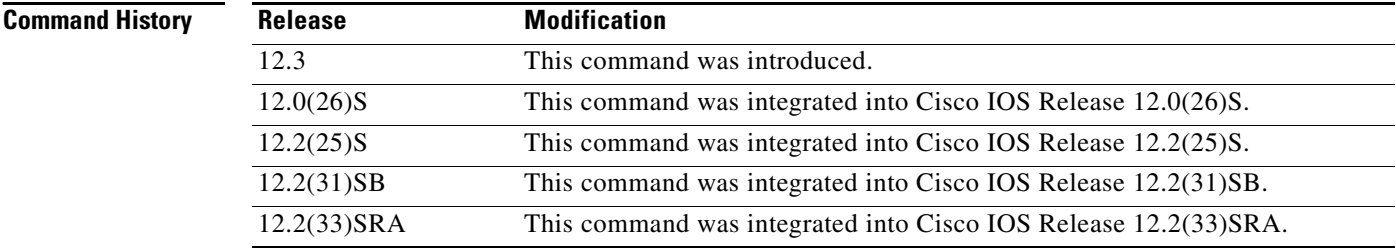

**Examples** The following is sample output from the **show ip bgp rib-failure** command:

Router# **show ip bgp rib-failure** 

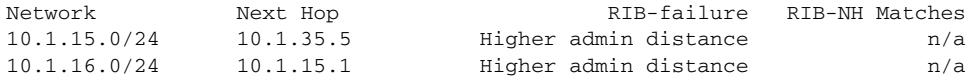

[Table 53](#page-78-0) describes the significant fields shown in the display.

### *Table 53 show ip bgp rib-failure Field Descriptions*

<span id="page-78-0"></span>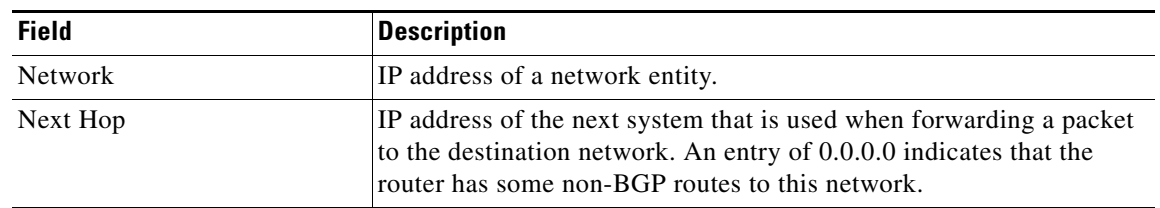

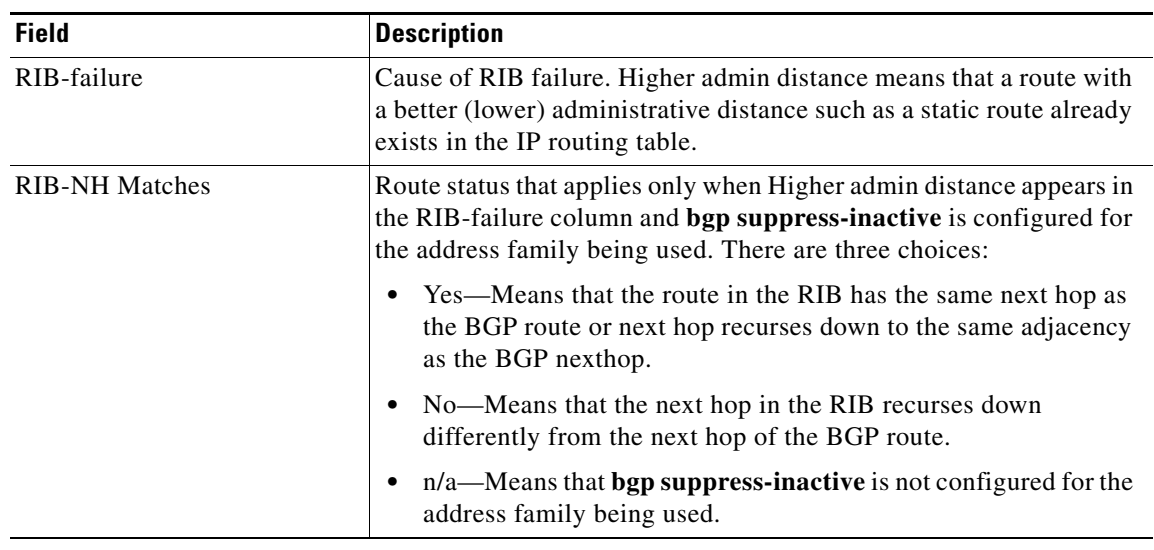

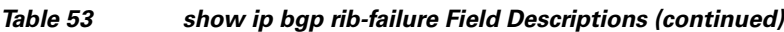

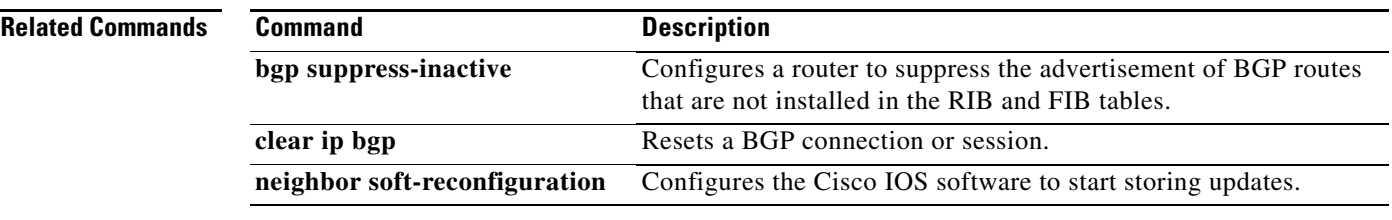

**Tall** 

# **show ip bgp rtfilter**

To display information about BGP route target (RT) filtering, use the **show ip bgp rtfilter** command in user EXEC or privileged EXEC mode.

**show ip bgp rtfilter unicast** {**all** | **default** | **rt** {*ASN***:***nn* | *ip-address***:***nn*}}

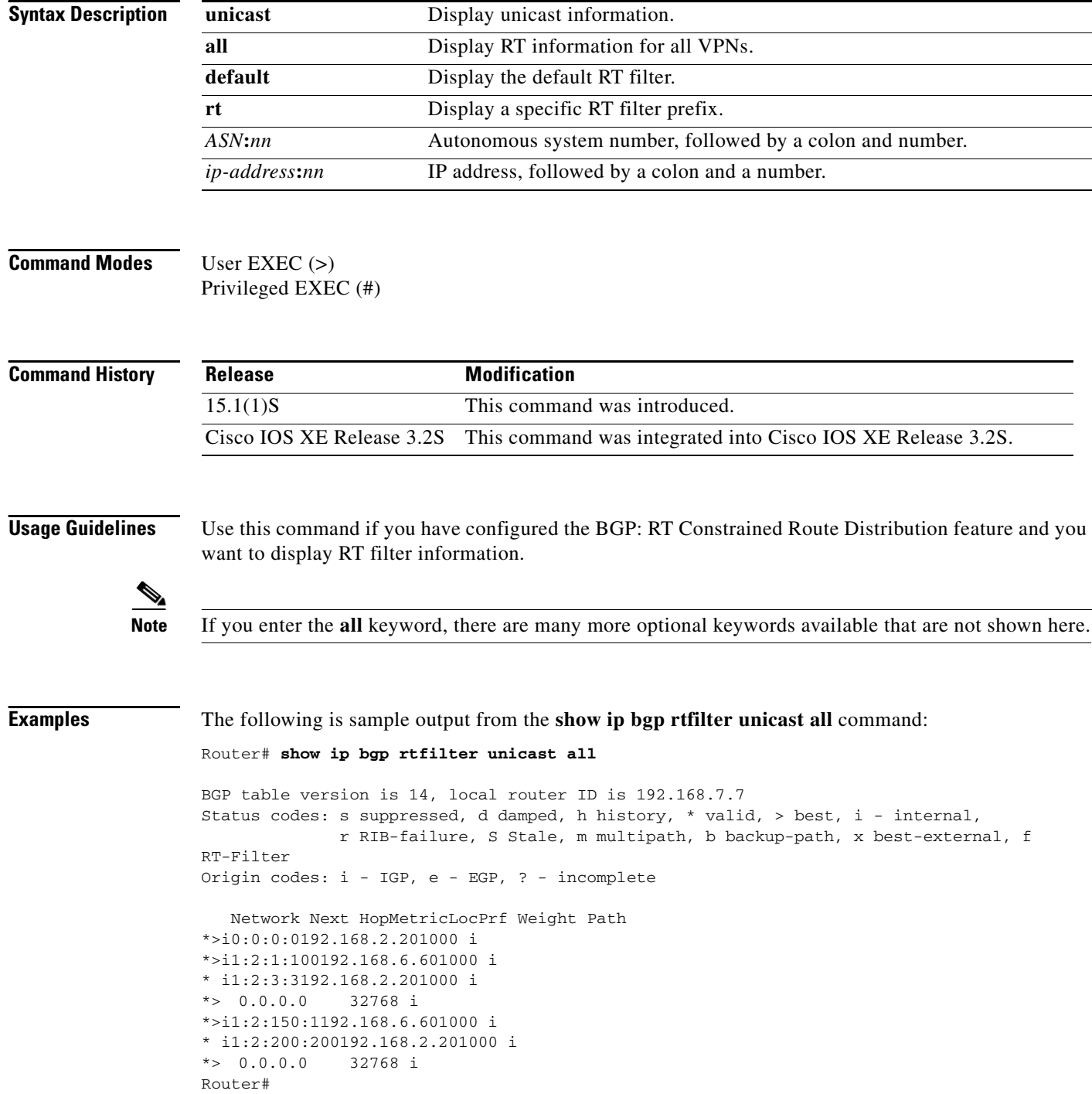

[Table 54](#page-81-0) describes the fields shown in the display.

<span id="page-81-0"></span>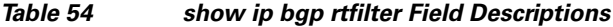

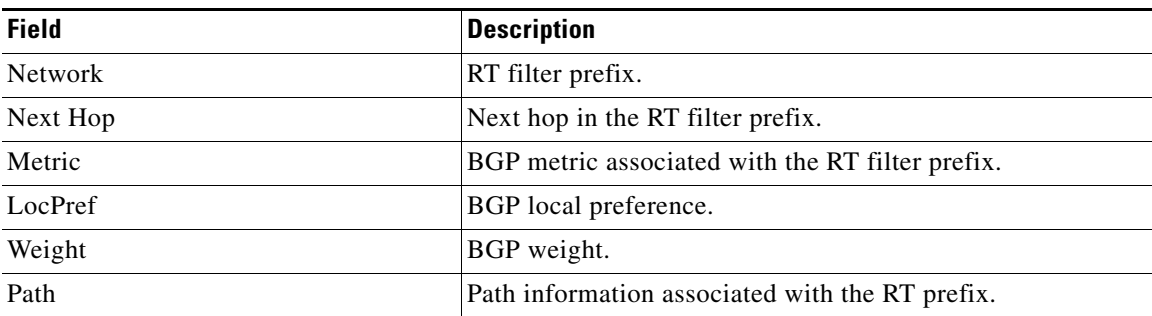

The following is sample output from the **show ip bgp rtfilter all summary** command:

Router# **show ip bgp rtfilter all summary**

BGP router identifier 192.168.7.7, local AS number 1 BGP table version is 14, main routing table version 14 5 network entries using 820 bytes of memory 7 path entries using 336 bytes of memory 2/2 BGP path/bestpath attribute entries using 256 bytes of memory 1 BGP rrinfo entries using 24 bytes of memory 2 BGP extended community entries using 48 bytes of memory 0 BGP route-map cache entries using 0 bytes of memory 0 BGP filter-list cache entries using 0 bytes of memory BGP using 1484 total bytes of memory BGP activity 7/0 prefixes, 14/5 paths, scan interval 60 secs NeighborVAS MsgRcvdMsgSentTblVerInQOutQUp/Down State/PfxRcd 192.168.2.2411312140 0 00:03:21 5 Router#

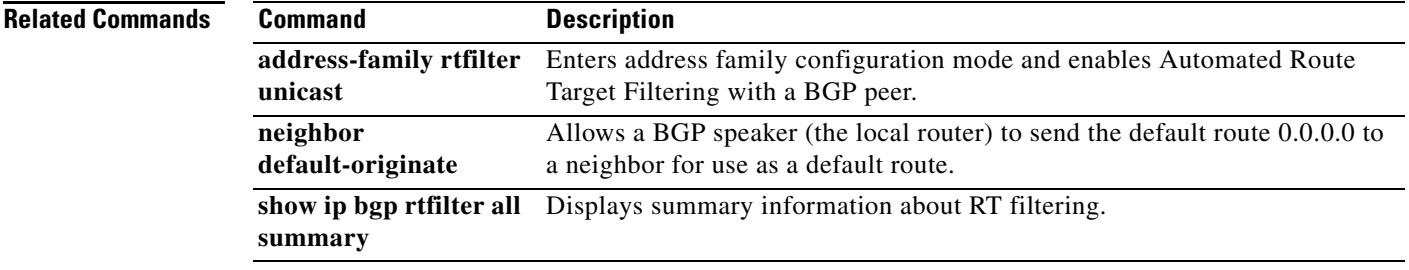

Г

## **show ip bgp summary**

To display the status of all Border Gateway Protocol (BGP) connections, use the **show ip bgp summary**  command in user EXEC or privileged EXEC mode.

**show ip bgp** [**ipv4** {**multicast** | **unicast**} | **vpnv4 all | vpnv6 unicast all** | **topology{\*|**  *routing-topology-instance-name*}] [**update-group**] **summary** [**slow** ]

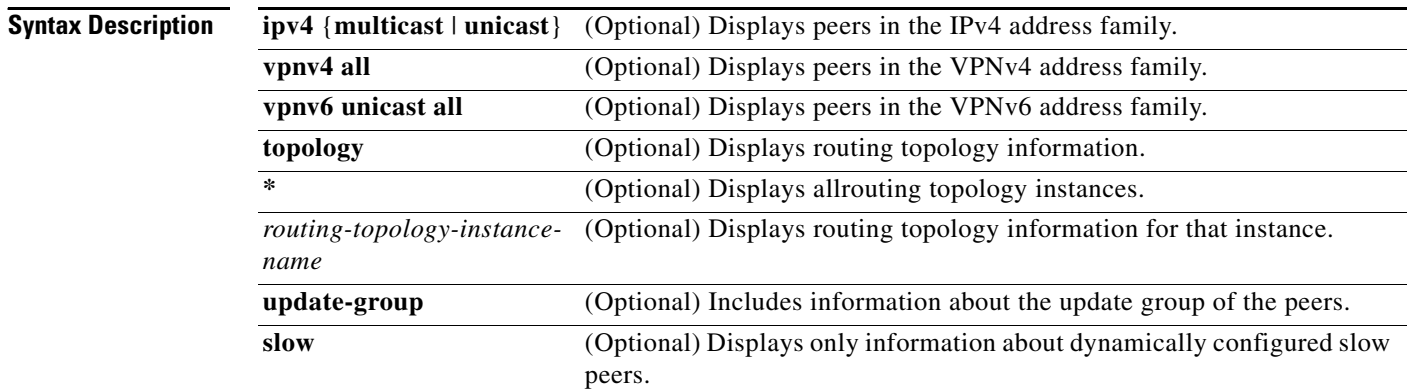

### **Command Modes** User EXEC (>)

Privileged EXEC (#)

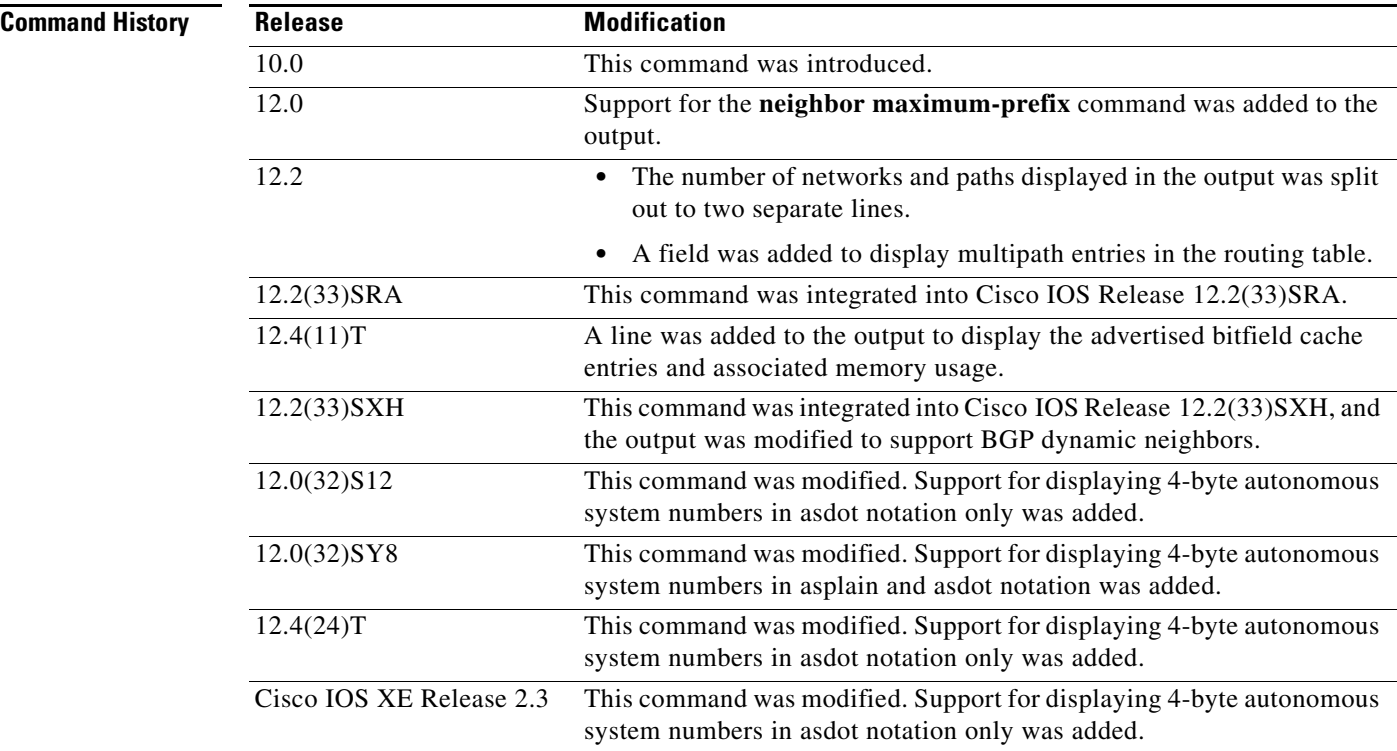

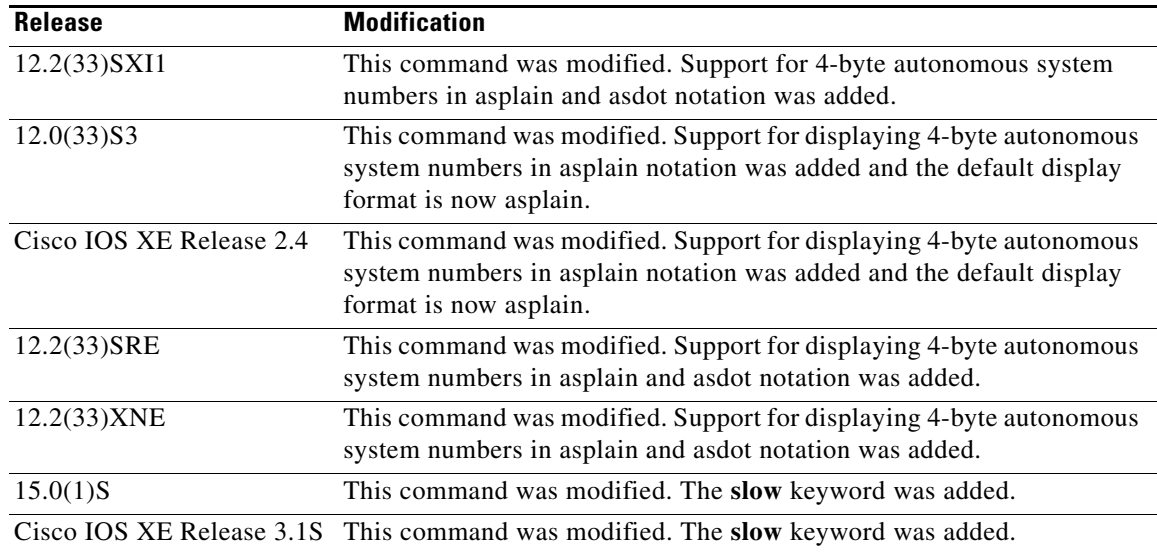

**Usage Guidelines** The **show ip bgp summary** command is used to display BGP path, prefix, and attribute information for all connections to BGP neighbors.

> A prefix is an IP address and network mask. It can represent an entire network, a subset of a network, or a single host route. A path is a route to a given destination. By default, BGP will install only a single path for each destination. If multipath routes are configured, BGP will install a path entry for each multipath route, and only one multipath route will be marked as the bestpath.

> BGP attribute and cache entries are displayed individually and in combinations that affect the bestpath selection process. The fields for this output are displayed when the related BGP feature is configured or attribute is received. Memory usage is displayed in bytes.

> In Cisco IOS Release 12.0(32)SY8, 12.0(33)S3, 12.2(33)SRE, 12.2(33)XNE, 12.2(33)SXI1, Cisco IOS XE Release 2.4, and later releases, the Cisco implementation of 4-byte autonomous system numbers uses asplain—65538 for example—as the default regular expression match and output display format for autonomous system numbers, but you can configure 4-byte autonomous system numbers in both the asplain format and the asdot format as described in RFC 5396. To change the default regular expression match and output display of 4-byte autonomous system numbers to asdot format, use the **bgp asnotation dot** command followed by the **clear ip bgp \*** command to perform a hard reset of all current BGP sessions.

> In Cisco IOS Release 12.0(32)S12, 12.4(24)T, and Cisco IOS XE Release 2.3, the Cisco implementation of 4-byte autonomous system numbers uses asdot—1.2 for example—as the only configuration format, regular expression match, and output display, with no asplain support.

### **Examples** The following is sample output from the **show ip bgp summary** command in privileged EXEC mode: Router# **show ip bgp summary**  BGP router identifier 172.16.1.1, local AS number 100

BGP table version is 199, main routing table version 199 37 network entries using 2850 bytes of memory 59 path entries using 5713 bytes of memory 18 BGP path attribute entries using 936 bytes of memory

Т

<span id="page-84-0"></span>.

2 multipath network entries and 4 multipath paths 10 BGP AS-PATH entries using 240 bytes of memory 7 BGP community entries using 168 bytes of memory 0 BGP route-map cache entries using 0 bytes of memory 0 BGP filter-list cache entries using 0 bytes of memory 90 BGP advertise-bit cache entries using 1784 bytes of memory 36 received paths for inbound soft reconfiguration BGP using 34249 total bytes of memory Dampening enabled. 4 history paths, 0 dampened paths BGP activity 37/2849 prefixes, 60/1 paths, scan interval 15 secs Neighbor V AS MsgRcvd MsgSent TblVer InQ OutQ Up/Down State/PfxRcd 10.100.1.1 4 200 26 22 199 0 0 00:14:23 23 10.200.1.1 4 300 21 51 199 0 0 00:13:40 0

[Table 55](#page-84-0) describes the significant fields shown in the display. Fields that are preceded by the asterisk character (\*) are not shown in the above output.

| <b>Field</b>                                   | <b>Description</b>                                                                                                    |
|------------------------------------------------|----------------------------------------------------------------------------------------------------|
| <b>BGP</b> router identifier                   | In order of precedence and availability, the router identifier specified<br>by the bgp router-id command, a loopback address, or the highest IP<br>address.                                                        |
| <b>BGP</b> table version                       | Internal version number of BGP database.                                                                                                    |
| main routing table version                     | Last version of BGP database that was injected into the main routing<br>table.                                                                                                    |
| network entries                                | Number of unique prefix entries in the BGP database.                                                                                                    |
| using  bytes of memory                         | Amount of memory, in bytes, that is consumed for the path, prefix, or<br>attribute entry displayed on the same line.                                                                                               |
| path entries using                             | Number of path entries in the BGP database. Only a single path entry<br>will be installed for a given destination. If multipath routes are<br>configured, a path entry will be installed for each multipath route. |
| multipath network entries<br>using             | Number of multipath entries installed for a given destination.                                                                                                    |
| * BGP path/bestpath<br>attribute entries using | Number of unique BGP attribute combinations for which a path is<br>selected as the bestpath.                                                                                                    |
| * BGP rrinfo entries using                     | Number of unique ORIGINATOR and CLUSTER_LIST attribute<br>combinations.                                                                                                    |
| BGP AS-PATH entries using                      | Number of unique AS_PATH entries.                                                                                                    |
| BGP community entries<br>using                 | Number of unique BGP community attribute combinations.                                                                                                    |
| *BGP extended community<br>entries using       | Number of unique extended community attribute combinations.                                                                                                    |
| BGP route-map cache entries<br>using           | Number of BGP route-map match and set clause combinations. A<br>value of 0 indicates that the route cache is empty.                                                                                                |
| BGP filter-list cache entries<br>using         | Number of filter-list entries that match an AS-path access list permit<br>or deny statements. A value of 0 indicates that the filter-list cache is<br>empty.                                                       |

*Table 55 show ip bgp summary Field Descriptions*

П

a ka

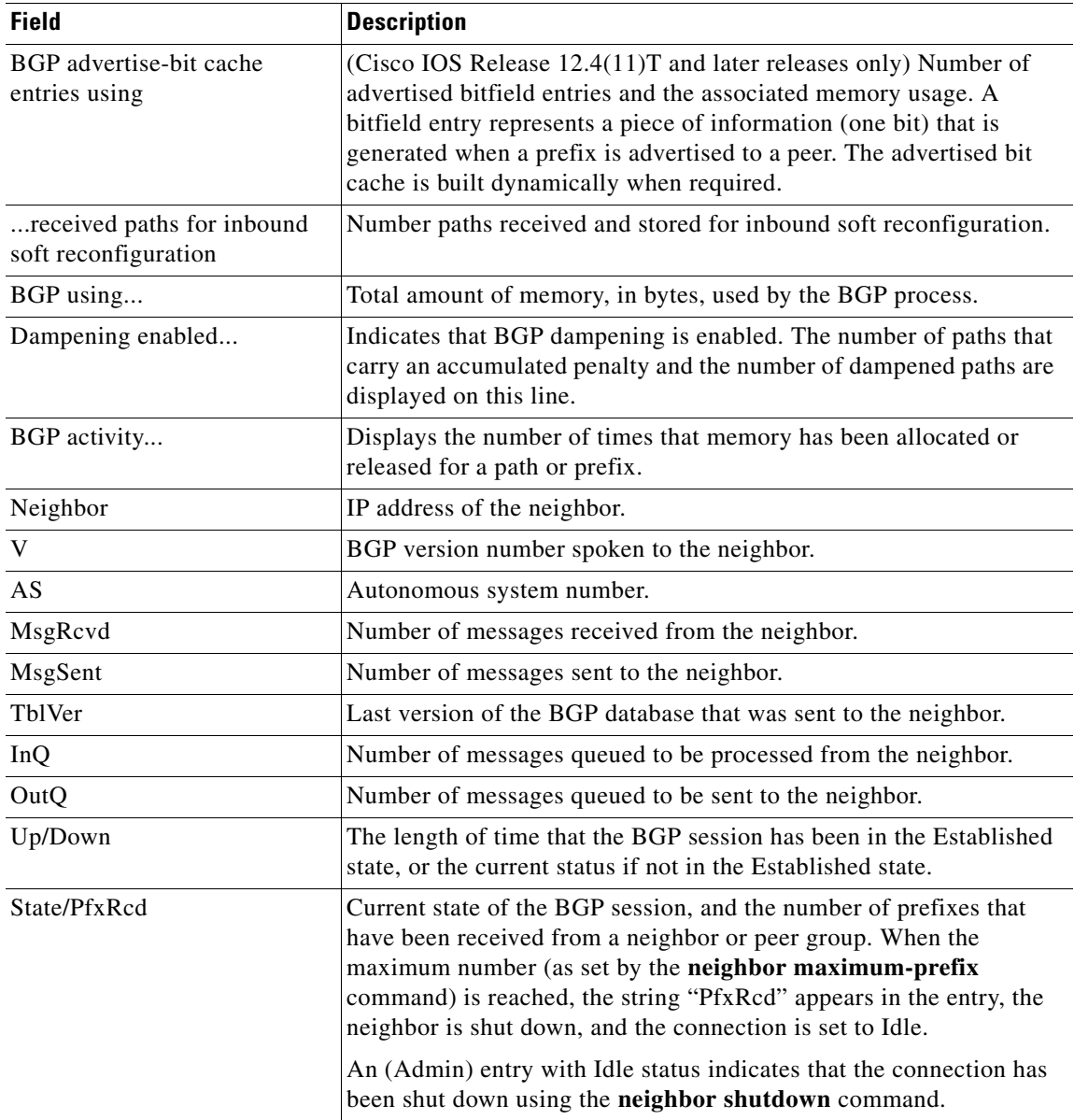

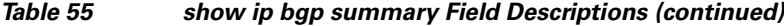

The following output from the **show ip bgp summary** command shows that the BGP neighbor 192.168.3.2 was dynamically created and is a member of the listen range group, group192. The output also shows that the IP prefix range of 192.168.0.0/16 is defined for the listen range group named group192. In Cisco IOS Release 12.2(33)SXH and later releases, the BGP dynamic neighbor feature introduced the ability to support the dynamic creation of BGP neighbor peers using a subnet range associated with a peer group (listen range group).

Router# **show ip bgp summary**

```
BGP router identifier 192.168.3.1, local AS number 45000
BGP table version is 1, main routing table version 1
```
 $\Gamma$ 

```
Neighbor V AS MsgRcvd MsgSent TblVer InQ OutQ Up/Down State/PfxRcd
*192.168.3.2 4 50000 2 2 0 0 0 00:00:37 0
* Dynamically created based on a listen range command
Dynamically created neighbors: 1/(200 max), Subnet ranges: 1
BGP peergroup group192 listen range group members:
```
192.168.0.0/16

The following output from the **show ip bgp summary** command shows two BGP neighbors, 192.168.1.2 and 192.168.3.2, in different 4-byte autonomous system numbers, 65536 and 65550. The local autonomous system 65538 is also a 4-byte autonomous system number and the numbers are displayed in the default asplain format. This example requires Cisco IOS Release 12.0(32)SY8, 12.0(33)S3, 12.2(33)SRE, 12.2(33)XNE, 12.2(33)SXI1, Cisco IOS XE Release 2.4, or a later release.

```
Router# show ip bgp summary
```
BGP router identifier 172.17.1.99, local AS number 65538 BGP table version is 1, main routing table version 1

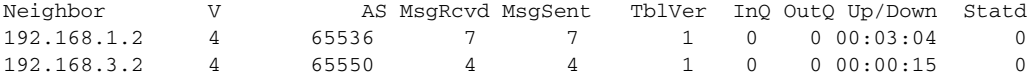

The following output from the **show ip bgp summary** command shows the same two BGP neighbors, but the 4-byte autonomous system numbers are displayed in asdot notation format. To change the display format the **bgp asnotation dot** command must be configured in router configuration mode. This example requires Cisco IOS Release 12.0(32)SY8, 12.0(32)S12, 12.2(33)SRE, 12.2(33)XNE, 12.2(33)SXI1, 12.4(24)T, or Cisco IOS XE Release 2.3 or later releases.

```
Router# show ip bgp summary
```
BGP router identifier 172.17.1.99, local AS number 1.2 BGP table version is 1, main routing table version 1

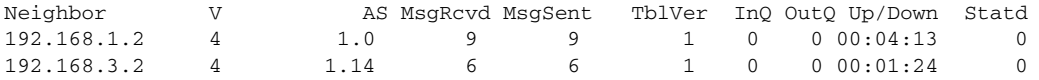

The following example displays sample output of the **show ip bgp summary slow** command:

```
Router> show ip bgp summary slow
BGP router identifier 2.2.2.2, local AS number 100 
BGP table version is 37, main routing table version 37 
36 network entries using 4608 bytes of memory 
36 path entries using 1872 bytes of memory 
1/1 BGP path/bestpath attribute entries using 124 bytes of memory 
1 BGP rrinfo entries using 24 bytes of memory 
2 BGP AS-PATH entries using 48 bytes of memory 
1 BGP extended community entries using 24 bytes of memory 
0 BGP route-map cache entries using 0 bytes of memory 
0 BGP filter-list cache entries using 0 bytes of memory 
BGP using 6700 total bytes of memory 
BGP activity 46/0 prefixes, 48/0 paths, scan interval 60 secs 
Neighbor V AS MsgRcvd MsgSent TblVer InQ OutQ Up/Down State/PfxRcd
```
6.6.6.6 4 100 11 10 1 0 0 00:44:20 0

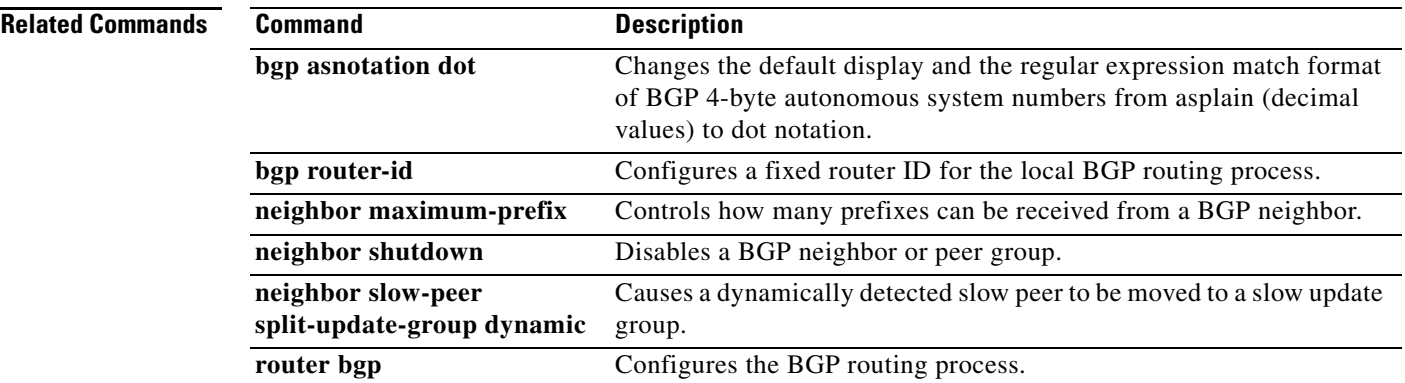

 $\mathcal{L}_{\mathcal{A}}$ 

## **show ip bgp template peer-policy**

To display locally configured peer policy templates, use the **show ip bgp template peer-policy** command in user EXEC or privileged EXEC mode.

**show ip bgp template peer-policy** [*policy-template-name* [**detail**]]

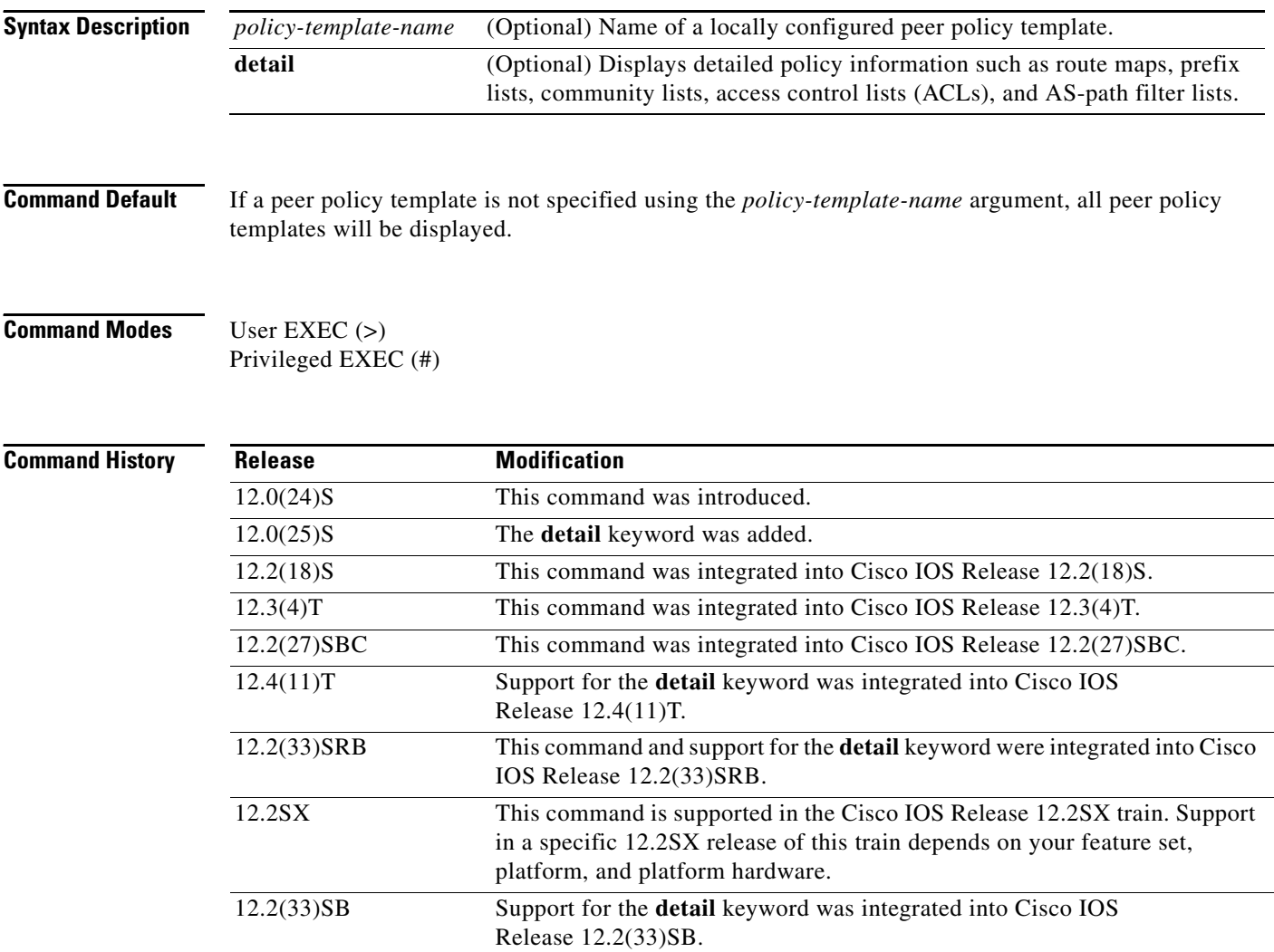

**Usage Guidelines** This command is used to display locally configured peer policy templates. The output can be filtered to display a single peer policy template using the *policy-template-name* argument. This command also supports all standard output modifiers.

> When BGP neighbors use multiple levels of peer templates it can be difficult to determine which policies are associated with a specific template. In Cisco IOS Release 12.0(25)S, 12.4(11)T, 12.2(33)SRB, 12.2(33)SB, and later releases, the **detail** keyword was added to display the detailed configuration of local and inherited policies associated with a specific template. Inherited policies are policies that the template inherits from other peer-policy templates.

**Examples** The **show ip bgp template peer-policy** command is used to verify the configuration of local peer policy templates. The following sample output shows the peer policy templates named GLOBAL and NETWORK1. The output also shows that the GLOBAL template was inherited by the NETWORK1 template.

```
Router# show ip bgp template peer-policy
```

```
Template:GLOBAL, index:1.
Local policies:0x80840, Inherited polices:0x0
  *Inherited by Template NETWORK1, index:2 
Locally configured policies: 
   prefix-list NO-MARKETING in
   weight 300
   maximum-prefix 10000
Inherited policies: 
Template:NETWORK1, index:2.
Local policies:0x1, Inherited polices:0x80840
This template inherits: 
   GLOBAL, index:1, seq_no:10, flags:0x1
Locally configured policies: 
   route-map ROUTE in
Inherited policies: 
  prefix-list NO-MARKETING in
  weight 300
  maximum-prefix 10000
```
[Table 56](#page-89-0) describes the significant fields shown in the display.

<span id="page-89-0"></span>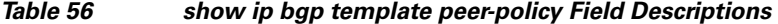

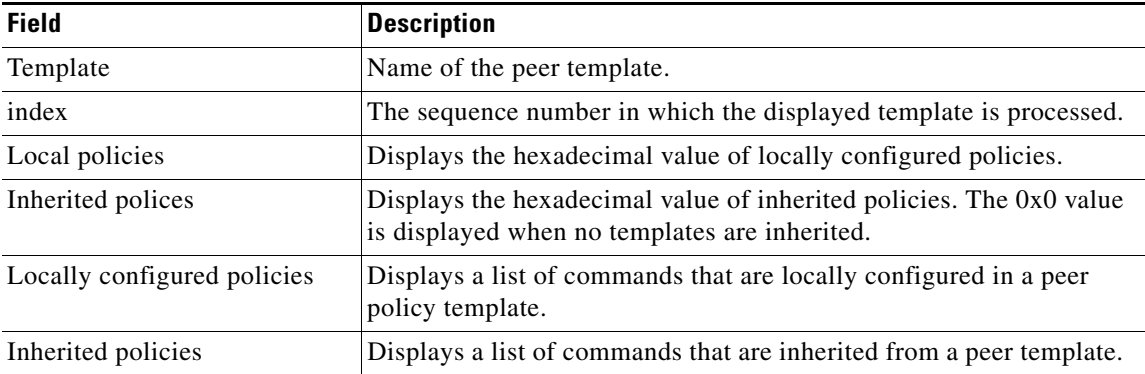

The following sample output of the **show ip bgp template peer-policy** command with the **detail** keyword displays details of the template named NETWORK1, which includes the inherited template named GLOBAL. The output in this example displays the configuration commands of the locally configured route map and prefix list and the inherited prefix list.

Router# **show ip bgp template peer-policy NETWORK1 detail**

```
Template:NETWORK1, index:2.
Local policies:0x1, Inherited polices:0x80840
This template inherits: 
  GLOBAL, index:1, seq_no:10, flags:0x1
Locally configured policies: 
  route-map ROUTE in
```
 $\mathbf{r}$ 

```
Inherited policies: 
  prefix-list NO-MARKETING in
  weight 300
  maximum-prefix 10000
Template:NETWORK1 <detail>
Locally configured policies: 
   route-map ROUTE in
route-map ROUTE, permit, sequence 10
  Match clauses:
     ip address prefix-lists: DEFAULT 
ip prefix-list DEFAULT: 1 entries
    seq 5 permit 10.1.1.0/24
   Set clauses:
   Policy routing matches: 0 packets, 0 bytes
Inherited policies: 
  prefix-list NO-MARKETING in
ip prefix-list NO-MARKETING: 1 entries
    seq 5 deny 10.2.2.0/24
```
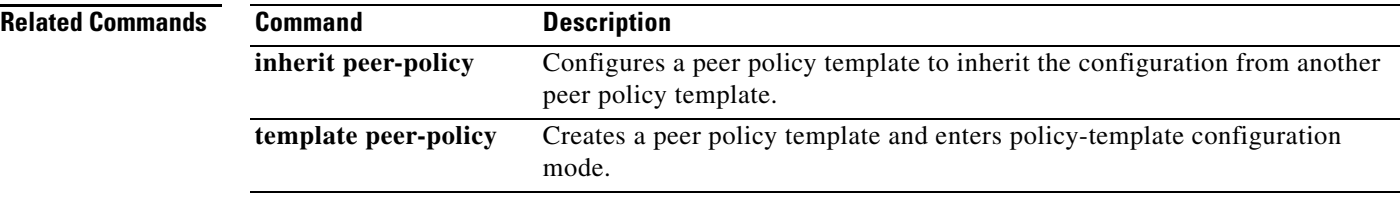

# **show ip bgp template peer-session**

To display peer policy template configurations, use the **show ip bgp template peer-session** command in user EXEC and privileged EXEC mode.

**show ip bgp template peer-session** [*session-template-name*]

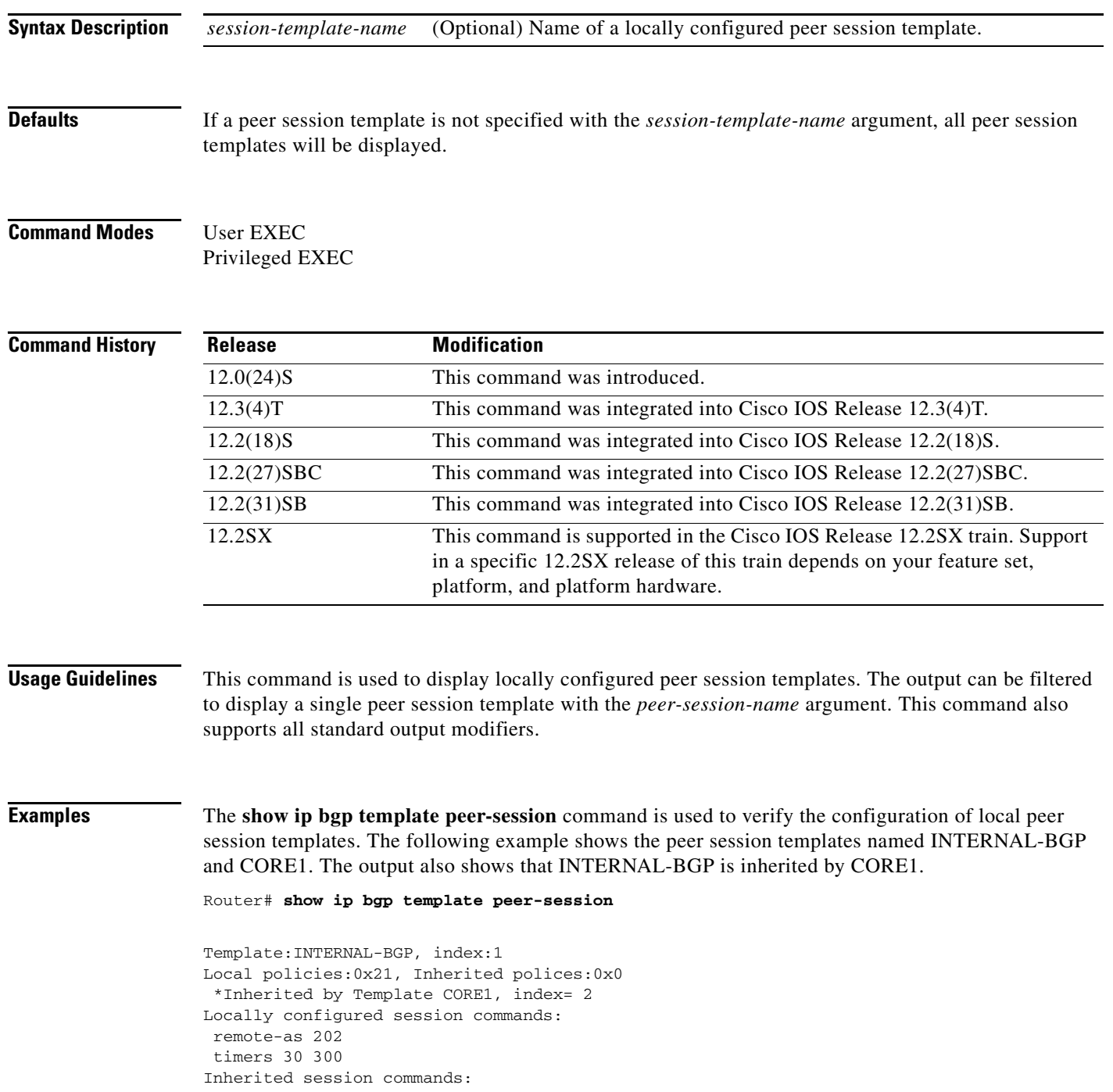

 $\Gamma$ 

```
Template:CORE1, index:2
Local policies:0x180, Inherited polices:0x21
This template inherits: 
  INTERNAL-BGP index:1 flags:0x0
Locally configured session commands: 
 update-source loopback 1
 description CORE-123
Inherited session commands: 
  remote-as 202
  timers 30 300
```
[Table 57](#page-92-0) describes the significant fields shown in the display.

#### <span id="page-92-0"></span>*Table 57 show ip bgp template peer-session Field Descriptions*

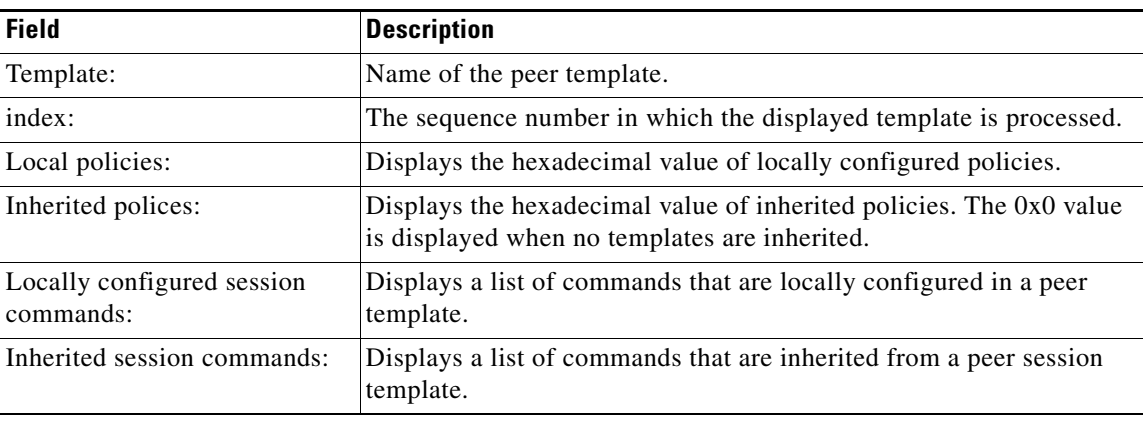

#### **Related Commands**

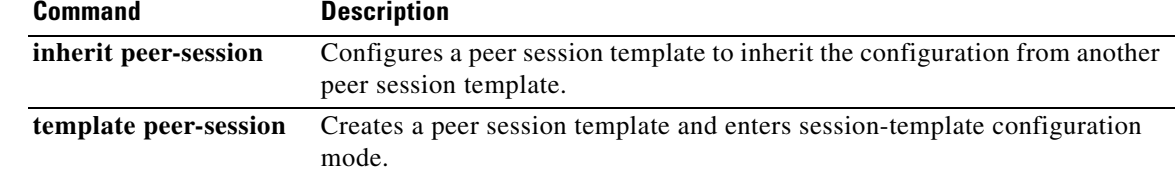

 $\mathbf{I}$ 

a ka

# **show ip bgp unicast route-server**

To display on a BGP route server which paths are chosen for a route server context, in particular if the normal bestpath was overridden or suppressed, use the **show ip bgp unicast route-server** command in privileged EXEC mode.

**show ip bgp** {**ipv4** | **ipv6**} **unicast route-server** {**all** | **context** *context-name*} [**summary**]

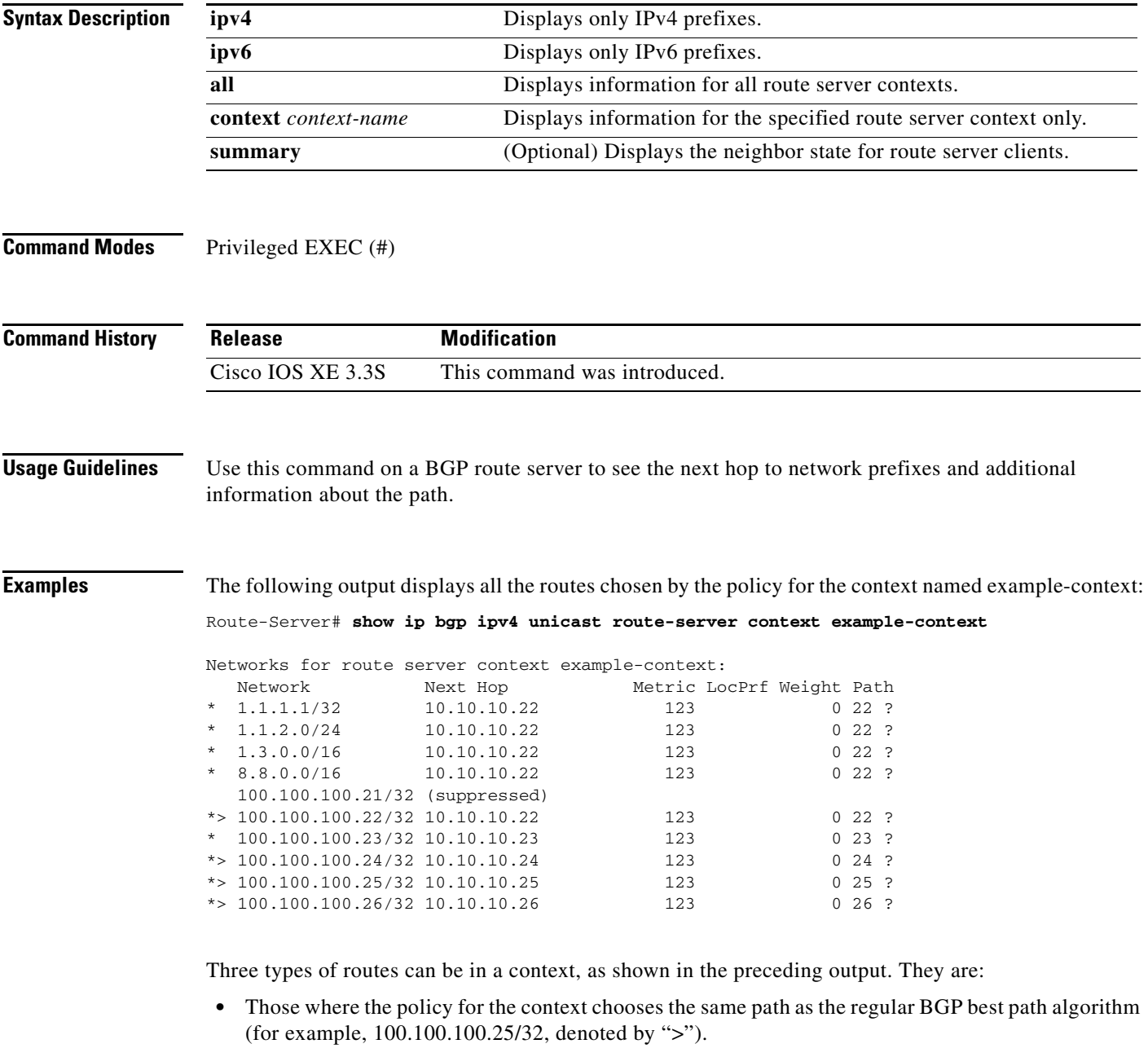

**•** Those where the policy for the context excluded the regular best path, but found a suitable alternative path to advertise to the client (for example, 1.1.1.1/32, not denoted with ">", but still valid "\*").

 $\Gamma$ 

**•** Those where the policy for the context excluded all available paths and therefore those routes will not be sent to the client; for example, 100.100.100.21/32, denoted by "(suppressed)".

In the following example, specifying **all** instead of a specific context reveals that different contexts may have differing routes due to the configured policy:

```
Route-Server# show ip bgp ipv4 unicast route-server all
```
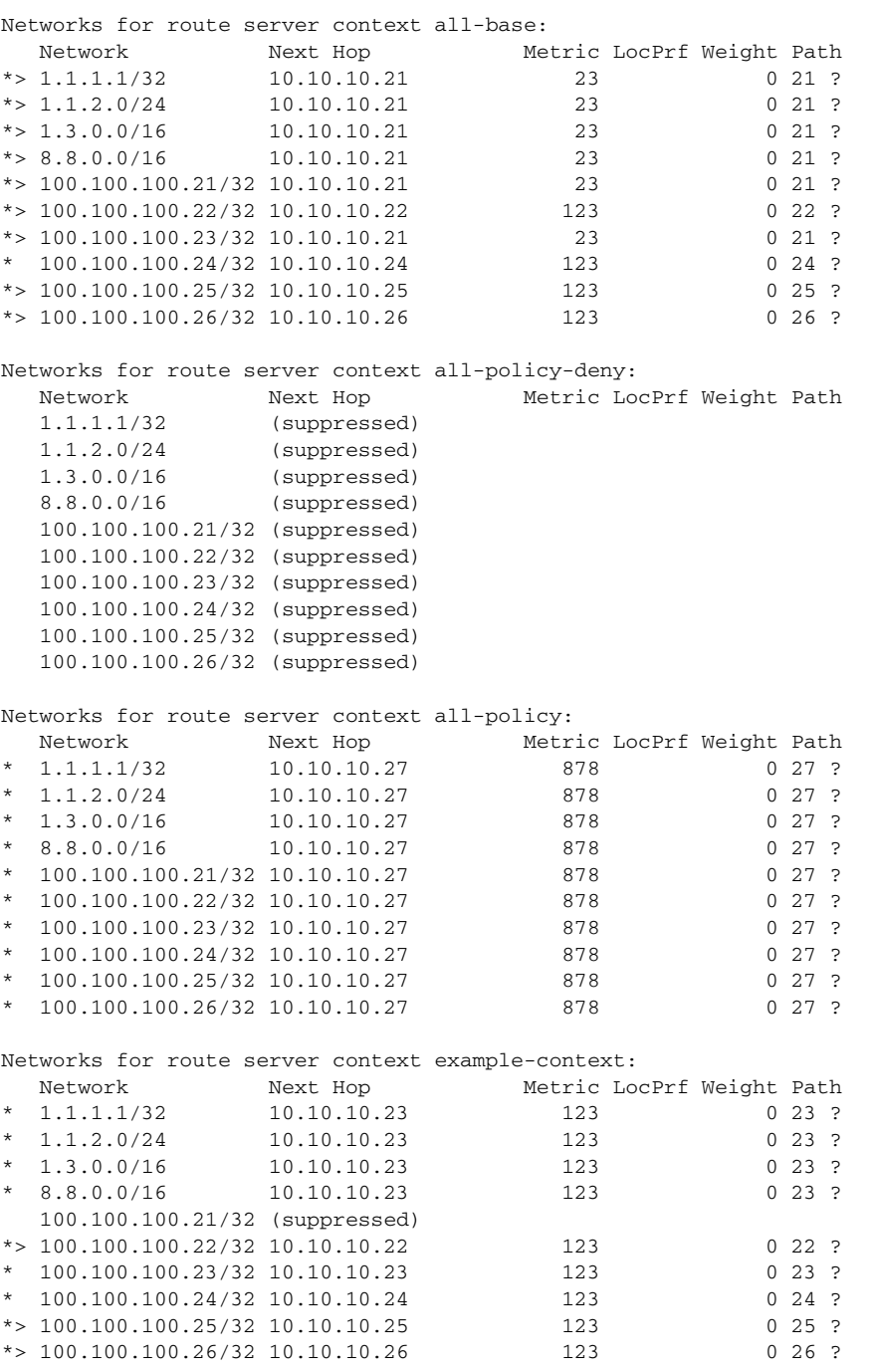

In the following example, the **summary** keyword displays output similar to the **show ip bgp summary** command in that it shows the neighbor state for route server clients in the specified context (or all contexts):

Route-Server# **show ip bgp ipv4 unicast route-server context example-context summary**

Route server clients assigned to context example-context: Neighbor V AS MsgRcvd MsgSent TblVer InQ OutQ Up/Down State/PfxRcd 10.10.10.18 4 18 283 291 13 0 0 04:13:21 0

In the following example, the **all** keyword and the **summary** keyword display summary output for all contexts:

Route-Server# **show ip bgp ipv4 unicast route-server all summary**

Route server clients without assigned contexts: Neighbor V AS MsgRcvd MsgSent TblVer InQ OutQ Up/Down State/PfxRcd 10.10.10.12 4 12 12 17 12 0 0 00:08:29 0 Route server clients assigned to context all-base: Neighbor V AS MsgRcvd MsgSent TblVer InQ OutQ Up/Down State/PfxRcd 10.10.10.14 4 14 12 17 12 0 0 00:08:25 0 Route server clients assigned to context all-policy-deny: Neighbor V AS MsgRcvd MsgSent TblVer InQ OutQ Up/Down State/PfxRcd 10.10.16 4 16 12 13 12 0 000:08:24 0 10.10.10.16 4 16 12 13 12 0 0 00:08:24 0 Route server clients assigned to context all-policy: Neighbor V AS MsgRcvd MsgSent TblVer InQ OutQ Up/Down State/PfxRcd 10.10.10.13 4 13 11 14 12 0 0 00:08:22 0 Route server clients assigned to context example-context: Neighbor V AS MsgRcvd MsgSent TblVer InQ OutQ Up/Down State/PfxRcd 10.10.10.18 4 18 12 17 12 0 0 00:08:30 0

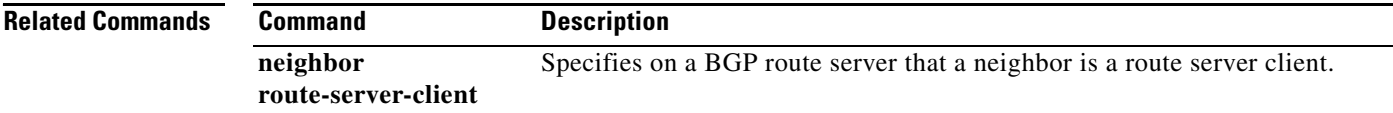

Г

## **show ip bgp update-group**

To display information about the Border Gateway Protocol (BGP) update groups, use the **show ip bgp update-group** command in user EXEC or privileged EXEC mode.

**show ip bgp update-group** [*index-group* | *ip-address | ipv6-address*] [**summary**]

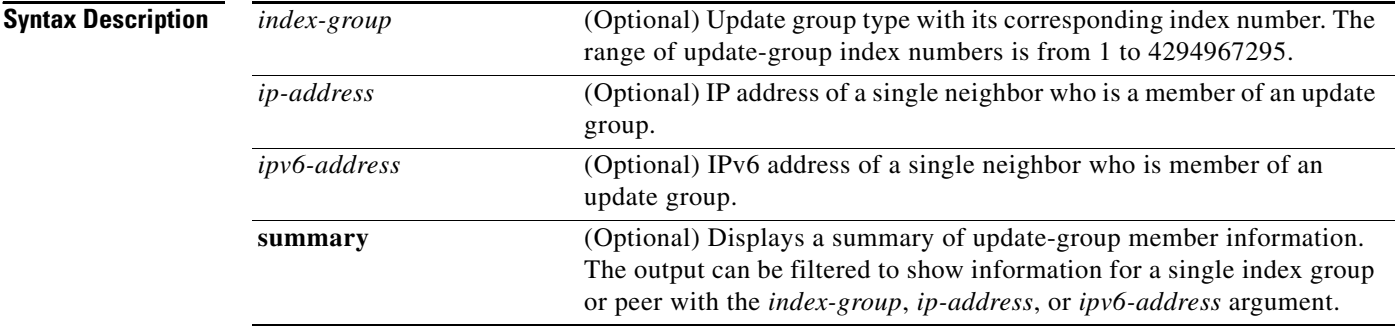

### **Command Modes** User EXEC (>) Privileged EXEC (#)

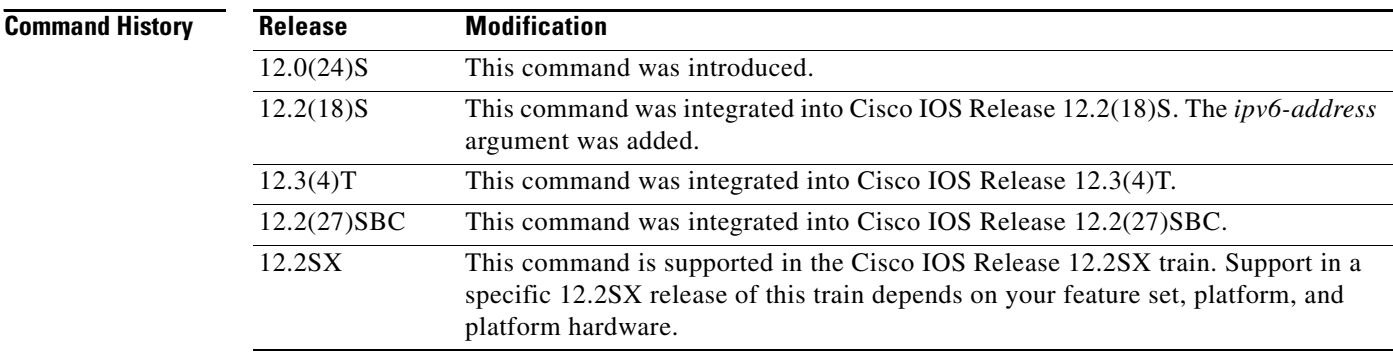

**Usage Guidelines** Use this command to display information about BGP update groups. When a change to BGP outbound policy occurs, the router automatically recalculates update group memberships and applies the changes by triggering an outbound soft reset after a 1-minute timer expires. This behavior is designed to provide the network operator with time to change the configuration if a mistake is made. You can manually enable an outbound soft reset before the timer expires by entering the **clear ip bgp** *ip-address* **soft out**  command.

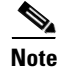

**Note** In Cisco IOS Release 12.0(25)S, 12.3(2)T, and prior releases, the update group recalculation delay timer is set to 3 minutes.

**Examples** The following sample output from the **show ip bgp update-group** command shows update group information for all neighbors:

#### Router# **show ip bgp update-group**

BGP version 4 update-group 1, internal, Address Family: IPv4 Unicast BGP Update version : 0, messages 0/0 Route map for outgoing advertisements is COST1 Update messages formatted 0, replicated 0 Number of NLRIs in the update sent: max 0, min 0 Minimum time between advertisement runs is 5 seconds Has 1 member: 10.4.9.21 BGP version 4 update-group 2, internal, Address Family: IPv4 Unicast BGP Update version : 0, messages 0/0 Update messages formatted 0, replicated 0 Number of NLRIs in the update sent: max 0, min 0 Minimum time between advertisement runs is 5 seconds Has 2 members: 10.4.9.5 10.4.9.8

[Table 58](#page-97-0) describes the significant fields shown in the display.

| <b>Field</b>                             | <b>Description</b>                                                 |
|------------------------------------------|--------------------------------------------------------------------|
| <b>BGP</b> version                       | BGP version.                                                       |
| update-group                             | Update-group number and type (internal or external).               |
| Update messages formatted,<br>replicated | Number of update messages that have been formatted and replicated. |
| Number of NLRIs                          | NLRI information sent in update.                                   |
| Minimum time between                     | Minimum time, in seconds, between update advertisements.           |
| Has                                      | Number of member listed by IP address in the update group.         |

<span id="page-97-0"></span>*Table 58 show ip bgp update-group Field Descriptions*

The following sample output from the **show ip bgp update-group** command shows a summary of update-group information for the 10.4.9.8 neighbor:

#### Router# **show ip bgp update-group 10.4.9.8 summary**

```
Summary for Update-group 2 :
------------------------------
BGP router identifier 10.4.9.4, local AS number 101
BGP table version is 1, main routing table version 1
Neighbor V AS MsgRcvd MsgSent TblVer InQ OutQ Up/Down State/PfxRcd
```
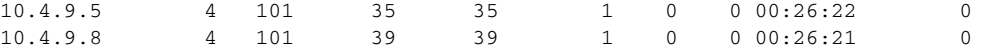

[Table 59](#page-97-1) describes the significant fields shown in the display.

*Table 59 show ip bgp update-group summary Field Descriptions*

<span id="page-97-1"></span>

| <b>Field</b>             | Description                                  |
|--------------------------|----------------------------------------------|
| Summary for Update-group | Update-group number.                         |
| BGP router identifier    | IP address and AS number for specified peer. |

 $\mathbf{r}$ 

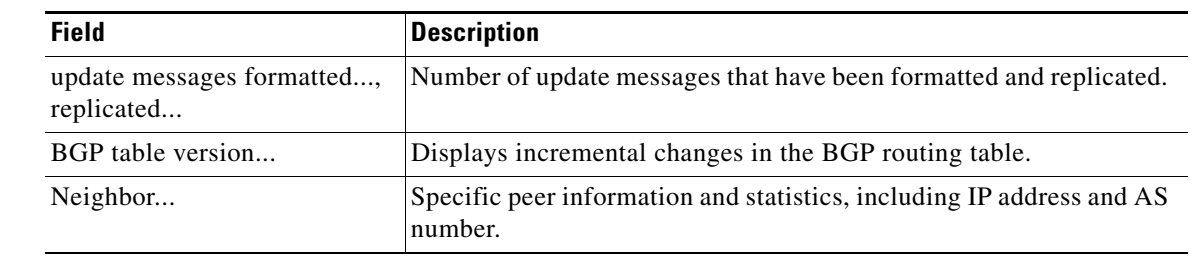

### *Table 59 show ip bgp update-group summary Field Descriptions (continued)*

### **Related Commands**

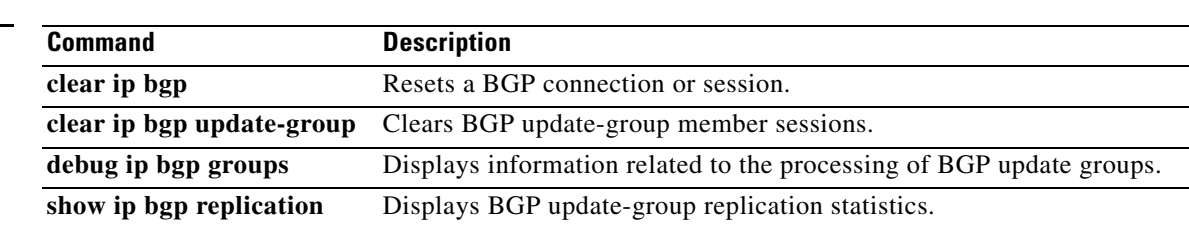

## **show ip bgp vpnv4 all sso summary**

To display information about Border Gateway Protocol (BGP) peers that support BGP nonstop routing (NSR) with stateful switchover (SSO), use the **show ip bgp vpn4 sso summary** command in privileged EXEC mode.

**show ip bgp vpnv4 all sso summary**

**Syntax Description** This command has no arguments or keywords.

**Command Modes** Privileged EXEC

**Command History Release Modification** 12.2(28)SB This command was introduced. 15.0(1)S This command was integrated into Cisco IOS Release 15.0(1)S. Cisco IOS XE 3.1S This command was integrated into Cisco IOS XE Release 3.1S.

**Usage Guidelines** The **show ip bgp vpnv4 all sso summary** command is used to display the number of BGP neighbors that are in SSO mode.

<span id="page-99-0"></span>**Examples** The following is sample output from the **show ip bgp vpnv4 all sso summary** command:

Router# **show ip bgp vpnv4 all sso summary**

Stateful switchover support enabled for 40 neighbors

[Table 60](#page-99-0) describes the significant fields shown in the display.

*Table 60 show ip bgp vpnv4 all sso summary Field Descriptions*

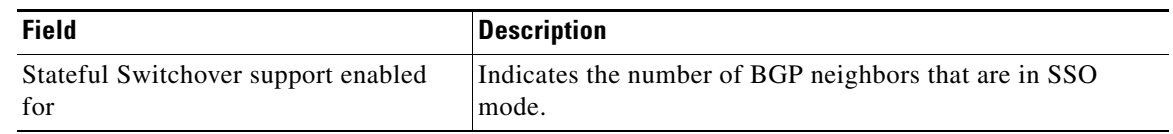

### **Related Commands**

**Command Description neighbor ha-mode sso** Configures a BGP neighbor to support SSO.

Т

## **show ip bgp vpnv4**

To display Virtual Private Network Version 4 (VPNv4) address information from the Border Gateway Protocol (BGP) table, use the **show ip bgp vpnv4** command in user EXEC or privileged EXEC mode.

**show ip bgp vpnv4** {**all** | **rd** *as\_number***:***nn* | *ip\_address***:***nn* | **vrf** *vrf-name*} [*ip-prefix***/***length* | [*network-address* [*mask*] [[**longer-prefixes**] | [**multipaths**] | [**shorter-prefixes [***mask-length***]**] | [**subnets**]] | [**cidr-only**] | [**community-list** *community-list-number* | *community-list-name*] | [**dampening {dampened-paths** | **flap-statistics** | **parameters}**] | [**filter-list**  *regular\_expression\_access\_list\_number*] | [**inconsistency nexthop-label**] | [**inconsistent-as**] | [**labels**] | [**neighbors** [*ip-address* | *ipv6-address*] | [**paths** [*line*]] | [**peer-group**  [*peer-group-name* [**summary**]]] | [**quote-regexp** *regexp*] | [**regexp**] | [**rib-failure**] | [**summary**]]

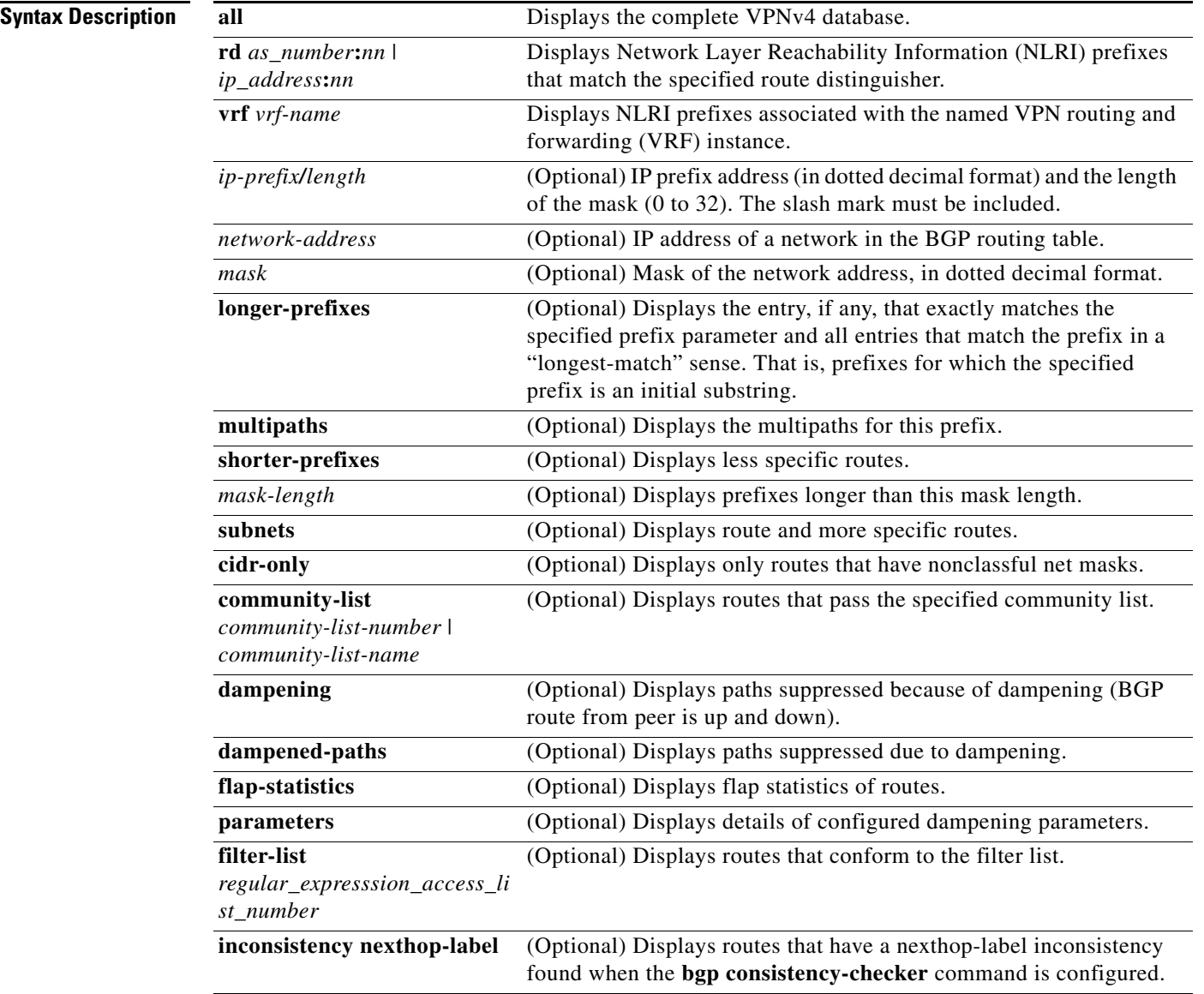

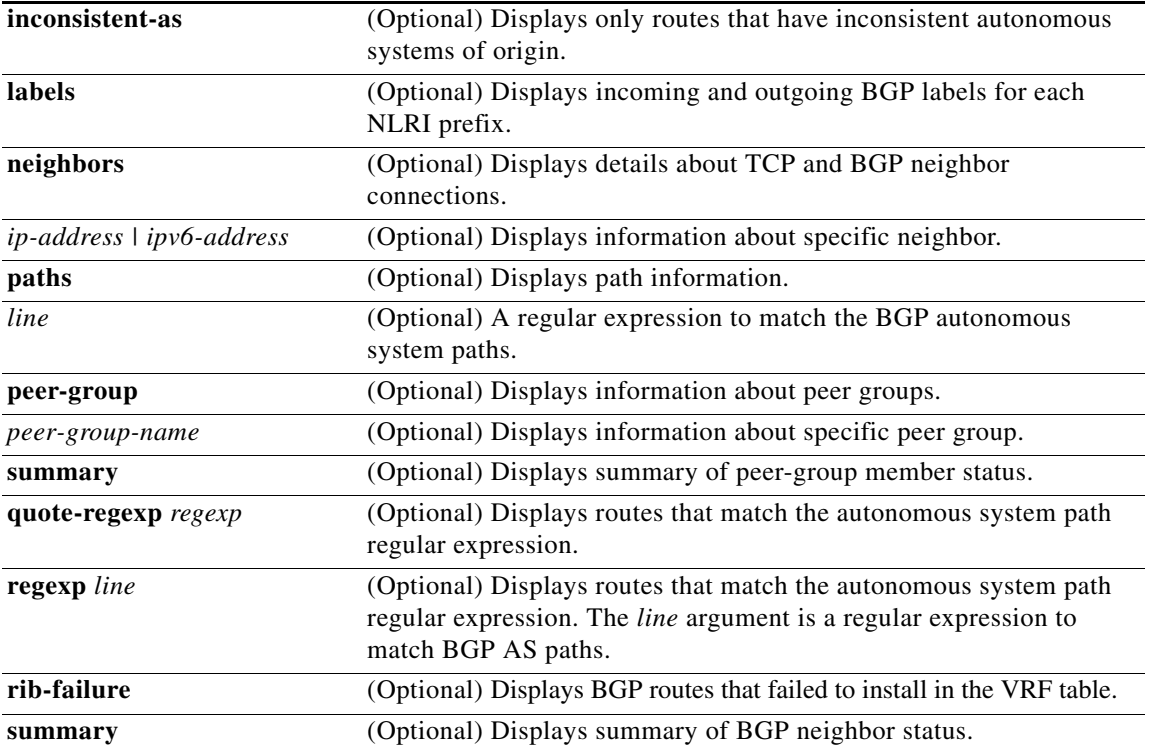

### **Command Modes** User EXEC (>)

Privileged EXEC (#)

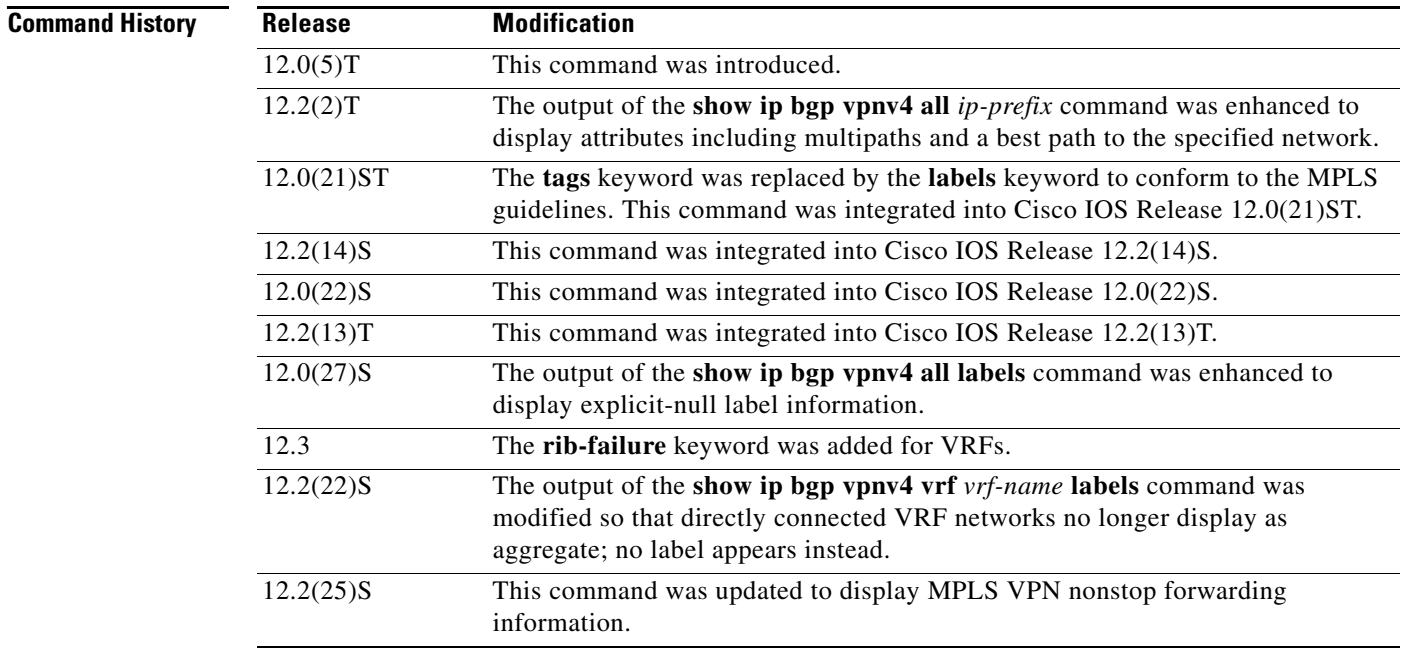

**Tall** 

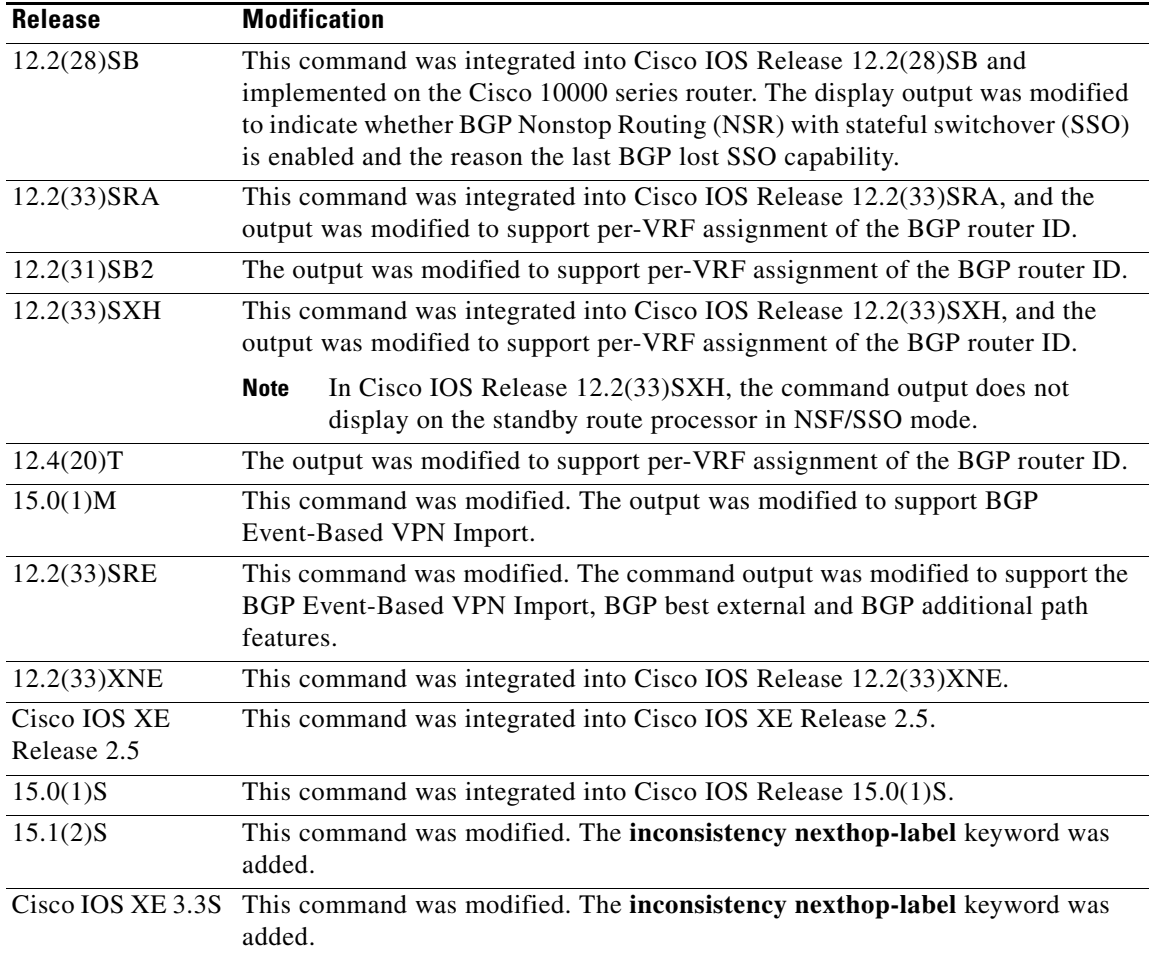

### **Usage Guidelines** Use this command to display VPNv4 information from the BGP database. The **show ip bgp vpnv4 all**  command displays all available VPNv4 information. The **show ip bgp vpnv4 all summary** command displays BGP neighbor status. The **show ip bgp vpnv4 all labels** command displays explicit-null label information.

### **Examples** The following example shows all available VPNv4 information in a BGP routing table: Router# **show ip bgp vpnv4 all**

BGP table version is 18, local router ID is 10.14.14.14 Status codes: s suppressed, d damped, h history, \* valid, > best, i - internal Origin codes: i - IGP, e - EGP,? - incomplete

 Network Next Hop Metric LocPrf Weight Path Route Distinguisher: 1:101 (default for vrf vpn1)  $* > i10.6.6.6/32$  10.0.0.21 11 100 0 ? \*> 10.7.7.7/32 10.150.0.2 11 32768 ?  $* > i10.69.0.0/30$   $10.0.0.21$  0 100 0 ? \*> 10.150.0.0/24 0.0.0.0 0 32768 ?

[Table 61](#page-103-0) describes the significant fields shown in the display.

<span id="page-103-0"></span> $\mathbf{I}$ 

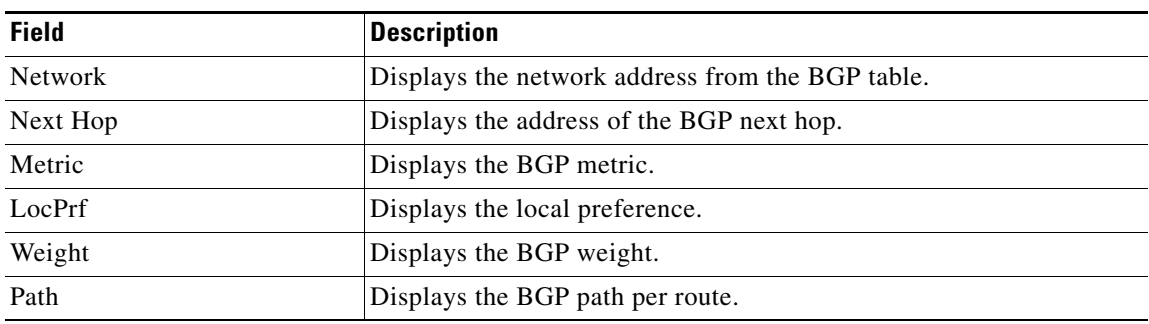

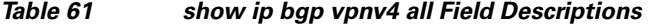

The following example shows how to display a table of labels for NLRI prefixes that have a route distinguisher value of 100:1.

```
Router# show ip bgp vpnv4 rd 100:1 labels
```
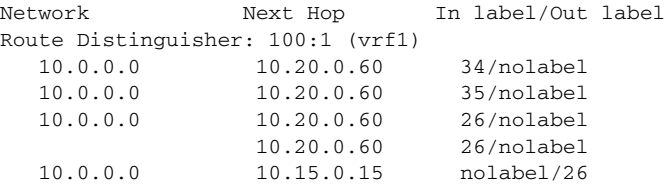

[Table 62](#page-103-1) describes the significant fields shown in the display.

<span id="page-103-1"></span>*Table 62 show ip bgp vpnv4 rd labels Field Descriptions*

| <b>Field</b> | <b>Description</b>                                      |
|--------------|---------------------------------------------------------|
| Network      | Displays the network address from the BGP table.        |
| Next Hop     | Specifies the BGP next hop address.                     |
| In label     | Displays the label (if any) assigned by this router.    |
| Out label    | Displays the label assigned by the BGP next-hop router. |

The following example shows VPNv4 routing entries for the VRF named vpn1:

Router# **show ip bgp vpnv4 vrf vpn1**

BGP table version is 18, local router ID is 10.14.14.14 Status codes: s suppressed, d damped, h history, \* valid, > best, i - internal, r RIB-failure, S Stale, m multipath, b backup-path, x best-external Origin codes: i - IGP, e - EGP, ? - incomplete

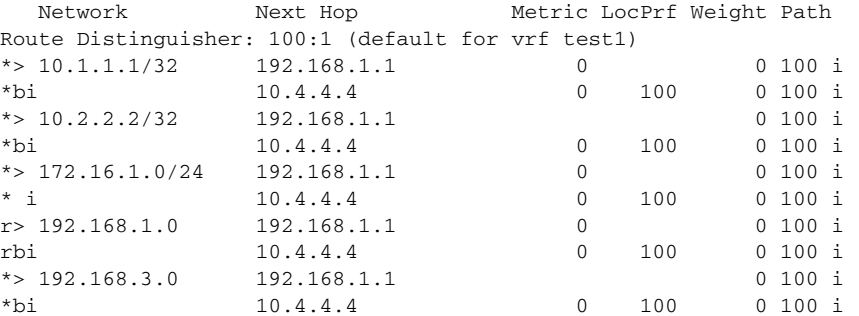

 $\Gamma$ 

[Table 63](#page-104-0) describes the significant fields shown in the display.

<span id="page-104-0"></span>*Table 63 show ip bgp vpnv4 vrf Field Descriptions*

| <b>Field</b>   | <b>Description</b>                               |
|----------------|--------------------------------------------------|
| <b>Network</b> | Displays the network address from the BGP table. |
| Next Hop       | Displays the address of the BGP next hop.        |
| Metric         | Displays the BGP metric.                         |
| LocPrf         | Displays the local preference.                   |
| Weight         | Displays the BGP weight.                         |
| Path           | Displays the BGP path per route.                 |

The following example shows attributes for network 192.168.9.0 that include multipaths, best path, and a recursive-via-host flag:

```
Router# show ip bgp vpnv4 vrf vpn1 192.168.9.0 255.255.255.0
```

```
BGP routing table entry for 100:1:192.168.9.0/24, version 44
Paths: (2 available, best #2, table test1)
  Additional-path
   Advertised to update-groups:
      2
   100, imported path from 400:1:192.168.9.0/24
     10.8.8.8 (metric 20) from 10.5.5.5 (10.5.5.5)
       Origin IGP, metric 0, localpref 100, valid, internal, backup/repair
       Extended Community: RT:100:1 RT:200:1 RT:300:1 RT:400:1
       Originator: 10.8.8.8, Cluster list: 10.5.5.5 , recursive-via-host
       mpls labels in/out nolabel/17
   100, imported path from 300:1:192.168.9.0/24
     10.7.7.7 (metric 20) from 10.5.5.5 (10.5.5.5)
       Origin IGP, metric 0, localpref 100, valid, internal, best
       Extended Community: RT:100:1 RT:200:1 RT:300:1 RT:400:1
       Originator: 10.7.7.7, Cluster list: 10.5.5.5 , recursive-via-host
       mpls labels in/out nolabel/17
```
[Table 64](#page-104-1) describes the significant fields shown in the display.

| <b>Field</b>                 | <b>Description</b>                                                                                                    |
|------------------------------|----------------------------------------------------------------------------------------------------|
| BGP routing table entry for  | Internal version number of the table. This number is incremented                                                                           |
| version                      | whenever the table changes.                                                                                                    |
| Paths                        | Number of autonomous system paths to the specified network. If<br>multiple paths exist, one of the multipaths is designated the best path. |
| Multipath                    | Indicates the maximum paths configured (iBGP or eBGP).                                                                                     |
| Advertised to non peer-group | IP address of the BGP peers to which the specified route is                                                                                |
| peers                        | advertised.                                                                                                    |
| 10.22.7.8 (metric 11) from   | Indicates the next hop address and the address of the gateway that                                                                         |
| 10.11.3.4(10.0.0.8)          | sent the update.                                                                                                    |

<span id="page-104-1"></span>*Table 64 show ip bgp vpnv4 all network-address Field Descriptions*

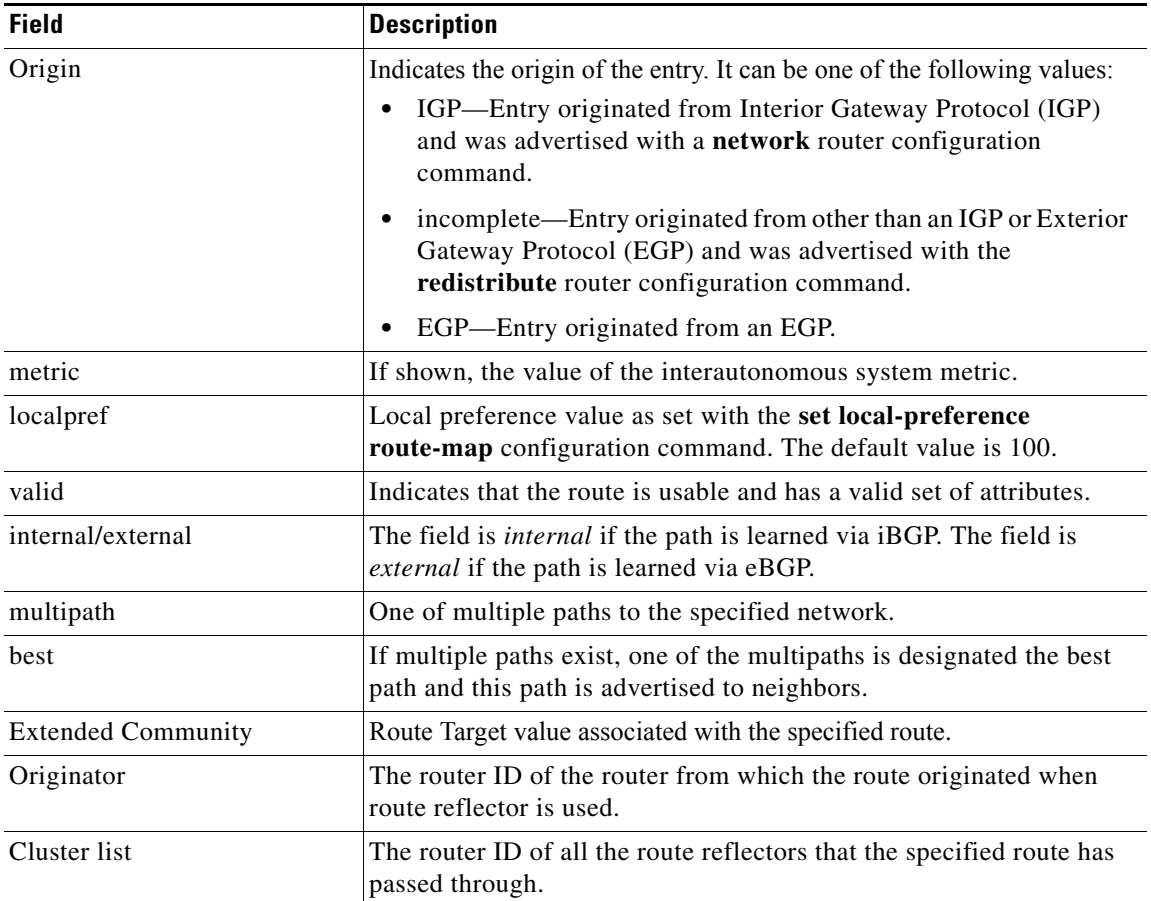

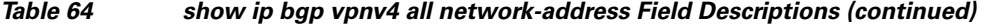

The following example shows routes that BGP could not install in the VRF table:

#### Router# **show ip bgp vpnv4 vrf xyz rib-failure**

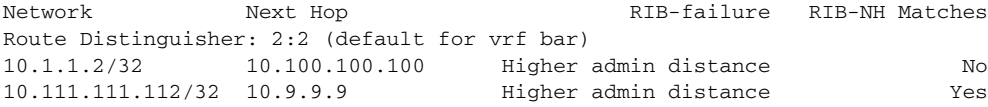

[Table 65](#page-105-0) describes the significant fields shown in the display.

#### <span id="page-105-0"></span>*Table 65 show ip bgp vpnv4 vrf rib-failure Field Descriptions*

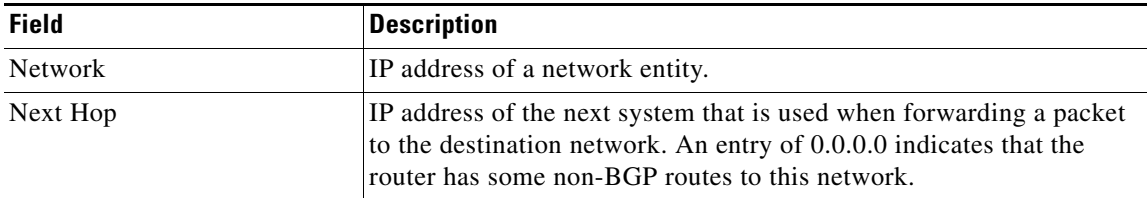

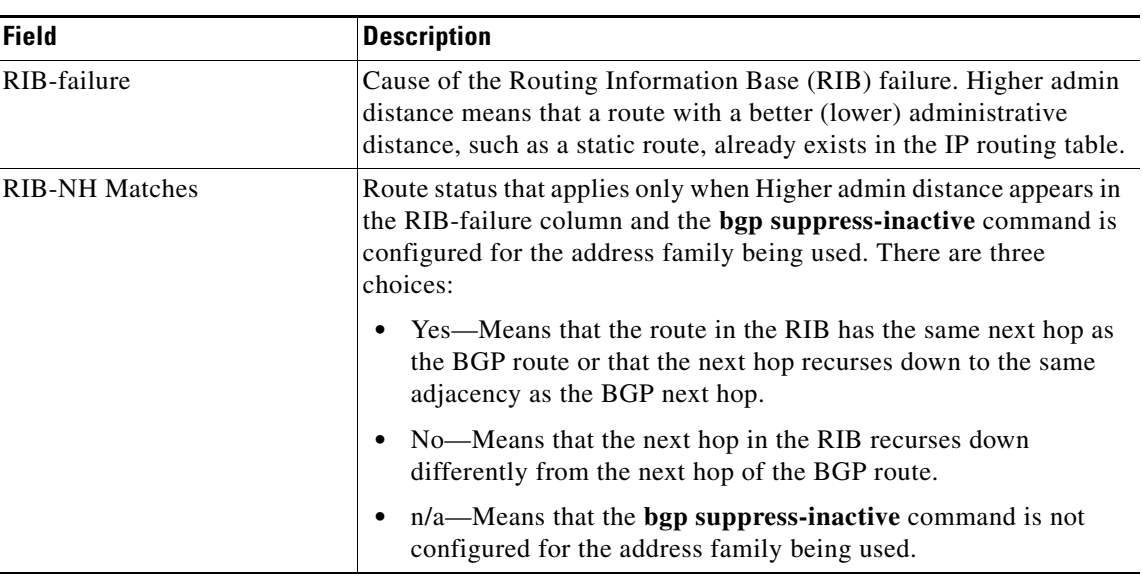

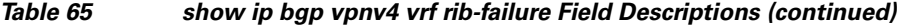

The following example shows the information displayed on the active and standby Route Processors when they are configured for NSF/SSO: MPLS VPN.

 $\mathscr{P}$ 

**Note** In Cisco IOS Release 12.2(33)SXH, the Cisco IOS Software Modularity: MPLS Layer 3 VPNs feature incurred various infrastructure changes. The result of those changes affects the output of this command on the standby Route Processor (RP). In Cisco IOS Release 12.2(33)SXH, the standby RP does not display any output from the **show ip bgp vpnv4** command.

#### **Active Route Processor**

#### Router# **show ip bgp vpnv4 all labels**

Network Next Hop In label/Out label Route Distinguisher: 100:1 (vpn1) 10.12.12.12/32 0.0.0.0 16/aggregate(vpn1) 10.0.0.0/8 0.0.0.0 17/aggregate(vpn1) Route Distinguisher: 609:1 (vpn0) 10.13.13.13/32 0.0.0.0 18/aggregate(vpn0)

Router# **show ip bgp vpnv4 vrf vpn1 labels**

Network Next Hop In label/Out label Route Distinguisher: 100:1 (vpn1) 10.12.12.12/32 0.0.0.0 16/aggregate(vpn1)<br>10.0.0.0/8 0.0.0.0 17/aggregate(vpn1) 10.0.0.0/8 0.0.0.0 17/aggregate(vpn1)

#### **Standby Route Processor**

Router# **show ip bgp vpnv4 all labels**

Network Masklen In label Route Distinguisher: 100:1 10.12.12.12 /32 16 10.0.0.0 /8 17 Route Distinguisher: 609:1 10.13.13.13 /32 18

Router# **show ip bgp vpnv4 vrf vpn1 labels**

```
Network Masklen In label 
Route Distinguisher: 100:1
10.12.12.12 /32 16
10.0.0.0 /8 17
```
[Table 66](#page-107-0) describes the significant fields shown in the display.

<span id="page-107-0"></span>*Table 66 show ip bgp vpn4 labels Field Descriptions*

| <b>Field</b> | <b>Description</b>                             |
|--------------|------------------------------------------------|
| Network      | The network address from the BGP table.        |
| Next Hop     | The BGP next-hop address.                      |
| In label     | The label (if any) assigned by this router.    |
| Out label    | The label assigned by the BGP next-hop router. |
| Masklen      | The mask length of the network address.        |

The following example displays output, including the explicit-null label, from the **show ip bgp vpnv4 all labels** command on a CSC-PE router:

```
Router# show ip bgp vpnv4 all labels
```

```
Network Next Hop In label/Out label
Route Distinguisher: 100:1 (v1)
   10.0.0.0/24 10.0.0.0 19/aggregate(v1)
   10.0.0.1/32 10.0.0.0 20/nolabel
   10.1.1.1/32 10.0.0.0 21/aggregate(v1)
   10.10.10.10/32 10.0.0.1 25/exp-null
   10.168.100.100/32
                  10.0.0.1 23/exp-null
   10.168.101.101/32
                  10.0.0.1 22/exp-null
```
[Table 67](#page-107-1) describes the significant fields shown in the display.

<span id="page-107-1"></span>*Table 67 show ip bgp vpnv4 all labels Field Descriptions*

| <b>Field</b>        | <b>Description</b>                                                               |  |
|---------------------|----------------------------------------------------------------------------------|--|
| <b>Network</b>      | Displays the network address from the BGP table.                                 |  |
| Next Hop            | Displays the address of the BGP next hop.                                        |  |
| In label            | Displays the label (if any) assigned by this router.                             |  |
| Out label           | Displays the label assigned by the BGP next-hop router.                          |  |
| Route Distinguisher | Displays an 8-byte value added to an IPv4 prefix to create a VPN<br>IPv4 prefix. |  |

The following example displays separate router IDs for each VRF in the output from an image in Cisco IOS Release 12.2(31)SB2, 12.2(33)SRA, 12.2(33)SXH, 12.4(20)T, Cisco IOS XE Release 2.1, and later releases with the Per-VRF Assignment of BGP Router ID feature configured. The router ID is shown next to the VRF name.

```
Router# show ip bgp vpnv4 all
```
 $\mathbf{r}$
```
BGP table version is 5, local router ID is 172.17.1.99
Status codes: s suppressed, d damped, h history, * valid, > best, i - internal,
             r RIB-failure, S Stale
Origin codes: i - IGP, e - EGP, ? - incomplete
   Network Next Hop Metric LocPrf Weight Path
Route Distinguisher: 1:1 (default for vrf vrf_trans) VRF Router ID 10.99.1.2
* > 192.168.4.0 0.0.0.0 0 0 32768 ?
Route Distinguisher: 42:1 (default for vrf vrf_user) VRF Router ID 10.99.1.1
*> 192.168.5.0 0.0.0.0 0 0.0.0.0 0 32768 ?
```
[Table 68](#page-108-0) describes the significant fields shown in the display.

<span id="page-108-0"></span>*Table 68 show ip bgp vpnv4 all (VRF Router ID) Field Descriptions*

| <b>Field</b>         | <b>Description</b>                                                                 |
|----------------------|------------------------------------------------------------------------------------|
| Route Distinguisher  | Displays an 8-byte value added to an IPv4 prefix to create a VPN<br>$IPv4$ prefix. |
| vrf                  | Name of the VRF.                                                                   |
| <b>VRF Router ID</b> | Router ID for the VRF.                                                             |

In this example, the BGP Event-Based VPN Import feature is configured in Cisco IOS Release 15.0(1)M, 12.2(33)SRE, and later releases. When the **import path selection** command is configured, but the **strict** keyword is not included, then a safe import path selection policy is in effect. When a path is imported as the best available path (when the bestpath or multipaths are not eligible for import), the imported path includes the wording "imported safety path," as shown in the output.

```
Router# show ip bgp vpnv4 all 172.17.0.0
```

```
BGP routing table entry for 45000:1:172.17.0.0/16, version 10
Paths: (1 available, best #1, table vrf-A)
Flag: 0x820
   Not advertised to any peer
    2, imported safety path from 50000:2:172.17.0.0/16
      10.0.101.1 from 10.0.101.1 (10.0.101.1)
        Origin IGP, metric 200, localpref 100, valid, internal, best
        Extended Community: RT:45000:100
```
In this example the BGP Event-Based VPN Import feature is configured in Cisco IOS Release 15.0(1)M, 12.2(33)SRE, and later releases. When the **import path selection** command is configured with the **all**  keyword, any path that matches an RD of the specified VRF will be imported, even though the path does not match the RTs imported by the specified VRF. In this situation, the imported path is marked as "not-in-vrf" as shown in the output. Note that on the net for vrf-A, this path is not the bestpath as any paths that are not in the VRFs appear less attractive than paths in the VRF.

```
Router# show ip bgp vpnv4 all 172.17.0.0
```

```
BBGP routing table entry for 45000:1:172.17.0.0/16, version 11
Paths: (2 available, best #2, table vrf-A)
Flag: 0x820
   Not advertised to any peer
 2
      10.0.101.2 from 10.0.101.2 (10.0.101.2)
        Origin IGP, metric 100, localpref 100, valid, internal, not-in-vrf
        Extended Community: RT:45000:200
        mpls labels in/out nolabel/16
    2
      10.0.101.1 from 10.0.101.1 (10.0.101.1)
        Origin IGP, metric 50, localpref 100, valid, internal, best
```
 Extended Community: RT:45000:100 mpls labels in/out nolabel/16

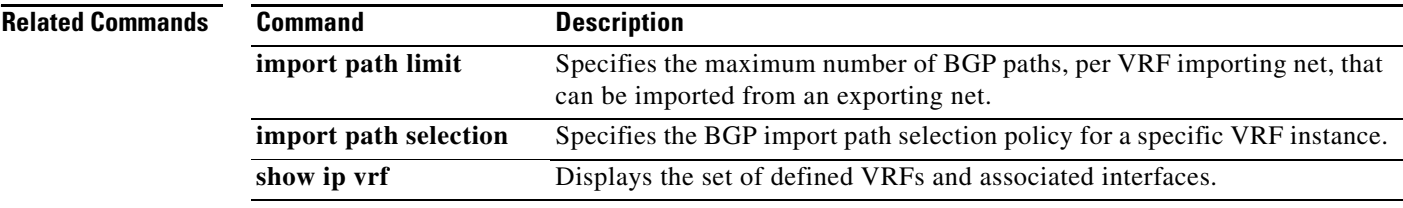

**Tall** 

## **show ip bgp vpnv4 all dampening**

To display BGP dampening information for the Virtual Private Network Version 4 (VPNv4) address family, use the **show ip bgp vpnv4 all dampening** command in user EXEC or privileged EXEC mode.

**show ip bgp vpnv4 all dampening {dampened-paths** | **flap-statistics [***network-address* **[***mask* | **bestpath** | **multipaths**] | *ip-prefix***/***length* | **cidr-only** | **filter-list** *filter-list* | **oer-paths** | **prefix-list**  *prefix-list* | **quote-regexp** *regexp* | **regexp** *regexp* | **route-map** *map-name* | **version** {*number* | **recent** }] | **parameters**}

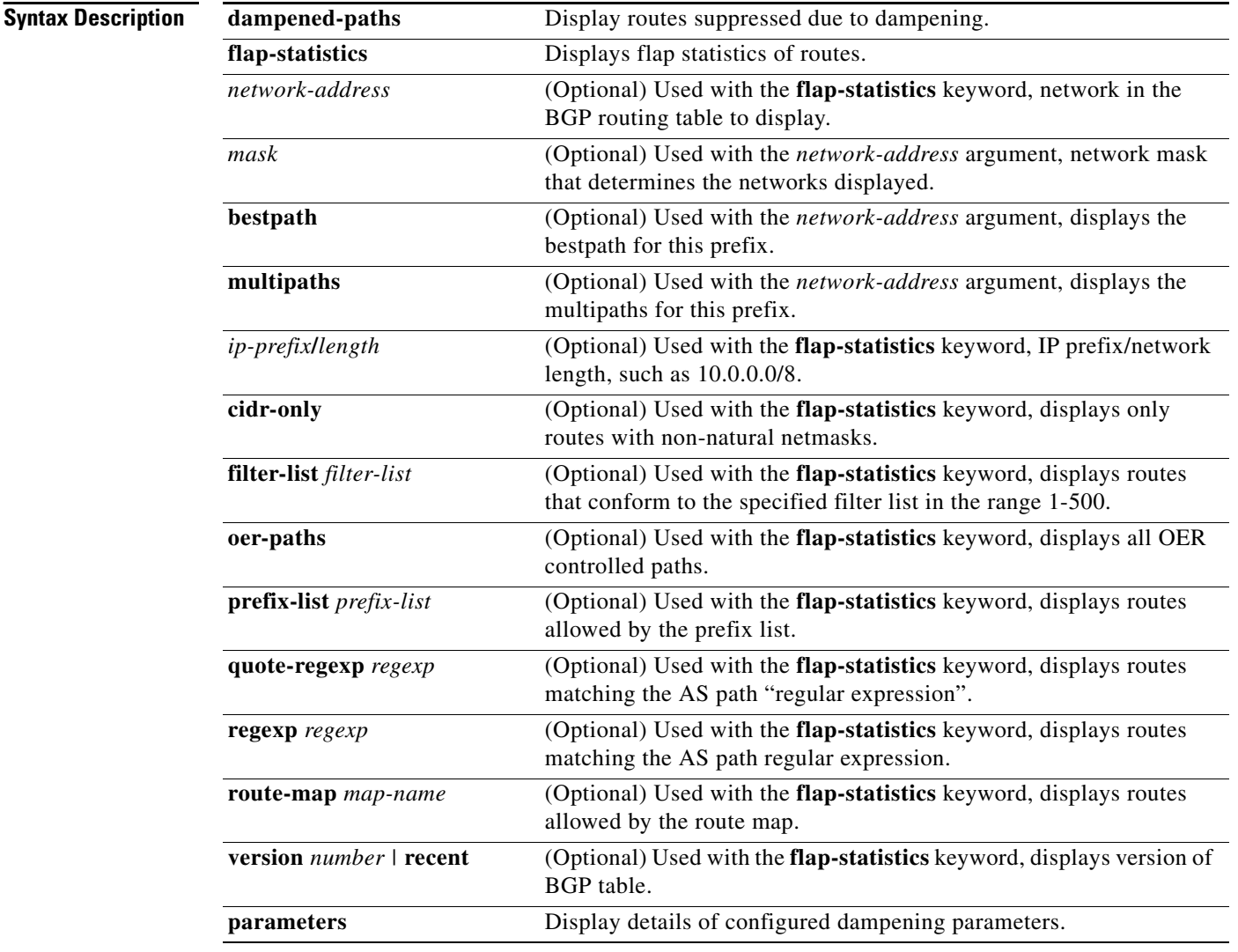

**Command Modes** User EXEC (>)

Privileged EXEC (#)

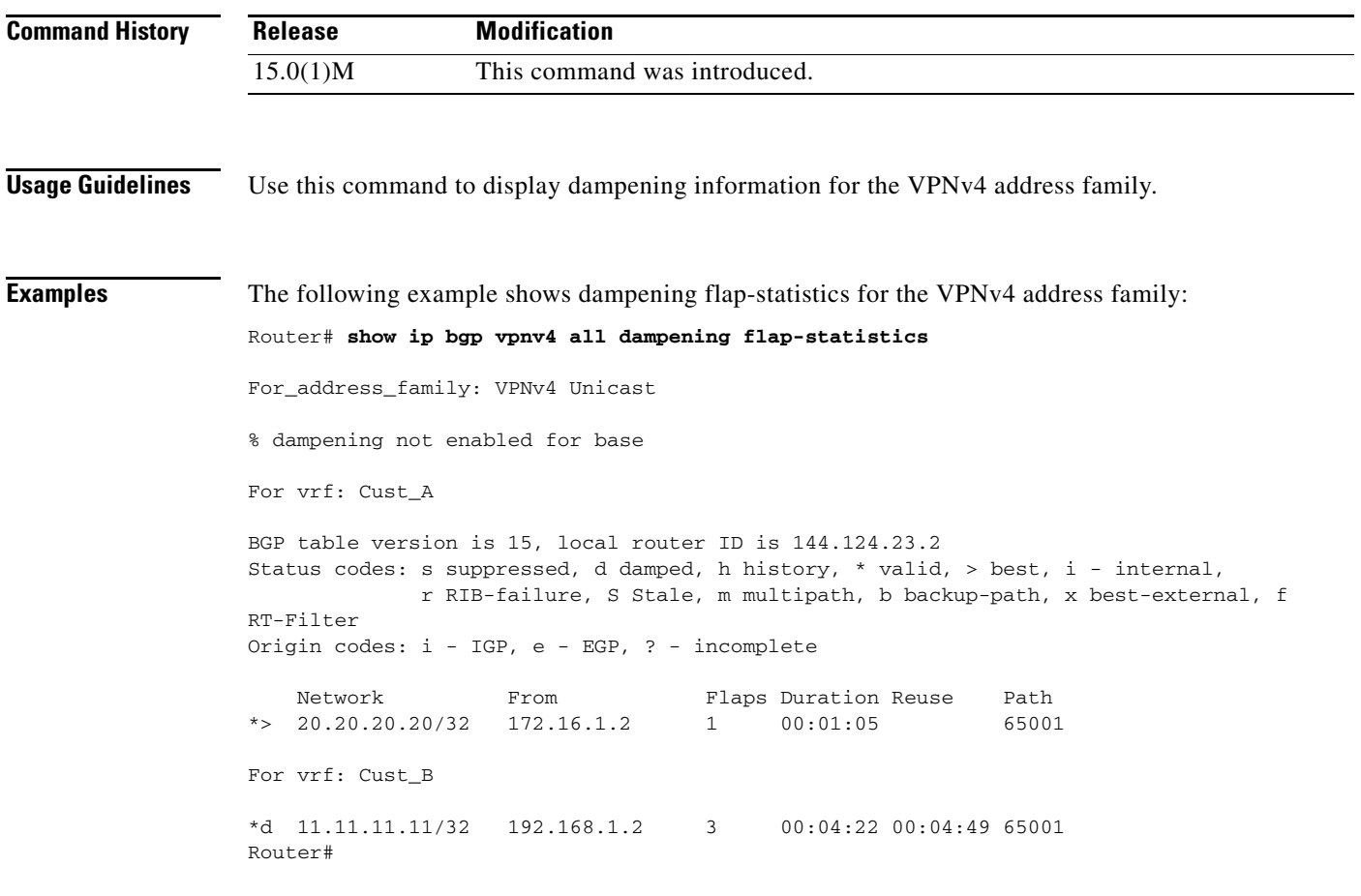

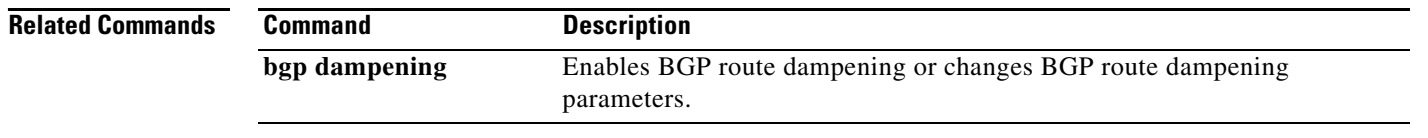

**Tall** 

## **show ip bgp vpnv6 unicast all dampening**

To display BGP dampening information for the Virtual Private Network Version 6 (VPNv6) address family, use the **show ip bgp vpnv6 unicast all dampening** command in user EXEC or privileged EXEC mode.

**show ip bgp vpnv6 unicast all dampening** {**dampened-paths** | **flap-statistics** [*network***/***length* | **filter-list** *filter-list* | **injected-paths** | **prefix-list** *prefix-list* | **quote-regexp** *regexp* | **regexp** *regexp* | **route-map** *map-name*] **| parameters**}

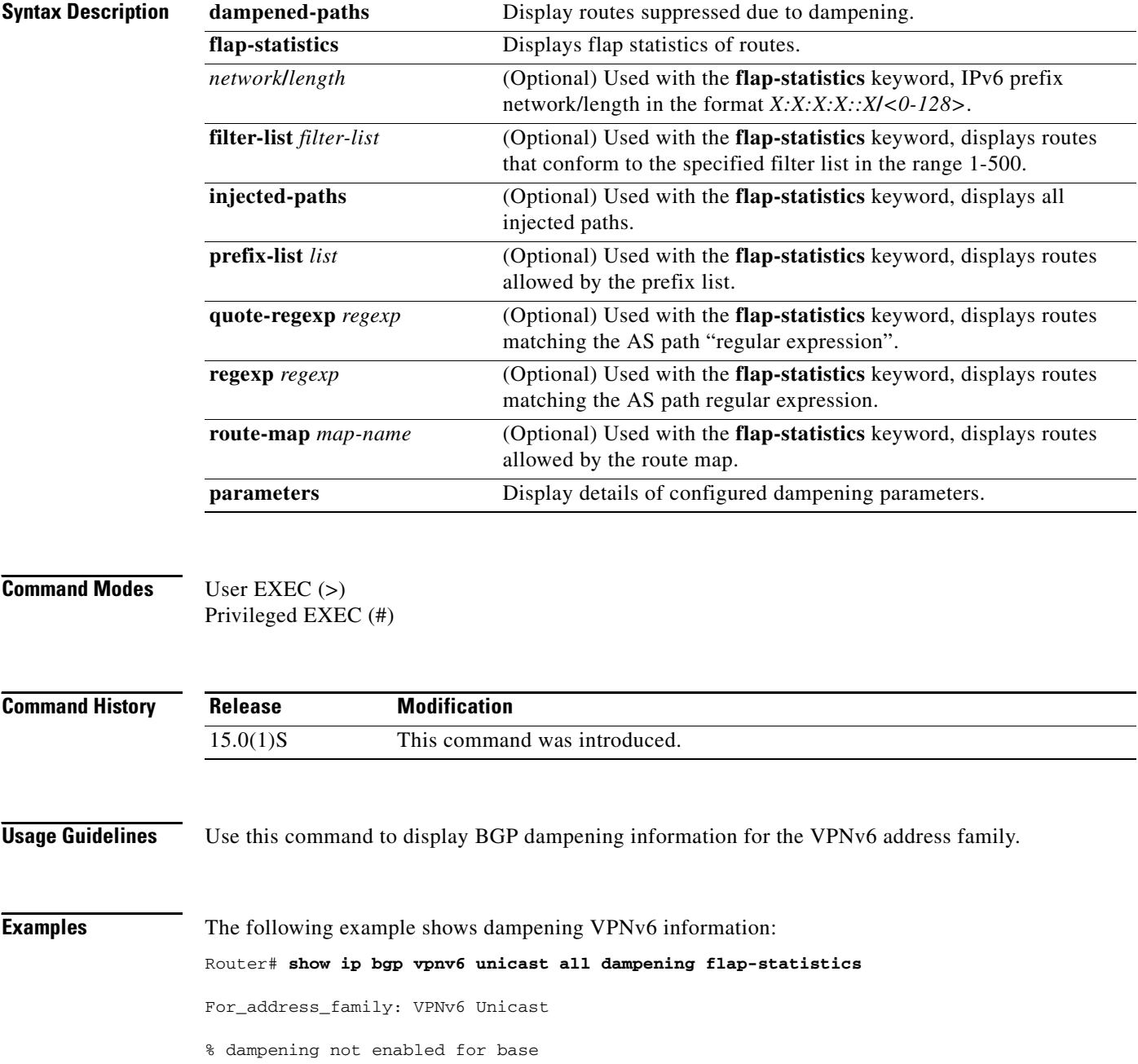

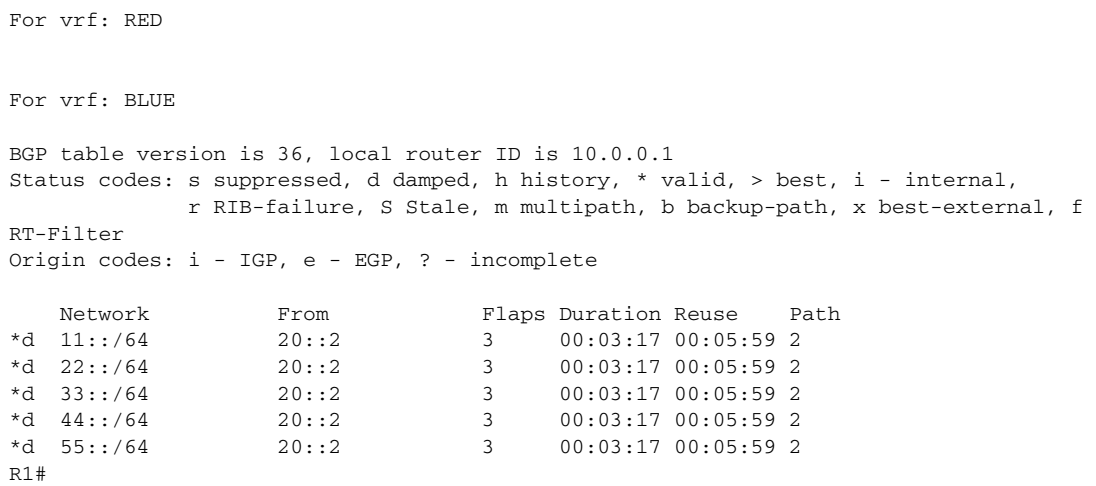

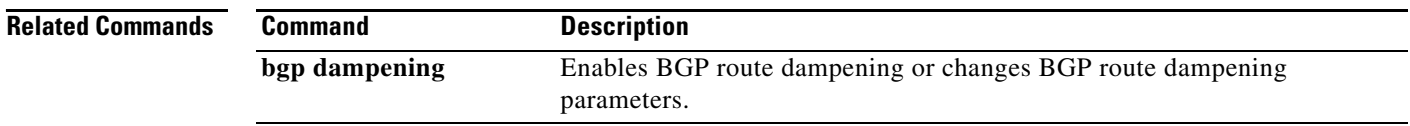

 $\mathcal{L}_{\mathcal{A}}$ 

## **show ip community-list**

To display configured community lists, use the **show ip community-list** command in user or privileged EXEC mode.

**show ip community-list** [*community-list-number* | *community-list-name*] [**exact-match**]

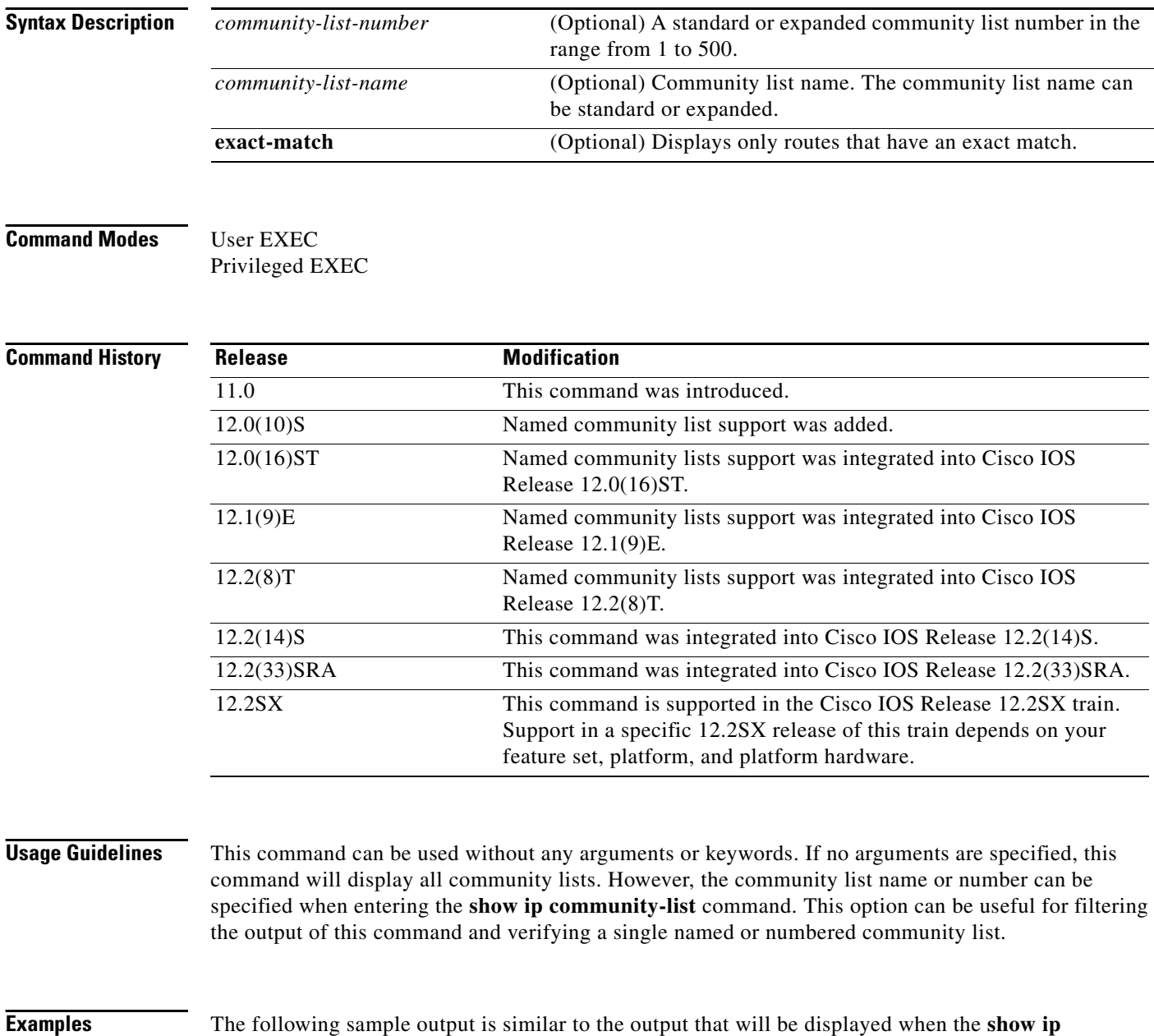

**community-list** command is entered in privileged EXEC mode:

Router# **show ip community-list**

Community standard list 1 permit 3

```
deny 5
Community (expanded) access list 101
    deny 4
   permit 6
Named Community standard list COMMUNITY_LIST_NAME
    permit 1
    deny 7
Named Community expanded list COMMUNITY_LIST_NAME_TWO
     deny 2
    permit 8
```
[Table 69](#page-115-0) describes the significant fields shown in the display.

<span id="page-115-0"></span>*Table 69 show ip community-list Field Descriptions*

| <b>Field</b>                         | <b>Description</b>                                                                                                    |
|--------------------------------------|----------------------------------------------------------------------------------------------------|
| Community standard list              | If shown, this value will display a standard community list number (1)<br>to 99). The standard community list number will immediately follow<br>this value.                |
| Community (expanded) access<br>list. | If shown, this value will display an expanded community list number<br>$(100 \text{ to } 500)$ . The expanded community list number will immediately<br>follow this value. |
| Named community standard<br>list     | If shown, this value will display a standard community list name. The<br>standard community list name will immediately follow this value.                                  |
| Named community expanded<br>list.    | If shown, this value will display an expanded community list name.<br>The expanded community list name will immediately follow this<br>value.                              |

# **show ip extcommunity-list**

To display routes that are permitted by an extended community list, use the **show ip extcommunity-list**  command in user EXEC or privileged EXEC mode.

**show ip extcommunity-list** [*list-number* | *list-name*]

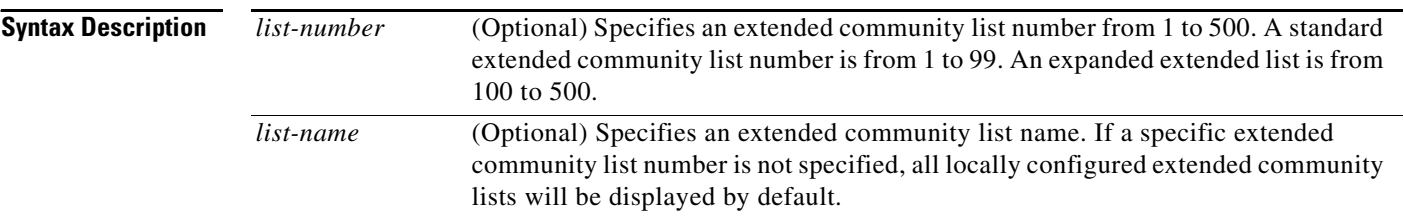

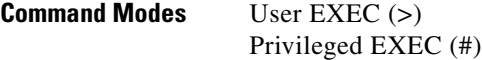

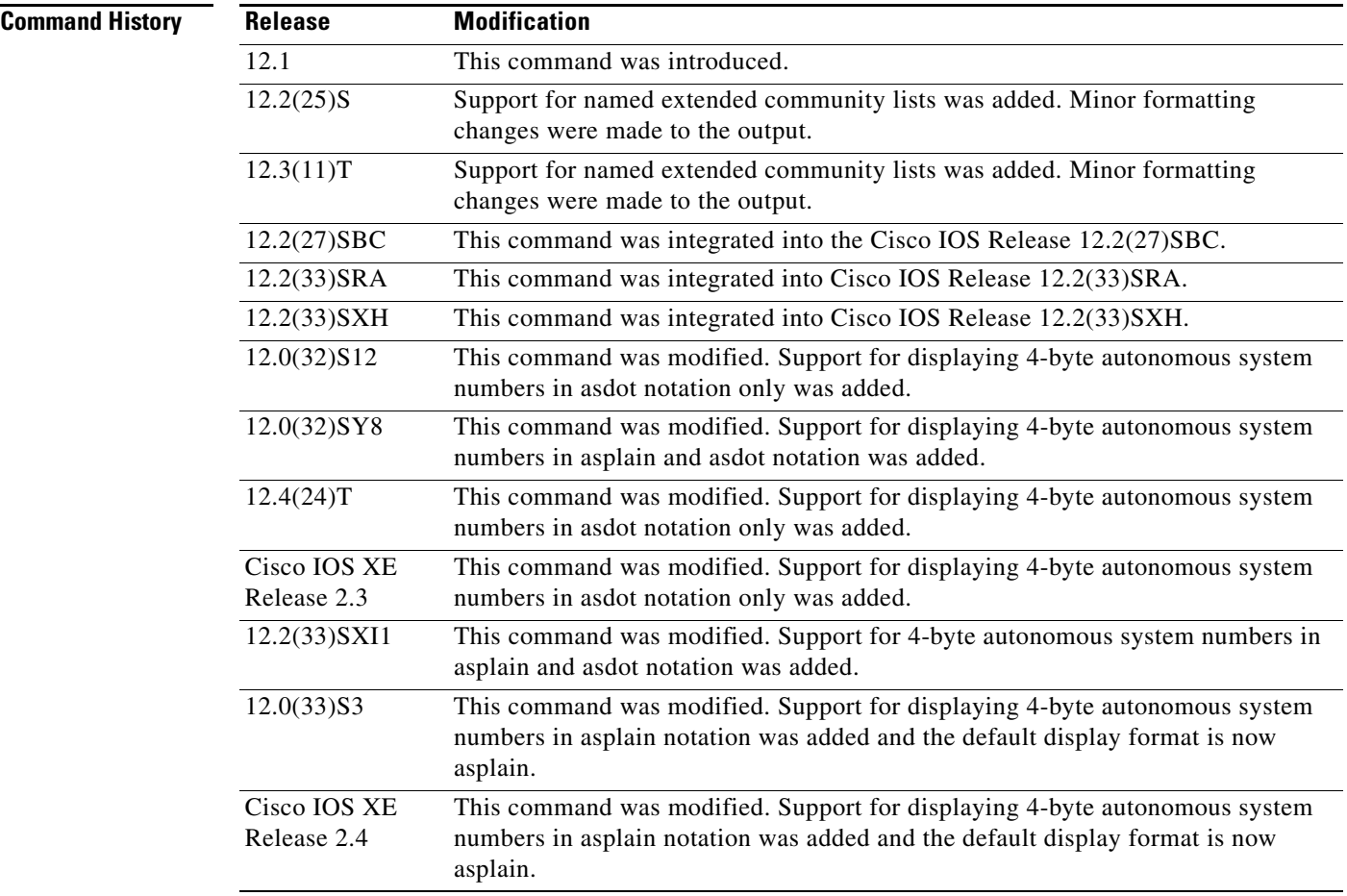

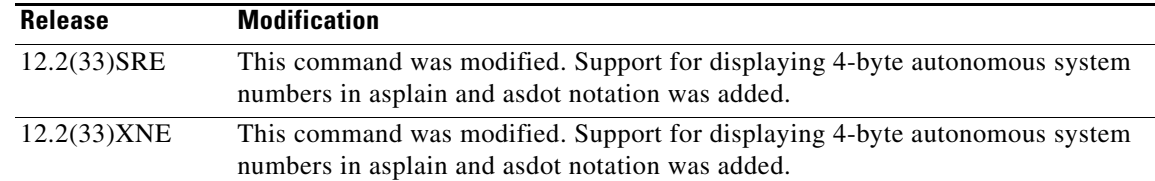

**Usage Guidelines** In Cisco IOS Release 12.0(32)SY8, 12.0(33)S3, 12.2(33)SRE, 12.2(33)XNE, 12.2(33)SXI1, Cisco IOS XE Release 2.4, and later releases, the Cisco implementation of 4-byte autonomous system numbers uses asplain—65538 for example—as the default regular expression match and output display format for autonomous system numbers, but you can configure 4-byte autonomous system numbers in both the asplain format and the asdot format as described in RFC 5396. To change the default regular expression match and output display of 4-byte autonomous system numbers to asdot format, use the **bgp asnotation dot** command followed by the **clear ip bgp \*** command to perform a hard reset of all current BGP sessions.

> In Cisco IOS Release 12.0(32)S12, 12.4(24)T, and Cisco IOS XE Release 2.3, the Cisco implementation of 4-byte autonomous system numbers uses asdot—1.2 for example—as the only configuration format, regular expression match, and output display, with no asplain support.

If the route target—RT in the output—contains a 4-byte autonomous system number as part of the extended community list, it will be displayed in the appropriate format.

**Examples** The following is sample output from the **show ip extcommunity-list** command:

```
Router# show ip extcommunity-list
```

```
Standard extended community-list 1
      10 permit RT:64512:10
      20 permit SoO:65400:20
      30 deny RT:65424:30 SoO:64524:40
Standard extended community-list 99
      10 permit RT:65504:40 SoO:65505:50
      20 deny RT:65406:60 SoO:65307:70
Expanded extended community-list LIST_NAME 
      10 permit 0-9* A-Z* a-z*
```
[Table 70](#page-117-0) describes the significant fields shown in the display.

<span id="page-117-0"></span>

| <b>Field</b>               | <b>Description</b>                                                                                                    |
|----------------------------|----------------------------------------------------------------------------------------------------|
| extended<br>community-list | The type of extended community-list (standard or expanded), and the name or<br>number of the extended community list.                                                                  |
| 10                         | The sequence number of the extended community list entry. 10 is the lowest<br>default sequence number. Extended community lists increment by 10 when<br>default values are configured. |
| permit/deny                | Indicates a permit or deny sequence entry.                                                                                                    |
| RT/S <sub>0</sub>          | Indicates the route target or the site of origin used in a standard extended<br>community list.                                                                                        |
| $0-9* A-Z* a-z*$           | Regular expression used in an expanded extended community list.                                                                                                    |

*Table 70 show ip extcommunity-list Field Descriptions*

Т

The following output is from the **show ip extcommunity-list** command after a 4-byte autonomous system number has been configured as part of the route target. The 4-byte autonomous system number, 65537, is displayed in the default asplain format. This example requires Cisco IOS Release 12.0(32)SY8, 12.0(33)S3, 12.2(33)SRE, 12.2(33)XNE, 12.2(33)SXI1, Cisco IOS XE Release 2.4, or a later release.

```
Router# show ip extcommunity-list 1
Extended community standard list 1
```
permit RT:65537:100

The following output displays a 4-byte autonomous system number that has been configured as part of the route target. The 4-byte autonomous system number—1.1—is displayed in asdot notation. The dot notation is the only format for 4-byte autonomous system numbers in Cisco IOS Release 12.0(32)S12, 12.4(24)T, or Cisco IOS XE Release 2.3. This output can also be seen in Cisco IOS Release 12.0(32)SY8, 12.0(33)S3, 12.2(33)SRE, 12.2(33)XNE, 12.2(33)SXI1, Cisco IOS XE Release 2.4, or later releases. after the **bgp asnotation dot** command has been entered to display 4-byte autonomous system numbers in dot notation.

```
Router# show ip extcommunity-list 1
```

```
Extended community standard list 1
      permit RT:1.1:100
```
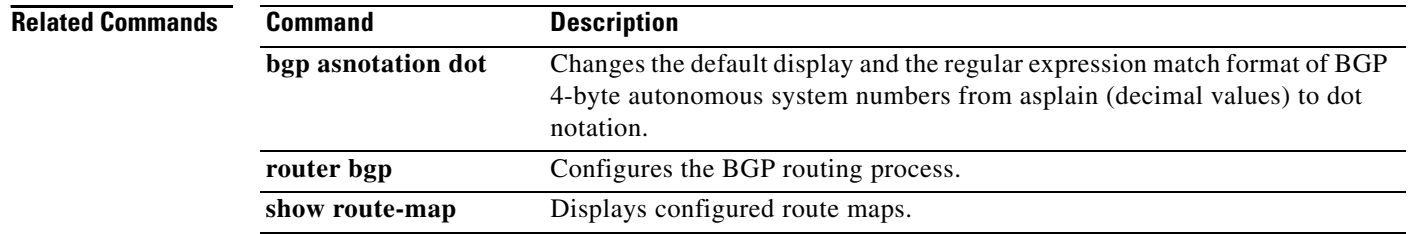

## **show ip policy-list**

To display information about a configured policy list and policy list entries, use the **show ip policy-list command in user** EXEC mode.

**show ip policy-list** [*policy-list-name*]

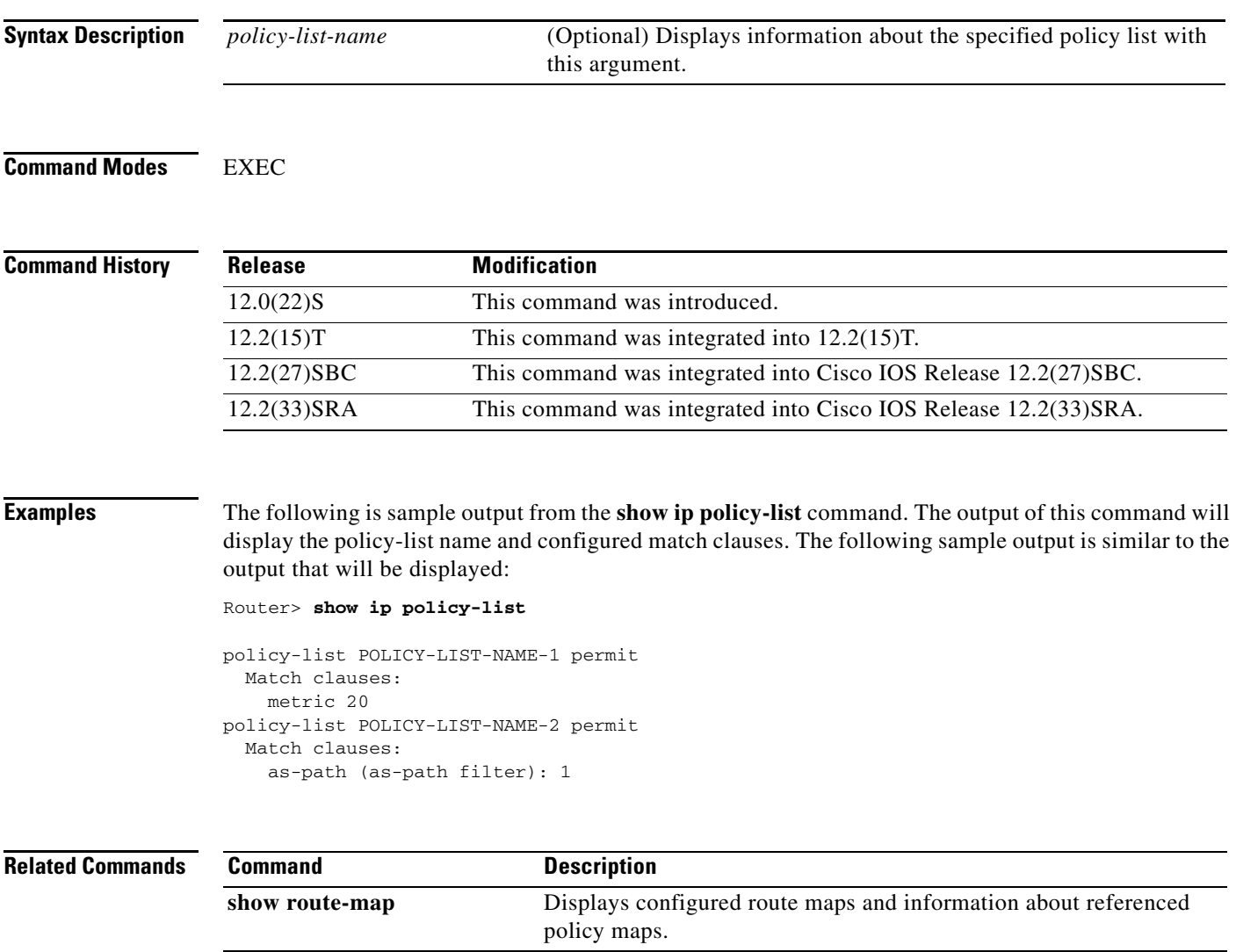

 $\Gamma$ 

## **show ip prefix-list**

To display information about a prefix list or prefix list entries, use the **show ip prefix-list** command in user or privileged EXEC mode.

**show ip prefix-list** [**detail** | **summary**][*prefix-list-name* [**seq** *sequence-number | network***/***length*  [**longer**| **first-match**]]]

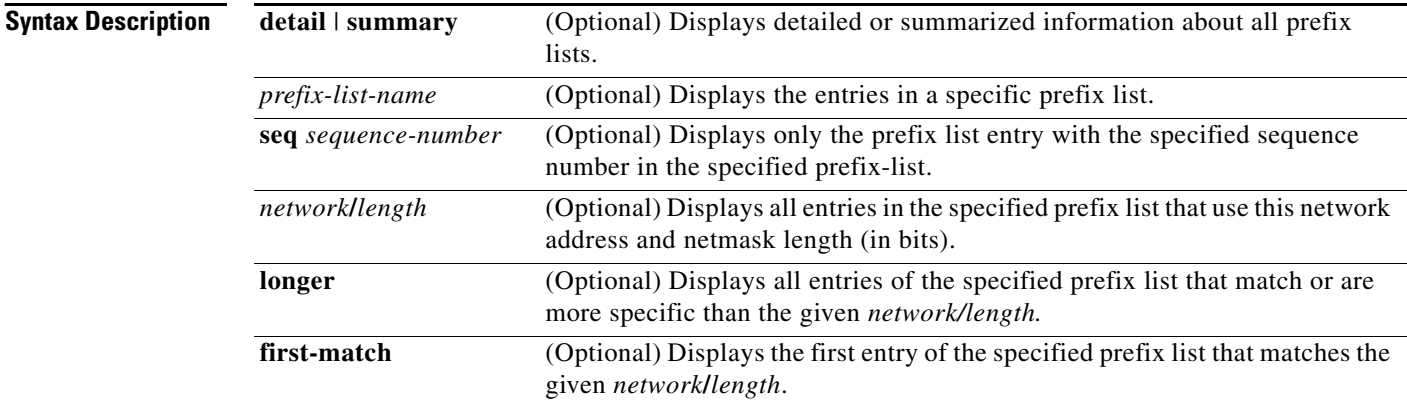

### **Command Modes** User EXEC Privileged EXEC

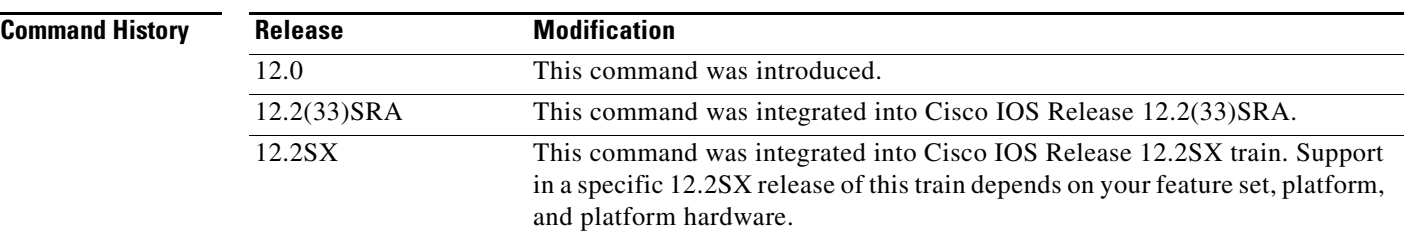

**Examples** The following example shows the output of the **show ip prefix-list** command with details about the prefix list named test:

Router# **show ip prefix-list detail test**

```
ip prefix-list test:
Description: test-list
count: 1, range entries: 0, sequences: 10 - 10, refcount: 3
 seq 10 permit 10.0.0.0/8 (hit count: 0, refcount: 1)
```
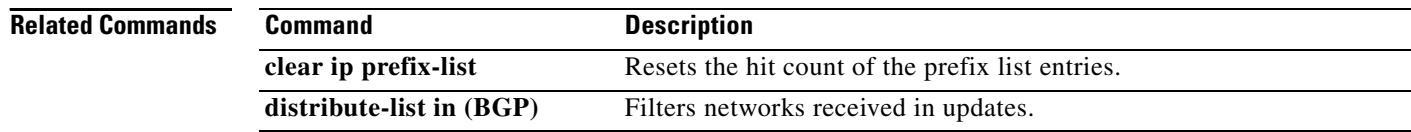

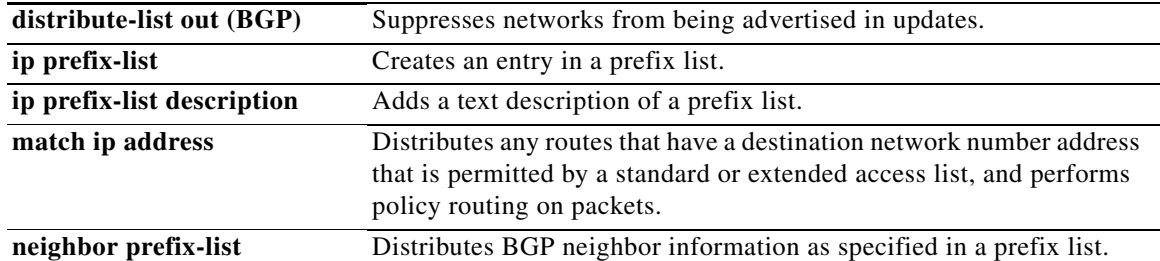

**Tall** 

## **show ip route**

To display the current state of the routing table, use the **show ip route** command in user EXEC or privileged EXEC mode.

**show ip route** [*ip-address* [**repair-paths** | **next-hop-override** [**dhcp**] | *mask* [**longer-prefixes**]] | *protocol* [*process-id*] | **list** [*access-list-number* | *access-list-name*] | **static download** | **update-queue**]

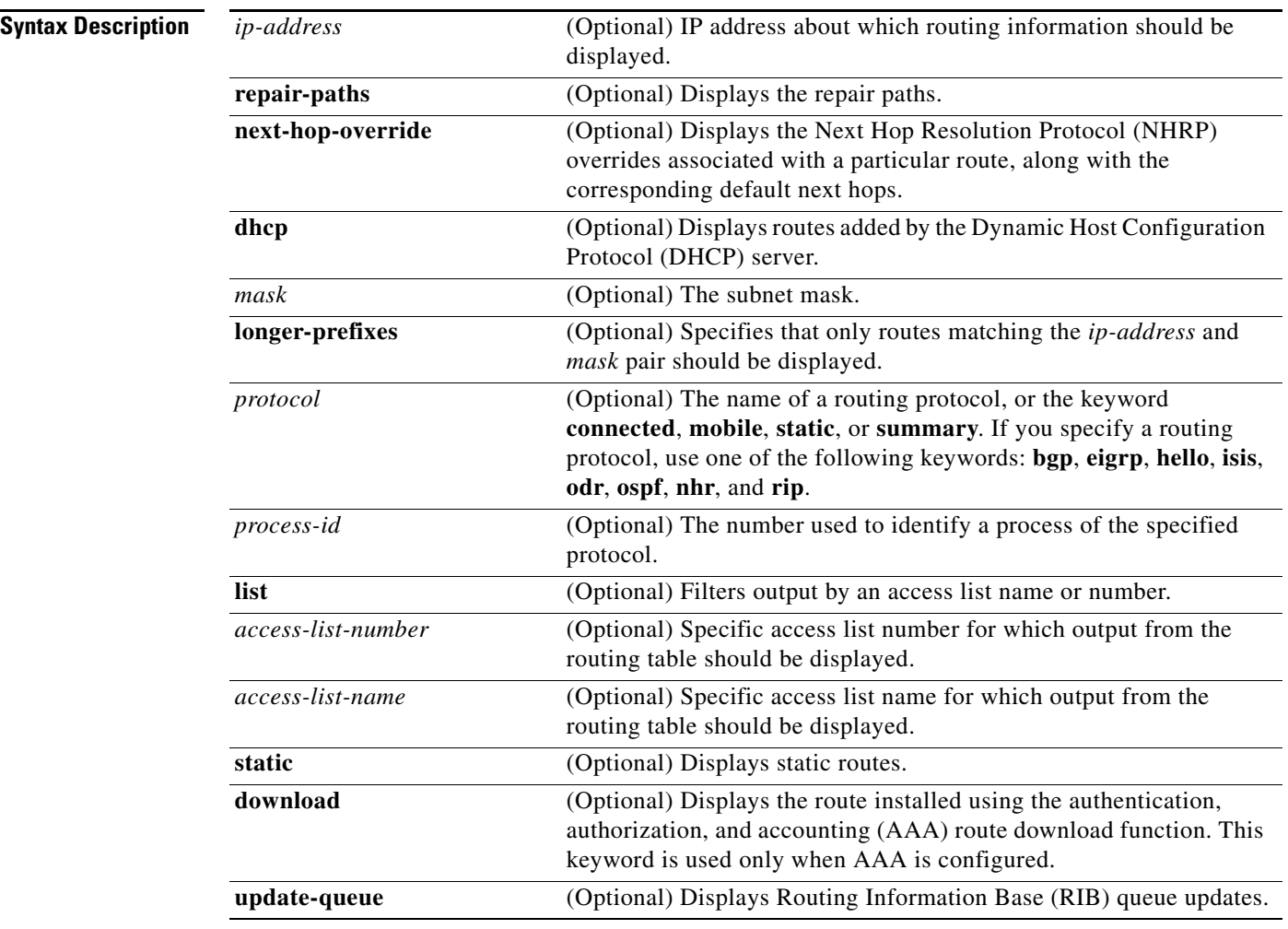

**Command Modes** User EXEC (>) Privileged EXEC (#)

a ka

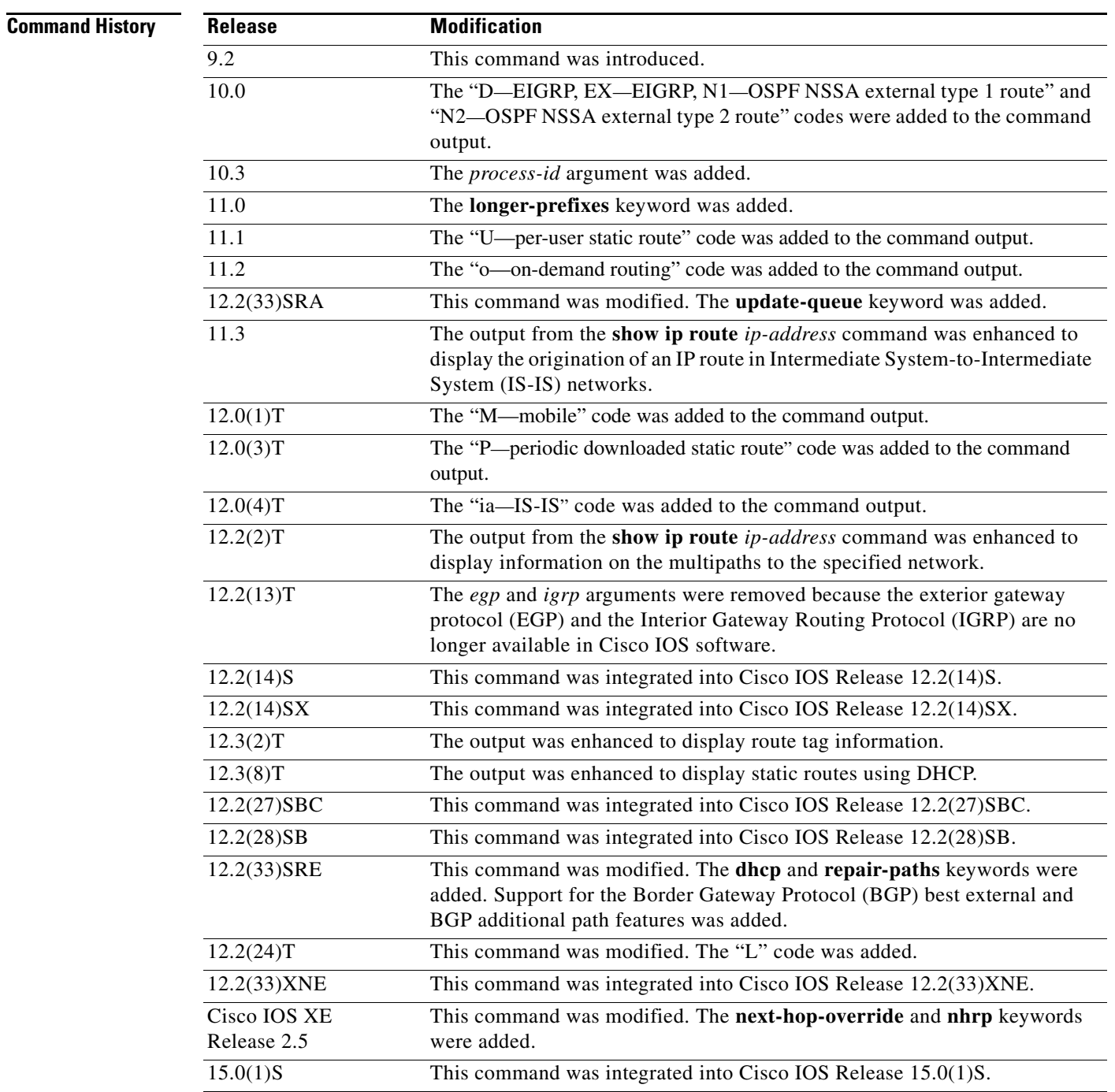

**Usage Guidelines** The **show ip route static download** command provides a way to display all dynamic static routes with name and distance information, including active and inactive ones. You can display all active dynamic static routes with both the **show ip route** and **show ip route static** commands after these active routes are added in the main routing table.

### **Examples Routing Table Examples**

The following examples show the standard routing tables displayed by the **show ip route** command. Use the codes displayed at the beginning of each report and the information in [Table 71](#page-130-0) to understand the type of route.

The following is sample output from the **show ip route** command when entered without an address:

Router# **show ip route**

```
Codes: R - RIP derived, O - OSPF derived,
       C - connected, S - static, B - BGP derived,
         - candidate default route, IA - OSPF inter area route,
        i - IS-IS derived, ia - IS-IS, U - per-user static route, 
       o - on-demand routing, M - mobile, P - periodic downloaded static route,
       D - EIGRP, EX - EIGRP external, E1 - OSPF external type 1 route, 
       E2 - OSPF external type 2 route, N1 - OSPF NSSA external type 1 route, 
       N2 - OSPF NSSA external type 2 route
Gateway of last resort is 10.119.254.240 to network 10.140.0.0
O E2 10.110.0.0 [160/5] via 10.119.254.6, 0:01:00, Ethernet2
E 10.67.10.0 [200/128] via 10.119.254.244, 0:02:22, Ethernet2
O E2 10.68.132.0 [160/5] via 10.119.254.6, 0:00:59, Ethernet2
O E2 10.130.0.0 [160/5] via 10.119.254.6, 0:00:59, Ethernet2
E 10.128.0.0 [200/128] via 10.119.254.244, 0:02:22, Ethernet2
E 10.129.0.0 [200/129] via 10.119.254.240, 0:02:22, Ethernet2
E 10.65.129.0 [200/128] via 10.119.254.244, 0:02:22, Ethernet2
E 10.10.0.0 [200/128] via 10.119.254.244, 0:02:22, Ethernet2
E 10.75.139.0 [200/129] via 10.119.254.240, 0:02:23, Ethernet2
E 10.16.208.0 [200/128] via 10.119.254.244, 0:02:22, Ethernet2
E 10.84.148.0 [200/129] via 10.119.254.240, 0:02:23, Ethernet2
E 10.31.223.0 [200/128] via 10.119.254.244, 0:02:22, Ethernet2
E 10.44.236.0 [200/129] via 10.119.254.240, 0:02:23, Ethernet2
E 10.141.0.0 [200/129] via 10.119.254.240, 0:02:22, Ethernet2
E 10.140.0.0 [200/129] via 10.119.254.240, 0:02:23, Ethernet2
```
The following is sample output that includes IS-IS Level 2 routes learned:

#### Router# **show ip route**

```
Codes: L- Local R - RIP derived, O - OSPF derived,
       C - connected, S - static, B - BGP derived,
        - candidate default route, IA - OSPF inter area route,
        i - IS-IS derived, ia - IS-IS, U - per-user static route, 
        o - on-demand routing, M - mobile, P - periodic downloaded static route,
       D - EIGRP, EX - EIGRP external, E1 - OSPF external type 1 route, 
       E2 - OSPF external type 2 route, N1 - OSPF NSSA external type 1 route, 
       N2 - OSPF NSSA external type 2 route
Gateway of last resort is 192.168.1.2 to network 0.0.0.0
S* 0.0.0.0/0 [1/0] via 192.168.1.2
10.0.0.0/8 is variably subnetted, 2 subnets, 2 masks
C 10.10.10.0/24 is directly connected, Vlan1 
L 10.10.10.1/32 is directly connected, Vlan1 
192.168.1.0/24 is variably subnetted, 2 subnets, 2 masks
C 192.168.1.0/30 is directly connected, GigabitEthernet0 
L 192.168.1.1/32 is directly connected, GigabitEthernet0
```
The following is sample output using the **longer-prefixes** keyword. When the **longer-prefixes** keyword is included, the address and mask pair becomes the prefix, and any address that matches that prefix is displayed. Therefore, multiple addresses are displayed.

In the following example, the logical AND operation is performed on the source address 10.0.0.0 and the mask 10.0.0.0, resulting in 10.0.0.0. Each destination in the routing table is also logically ANDed with the mask and compared to that result of 10.0.0.0. Any destinations that fall into that range are displayed in the output.

```
Router# show ip route 10.0.0.0 10.0.0.0 longer-prefixes
Codes: L - Local R - RIP derived, O - OSPF derived,
       C - connected, S - static, B - BGP derived,
        * - candidate default route, IA - OSPF inter area route,
        i - IS-IS derived, ia - IS-IS, U - per-user static route, 
        o - on-demand routing, M - mobile, P - periodic downloaded static route,
        D - EIGRP, EX - EIGRP external, E1 - OSPF external type 1 route, 
       E2 - OSPF external type 2 route, N1 - OSPF NSSA external type 1 route, 
       N2 - OSPF NSSA external type 2 route
Gateway of last resort is not set
10.0.0.0/8 is variably subnetted, 2 subnets, 2 masks
C 10.4.9.0/24 is directly connected, GigabitEthernet0/1
L 10.4.9.134/32 is directly connected, GigabitEthernet0/1
       171.69.0.0/16 is variably subnetted, 2 subnets, 2 masks
S 171.69.0.0/16 [1/0] via 10.4.9.1
S 171.69.1.129/32 [1/0] via 10.4.9.1
```
The following examples display all downloaded static routes. A P designates which route was installed using AAA route download.

#### Router# **show ip route**

```
Codes: C - connected, S - static, R - RIP, M - mobile, B - BGP
       D - EIGRP, EX - EIGRP external, O - OSPF, IA - OSPF inter area 
       N1 - OSPF NSSA external type 1, N2 - OSPF NSSA external type 2
       E1 - OSPF external type 1, E2 - OSPF external type 2
       i - IS-IS, L1 - IS-IS level-1, L2 - IS-IS level-2, * - candidate default
       U - per-user static route, o - ODR, P - periodic downloaded static route
       T - traffic engineered route
Gateway of last resort is 172.21.17.1 to network 0.0.0.0
        172.31.0.0/32 is subnetted, 1 subnets
P 172.31.229.41 is directly connected, Dialer1 20.0.0.0/24 is subnetted, 3 subnets
P 10.1.1.0 [200/0] via 172.31.229.41, Dialer1
P 10.1.3.0 [200/0] via 172.31.229.41, Dialer1
       P 10.1.2.0 [200/0] via 172.31.229.41, Dialer1
Router# show ip route static
     172.27.4.0/8 is variably subnetted, 2 subnets, 2 masks
P 172.16.1.1/32 is directly connected, BRI0
P 172.27.4.0/8 [1/0] via 10.1.1.1, BRI0
S 172.31.0.0/16 [1/0] via 172.21.114.65, Ethernet0
S 10.0.0.0/8 is directly connected, BRI0
P 10.0.0.0/8 is directly connected, BRI0
     172.21.0.0/16 is variably subnetted, 5 subnets, 2 masks
S 172.21.114.201/32 is directly connected, BRI0
S 172.21.114.205/32 is directly connected, BRI0
S 172.21.114.174/32 is directly connected, BRI0
S 172.21.114.12/32 is directly connected, BRI0
P 10.0.0.0/8 is directly connected, BRI0
P 10.1.0.0/16 is directly connected, BRI0
P 10.2.2.0/24 is directly connected, BRI0
S* 0.0.0.0/0 [1/0] via 172.21.114.65, Ethernet0
```
S 172.29.0.0/16 [1/0] via 172.21.114.65, Ethernet0

The following example shows how to use the **show ip route static download** command to display all active and inactive routes installed using AAA route download:

Router# **show ip route static download**

Connectivity: A - Active, I - Inactive A 10.10.0.0 255.0.0.0 BRI0 A 10.11.0.0 255.0.0.0 BRI0 A 10.12.0.0 255.0.0.0 BRI0 A 10.13.0.0 255.0.0.0 BRI0 I 10.20.0.0 255.0.0.0 172.21.1.1 I 10.22.0.0 255.0.0.0 Serial0 I 10.30.0.0 255.0.0.0 Serial0 I 10.31.0.0 255.0.0.0 Serial1 I 10.32.0.0 255.0.0.0 Serial1 A 10.34.0.0 255.0.0.0 192.168.1.1 A 10.36.1.1 255.255.255.255 BRI0 200 name remote1 I 10.38.1.9 255.255.255.0 192.168.69.1

The following example shows how to use the **show ip route nhrp** command to enable shortcut switching on the tunnel interface:

#### Router# **show ip route**

```
Codes: C - connected, S - static, R - RIP, M - mobile, B - BGP
        D - EIGRP, EX - EIGRP external, O - OSPF, IA - OSPF inter area
        N1 - OSPF NSSA external type 1, N2 - OSPF NSSA external type 2
        E1 - OSPF external type 1, E2 - OSPF external type 2
        i - IS-IS, su - IS-IS summary, L1 - IS-IS level-1, L2 - IS-IS level-2
        ia - IS-IS inter area, * - candidate default, U - per-user static route
        o - ODR, P - periodic downloaded static route, H - NHRP
```
Gateway of last resort is not set

```
10.0.0.0/16 is variably subnetted, 3 subnets, 2 masks
C 10.1.1.0/24 is directly connected, Tunnel0
C 172.16.22.0 is directly connected, Ethernet1/0
H 172.16.99.0 [250/1] via 10.1.1.99, 00:11:43, Tunnel0
     10.11.0.0/24 is subnetted, 1 subnets
C 10.11.11.0 is directly connected, Ethernet0/0
```
Router# **show ip route nhrp**

H 172.16.99.0 [250/1] via 10.1.1.99, 00:11:43, Tunnel0

The following is sample output using the **next-hop-override** keyword. When the **next-hop-override** keyword is included, the NHRP Nexthop-overrides associated with a particular route, along with the corresponding default next hops, are displayed.

```
===============================================================
1) Initial configuration
===============================================================
Router# show ip route
Codes: L - local, C - connected, S - static, R - RIP, M - mobile, B - BGP
        D - EIGRP, EX - EIGRP external, O - OSPF, IA - OSPF inter area
       N1 - OSPF NSSA external type 1, N2 - OSPF NSSA external type 2
       E1 - OSPF external type 1, E2 - OSPF external type 2
        i - IS-IS, su - IS-IS summary, L1 - IS-IS level-1, L2 - IS-IS level-2
        ia - IS-IS inter area, * - candidate default, U - per-user static route
        o - ODR, P - periodic downloaded static route, H - NHRP
```
 + - replicated route Gateway of last resort is not set 10.2.0.0/16 is variably subnetted, 2 subnets, 2 masks C 10.2.1.0/24 is directly connected, Loopback1 L 10.2.1.1/32 is directly connected, Loopback1 10.0.0.0/24 is subnetted, 1 subnets S 10.10.10.0 is directly connected, Tunnel0 10.11.0.0/24 is subnetted, 1 subnets S 10.11.11.0 is directly connected, Ethernet0/0 Router# **show ip route next-hop-override** Codes: L - local, C - connected, S - static, R - RIP, M - mobile, B - BGP D - EIGRP, EX - EIGRP external, O - OSPF, IA - OSPF inter area N1 - OSPF NSSA external type 1, N2 - OSPF NSSA external type 2 E1 - OSPF external type 1, E2 - OSPF external type 2 i - IS-IS, su - IS-IS summary, L1 - IS-IS level-1, L2 - IS-IS level-2 ia - IS-IS inter area, \* - candidate default, U - per-user static route o - ODR, P - periodic downloaded static route, H - NHRP + - replicated route Gateway of last resort is not set 10.2.0.0/16 is variably subnetted, 2 subnets, 2 masks C 10.2.1.0/24 is directly connected, Loopback1 L 10.2.1.1/32 is directly connected, Loopback1 10.0.0.0/24 is subnetted, 1 subnets S 10.10.10.0 is directly connected, Tunnel0 10.11.0.0/24 is subnetted, 1 subnets S 10.11.11.0 is directly connected, Ethernet0/0 Router# **show ip cef** Prefix Mext Hop Interface . . . 10.2.1.255/32 receive Loopback1 10.10.10.0/24 attached Tunnel0 <<<<<<<< 10.11.11.0/24 attached Ethernet0/0 127.0.0.0/8 drop . . . **===============================================================** 2**)** Add a Nexthop-override address = 10.10.10.0  $mask = 255.255.255.0$ gateway =  $10.1.1.1$  interface = Tunnel0 **===============================================================** Router# **show ip route** Codes: L - local, C - connected, S - static, R - RIP, M - mobile, B - BGP D - EIGRP, EX - EIGRP external, O - OSPF, IA - OSPF inter area N1 - OSPF NSSA external type 1, N2 - OSPF NSSA external type 2 E1 - OSPF external type 1, E2 - OSPF external type 2 i - IS-IS, su - IS-IS summary, L1 - IS-IS level-1, L2 - IS-IS level-2 ia - IS-IS inter area, \* - candidate default, U - per-user static route o - ODR, P - periodic downloaded static route, H - NHRP + - replicated route

```
Gateway of last resort is not set
      10.2.0.0/16 is variably subnetted, 2 subnets, 2 masks
C 10.2.1.0/24 is directly connected, Loopback1
L 10.2.1.1/32 is directly connected, Loopback1
      10.0.0.0/24 is subnetted, 1 subnets
% S 10.10.10.0 is directly connected, Tunnel0
      10.11.0.0/24 is subnetted, 1 subnets
S 10.11.11.0 is directly connected, Ethernet0/0
Router# show ip route next-hop-override
Codes: L - local, C - connected, S - static, R - RIP, M - mobile, B - BGP
       D - EIGRP, EX - EIGRP external, O - OSPF, IA - OSPF inter area
       N1 - OSPF NSSA external type 1, N2 - OSPF NSSA external type 2
       E1 - OSPF external type 1, E2 - OSPF external type 2
       i - IS-IS, su - IS-IS summary, L1 - IS-IS level-1, L2 - IS-IS level-2
       ia - IS-IS inter area, * - candidate default, U - per-user static route
       o - ODR, P - periodic downloaded static route, H - NHRP
       + - replicated route
Gateway of last resort is not set
      10.2.0.0/16 is variably subnetted, 2 subnets, 2 masks
C 10.2.1.0/24 is directly connected, Loopback1
L 10.2.1.1/32 is directly connected, Loopback1
      10.0.0.0/24 is subnetted, 1 subnets
% S 10.10.10.0 is directly connected, Tunnel0
                    [NHO][1/0] via 10.1.1.1, Tunnel0
      10.11.0.0/24 is subnetted, 1 subnets
S 10.11.11.0 is directly connected, Ethernet0/0
Router# show ip cef
Prefix Next Hop Interface
.
.
.
10.2.1.255/32 receive Loopback110.10.10.0/24 
10.10.10.0/24 10.1.1.1 Tunnel0
10.11.11.0/24 attached Ethernet0/0
10.12.0.0/16 drop
.
.
.
===============================================================
3) Delete a Nexthop-override
   address = 10.10.10.0 mask = 255.255.255.0
    gateway = 10.11.1.1
    interface = Tunnel0
===============================================================
Router# show ip route
Codes: L - local, C - connected, S - static, R - RIP, M - mobile, B - BGP
       D - EIGRP, EX - EIGRP external, O - OSPF, IA - OSPF inter area
       N1 - OSPF NSSA external type 1, N2 - OSPF NSSA external type 2
       E1 - OSPF external type 1, E2 - OSPF external type 2
       i - IS-IS, su - IS-IS summary, L1 - IS-IS level-1, L2 - IS-IS level-2
       ia - IS-IS inter area, * - candidate default, U - per-user static route
       o - ODR, P - periodic downloaded static route, H - NHRP
       + - replicated route
```
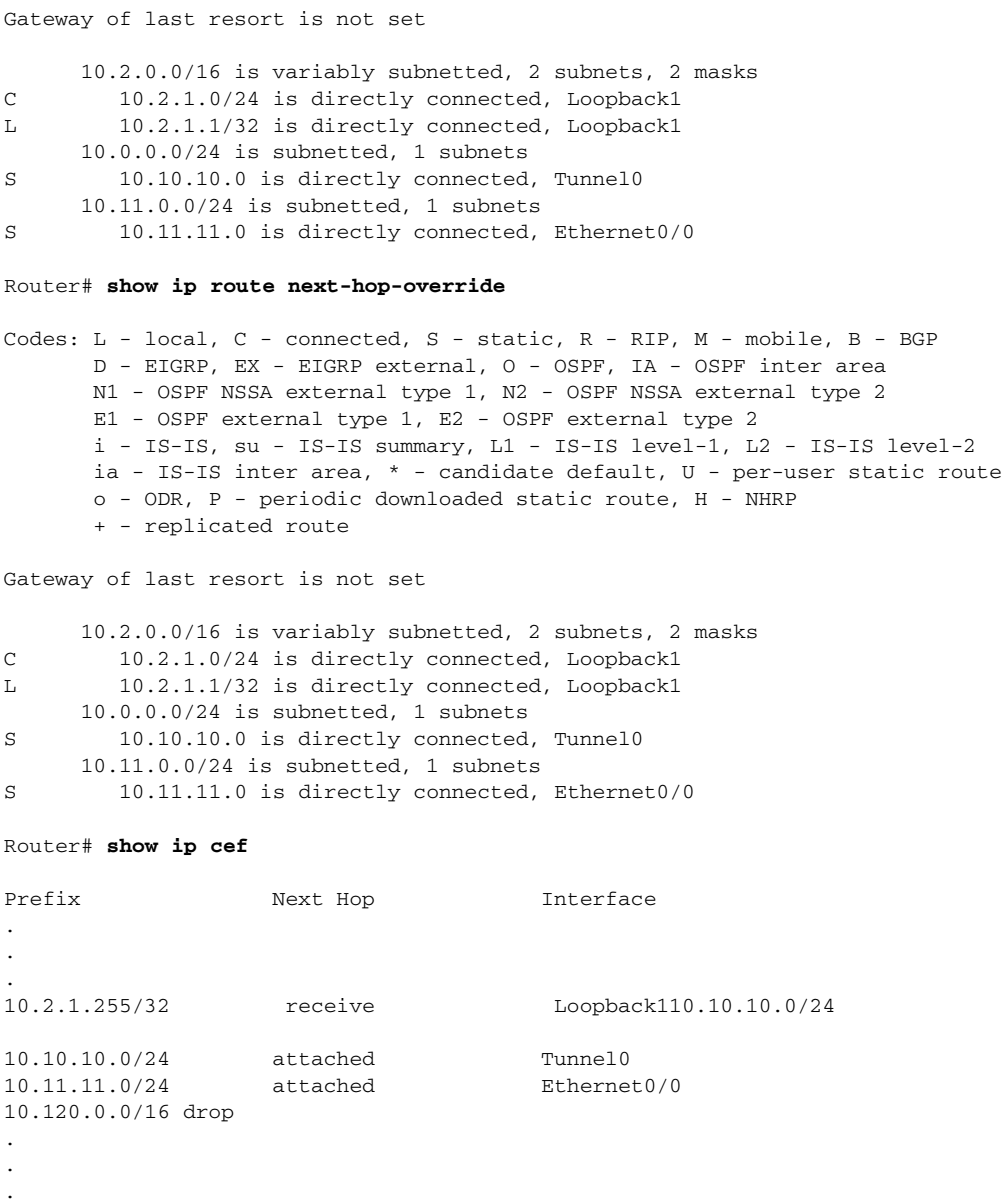

 $\mathcal{L}_{\mathcal{A}}$ 

<span id="page-130-0"></span>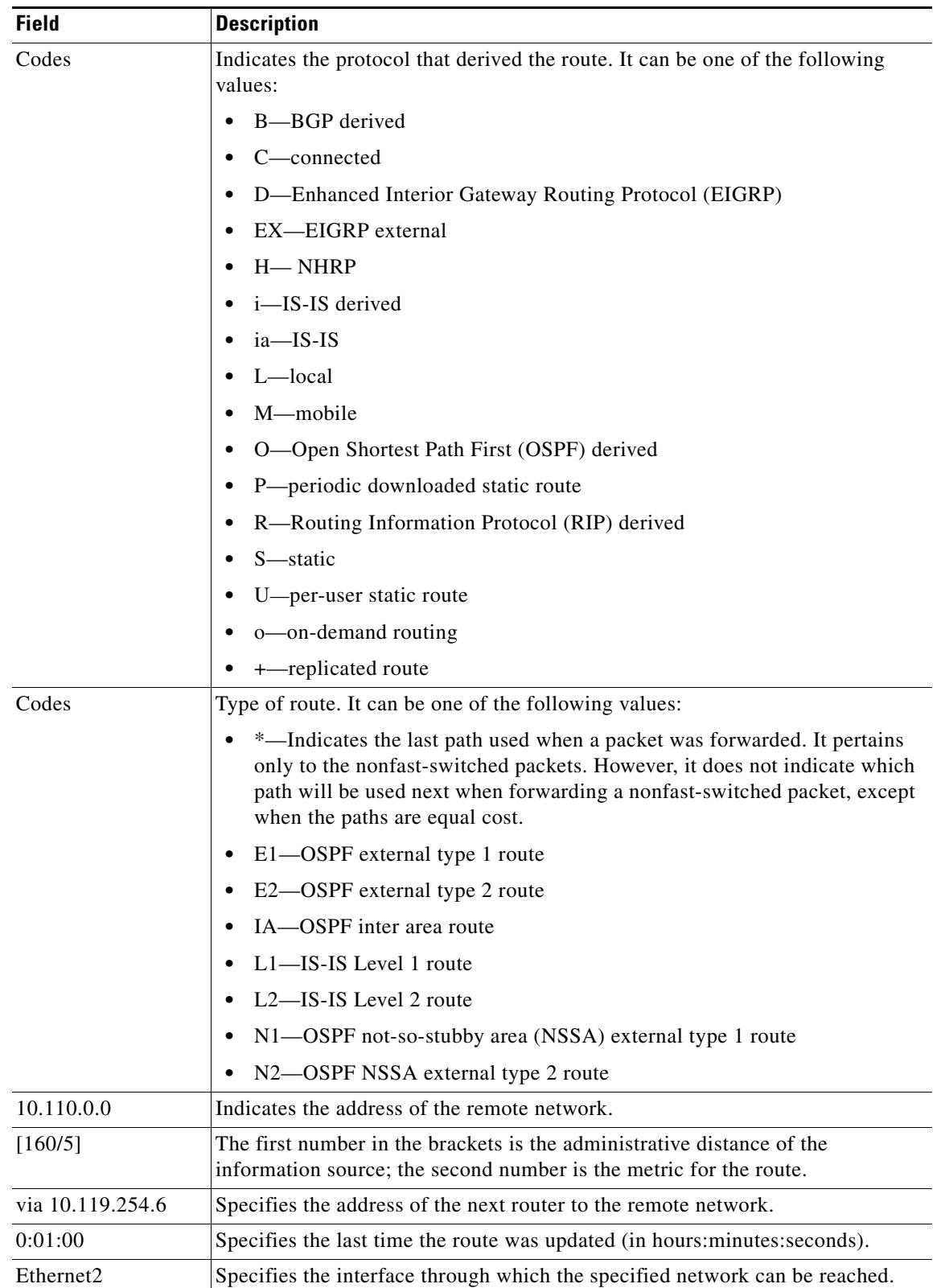

### *Table 71 show ip route Field Descriptions*

#### **Specific Route Information**

When you specify that you want information about a specific network displayed, more detailed statistics are shown. The following is sample output from the **show ip route** command when entered with the IP address 10.0.0.1:

Router# **show ip route 10.0.0.1**

```
Routing entry for 10.0.0.1/32
     Known via "isis", distance 115, metric 20, type level-1
     Redistributing via isis
    Last update from 10.191.255.251 on Fddi1/0, 00:00:13 ago
    Routing Descriptor Blocks:
     * 10.22.22.2, from 10.191.255.247, via Serial2/3
        Route metric is 20, traffic share count is 1
        10.191.255.251, from 10.191.255.247, via Fddi1/0
        Route metric is 20, traffic share count is 1
```
When an IS-IS router advertises its link-state information, it includes one of its own IP addresses to be used as the originator IP address. When other routers calculate IP routes, they can store the originator IP address with each route in the routing table.

The preceding example shows the output from the **show ip route** command for an IP route generated by IS-IS. Each path that is shown under the Routing Descriptor Blocks report displays two IP addresses. The first address (10.22.22.2) is the next hop address. The second is the originator IP address from the advertising IS-IS router. This address helps you determine where a particular IP route has originated in your network. In the example the route to 10.0.0.1/32 was originated by a router with IP address 10.191.255.247.

[Table 72](#page-131-0) describes the significant fields shown when using the **show ip route** command with an IP address.

| <b>Field</b>                      | <b>Description</b>                                                                                                    |
|-----------------------------------|----------------------------------------------------------------------------------------------------|
| Routing entry for $10.0.01/32$    | Network number and mask.                                                                                                    |
| Known via                         | Indicates how the route was derived.                                                                                                    |
| Tag                               | Integer that is used to implement the route.                                                                                                    |
| type                              | Indicates the IS-IS route type (Level 1 or Level 2).                                                                                             |
| Redistributing via                | Indicates the redistribution protocol.                                                                                                    |
| Last update from 10.191.255.251   | Indicates the IP address of a router that is the next hop to the<br>remote network and the router interface on which the last<br>update arrived. |
| <b>Routing Descriptor Blocks:</b> | Displays the next hop IP address followed by the information<br>source.                                                                          |
| Route metric                      | This value is the best metric for this routing descriptor block.                                                                                 |
| traffic share count               | Number of uses for this routing descriptor block.                                                                                                |

<span id="page-131-0"></span>*Table 72 show ip route with IP Address Field Descriptions*

The following is sample output using the **longer-prefixes** keyword. When the **longer-prefixes** keyword is included, the address and mask pair becomes the prefix, and any address that matches that prefix is displayed. Therefore, multiple addresses are displayed.

 $\mathbf{r}$ 

In the following example, the logical AND operation is performed on the source address 10.0.0.0 and the mask 10.0.0.0, resulting in 10.0.0.0. Each destination in the routing table is also logically ANDed with the mask and compared to that result of 10.0.0.0. Any destinations that fall into that range are displayed in the output.

#### Router# **show ip route 10.0.0.0 10.0.0.0 longer-prefixes**

Codes: R - RIP derived, O - OSPF derived, C - connected, S - static, B - BGP derived, \* - candidate default route, IA - OSPF inter area route, i - IS-IS derived, ia - IS-IS, U - per-user static route, o - on-demand routing, M - mobile, P - periodic downloaded static route, D - EIGRP, EX - EIGRP external, E1 - OSPF external type 1 route, E2 - OSPF external type 2 route, N1 - OSPF NSSA external type 1 route, N2 - OSPF NSSA external type 2 route Gateway of last resort is not set S 10.134.0.0 is directly connected, Ethernet0 S 10.10.0.0 is directly connected, Ethernet0 S 10.129.0.0 is directly connected, Ethernet0 S 10.128.0.0 is directly connected, Ethernet0 S 10.49.246.0 is directly connected, Ethernet0 S 10.160.97.0 is directly connected, Ethernet0 S 10.153.88.0 is directly connected, Ethernet0 S 10.76.141.0 is directly connected, Ethernet0 S 10.75.138.0 is directly connected, Ethernet0 S 10.44.237.0 is directly connected, Ethernet0 S 10.31.222.0 is directly connected, Ethernet0 S 10.16.209.0 is directly connected, Ethernet0 S 10.145.0.0 is directly connected, Ethernet0 S 10.141.0.0 is directly connected, Ethernet0 S 10.138.0.0 is directly connected, Ethernet0 S 10.128.0.0 is directly connected, Ethernet0 10.19.0.0 255.255.255.0 is subnetted, 1 subnets

C 10.19.64.0 is directly connected, Ethernet0 10.69.0.0 is variably subnetted, 2 subnets, 2 masks C 10.69.232.32 255.255.255.240 is directly connected, Ethernet0 S 10.69.0.0 255.255.0.0 is directly connected, Ethernet0

The following output includes the tag 120 applied to the route 10.22.0.0/16. You must specify an IP prefix in order to see the tag value.

```
Routing entry for 10.22.0.0/16
 Known via "isis", distance 115, metric 12
 Tag 120, type level-1
 Redistributing via isis
 Last update from 172.19.170.12 on Ethernet2, 01:29:13 ago
  Routing Descriptor Blocks:
    * 172.19.170.12, from 10.3.3.3, via Ethernet2
        Route metric is 12, traffic share count is 1
        Route tag 120
```
#### **Static Routes Using a DHCP Gateway Examples**

Router# **show ip route 10.22.0.0**

The following example shows that IP route 10.8.8.0 is directly connected to the Internet and is the next-hop (option 3) default gateway. Routes 10.1.1.1 [1/0], 10.3.2.1 [24/0], and 172.2.2.2 [1/0] are static, and route 10.0.0.0/0 is a default route candidate.

```
Router# show ip route
```
Codes: C - connected, S - static, R - RIP, M - mobile, B - BGP

```
 D - EIGRP, EX - EIGRP external, O - OSPF, IA - OSPF inter area 
        N1 - OSPF NSSA external type 1, N2 - OSPF NSSA external type 2
        E1 - OSPF external type 1, E2 - OSPF external type 2
        i - IS-IS, su - IS-IS summary, L1 - IS-IS level-1, L2 - IS-IS level-2
        ia - IS-IS inter area, * - candidate default, U - per-user static route
        o - ODR, P - periodic downloaded static route
Gateway of last resort is 10.0.19.14 to network 0.0.0.0
10.0.0.0/24 is subnetted, 1 subnets
C 10.8.8.0 is directly connected, Ethernet1
  10.0.0.0/32 is subnetted, 1 subnets
S 10.1.1.1 [1/0] via 10.8.8.1
  10.0.0.0/32 is subnetted, 1 subnets
S 10.3.2.1 [24/0] via 10.8.8.1
  172.16.0.0/32 is subnetted, 1 subnets
S 172.2.2.2 [1/0] via 10.8.8.1
  10.0.0.0/28 is subnetted, 1 subnets
C 10.0.19.0 is directly connected, Ethernet0
  10.0.0.0/24 is subnetted, 1 subnets
C 10.15.15.0 is directly connected, Loopback0
```
S\* 10.0.0.0/0 [1/0] via 10.0.19.14

The following sample output from the **show ip route repair-paths** command shows the repair paths marked with the tag [RPR]:

#### Router# **show ip route repair-paths**

```
Codes: L - local, C - connected, S - static, R - RIP, M - mobile, B - BGP
        D - EIGRP, EX - EIGRP external, O - OSPF, IA - OSPF inter area
       N1 - OSPF NSSA external type 1, N2 - OSPF NSSA external type 2
       E1 - OSPF external type 1, E2 - OSPF external type 2
        i - IS-IS, su - IS-IS summary, L1 - IS-IS level-1, L2 - IS-IS level-2
        ia - IS-IS inter area, * - candidate default, U - per-user static route
        o - ODR, P - periodic downloaded static route, H - NHRP
        + - replicated route, % - next hop override
```
Gateway of last resort is not set

```
 10.0.0.0/32 is subnetted, 3 subnets
C 10.1.1.1 is directly connected, Loopback0
B 10.2.2.2 [200/0] via 172.16.1.2, 00:31:07
                  [RPR][200/0] via 192.168.1.2, 00:31:07
B 10.9.9.9 [20/0] via 192.168.1.2, 00:29:45
                  [RPR][20/0] via 192.168.3.2, 00:29:45
      172.16.0.0/16 is variably subnetted, 2 subnets, 2 masks
C 172.16.1.0/24 is directly connected, Ethernet0/0
L 172.16.1.1/32 is directly connected, Ethernet0/0
      192.168.1.0/24 is variably subnetted, 2 subnets, 2 masks
C 192.168.1.0/24 is directly connected, Serial2/0
L 192.168.1.1/32 is directly connected, Serial2/0
B 192.168.3.0/24 [200/0] via 172.16.1.2, 00:31:07
                     [RPR][200/0] via 192.168.1.2, 00:31:07
B 192.168.9.0/24 [20/0] via 192.168.1.2, 00:29:45
                     [RPR][20/0] via 192.168.3.2, 00:29:45
B 192.168.13.0/24 [20/0] via 192.168.1.2, 00:29:45
                      [RPR][20/0] via 192.168.3.2, 00:29:45
```
#### Router# **show ip route repair-paths 10.9.9.9**

```
>Routing entry for 10.9.9.9/32
> Known via "bgp 100", distance 20, metric 0
> Tag 10, type external
```
Г

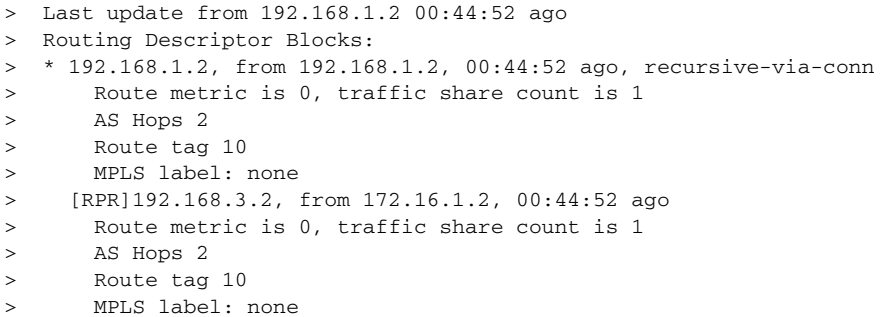

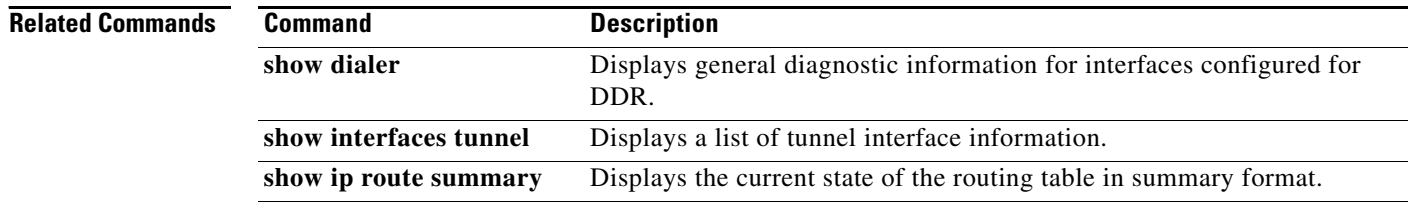

### **show ip route vrf**

To display the IP routing table associated with a Virtual Private Network (VPN) routing and forwarding (VRF) instance, use the **show ip route vrf** command in user EXEC or privileged EXEC mode.

**show ip route vrf** *vrf-name* [**connected**] [*protocol* [*as-number*] [*tag*] [*output-modifiers*]] [**list** *number* [*output-modifiers*]] [**profile**] [**static** [*output-modifiers*]] [**summary** [*output-modifiers*]] [**supernets-only** [*output-modifiers*]] [*ip-address* [**repair-paths** [**dhcp** | *mask* [**longer-prefixes**]]]] [**supernets-only**]

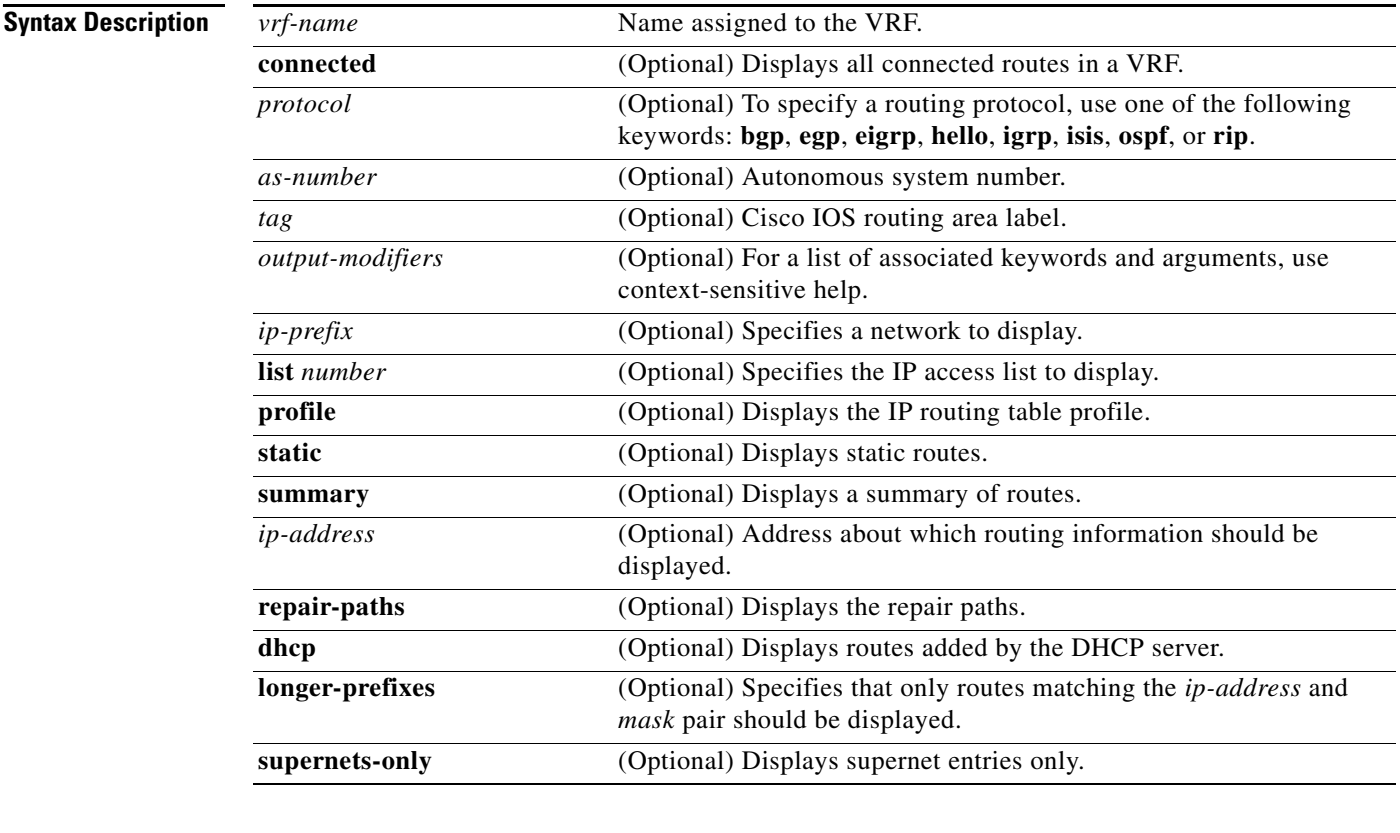

### **Command Modes** User EXEC

Privileged EXEC

### **Command History Release Modification** 12.0(5)T This command was introduced. 12.2(2)T The *ip-prefix* argument was added. The output from the **show ip route vrf**  *vrf-name ip-prefix* command was enhanced to display information on the multipaths to the specified network. 12.2(14)S This command was integrated into Cisco IOS Release 12.2(14)S. 12.0(22)S Enhanced Interior Gateway Routing Protocol (EIGRP) VRF support was added.

Г

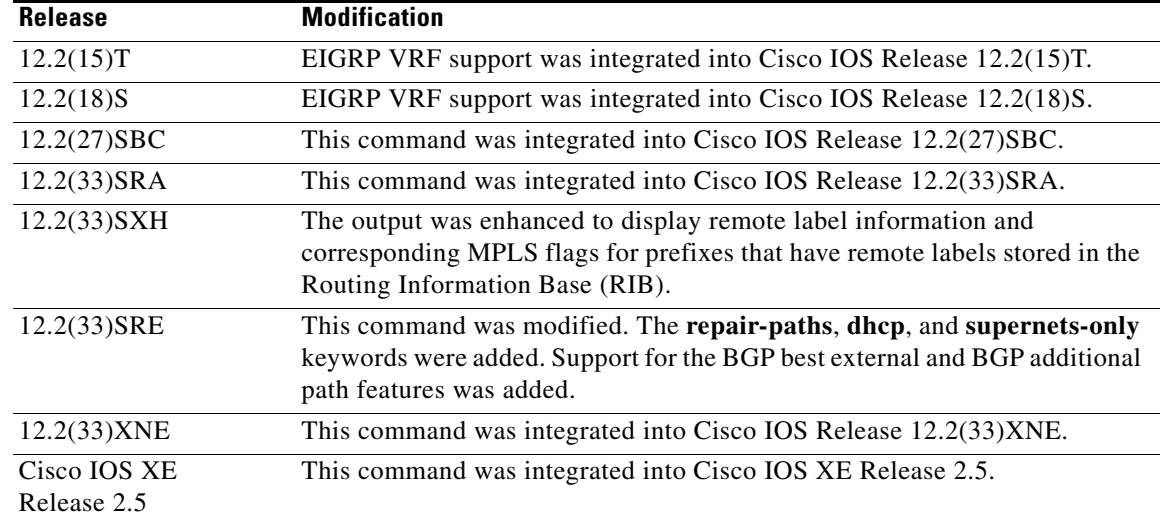

**Usage Guidelines** This command displays specified information from the IP routing table of a VRF.

**Examples** This example shows the IP routing table associated with the VRF named vrf1:

#### Router# **show ip route vrf vrf1**

Codes: C - connected, S - static, I - IGRP, R - RIP, M - mobile, B - BGP D - EIGRP, EX - EIGRP external, O - OSPF, IA - OSPF inter area N1 - OSPF NSSA external type 1, N2 - OSPF NSSA external type 2 E1 - OSPF external type 1, E2 - OSPF external type 2, E - EGP i - IS-IS, L1 - IS-IS level-1, L2 - IS-IS level-2, \* - candidate default U - per-user static route, o - ODR T - traffic engineered route

Gateway of last resort is not set

B 10.0.0.0/8 [200/0] via 10.13.13.13, 00:24:19 C 10.0.0.0/8 is directly connected, Ethernet1/3 B 10.0.0.0/8 [20/0] via 10.0.0.1, 02:10:22 B 10.0.0.0/8 [200/0] via 10.13.13.13, 00:24:20

This example shows BGP entries in the IP routing table associated with the VRF named vrf1:

#### Router# **show ip route vrf vrf1 bgp**

B 10.0.0.0/8 [200/0] via 10.13.13.13, 03:44:14 B 10.0.0.0/8 [20/0] via 10.0.0.1, 03:44:12 B 10.0.0.0/8 [200/0] via 10.13.13.13, 03:43:14

This example shows the IP routing table associated with a VRF named PATH and network 10.22.22.0:

Router# **show ip route vrf PATH 10.22.22.0**

```
Routing entry for 10.22.22.0/24
  Known via "bgp 1", distance 200, metric 0
  Tag 22, type internal
  Last update from 10.22.5.10 00:01:07 ago
  Routing Descriptor Blocks:
   * 10.22.7.8 (Default-IP-Routing-Table), from 10.11.3.4, 00:01:07 ago
```

```
 Route metric is 0, traffic share count is 1
  AS Hops 1
 10.22.1.9 (Default-IP-Routing-Table), from 10.11.1.2, 00:01:07 ago
  Route metric is 0, traffic share count is 1
  AS Hops 1
 10.22.6.10 (Default-IP-Routing-Table), from 10.11.6.7, 00:01:07 ago
  Route metric is 0, traffic share count is 1
  AS Hops 1
 10.22.4.10 (Default-IP-Routing-Table), from 10.11.4.5, 00:01:07 ago
  Route metric is 0, traffic share count is 1
  AS Hops 1
 10.22.5.10 (Default-IP-Routing-Table), from 10.11.5.6, 00:01:07 ago
  Route metric is 0, traffic share count is 1
  AS Hops 1
```
The following are sample outputs from the **show ip route vrf** command to include the recursive-via-host and recursive-via-connected flags.

```
Router# show ip route vrf v2 10.2.2.2
```

```
Routing Table: v2
Routing entry for 10.2.2.2/32
   Known via "bgp 10", distance 20, metric 0
   Tag 100, type external
  Last update from 192.168.1.1 00:15:54 ago
   Routing Descriptor Blocks:
   * 192.168.1.1, from 192.168.1.1, 00:15:54 ago, recursive-via-conn
       Route metric is 0, traffic share count is 1
       AS Hops 1
       Route tag 100
       MPLS label: none
```

```
Router# show ip route vrf v2 10.2.2.2
```

```
Routing Table: v2
Routing entry for 10.2.2.2/32
   Known via "bgp 10", distance 200, metric 0
  Tag 100, type internal
  Last update from 10.3.3.3 00:18:11 ago
   Routing Descriptor Blocks:
   * 10.3.3.3 (default), from 10.5.5.5, 00:18:11 ago, recursive-via-host
       Route metric is 0, traffic share count is 1
       AS Hops 1
       Route tag 100
       MPLS label: 16
       MPLS Flags: MPLS Required
```
[Table 73](#page-137-0) describes the significant fields shown when the **show ip route vrf** *vrf-name ip-prefix* command is used.

| <b>Field</b>                    | <b>Description</b>                                 |
|---------------------------------|----------------------------------------------------|
| Routing entry for 10.22.22.0/24 | Network number.                                    |
| Known via                       | Indicates how the route was derived.               |
| distance                        | Administrative distance of the information source. |
| metric                          | The metric to reach the destination network.       |
| Tag                             | Integer that is used to implement the route.       |

<span id="page-137-0"></span>*Table 73 show ip route vrf Field Descriptions*

Г

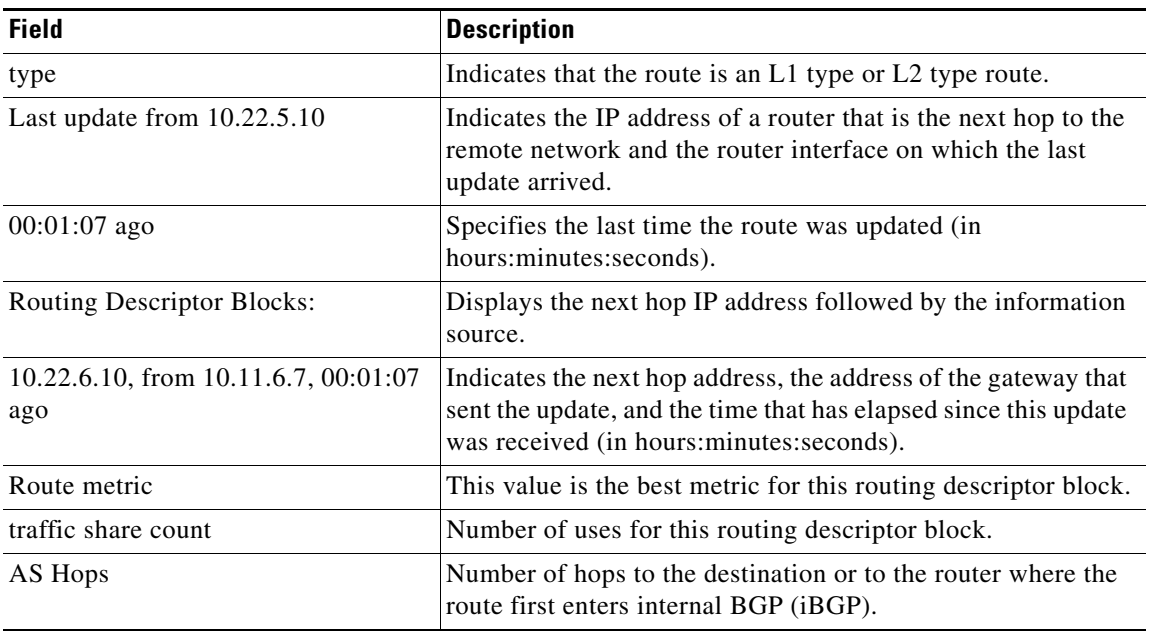

### *Table 73 show ip route vrf Field Descriptions (continued)*

### **Example of Output Using the Cisco IOS Software Modularity for Layer 3 VPNs Feature**

The following is sample output from the **show ip route vrf** command on routers using the Cisco IOS Software Modularity for Layer 3 VPNs feature. The output includes remote label information and corresponding MPLS flags for prefixes that have remote labels stored in the RIB, if BGP is the label distribution protocol:

```
Router# show ip route vrf v2 10.2.2.2
```

```
Routing entry for 10.2.2.2/32
  Known via "bgp 1", distance 200, metric 0, type internal
  Redistributing via ospf 2
  Advertised by ospf 2 subnets
  Last update from 10.0.0.4 00:22:59 ago 
  Routing Descriptor Blocks:
   * 10.0.0.4 (Default-IP-Routing-Table), from 10.0.0.31, 00:22:59 ago
       Route metric is 0, traffic share count is 1
       AS Hops 0
       MPLS label: 1300
       MPLS Flags: MPLS Required
```
[Table 74](#page-139-0) describes the significant fields shown in the display.

<span id="page-139-0"></span> $\mathbf{I}$ 

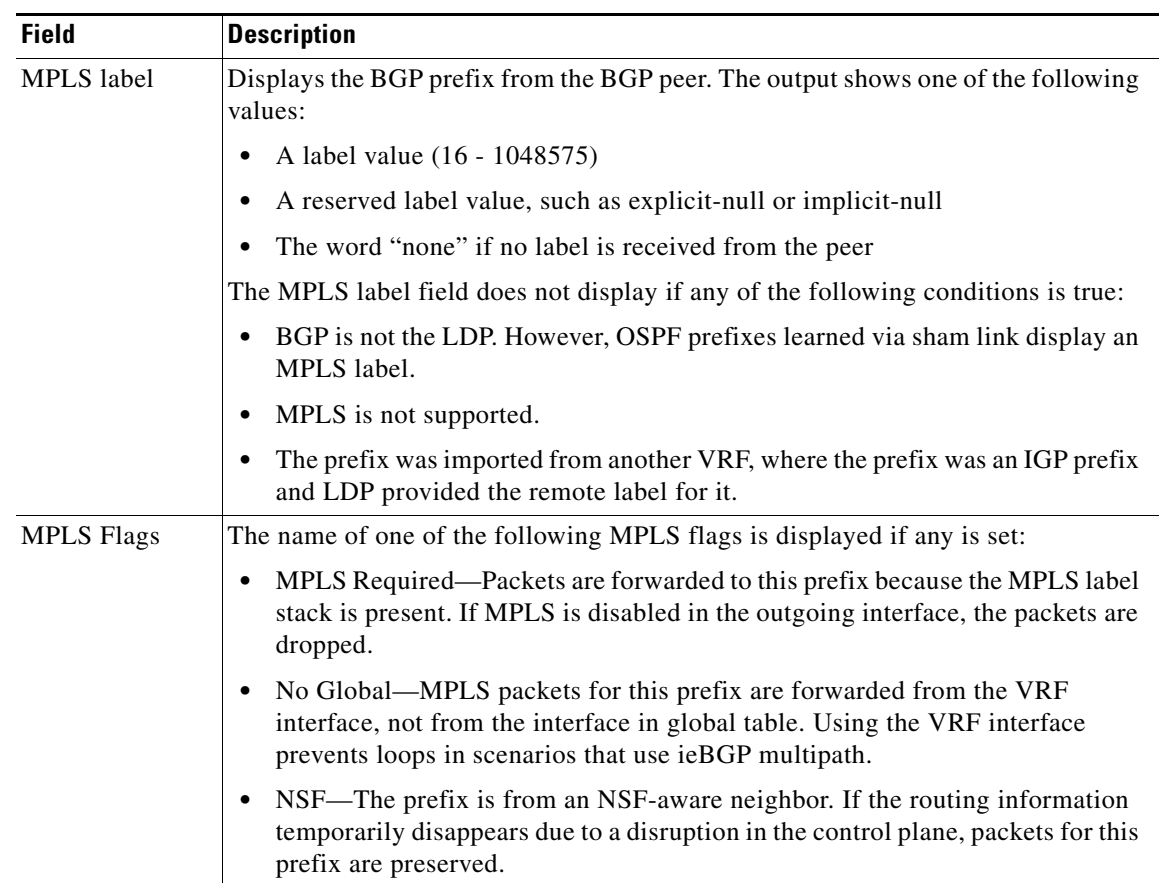

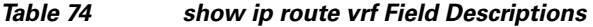

The following sample output from the **show ip route vrf** command shows the repair paths marked with the tag [RPR], the best path, and the repair path in the routing table:

```
Router> show ip route vrf test1 repair-paths 192.168.3.0
```

```
Routing Table: test1
Routing entry for 192.168.3.0/24
  Known via "bgp 10", distance 20, metric 0
  Tag 100, type external
  Last update from 192.168.1.1 00:49:39 ago
  Routing Descriptor Blocks:
   * 192.168.1.1, from 192.168.1.1, 00:49:39 ago, recursive-via-conn
       Route metric is 0, traffic share count is 1
       AS Hops 1
       Route tag 100
       MPLS label: none
     [RPR]10.4.4.4 (default), from 10.5.5.5, 00:49:39 ago, recursive-via-host
       Route metric is 0, traffic share count is 1
       AS Hops 1
       Route tag 100
       MPLS label: 29
       MPLS Flags: MPLS Required, No Global
```
Г

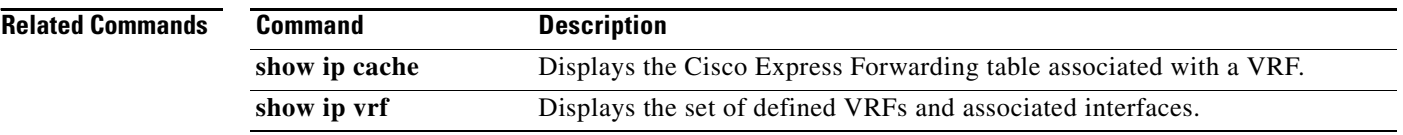

### **show tcp ha connections**

To display connection-ID-to-TCP mapping data, use the **show tcp ha connections** command in privileged EXEC mode.

### **show tcp ha connections**

**Syntax Description** This command has no arguments or keywords.

### **Command Modes** Privileged EXEC

**Command History Release Modification** 12.2(28)SB This command was introduced. 15.0(1)S This command was integrated into Cisco IOS Release 15.0(1)S. Cisco IOS XE 3.1S This command was integrated into Cisco IOS XE Release 3.1S.

**Usage Guidelines** The **show tcp ha connections** command is used to display connection-ID-to-TCP mapping data.

**Examples** The following is sample output from the **show tcp ha connections** command:

Router# **show tcp ha connections**

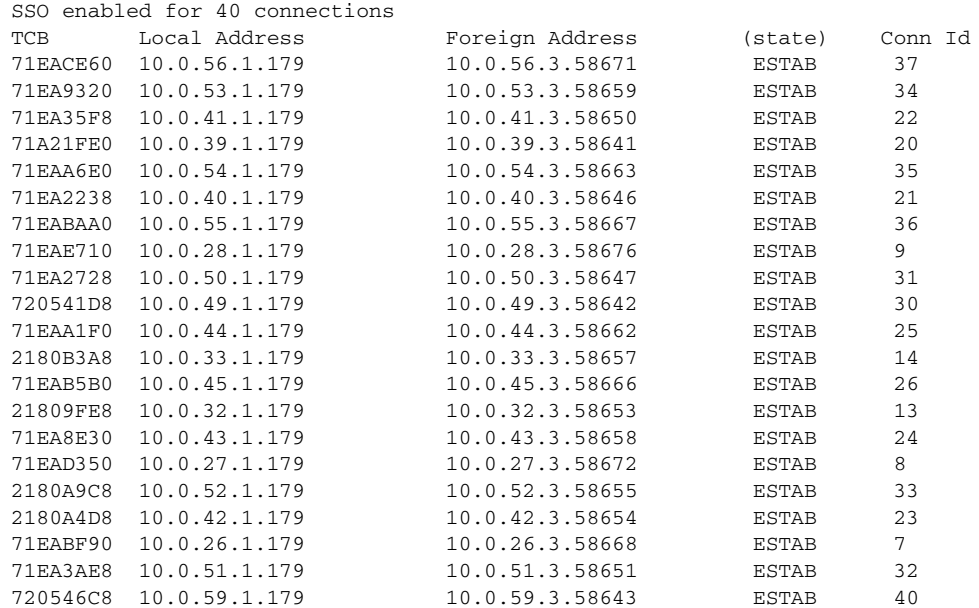

 $\mathbf{r}$ 

[Table 75](#page-142-0) describes the significant fields shown in the display.

| <b>Field</b>         | <b>Description</b>                                                                                                    |
|----------------------|----------------------------------------------------------------------------------------------------|
| SSO enabled for      | Displays the number of TCP connections that support BGP<br>Nonstop Routing (NSR) with SSO.                                                                                                    |
| <b>TCB</b>           | An internal identifier for the endpoint.                                                                                                    |
| <b>Local Address</b> | The local IP address and port.                                                                                                    |
| Foreign Address      | The foreign IP address and port (at the opposite end of the<br>connection).                                                                                                    |
| (state)              | TCP connection state. A connection progresses through a<br>series of states during its lifetime. The states that follow are<br>shown in the order in which a connection progresses through<br>them. |
|                      | LISTEN—Waiting for a connection request from any<br>remote TCP and port.                                                                                                    |
|                      | SYNSENT—Waiting for a matching connection request<br>after having sent a connection request.                                                                                                    |
|                      | SYNRCVD—Waiting for a confirming connection<br>request acknowledgment after having both received and<br>sent a connection request.                                                                  |
|                      | ESTAB—Indicates an open connection; data received<br>can be delivered to the user. This is the normal state for<br>the data transfer phase of the connection.                                       |
|                      | FINWAIT1—Waiting for a connection termination<br>٠<br>request from the remote TCP or an acknowledgment of<br>the connection termination request previously sent.                                    |
| Conn id              | Identifying number of the TCP connection.                                                                                                    |

<span id="page-142-0"></span>*Table 75 show tcp ha connections Field Descriptions*

## **slow-peer detection**

To use a policy template to specify a threshold time that dynamically determines a BGP slow peer, use the **slow-peer detection** command in policy template configuration mode. To restore the default value, use the **no** form of this command.

**slow-peer detection** [**threshold** *seconds*]

**no slow-peer detection**

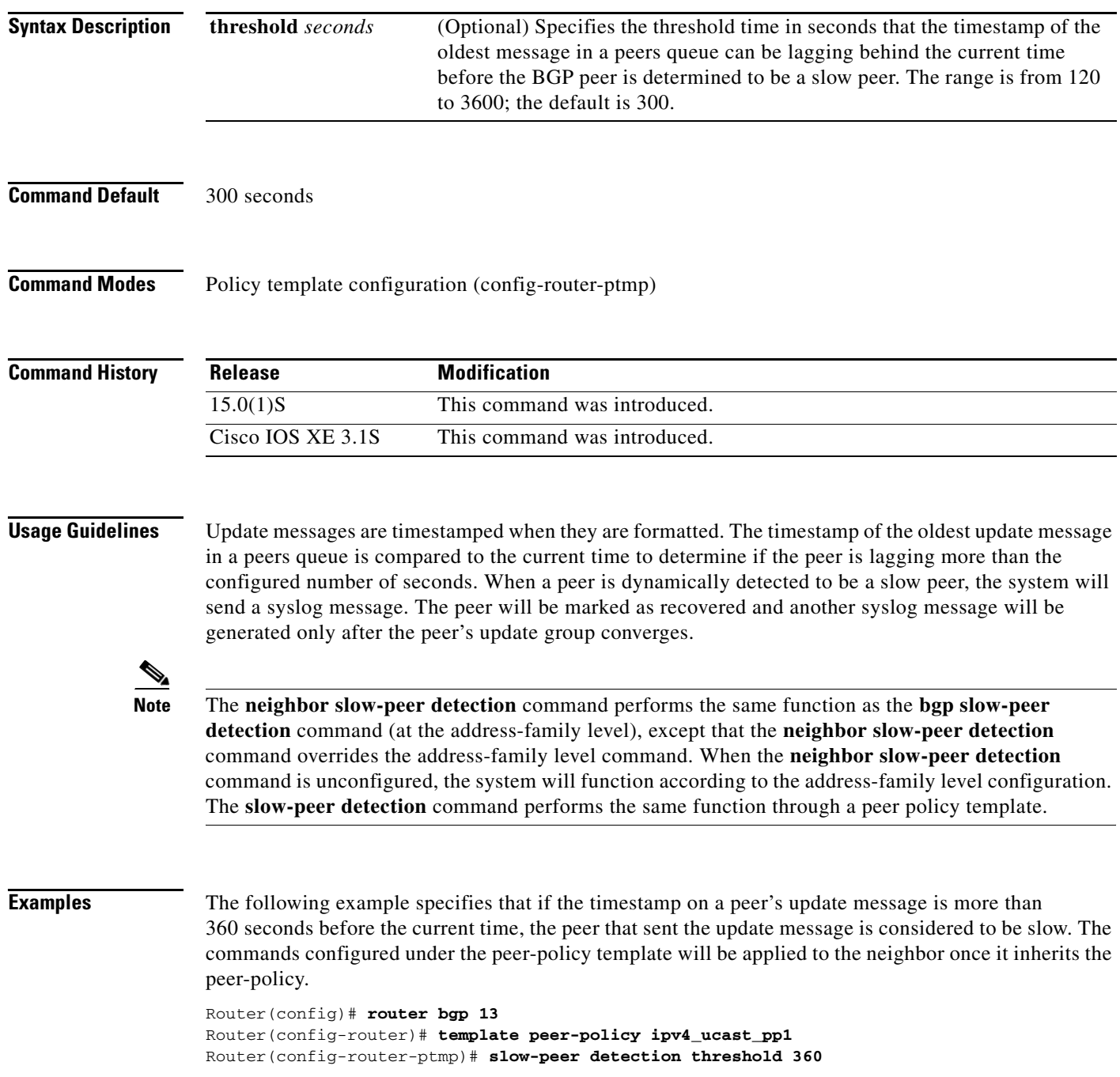

**Cisco IOS IP Routing: BGP Command Reference**

 $\Gamma$
Router(config-router-ptmp)# **slow-peer split-update-group dynamic**

### **Related Commands**

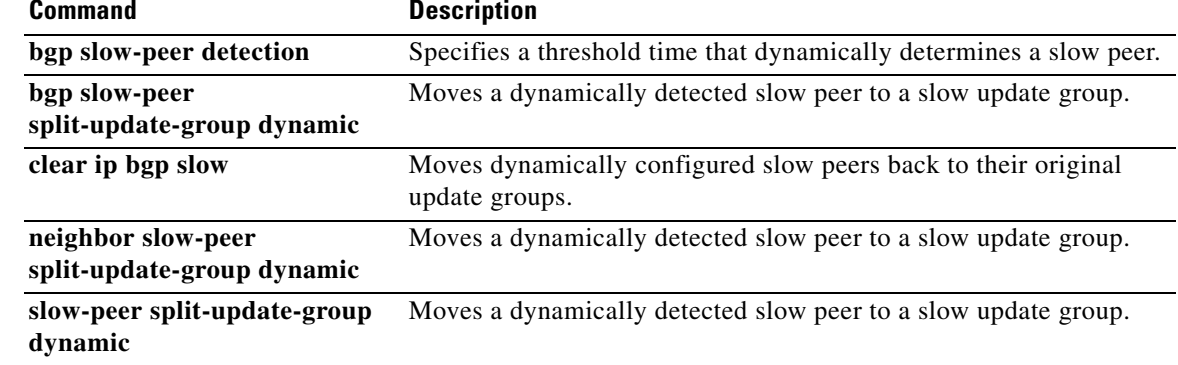

# **slow-peer split-update-group dynamic**

To use a policy template to move a dynamically detected slow peer to a slow update group, use the **slow-peer split-update-group dynamic** command in policy template configuration mode. To disable dynamically detected slow peers from being moved to a slow update group, use the **no** form of this command.

**slow-peer split-update-group dynamic** [**permanent**]

**no slow-peer split-update-group dynamic**

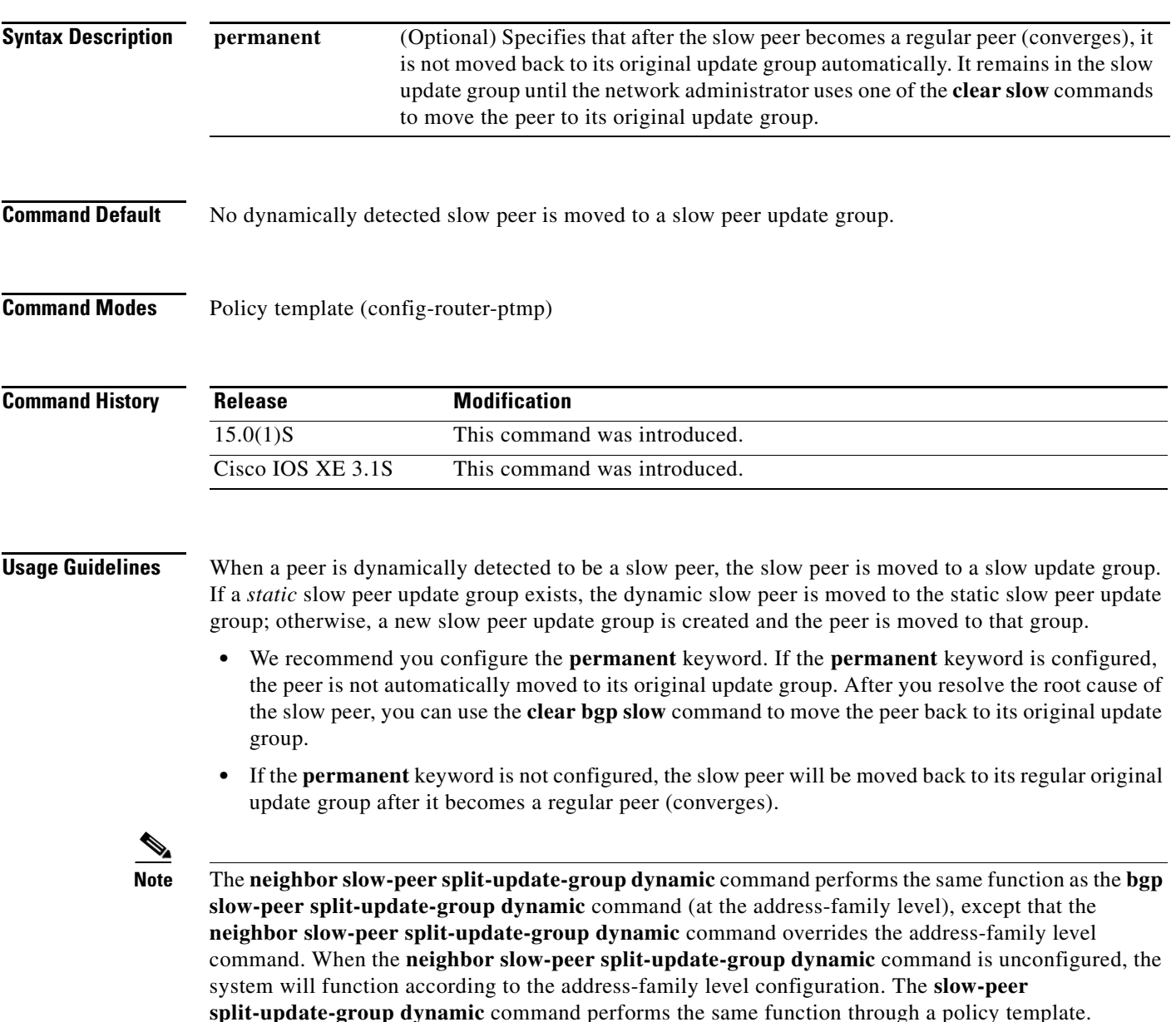

 $\overline{\mathsf{I}}$ 

If **slow-peer split-update-group dynamic** is configured, but no slow peer detection is configured, the detection will be done at the default threshold of 300 seconds. That is, detection is enabled automatically with its default threshold.

**Examples** In the following example, the timestamp of the oldest message in a peers queue is compared to the current time to determine if the peer is lagging more than 360 seconds. If it is, the neighbor that sent the message is determined to be a slow peer, and is put in the slow peer update group. Because the **permanent** keyword is not configured, the slow peer will be moved back to its regular original update group after it becomes a regular peer (converges).

> Router(config)# **router bgp 13** Router(config-router)# **template peer-policy ipv4\_ucast\_pp1** Router(config-router-ptmp)# **slow-peer detection threshold 360** Router(config-router-ptmp)# **slow-peer split-update-group dynamic**

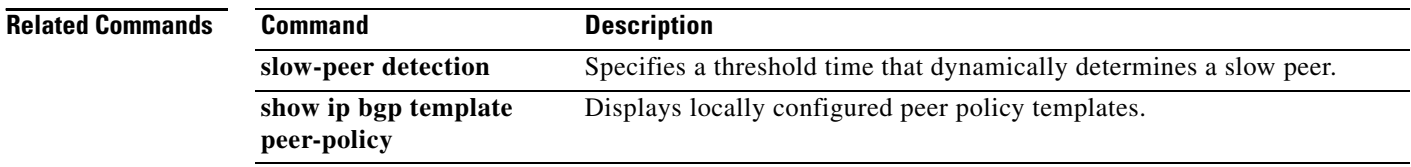

# **slow-peer split-update-group static**

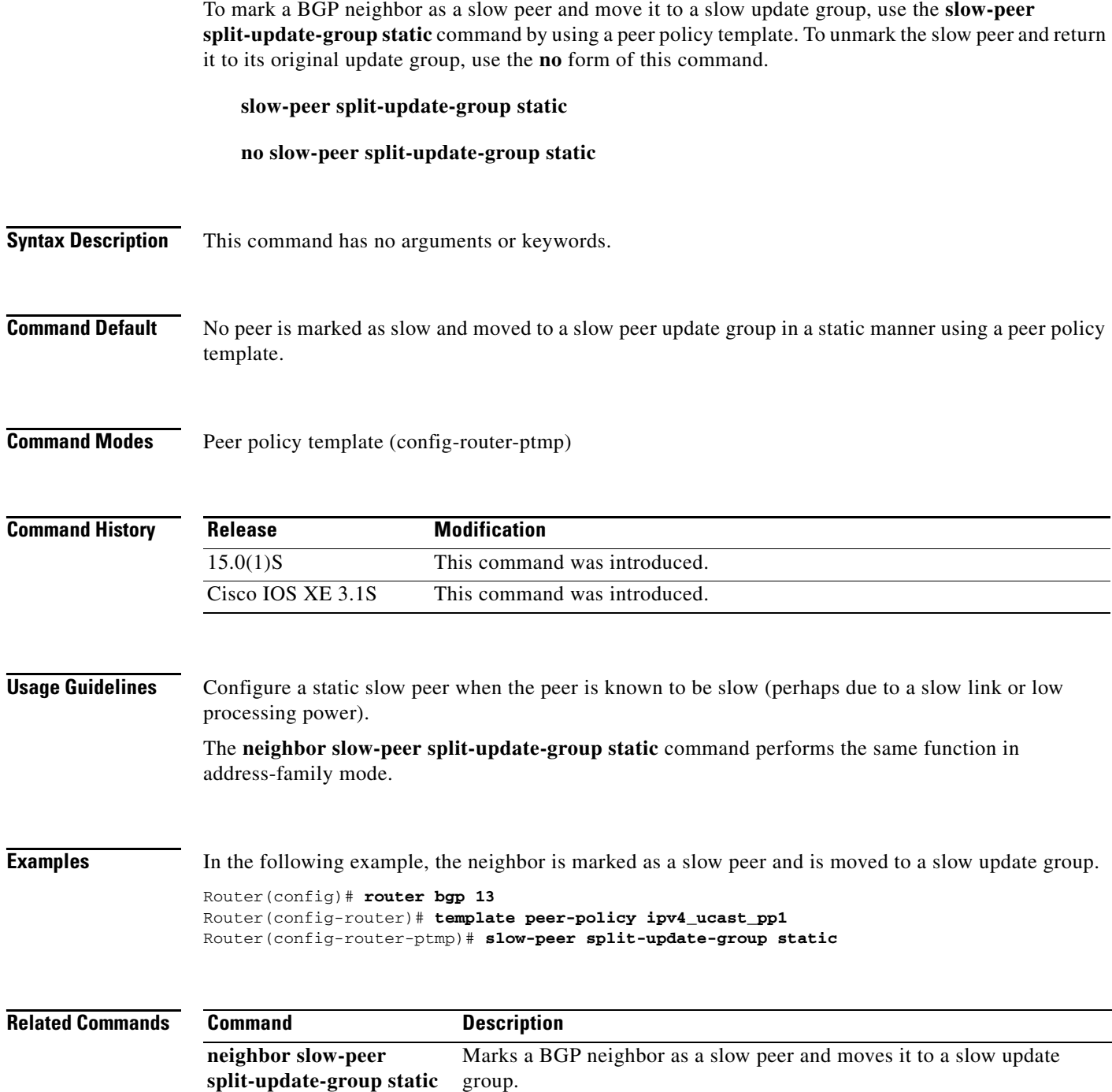

٠

### **soo**

To set the site-of-origin (SoO) value for a Border Gateway Protocol (BGP) peer policy template, use the **soo** command in policy-template configuration mode. To remove the SoO value, use the **no** form of this command.

**soo** *extended-community-value*

**no soo**

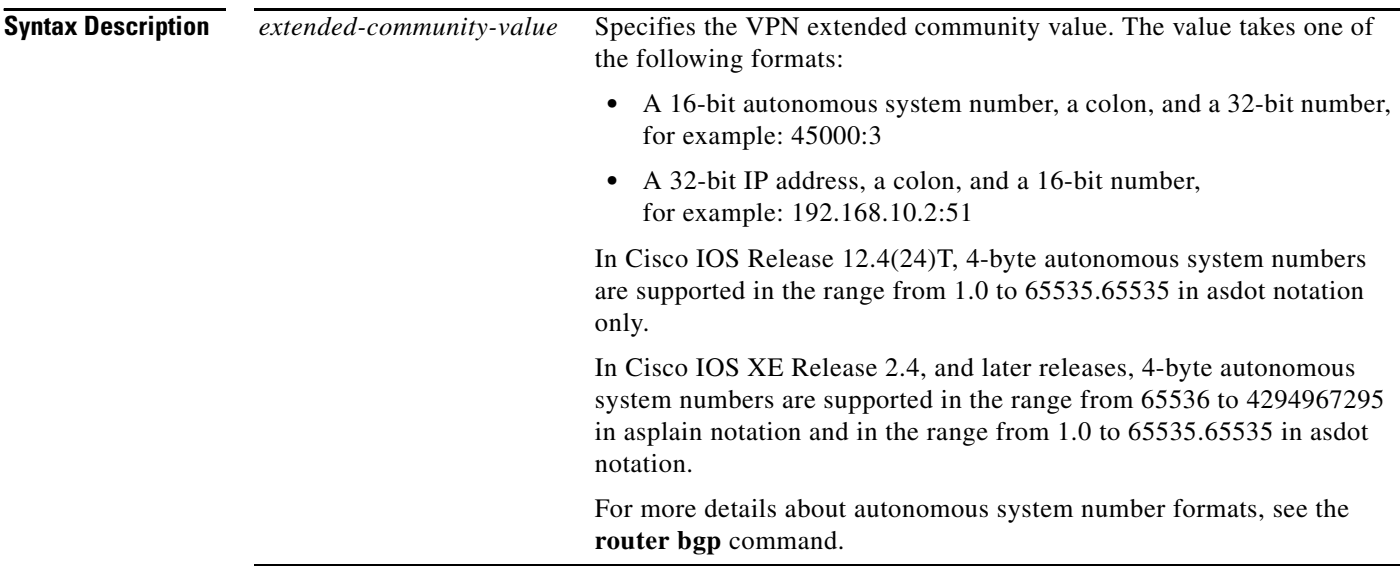

**Command Default** No SoO value is set for a BGP peer policy template.

**Command Modes** Policy-template configuration (config-router-ptmp)

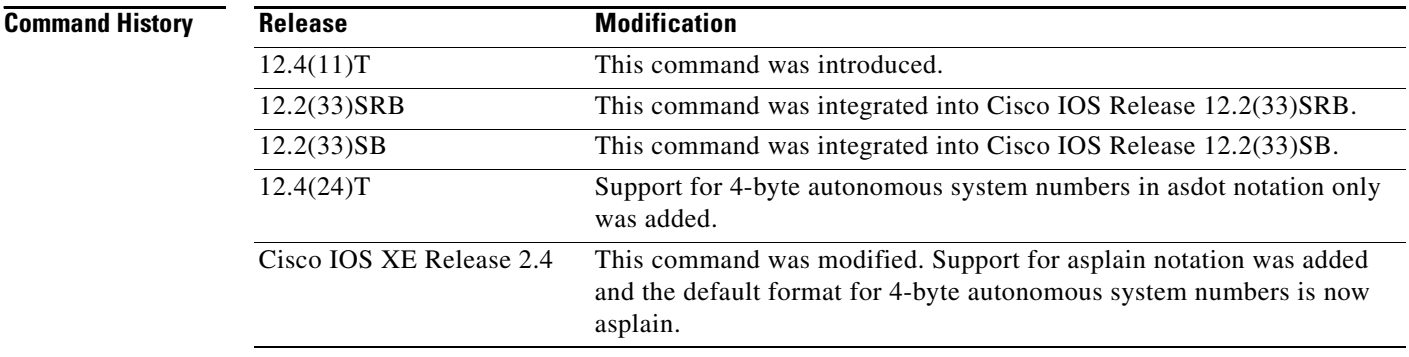

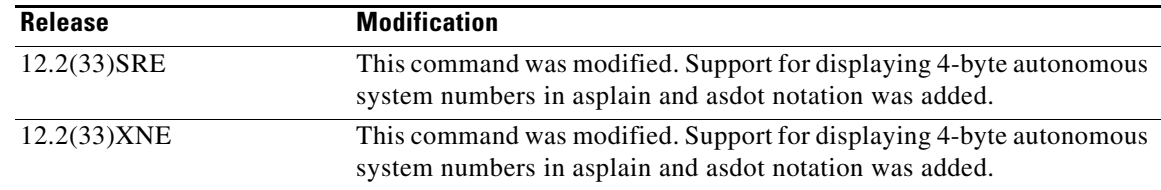

**Usage Guidelines** Use this command to set the SoO value for a BGP peer policy template that a BGP neighbor can inherit. The SoO value is set for a peer policy template, and a BGP neighbor is identified under address family IPv4 VRF configuration mode to inherit the peer policy that contains the SoO value.

> The SoO extended community is a BGP extended community attribute that is used to identify routes that have originated from a site so that the readvertisement of that prefix back to the source site can be prevented. The SoO extended community uniquely identifies the site from which a router has learned a route. BGP can use the SoO value associated with a route to prevent routing loops.

> In releases prior to Cisco IOS Release 12.4(11)T, 12.2(33)SRB, and 12.2(33)SB, the SoO extended community attribute is configured using an inbound route map that sets the SoO value during the update process. The introduction of the **neighbor soo** and **soo** commands simplifies the SoO value configuration.

> In Cisco IOS Release 12.4(24)T, the Cisco implementation of 4-byte autonomous system numbers uses asdot—1.2 for example—as the only configuration format, regular expression match, and output display, with no asplain support.

> In Cisco IOS XE Release 2.4, and later releases, the Cisco implementation of 4-byte autonomous system numbers uses asplain—65538 for example—as the default regular expression match and output display format for autonomous system numbers, but you can configure 4-byte autonomous system numbers in both the asplain format and the asdot format as described in RFC 5396. To change the default regular expression match and output display of 4-byte autonomous system numbers to asdot format, use the **bgp asnotation dot** command followed by the **clear ip bgp \*** command to perform a hard reset of all current BGP sessions.

**Note** If a BGP peer inherits from several peer policy templates that specify different SoO values, the SoO value in the last template applied takes precedence and is applied to the peer. However, direct configuration of the SoO value on the BGP neighbor overrides any inherited template configurations of the SoO value.

**Examples** The following example shows how to create a peer policy template and configure an SoO value as part of the peer policy. Under address family IPv4 VRF, a neighbor is identified and configured to inherit the peer policy that contains the SoO value.

```
router bgp 45000
 template peer-policy SOO_POLICY
  soo 45000:3
  exit-peer-policy
 address-family ipv4 vrf SOO_VRF
  neighbor 192.168.3.2 remote-as 50000
  neighbor 192.168.3.2 activate
  neighbor 192.168.3.2 inherit peer-policy SOO_POLICY
  end
```
Ш

The following example shows how to create a peer policy template and configure an SoO value using a 4-byte autonomous system number, 1.2 in asdot format, as part of the peer policy. Under address family IPv4 VRF, a neighbor is identified and configured to inherit the peer policy that contains the SoO value. This example requires Cisco IOS Release 12.4(24)T, Cisco IOS XE Release 2.4, or a later release.

```
router bgp 1.2
 template peer-policy SOO_POLICY
  soo 1.2:3
  exit-peer-policy
 address-family ipv4 vrf SOO_VRF
  neighbor 192.168.3.2 remote-as 1.14
  neighbor 192.168.3.2 activate
  neighbor 192.168.3.2 inherit peer-policy SOO_POLICY
   end
```
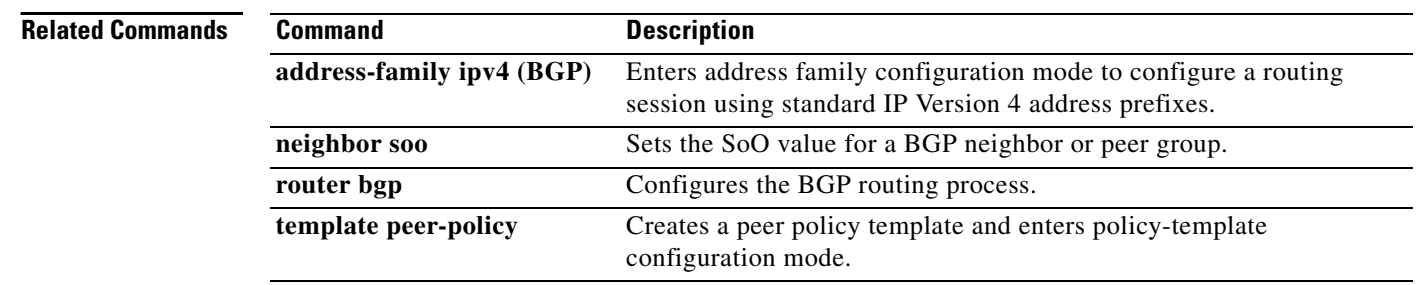

**Cisco IOS IP Routing: BGP Command Reference**

## **synchronization**

To enable the synchronization between BGP and your Interior Gateway Protocol (IGP) system, use the **synchronization** command in address family or router configuration mode. To enable the Cisco IOS software to advertise a network route without waiting for the IGP, use the **no** form of this command.

### **synchronization**

**no synchronization**

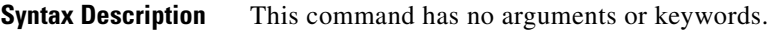

**Defaults** The behavior of this command is disabled by default.

**Command Modes** Address family configuration Router configuration

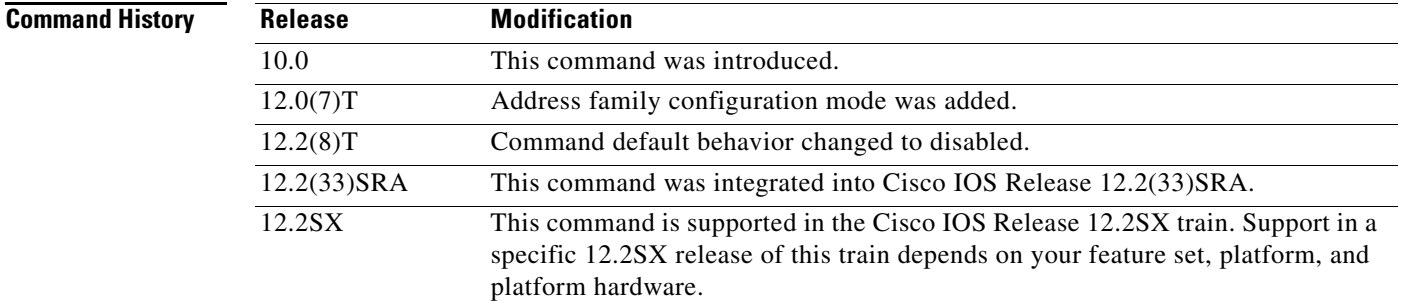

**Usage Guidelines** Usually, a BGP speaker does not advertise a route to an external neighbor unless that route is local or exists in the IGP. By default, synchronization between BGP and the IGP is turned off to allow the Cisco IOS software to advertise a network route without waiting for route validation from the IGP. This feature allows routers and access servers within an autonomous system to have the route before BGP makes it available to other autonomous systems.

Use the **synchronization** command if routers in the autonomous system do not speak BGP.

**Examples** The following example shows how to enable synchronization in router configuration mode. The router validates the network route in its IGP before advertising the route externally.

> router bgp 65120 synchronization

Т

**The Contract of the Contract of the Contract of the Contract of the Contract of the Contract of the Contract o** 

The following example shows how to enable synchronization in address family configuration mode. The router validates the network route in its IGP before advertising the route externally.

router bgp 65120 address-family ipv4 unicast synchronization

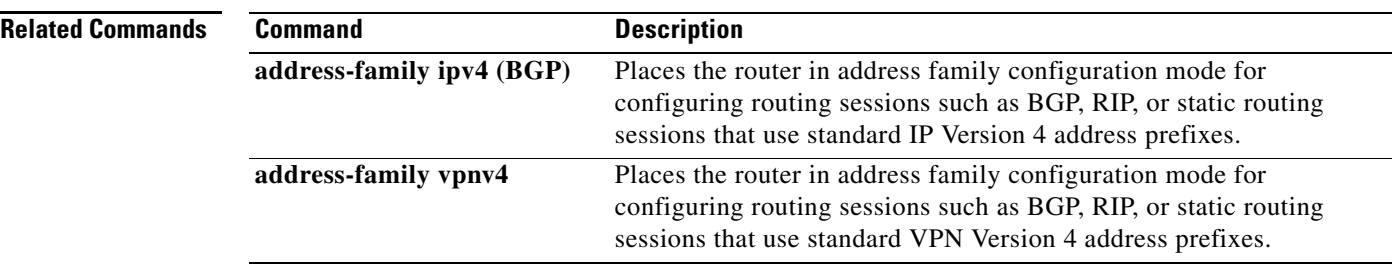

a ka

# **table-map**

To modify metric and tag values when the IP routing table is updated with BGP learned routes, use the **table-map** command in address family or router configuration mode. To disable this function, use the **no** form of the command.

**table-map** *map-name*

**no table-map** *map-name*

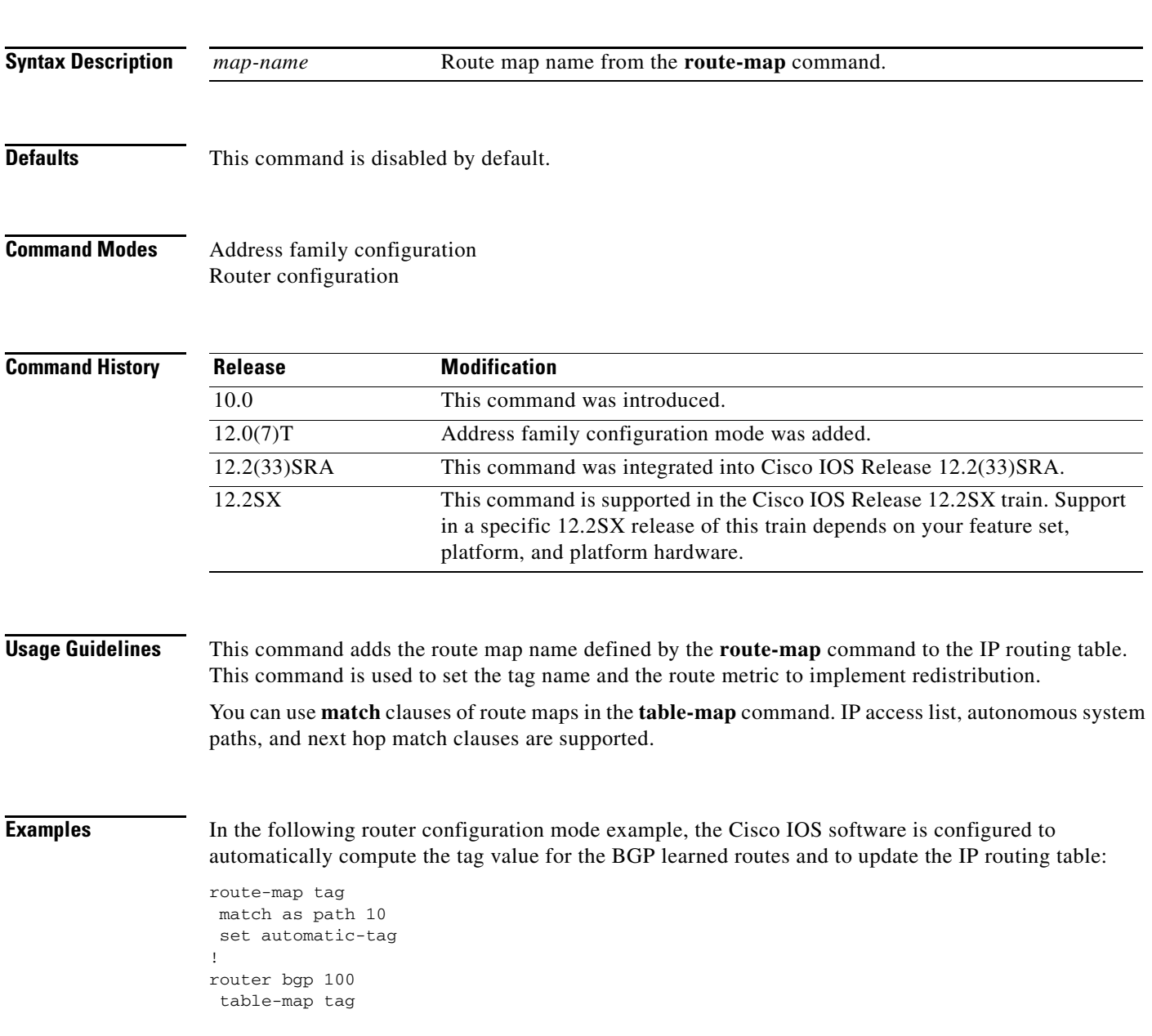

 $\Gamma$ 

In the following address family configuration mode example, the Cisco IOS software is configured to automatically compute the tag value for the BGP learned routes and to update the IP routing table:

```
route-map tag
match as path 10
set automatic-tag
!
router bgp 100
address-family ipv4 unicast
table-map tag
```
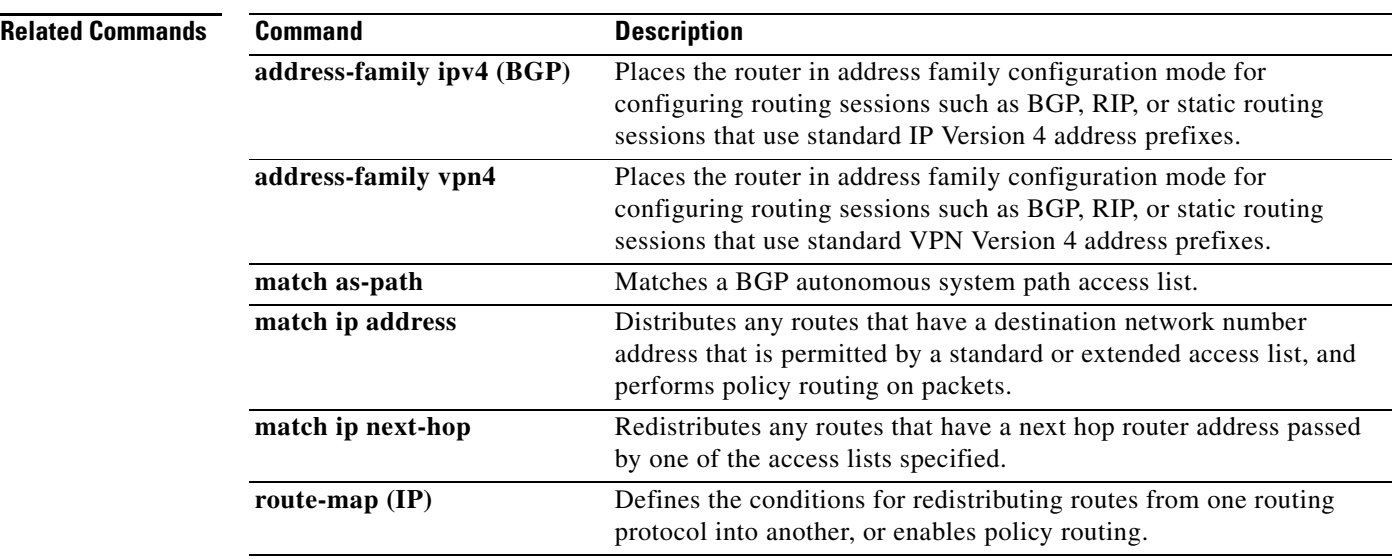

## **template peer-policy**

To create a peer policy template and enter policy-template configuration mode, use the **template peer-policy** command in router configuration mode. To remove a peer policy template, use the **no** form of this command.

**template peer-policy** *policy-template-name*

**no template peer-policy** *policy-template-name*

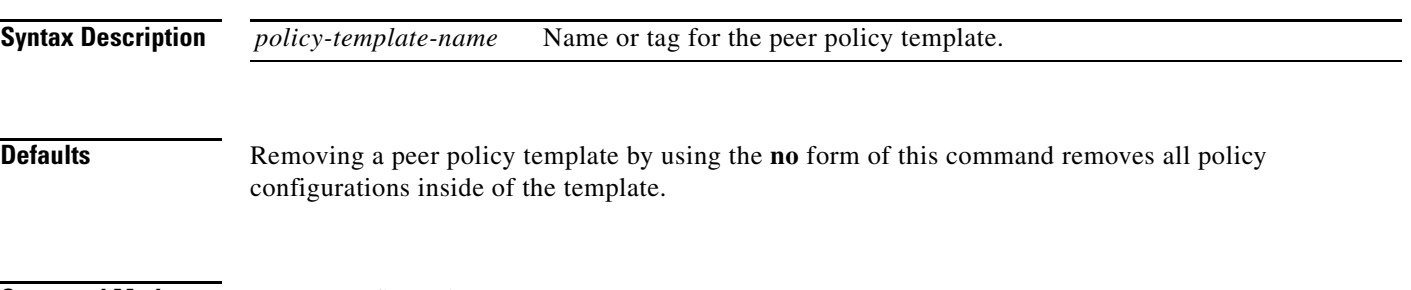

**Command Modes** Router configuration

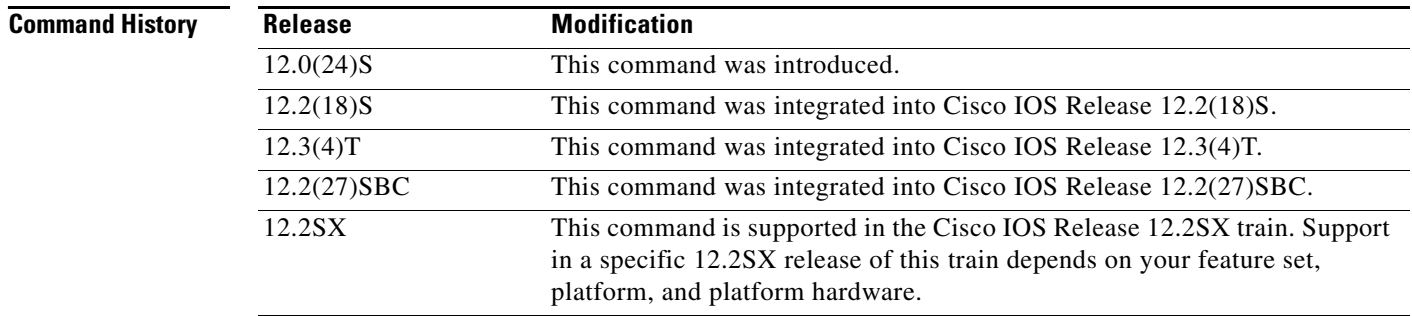

**Usage Guidelines** Peer policy templates are used to group and apply the configuration of commands that are applied within specific address-families and NLRI configuration mode. Peer policy templates are created and configured in peer policy configuration mode. BGP policy commands that are configured for specific address-families or NLRI configuration modes are configured in a peer policy template. The following BGP policy commands are supported by peer policy templates:

- **• advertisement-interval**
- **• allowas-in**
- **• as-override**
- **• capability**
- **• default-originate**
- **• distribute-list**
- **• dmzlink-bw**
- **• exit-peer-policy**
- **• filter-list**

 $\mathbf{r}$ 

- **• inherit peer-policy**
- **• maximum-prefix**
- **• next-hop-self**
- **• next-hop-unchanged**
- **• prefix-list**
- **• remove-private-as**
- **• route-map**
- **• route-reflector-client**
- **• send-community**
- **• send-label**
- **• soft-reconfiguration**
- **• unsuppress-map**
- **• weight**

Peer policy templates are used to configure BGP policy commands that are configured for neighbors that belong to specific address-families and NLRI configuration modes. Like peer session templates, peer policy templates are configured once and then applied to many neighbors through the direct application of a peer policy template or through inheritance from peer policy templates. The configuration of peer policy templates simplifies the configuration of BGP policy commands that are applied to all neighbors within an autonomous system.

Peer policy templates support direct and indirect inheritance from up to eight peer policy templates. Inherited peer policy templates are configured with sequence numbers like route-maps. An inherited peer policy template, like a route-map, is evaluated starting with the inherit statement with the lowest sequence number and ending with the highest sequence number. However, there is a difference; a peer policy template will not fall through like a route-map. Every sequence is evaluated, and if a BGP policy command is reapplied with different value, it will overwrite any previous value from a lower sequence number.

Peer policy templates support only general policy commands. BGP policy configuration commands that are configured only for specific address families or NLRI configuration modes are configured with peer policy templates.

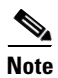

**Note** A BGP neighbor cannot be configured to work with both peer groups and peer templates. A BGP neighbor can be configured to belong only to a peer group or to inherit policies from only peer templates.

**Examples** The following example creates a peer policy template named CUSTOMER-A. This peer policy template is configured to inherit the configuration from the peer policy templates named PRIMARY-IN and GLOBAL.

```
Router(config-router)# template peer-policy CUSTOMER-A
Router(config-router-ptmp)# route-map SET-COMMUNITY in
Router(config-router-ptmp)# filter-list 20 in
Router(config-router-ptmp)# inherit peer-policy PRIMARY-IN 20
Router(config-router-ptmp)# inherit peer-policy GLOBAL 10
Router(config-router-ptmp)# exit-peer-policy
Router(config-router)#
```
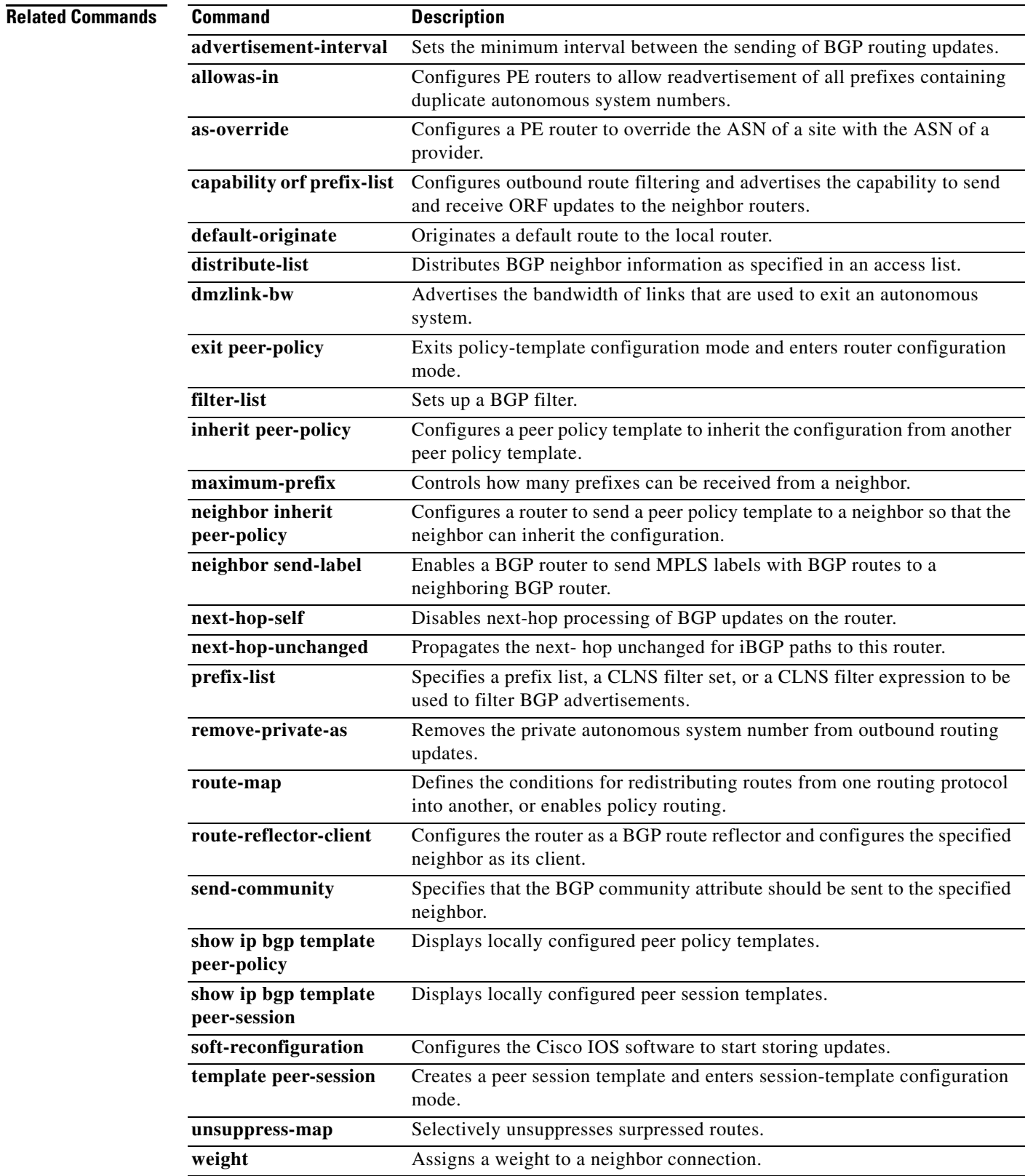

**Tall** 

## **template peer-session**

To create a peer session template and enter session-template configuration mode, use the **template peer-session** command in router configuration mode. To remove a peer session template, use the **no** form of this command.

**template peer-session** *session-template-name*

**no template peer-session** *session-template-name*

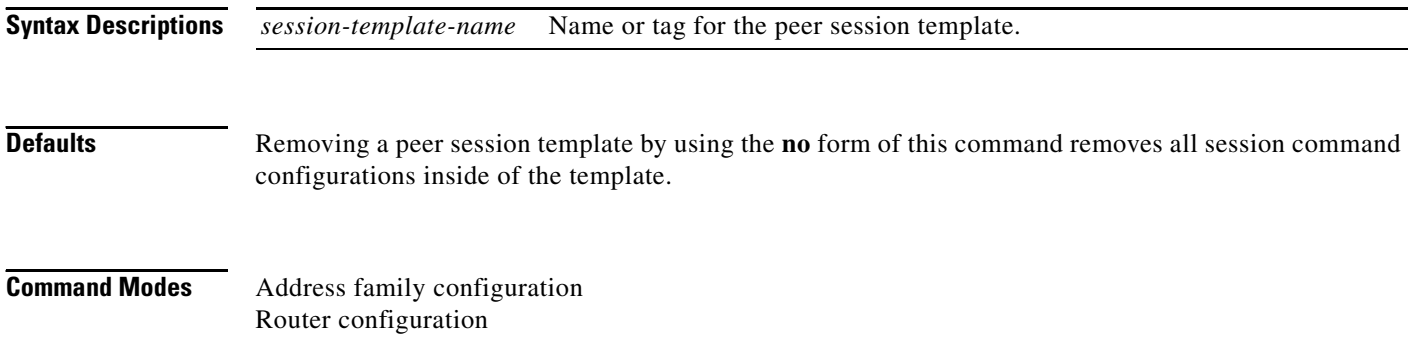

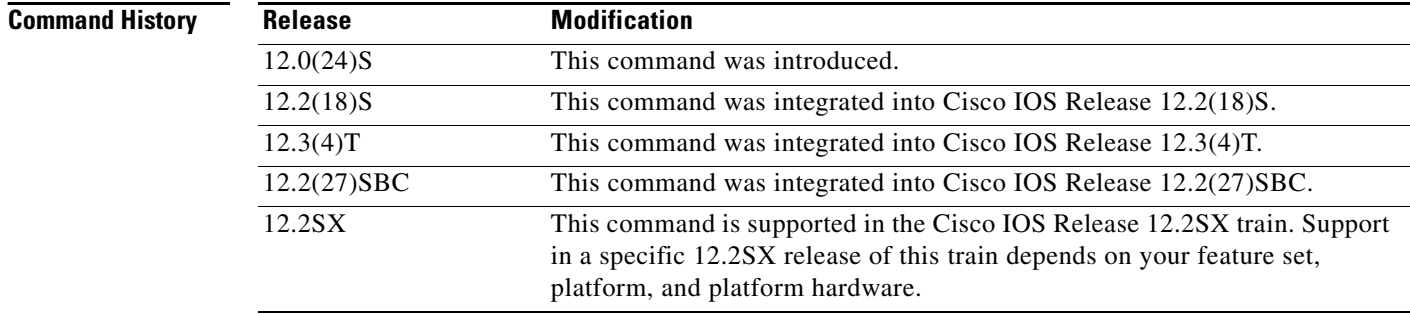

**Usage Guidelines** Peer session templates are used to group and apply the configuration of general session commands to groups of neighbors that share common session configuration elements. General session commands that are common for neighbors that are configured in different address families can be configured within the same peer session template. Peer session templates are created and configured in peer session configuration mode. Only general session commands can be configured in a peer session template. The following general session commands are supported by peer session templates:

- **• description**
- **• disable-connected-check**
- **• ebgp-multihop**
- **• exit peer-session**
- **• inherit peer-session**
- **• local-as**
- **• password**
- **• remote-as**
- **• shutdown**
- **• timers**
- **• translate-update**
- **• update-source**
- **• version**

General session commands can be configured once in a peer session template and then applied to many neighbors through the direct application of a peer session template or through indirect inheritance from a peer session template. The configuration of peer session templates simplify the configuration of general session commands that are commonly applied to all neighbors within an autonomous system.

Peer session templates support direct and indirect inheritance. A peer can be configured with only one peer session template at a time, and that peer session template can contain only one indirectly inherited peer session template. However, each inherited session template can also contain one indirectly inherited peer session template. So, only one directly applied peer session template and up to seven additional indirectly inherited peer session templates can be applied, allowing you to apply up to a maximum of eight peer session configurations to a neighbor: the configuration from the directly inherited peer session template and the configurations from up to seven indirectly inherited peer session templates. Inherited peer session templates are evaluated first, and the directly applied template will be evaluated and applied last. So, if a general session command is reapplied with a different value, the subsequent value will have priority and overwrite the previous value that was configured in the indirectly inherited template.

Peer session templates support only general session commands. BGP policy configuration commands that are configured only for specific address families or NLRI configuration modes are configured with peer policy templates.

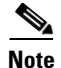

**Note** A BGP neighbor cannot be configured to work with both peer groups and peer templates. A BGP neighbor can be configured only to belong to a peer group or to inherit policies from peer templates.

**Examples** The following example creates a peer session template named CORE1. This example inherits the configuration of the peer session template named INTERNAL-BGP.

```
Router(config-router)# template peer-session CORE1
Router(config-router-stmp)# description CORE-123
Router(config-router-stmp)# update-source loopback 1
Router(config-router-stmp)# inherit peer-session INTERNAL-BGP
Router(config-router-stmp)# exit-peer-session 
Router(config-router)#
```
### **Related Comma**

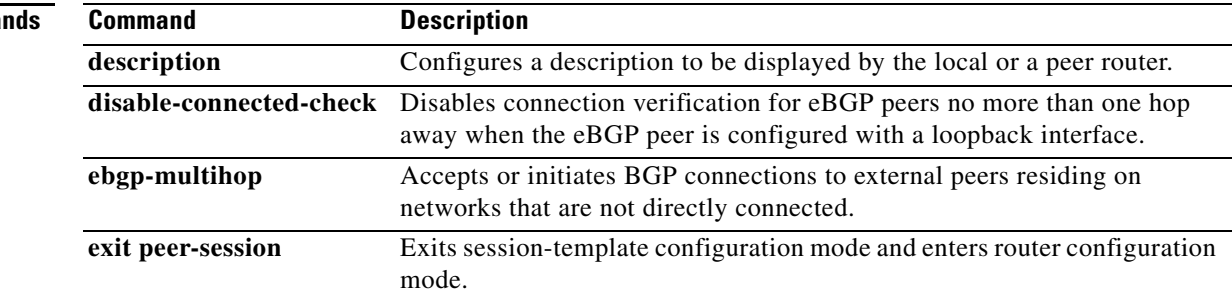

п

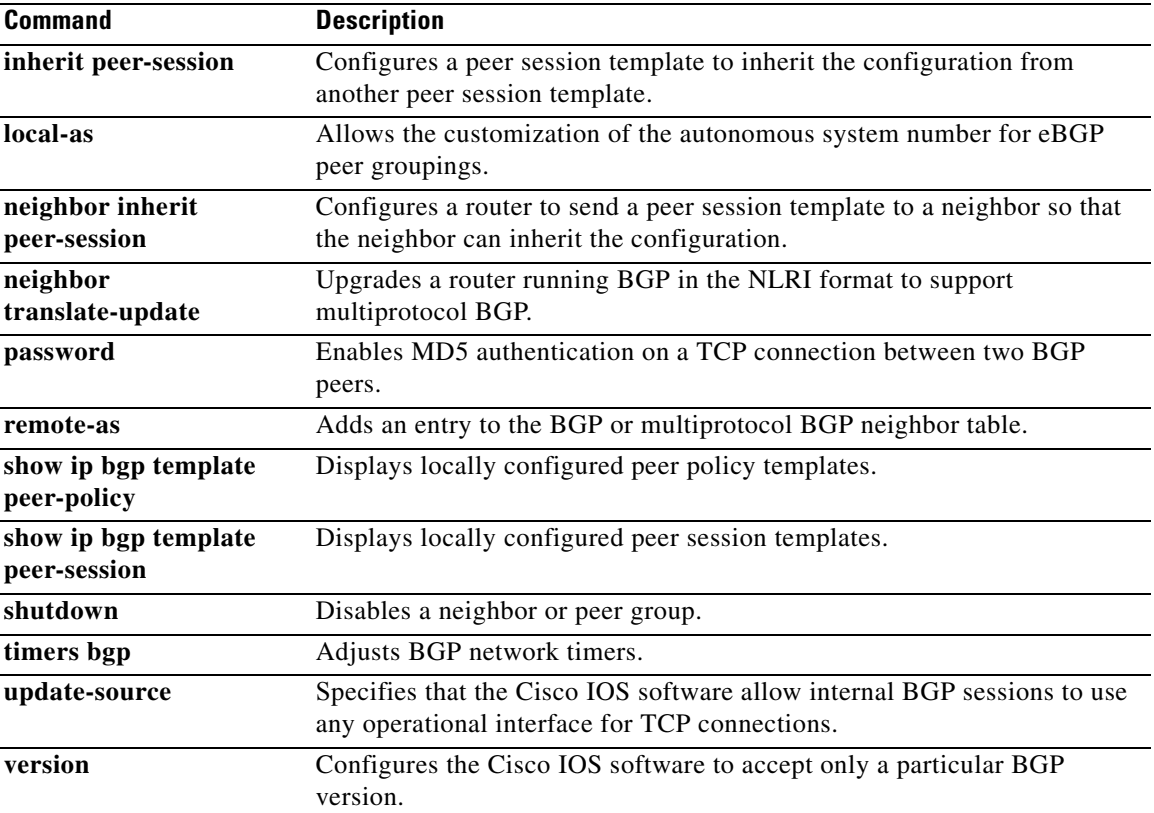

## **timers bgp**

To adjust BGP network timers, use the **timers bgp** command in router configuration mode. To reset the BGP timing defaults, use the **no** form of this command.

**timers bgp** *keepalive holdtime* [*min-holdtime*]

**no timers bgp**

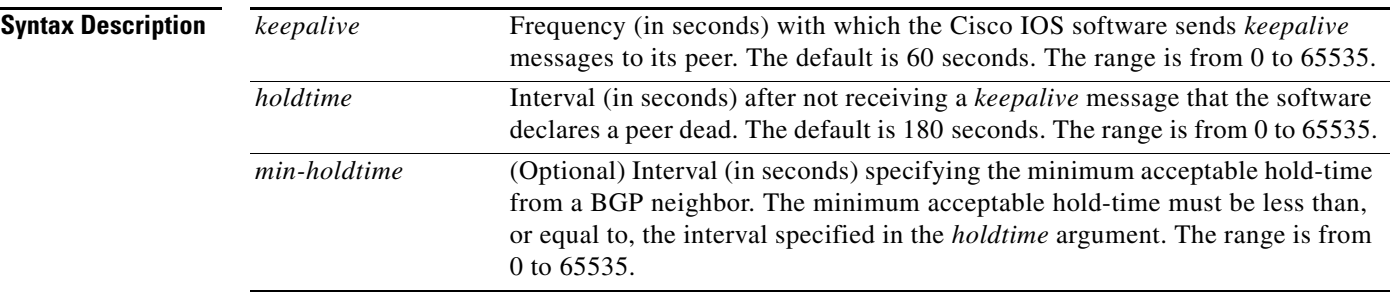

### **Defaults** *keepalive*: 60 seconds

*holdtime*: 180 seconds

### **Command Modes** Router configuration

**Command History Release Modification** 10.0 This command was introduced. 12.0(26)S The *min-holdtime* argument was added. 12.3(7)T The *min-holdtime* argument was added. 12.2(22)S The *min-holdtime* argument was added. 12.2(27)SBC The *min-holdtime* argument was added and this command was integrated into

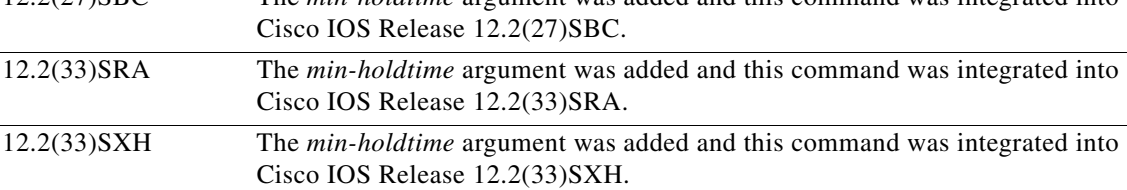

**Usage Guidelines** When configuring the *holdtime* argument for a value of less than twenty seconds, the following warning is displayed:

% Warning: A hold time of less than 20 seconds increases the chances of peer flapping

If the minimum acceptable hold-time interval is greater than the specified hold-time, a notification is displayed:

% Minimum acceptable hold time should be less than or equal to the configured hold time

 $\mathbf{r}$ 

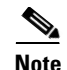

**Note** When the minimum acceptable hold-time is configured on a BGP router, a remote BGP peer session is established only if the remote peer is advertising a hold-time that is equal to, or greater than, the minimum acceptable hold-time interval. If the minimum acceptable hold-time interval is greater than the configured hold-time, the next time the remote session tries to establish, it will fail and the local router will send a notification stating "unacceptable hold time."

**Examples** The following example changes the keepalive timer to 70 seconds, the hold-time timer to 130 seconds, and the minimum acceptable hold-time interval to 100 seconds:

> router bgp 45000 timers bgp 70 130 100

### **Related Comman**

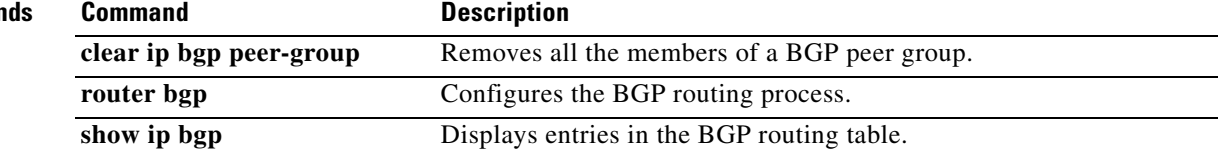

 $\blacksquare$